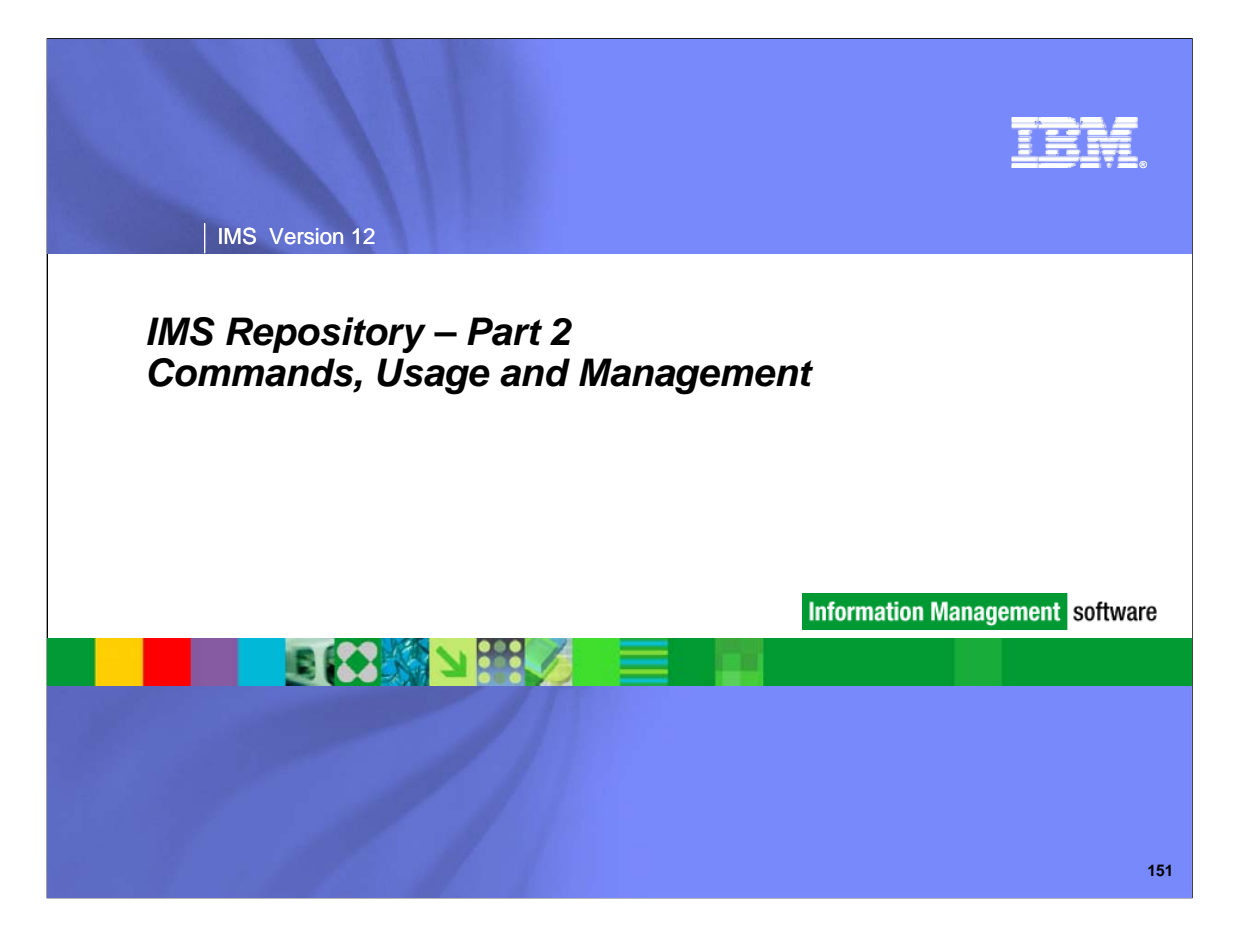

Now that we understand the repository infrastructure and required setup, we now move to part 2 of the IMS repository session, which focuses on how to use the repository in your business operations.

## IMS Version 12

## *Topics*

- **IMS repository commands** 
	- IMS and RM IMSplex commands issued from SPOC
	- Batch ADMIN commands
	- Repository Server commands issued through z/OS modify interface
- **Comparison of DRD use with RDDS versus repository**
- Using DRD with the IMS repository in an online environment
- Managing the IMS repository in an offline batch environment
- **Migration to repository**
- **Security considerations**
- **DRD user interface enhancements**
- **IVP** enhancements for repository
- **Summary**
- Appendix

IN

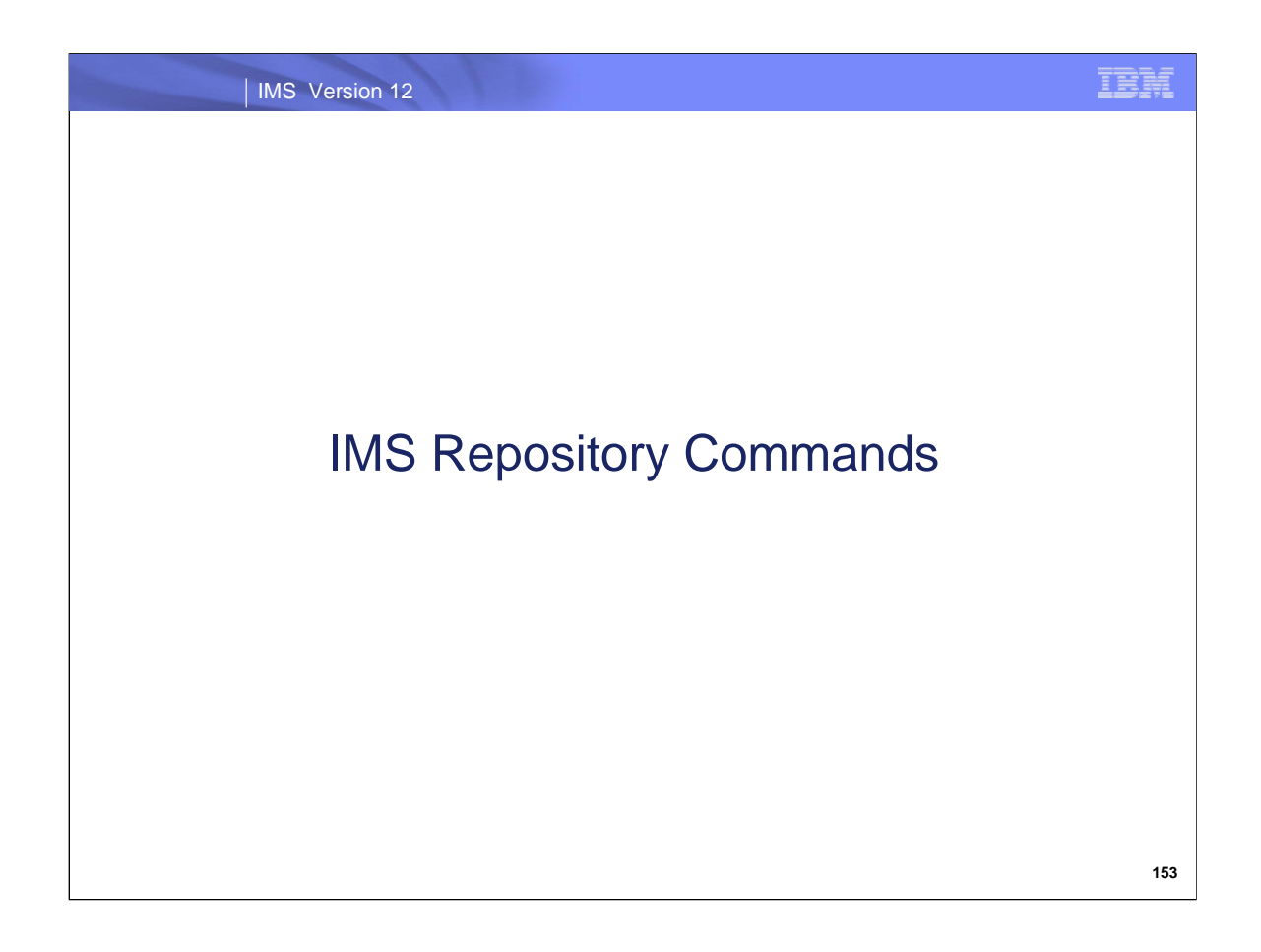

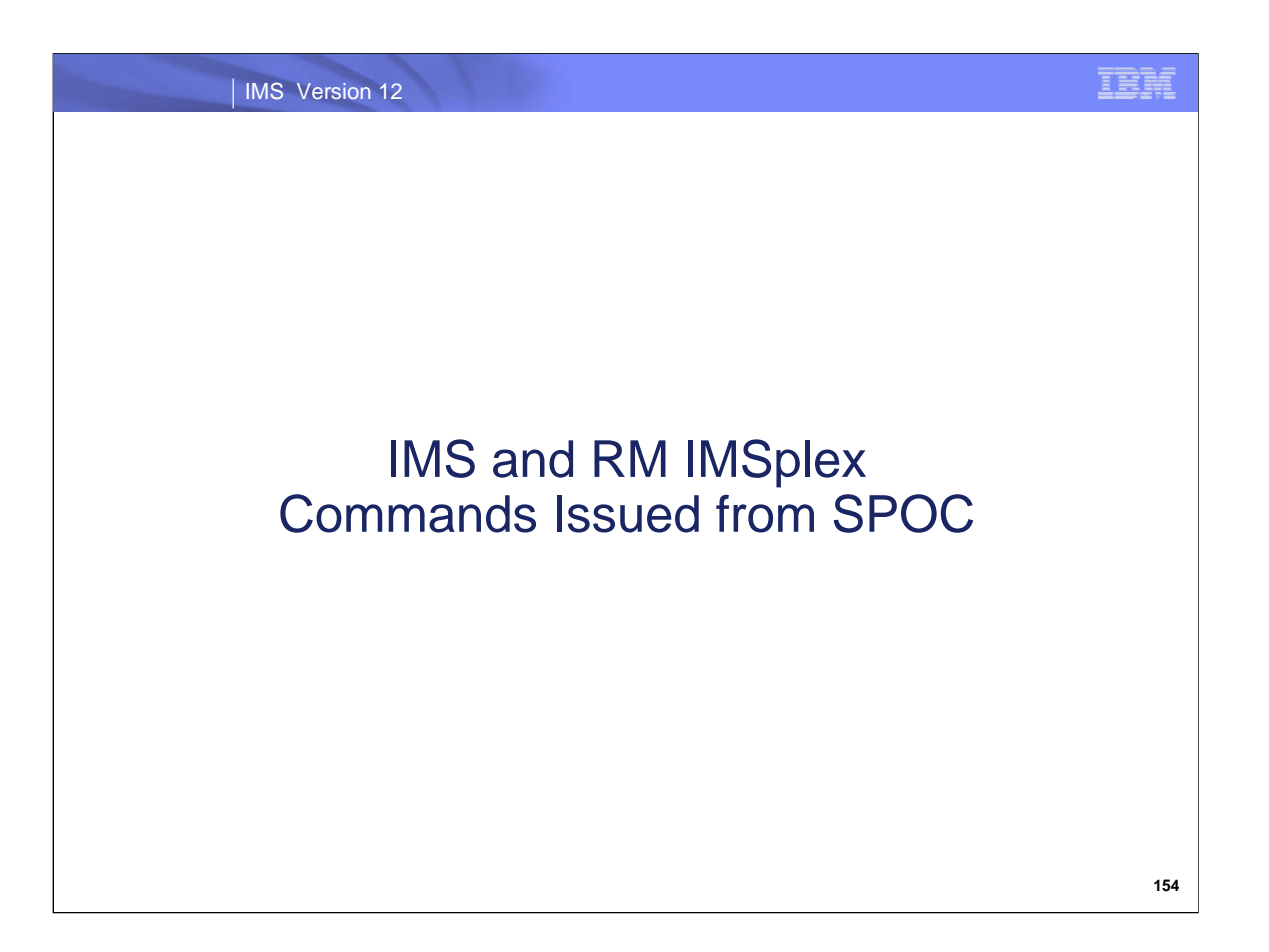

This section describes the new and enhanced commands in IMS 12 that apply to repository DRD. These commands are "IMSplex" commands, which are also known as type-2 commands, which can be issued to one or more IMS systems in an IMSplex through an Operations Manager (OM) interface. We will cover when it is appropriate to issue each command, describe how they are useful in different scenarios and show syntax for reference.

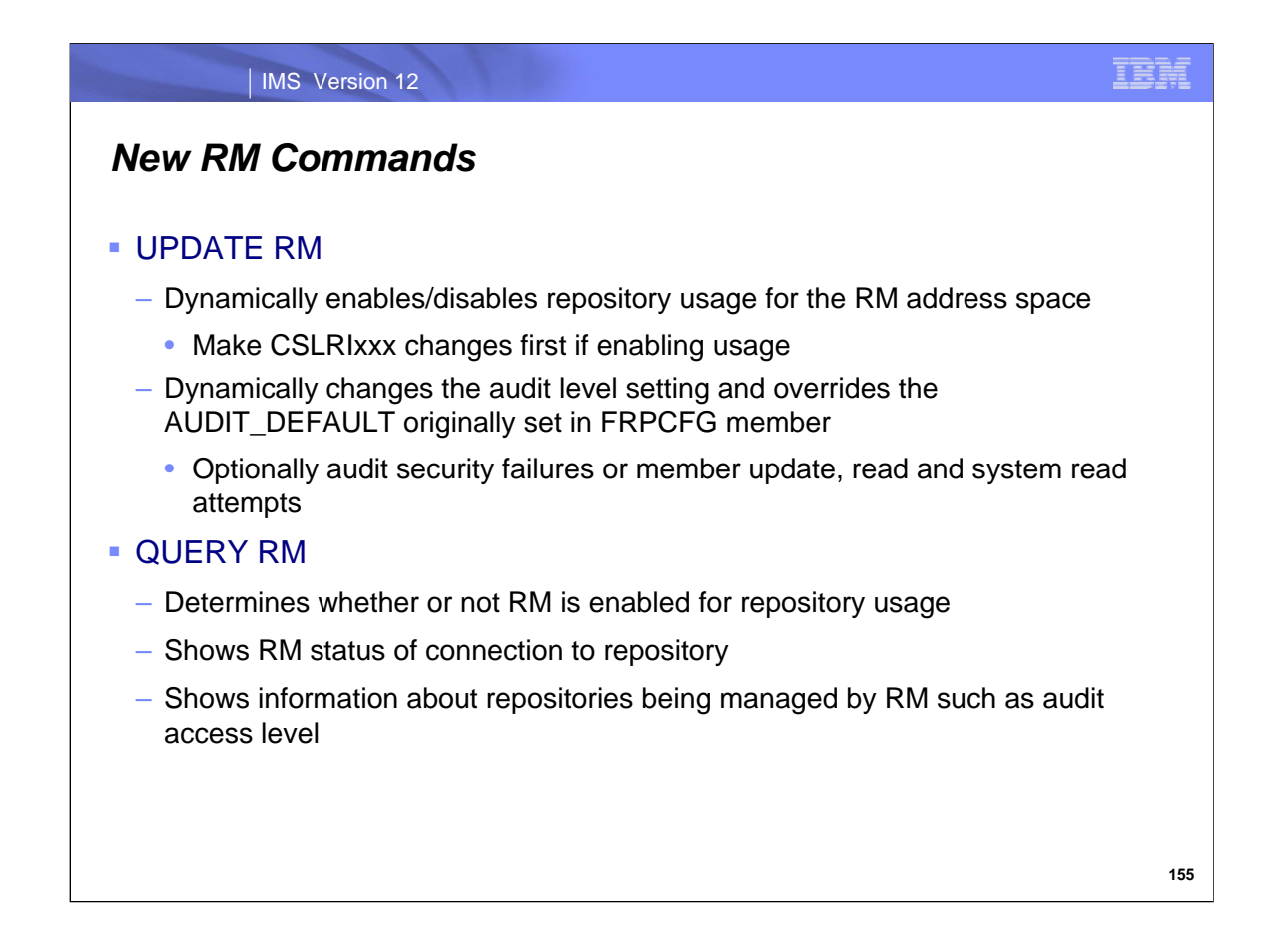

Use the new UPDATE RM command to dynamically enable the RM address space to use the repository, or change the audit access level that was originally specified in the FRPCFG member.

Notice that the command must be issued with TYPE(REPO) and REPOTYPE(IMSRSC) to indicate that a repository resource type and an "IMSRSC" type of repository is being updated. These are the only valid values for these parameters.

To dynamically enable RM for repository usage, specify SET(REPO(Y)) and command processing will reread and reprocess the REPOSITORY section within the CSLRIxxx member. This is why it is important to add repository definitions to the CSLRIxxx member before issuing this command. Also during command processing, RM registers to the Repository Server (RS) if RM is not already registered. RM connects to the repository name specified in the REPOSITORY section of the CSLRIxxx member. If the command is successful at the command master RM, the command master RM communicates the changes to other active RMs in the IMSplex. All RMs in the IMSplex will have the same repository settings. If RM is defined to use the resource structure, the command master RM will update the resource structure with the repository name and repository type that it is connected to. Subsequent RMs that are restarted after the change will ensure that they are connected to the same repository name and repository type as read from the resource structure.

On the other hand, if RM repository usage is already enabled, you can dynamically disable it by specifying SET(REPO(N)). The CSLRIxxx member is not reread/re-processed in this case like it is when SET(REPO(Y)) is specified. Therefore, as part of the repository disabling process, you can remove the repository definitions from CSLRIxxx either before or after UPDATE RM is issued with SET(REPO(N)). **Note that if the repository definitions specified on the REPOSITORY= statement are still present in CSLRIxxx, any RMs that start after the UPDATE RM … SET(REPO(N)) command is issued will re-connect to the repository during the RM startup.**

The AUDITACCESS() parameter allows you to dynamically change the audit level settings and override what was originally specified on the AUDIT\_DEFAULT parameter in the FRPCFG member.

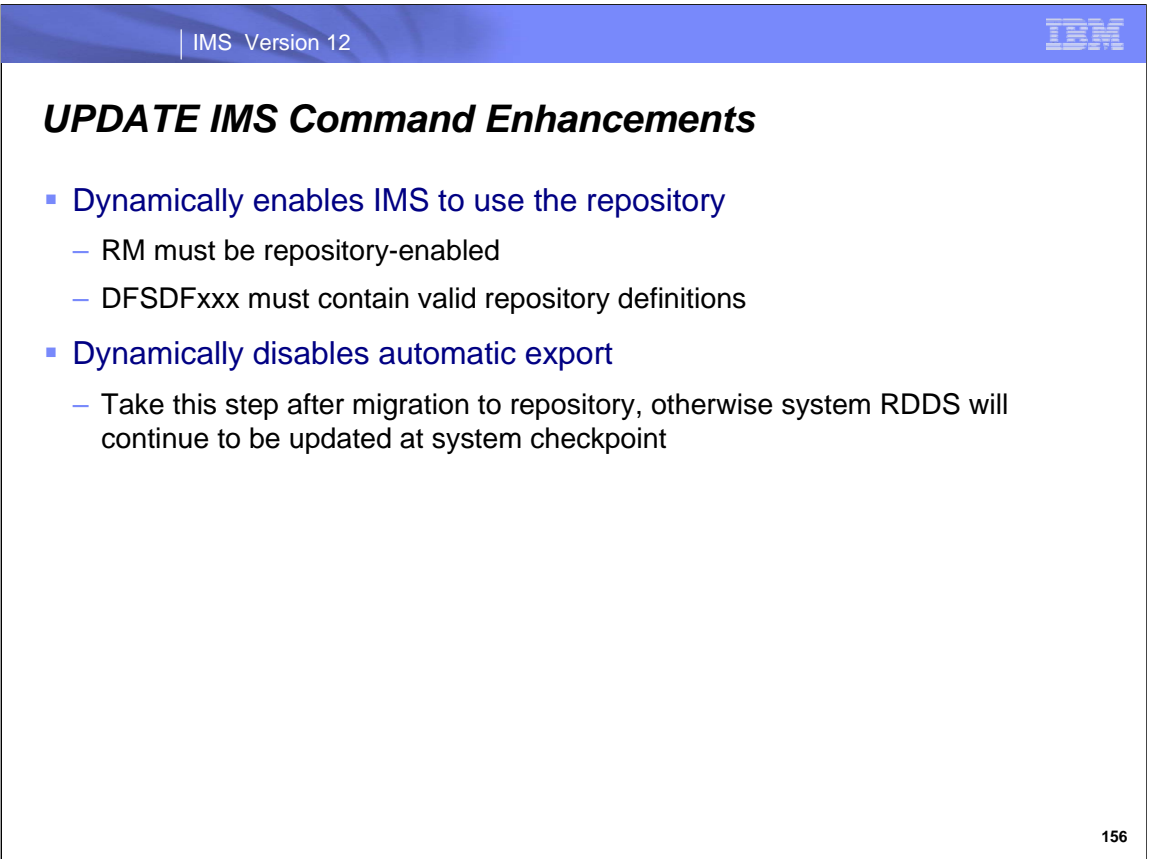

Dynamically enable an IMS system to use the repository by issuing the UPDATE IMS command, or use it to disable the automatic export capability (covered on next slide). **Note that before you issue this command to dynamically enable IMS for repository usage, you must add repository definitions to the DFSDFxxx member and RM must already be repository-enabled.** 

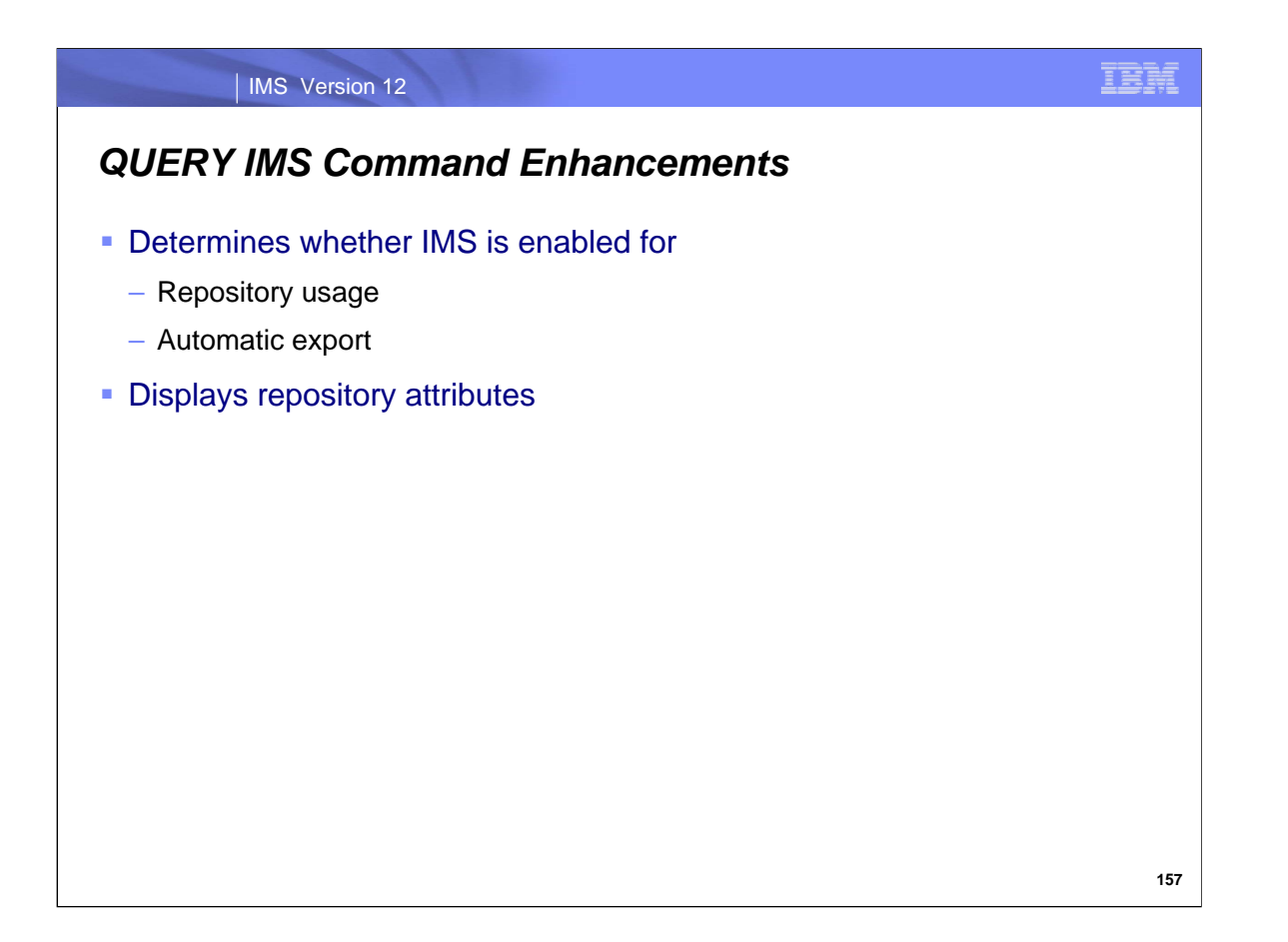

To determine whether an IMS system is enabled for repository usage, issue the QUERY IMS command. You can also use this command to determine whether automatic export is enabled for an IMS system. These enhancements were added to existing QUERY IMS functionality – essentially, to display the information about the possible actions that were added with the UPDATE IMS command (dynamically enabling repository usage and/or automatic export).

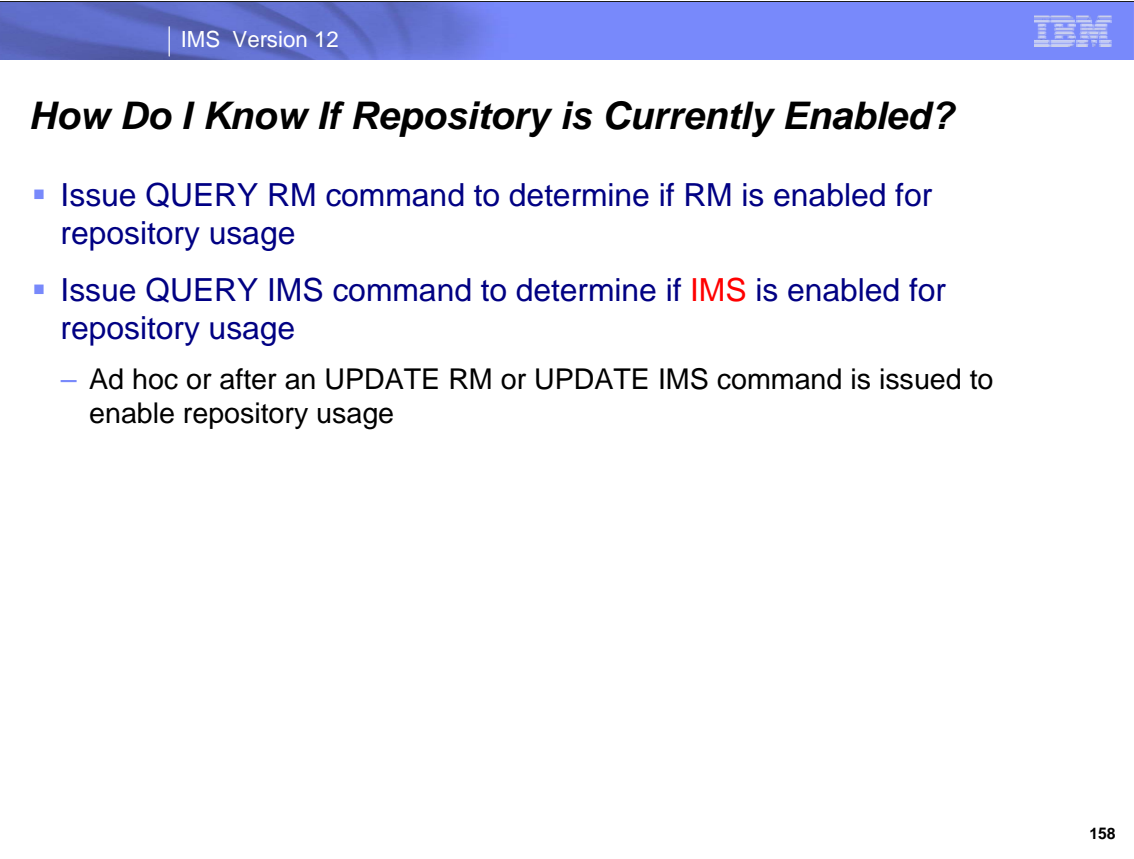

The RM address space and IMS need to separately be enabled to use the repository, which we will discuss later in the "Migration to Repository" section. However, since we just introduced the commands it is worth mentioning here that the QUERY RM and QUERY IMS commands can each be issued to determine whether RM and IMS are repository-enabled (respectively). For example, after an UPDATE RM or UPDATE IMS command is issued to enable repository usage – you can confirm that the repository is now enabled with the QUERY commands. But of course, if RM or IMS was not able to be enabled for repository usage for some reason, you would see this in a non-zero UPDATE command completion code.

Information besides whether repository usage is enabled is also displayed in the QUERY command output, as we just discussed.

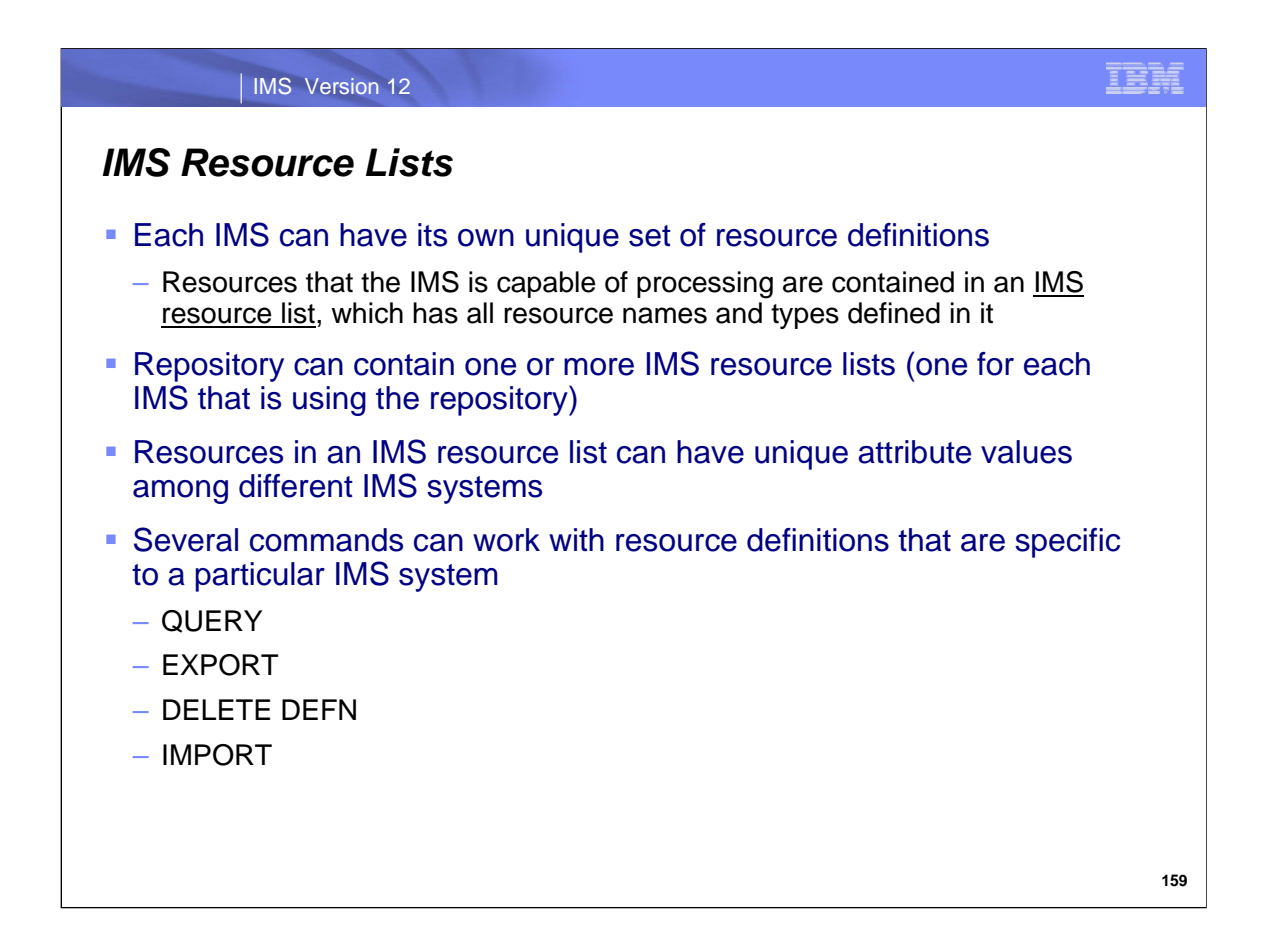

In understanding the IMS repository, an important concept to grasp is that of the IMS resource list. For each repositoryenabled IMS, a IMS resource list exists for it within the repository. This list contains the resources that the IMS is capable of processing, specifically, the names and resource types. The resources that exist within each of these lists can have attribute values that differ from one another per IMS system. There are several IMS type-2 commands that work with the stored definitions associated with these resources, which we will now discuss…

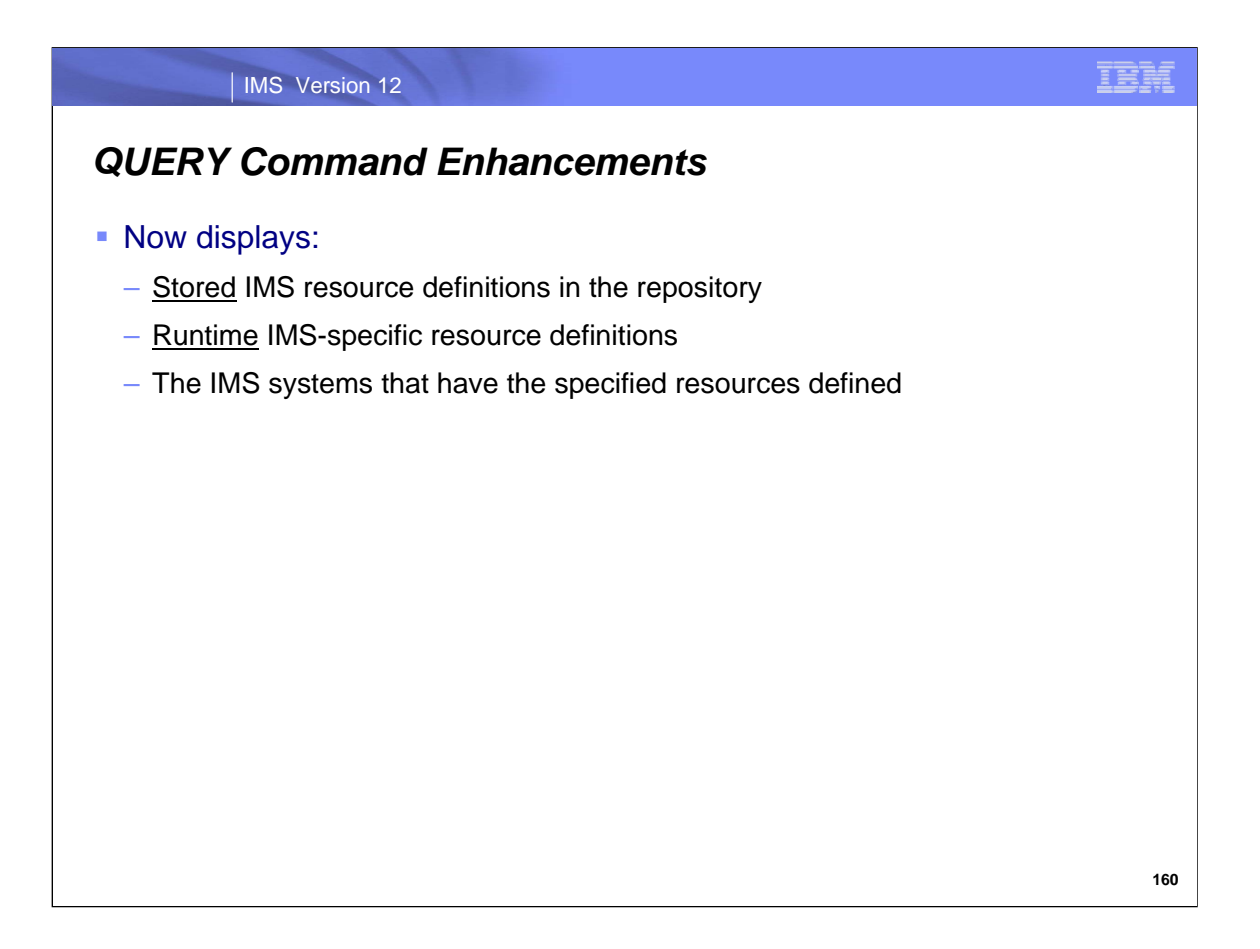

The QUERY command has been enhanced to display IMS resource/descriptor definitions (names and attribute values) in the repository and also at each IMS system. In addition, QUERY can now display specific IMSIDs that have the resource names included in the command. Note that this slide only shows the enhancement made to the QUERY command, not the full possible syntax for the command.

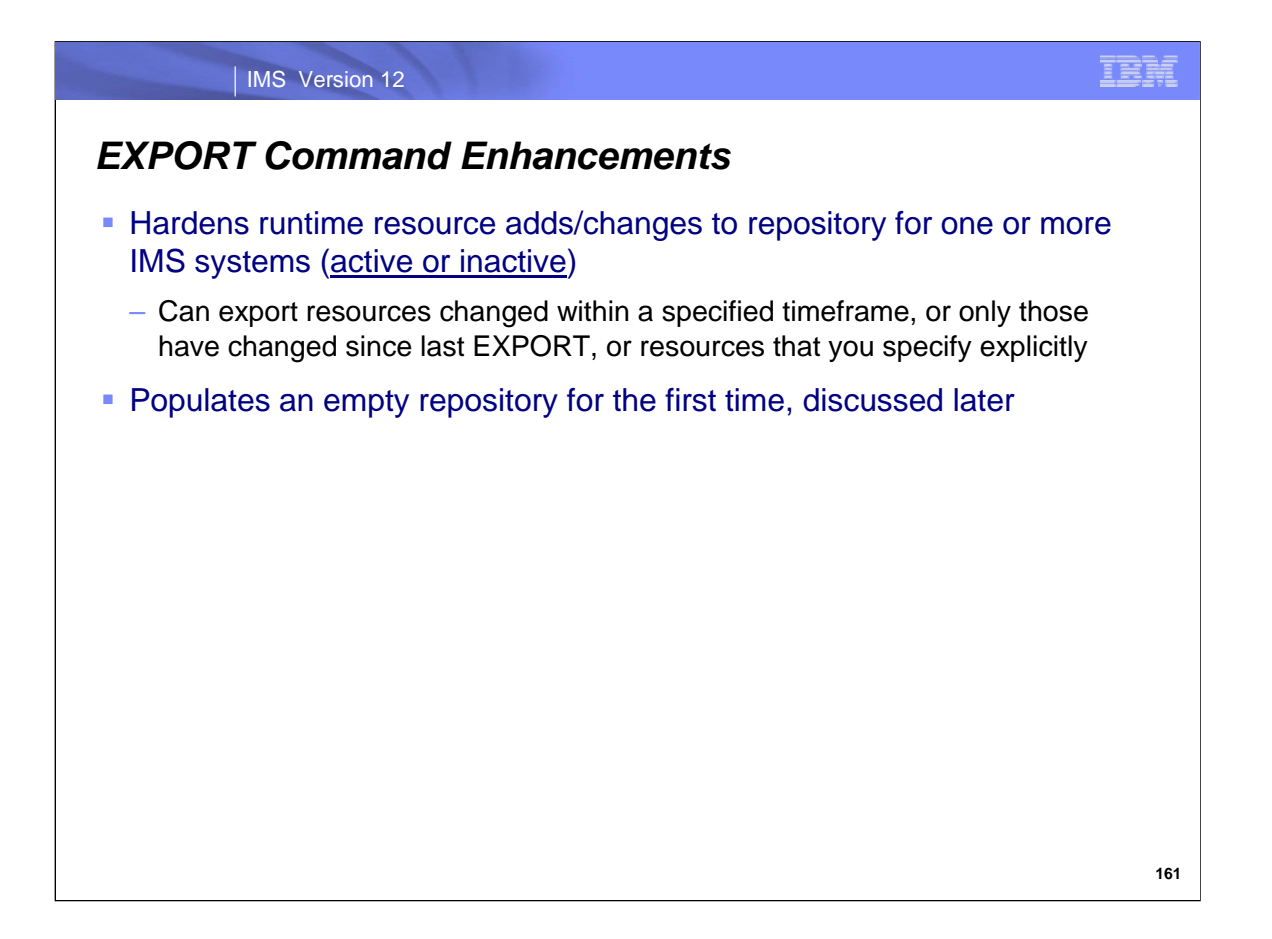

Issue the EXPORT command when resources and/or descriptors have been either created or updated, and they need to be hardened to the repository. If hardening changes to offline stored definitions is part of your change management process, use the EXPORT command when definitional changes occur or at regular intervals during operations.

The EXPORT command is processed by a single command master IMS (the benefits of this are discussed in a few slides) and will write valid specified resources/descriptors to the repository.

The EXPORT command can also use data included in QUERY command output. If QUERY is issued with the OPTION(TIMESTAMP) parameter included, you can determine the exact time that a resource was created or updated (see the TimeCreate and TimeUpdate column header output). You are then able to use those timestamp values for the EXPORT STARTTIME() and/or ENDTIME() parameters. The STARTTIME() and ENDTIME() parameters can be as specific as tenths and hundredths of a second, and matches the timestamp granularity displayed in QUERY SHOW(TIMESTAMP) command output, so copying the exact values is facilitated in this way. Note that the STARTTIME() and ENDTIME() parameters are optional.

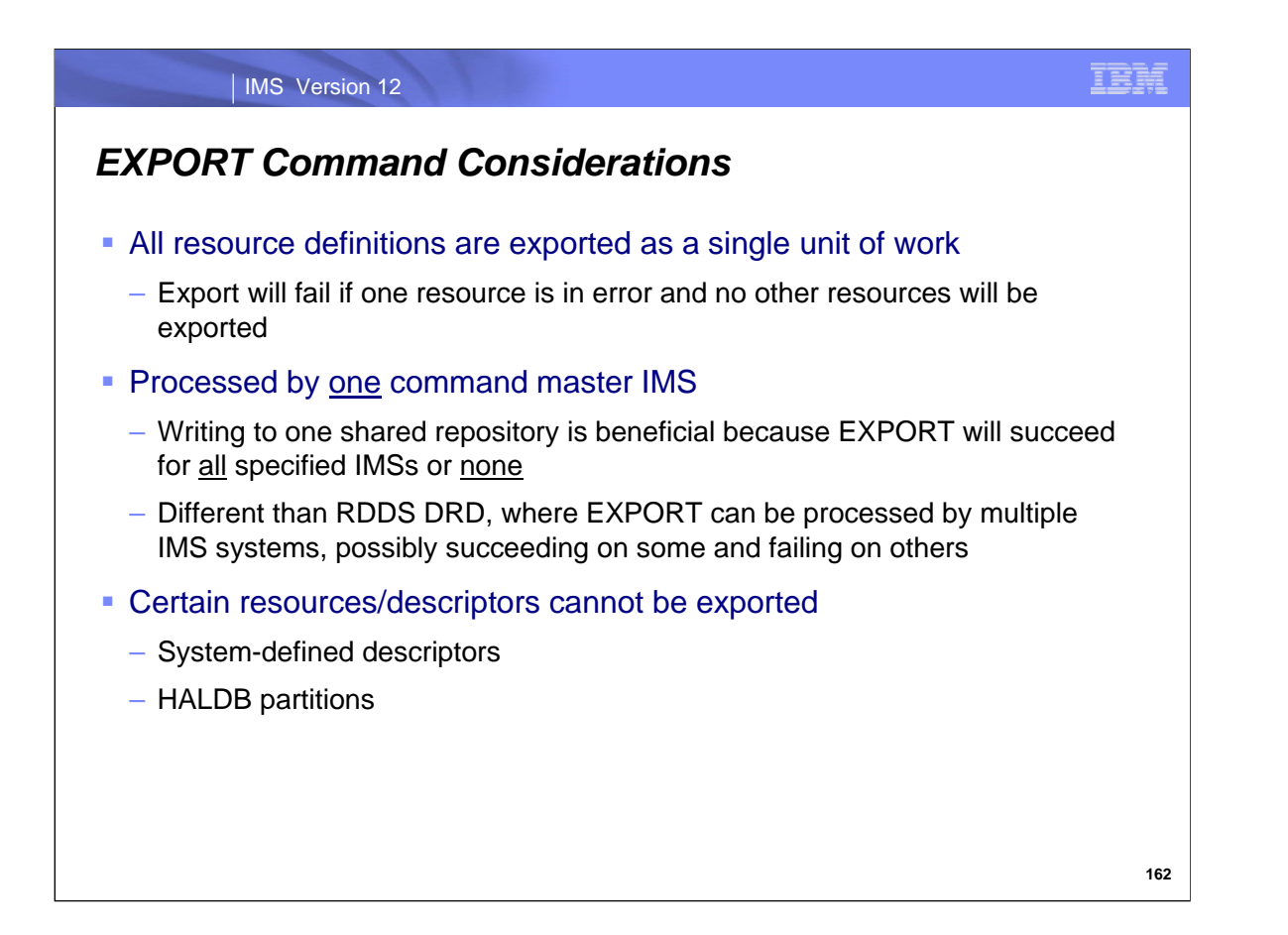

The EXPORT command writes all of the definitions to the repository as a single unit of work, as is the case with RDDS DRD. So in either case, the export will fail if one resource is in error, and no other resources will be exported. The difference between these two DRD types is that when exporting to the repository, only one command master IMS processes the command. This command master IMS creates/updates the definitions contained in each IMS resource list specified on SET(IMSID()). With RDDS DRD, each IMS that receives the command will process it. In this case, the command could succeed on some systems and fail on others.

In some cases, resources/descriptors cannot be exported -- such as when they are IMS system-defined descriptors, HALDB partitions, or invalid. Validation is done by RM before export occurs.

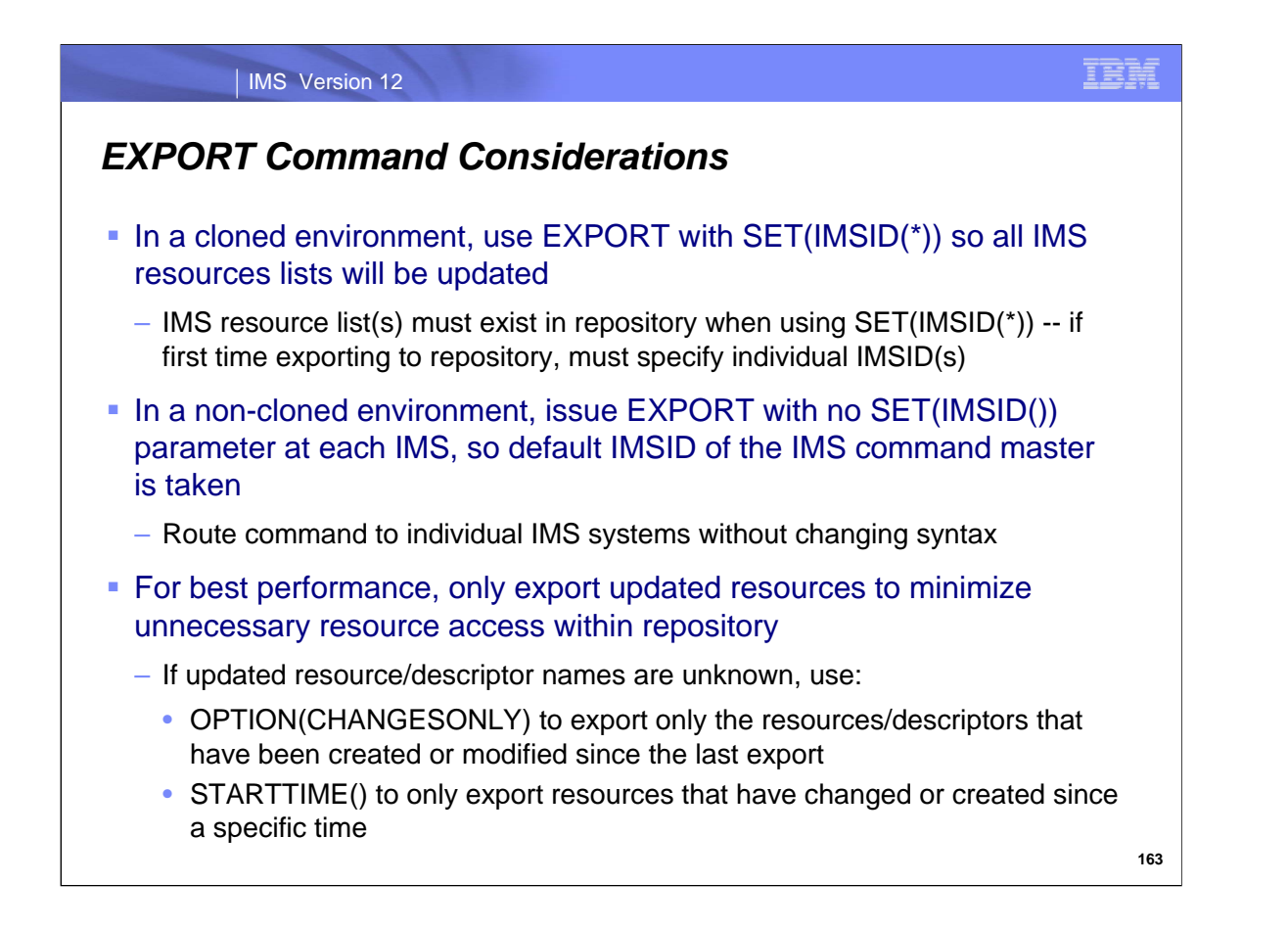

The EXPORT command should be used in different ways depending on whether you have a cloned or non-cloned IMS environment. Specifically, **in a cloned environment it is recommended to always specify the SET(IMSID())** parameter on the EXPORT command **with an '\*'** to ensure that all IMS resource lists are exported to. This will keep the definitions contained in each of the cloned IMS's resource lists consistent with one another. Keep in mind that if the repository is empty, you must specify one or more individual IMSIDs on the EXPORT command to first create the IMS resource list(s). These IMS resource list(s) can later be updated with EXPORT … SET(IMSID(\*)).

On the other hand, **in a non-cloned environment** the IMS systems may have differing attribute values for their resources and therefore **it is recommended to omit the SET(IMSID()) parameter** so that each IMS resource list can be updated one at a time, separately and the IMS-specific attribute values can be maintained. When omitting the SET(IMSID()) parameter, remember to route the command to the correct IMS. Since there is no IMS-specific information in the command syntax, you can easily re-issue this command without modifying the command itself.

For best performance, export only the resources and descriptors that have been changed since they were last hardened to the repository with an EXPORT command. You can more easily pinpoint the changed resource/descriptors by including OPTION(CHANGESONLY). Another method of minimizing the total number of resources/descriptors to be exporting is including the STARTTIME() parameter to target only those that have been created or updated after the specified time.

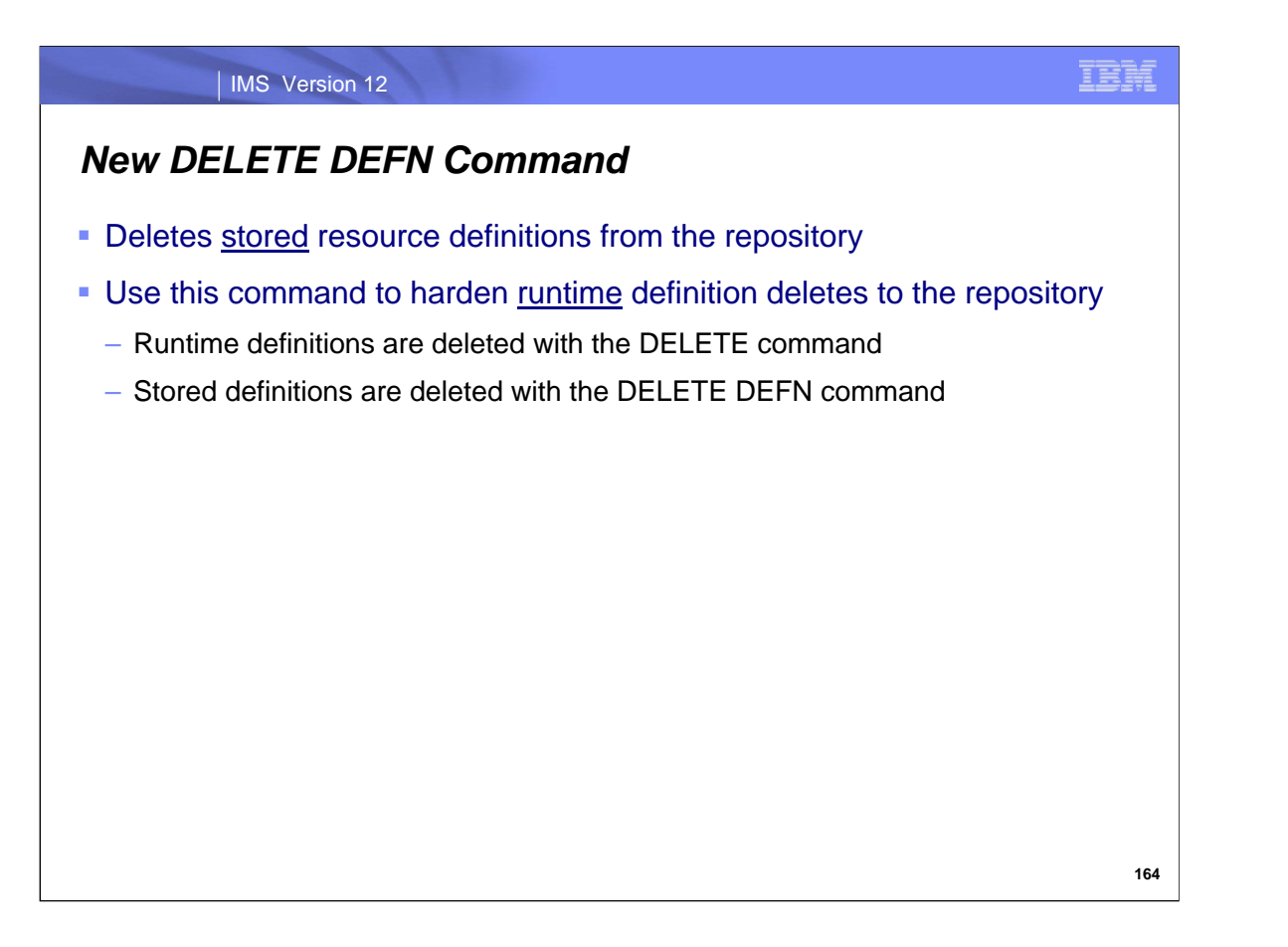

Issue the DELETE DEFN command to delete stored resource definitions from one or more IMS resource lists contained in the repository. If runtime resource definitions have been deleted from an online IMS system with the DELETE command, these deletes can be hardened to the repository with the DELETE DEFN command. In this situation, take care to specify the same resources or descriptors in this command whose runtime definitions were deleted from the online system. Note that only one resource or descriptor type can be specified and therefore, the command may need to be issued multiple times if multiple resource/descriptor types were deleted from the online system.

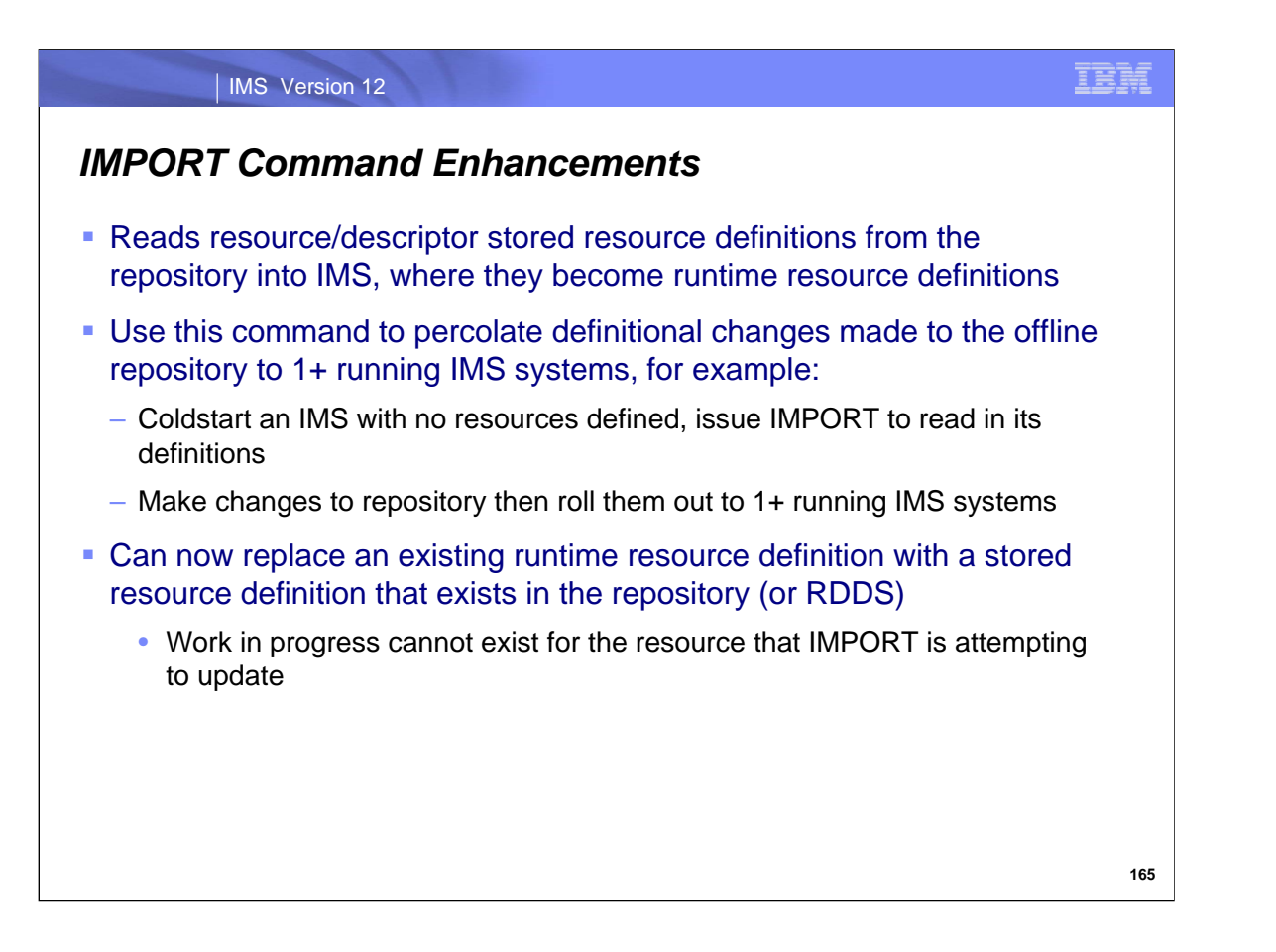

The IMPORT command reads stored definitions that exist in the repository into running IMS systems. This command can be used if an IMS is coldstarted with no resources defined to populate the control region with runtime resource definitions. Or if changes were made to the repository offline and you'd like to roll the changes to the systems in IMSplex, the IMPORT command can be used to accomplish this. An example of when this scenario is when the "RDDS to Repository", or CSLURP10 utility (introduced in part one of this session) is used to populate a repository with definitions, which haven't been read into any IMS system yet.

Make sure that SOURCE(REPO) is specified, so the repository is the data set that is read, and indicate which resources should be imported using the other parameters shown on this slide.

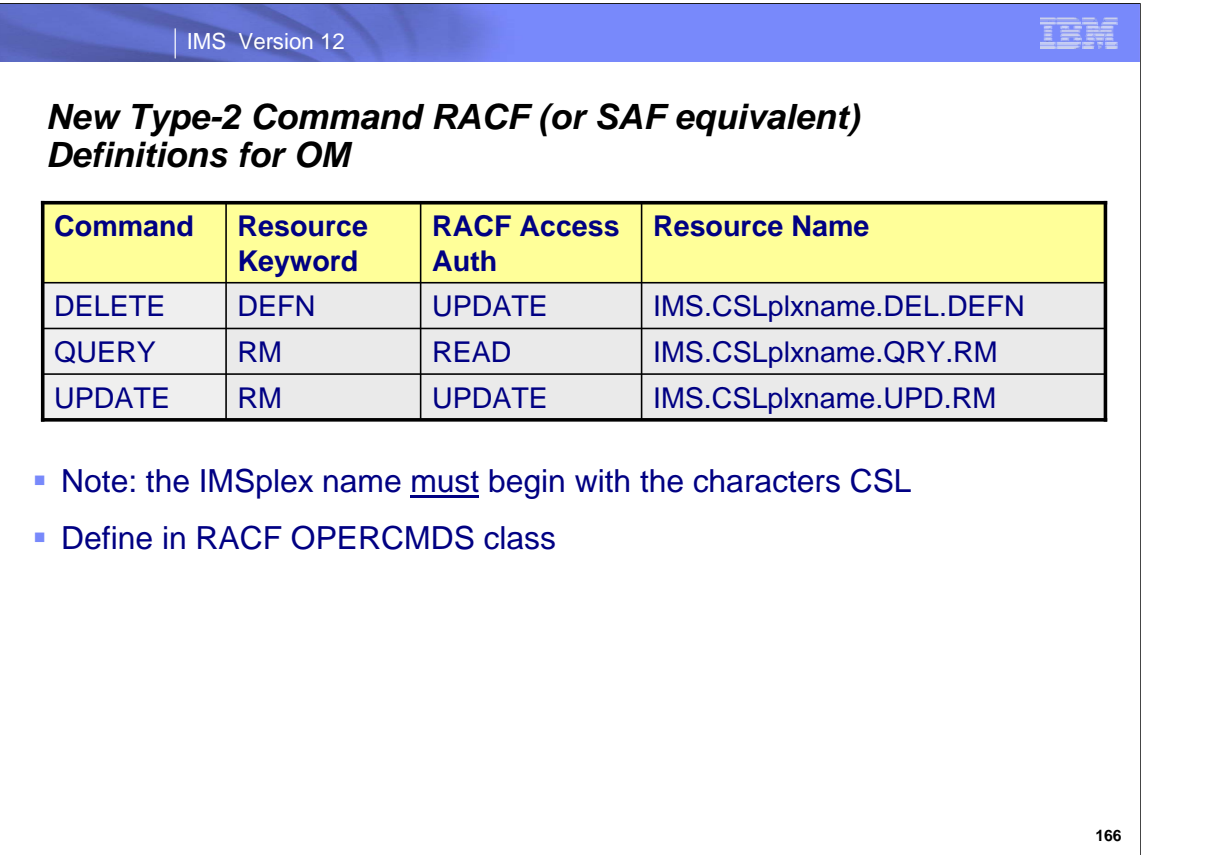

If you want to restrict access to the new type-2 Repository DRD commands, use the resource name format shown here when defining the resource profiles to RACF (or another SAF interface). If you use RACF, the OPERCMDS class is used to contain resource profiles representing the commands. Note the resource names associated with the new DELETE DEFN, QUERY RM, and UPDATE RM commands that would need to be added to the RACF OPERCMDS class to prevent unauthorized access. The required RACF permissions are also shown, and note that the IMSplex name must begin with the characters "CSL".

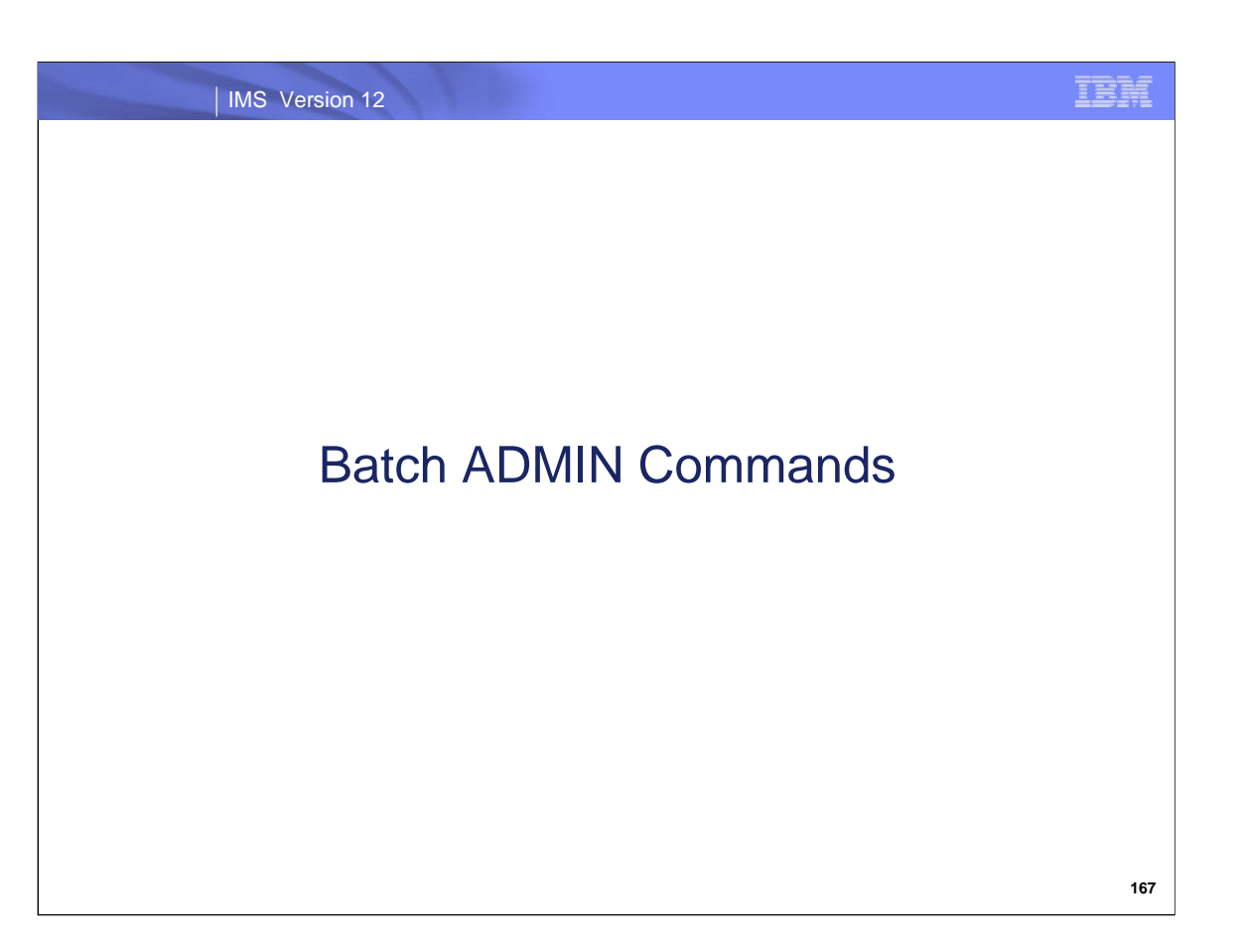

Batch ADMIN commands are available to manage user repositories. The user repository data sets must be defined before the repository is started. The commands provide ability to add a repository, list repository details like status, data set names, start and stop repository for operations, rename or delete a repository, update repository-specific attributes or change the disposition of a repository's data sets. As we will discuss in this section, user repositories are defined to the Repository Server catalog repository (hereafter referred to as "RS catalog repository") using the batch ADMIN ADD command, and are started with the batch ADMIN START command.

Batch ADMIN commands focus on managing the individual user repository, whereas in the next section we will discuss z/OS modify interface commands that have similar function, but that are geared toward managing the Repository Server.

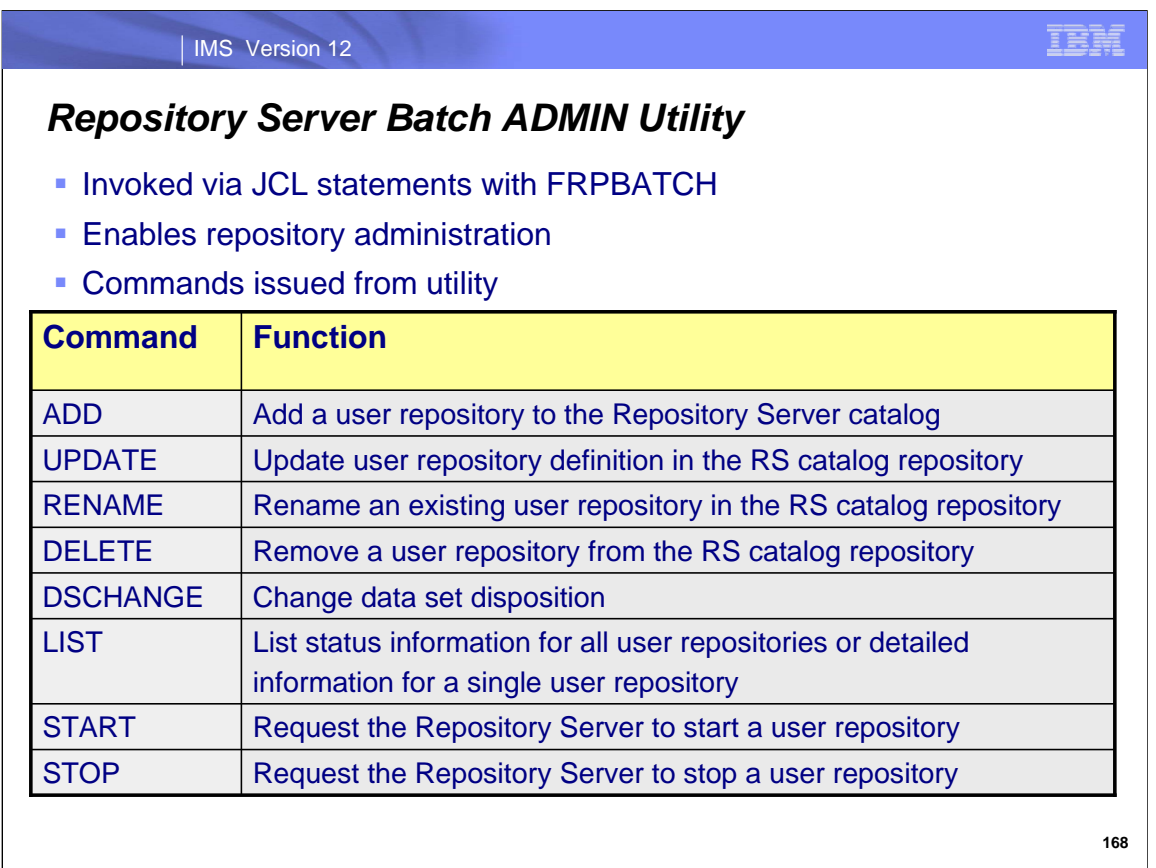

Batch ADMIN commands are available by invoking the FRPBATCH utility with JCL statements. This slide summarizes the batch ADMIN commands that are available for managing a user repository.

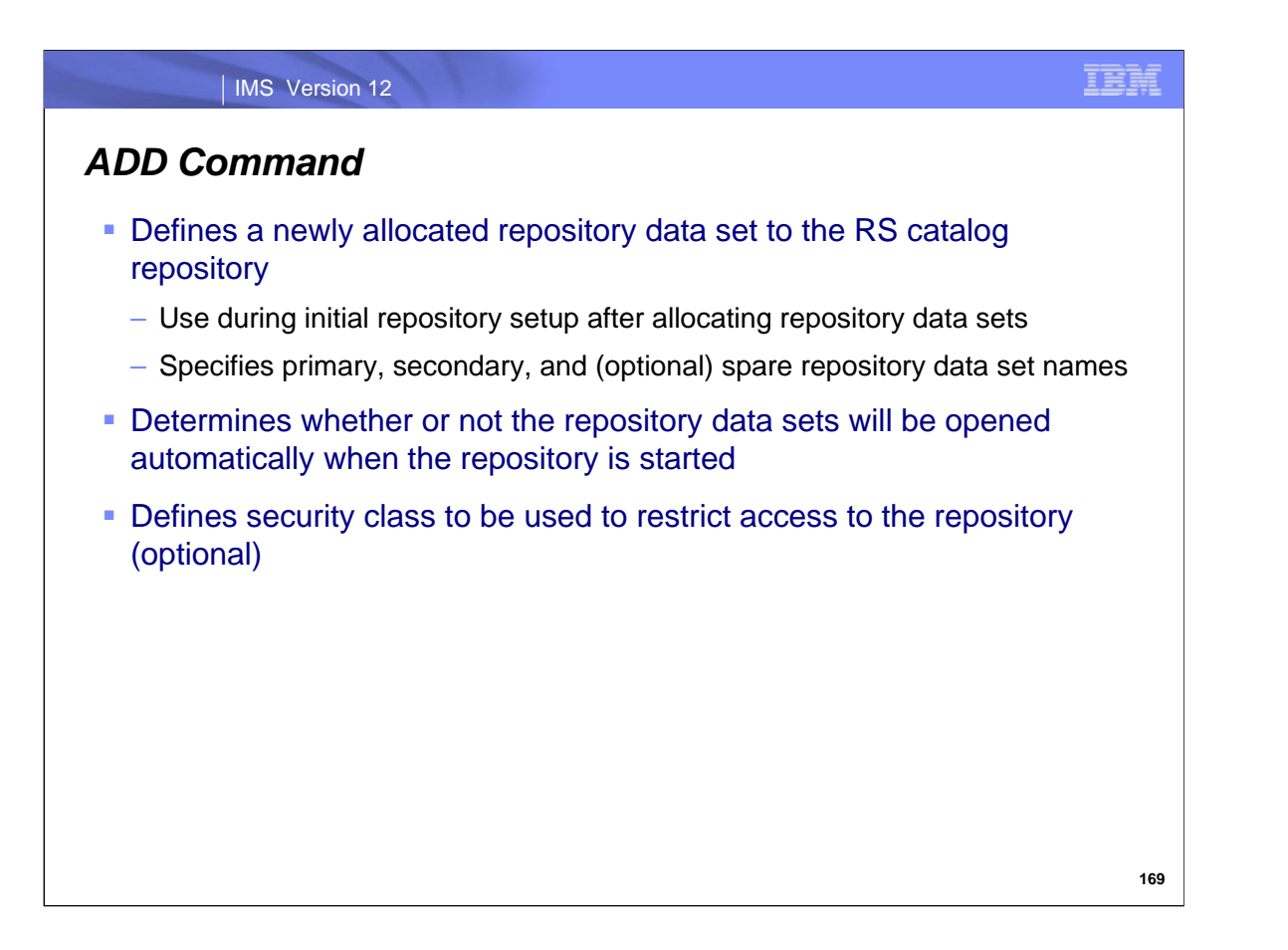

To define a user repository to the RS catalog repository, use the batch ADMIN *ADD* command using the syntax shown on this slide. Here, you must specify the user repository name as well as the names of the user repository primary/secondary index and member data sets. Note that the user repository name will be converted to upper-case if it is specified with anything else.

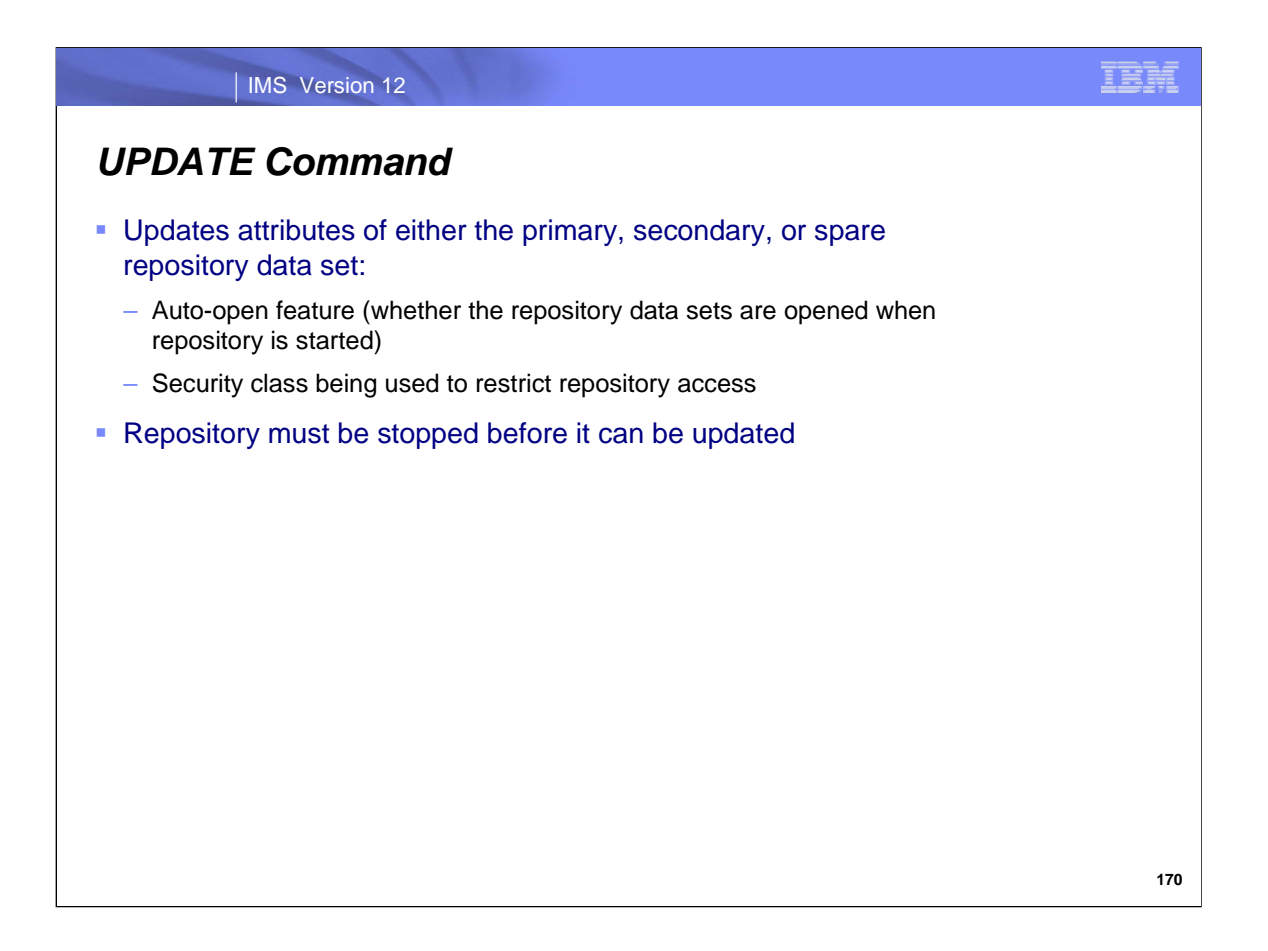

Use the Batch ADMIN *UPDATE* command to modify a user repository definition within the RS catalog repository datasets (specifically, to change the data sets, auto-open option or security class associated with a specific repository). The only required parameter for this command is the REPOSITORY parameter. The parameters associated with this command have the same meaning as they do when issued with the batch ADMIN *ADD* command.

Note that a user repository must be stopped before it can be updated. We will cover how to stop a repository later in the session.

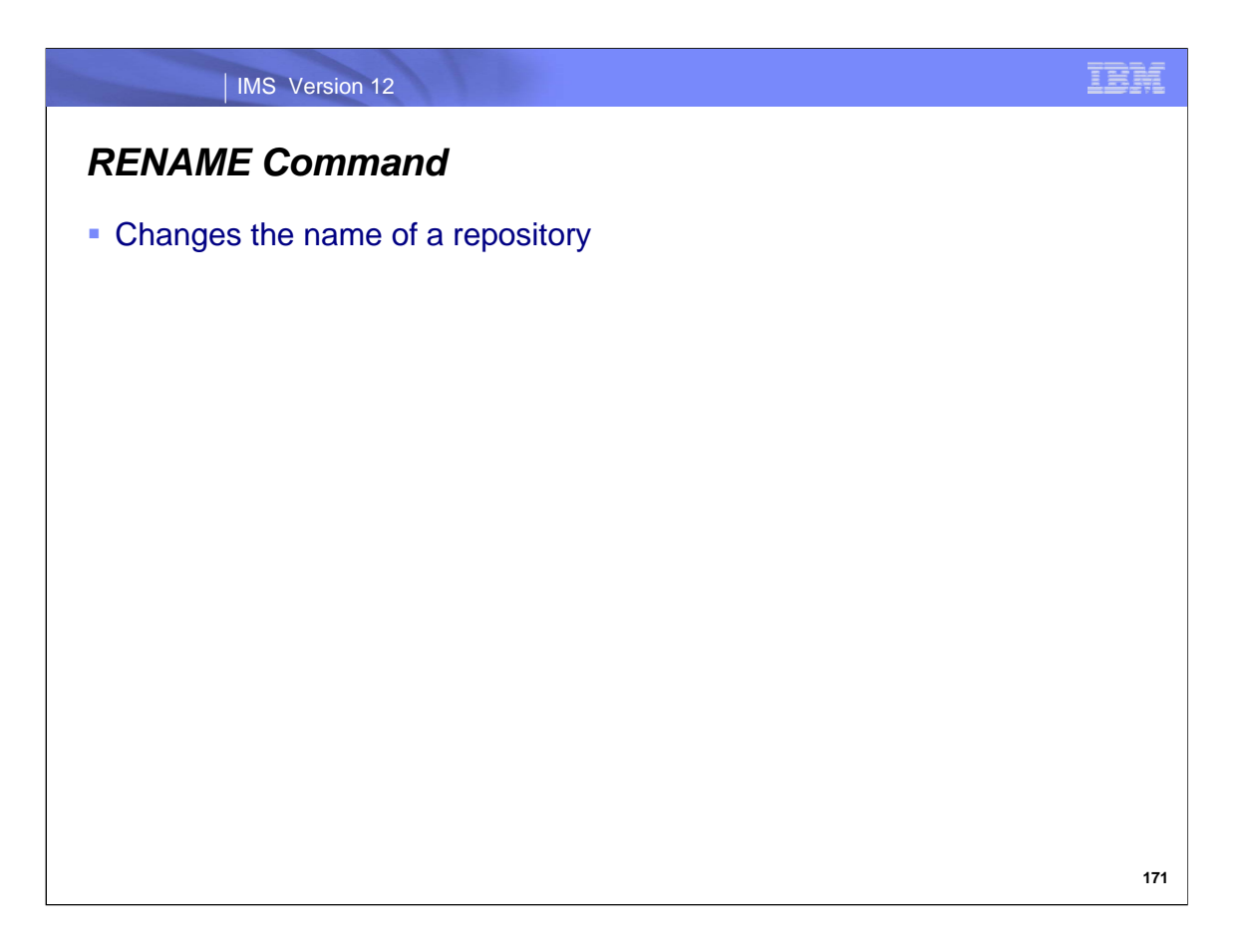

Use the batch ADMIN *RENAME* command to rename a user repository name defined within the RS catalog repository.

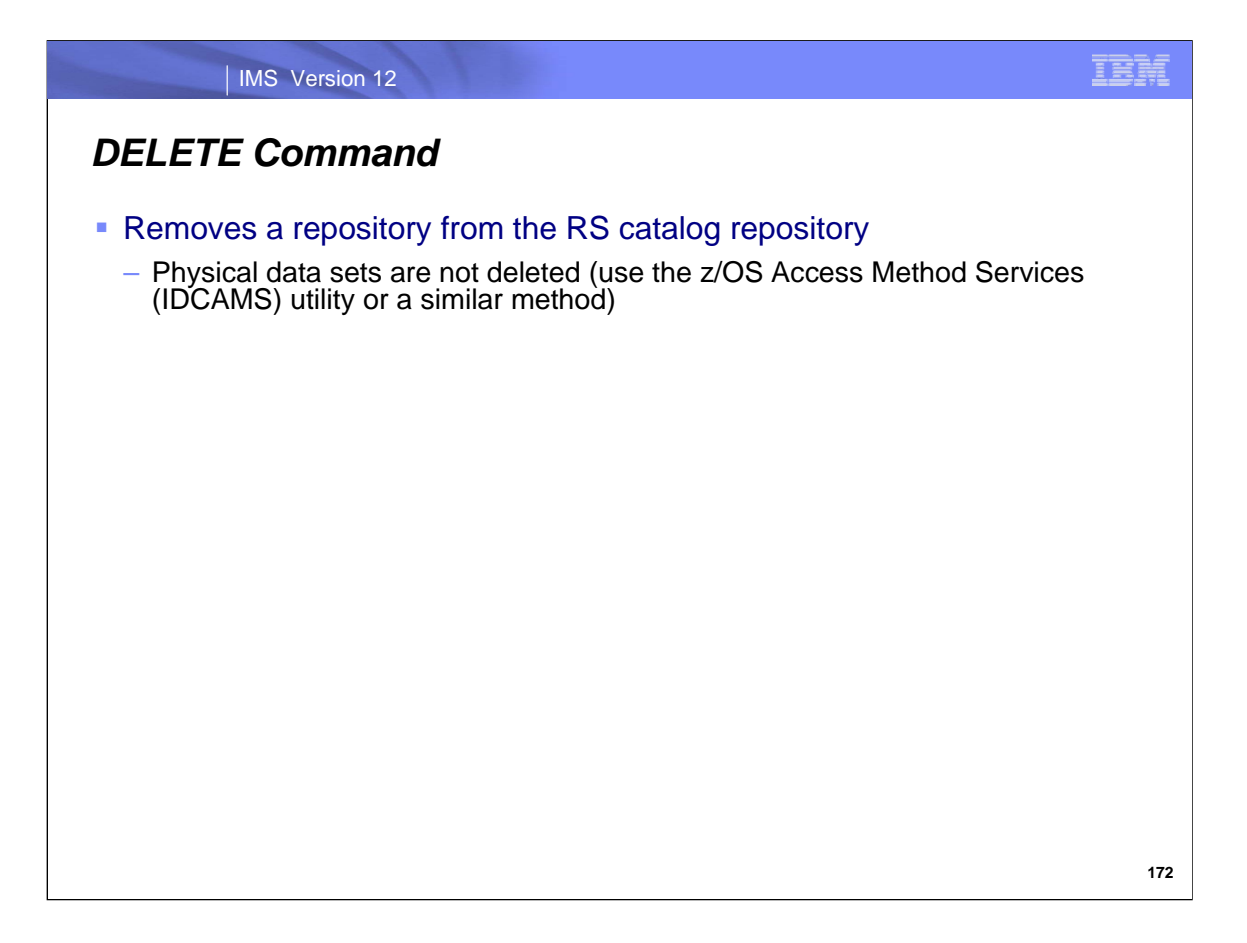

Use the batch ADMIN DELETE command to remove a user repository from the RS catalog repository. Note that once you have deleted the user repository, you must delete its associated physical data sets in a separate step using the IDCAMS utility or similar method.

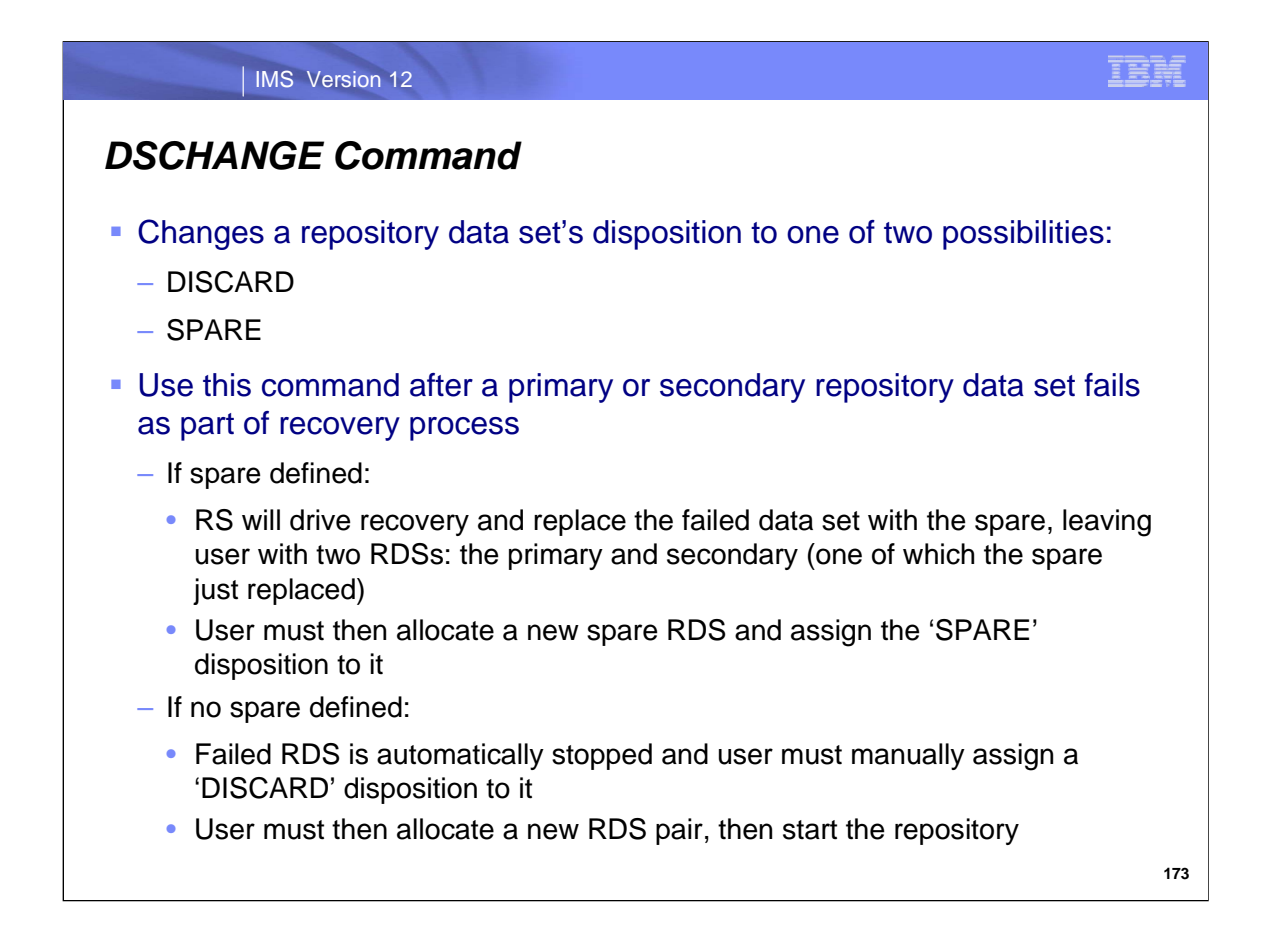

There are certain times when it is appropriate to change the disposition of a repository data set (RDS) to either SPARE or DISCARD, which can be done using the batch ADMIN *DSCHANGE* command.

If an error occurs on the primary or secondary repository data set (RDS), recovery is driven by the Repository Server automatically if a spare RDS is present. Once this occurs, the user must then allocate and define a new RDS to replace the one that had the failure. This new RDS should be designated as the spare RDS, which can be done using the batch ADMIN *DSCHANGE* command with *ACTION(SPARE)* specified. This will change the disposition of a repository data set pair (RDS) to SPARE. **More detail about recovery in the event of an RDS error will be covered later in the session.**

If you want to replace an existing RDS with a different RDS, you must first stop the repository and change the disposition/status of the RDS to DISCARD. This can be done by issuing the batch ADMIN *DSCHANGE* command with *ACTION(DISCARD)* specified. Once an RDS has a disposition of DISCARD, it can be replaced with a newly defined data set.

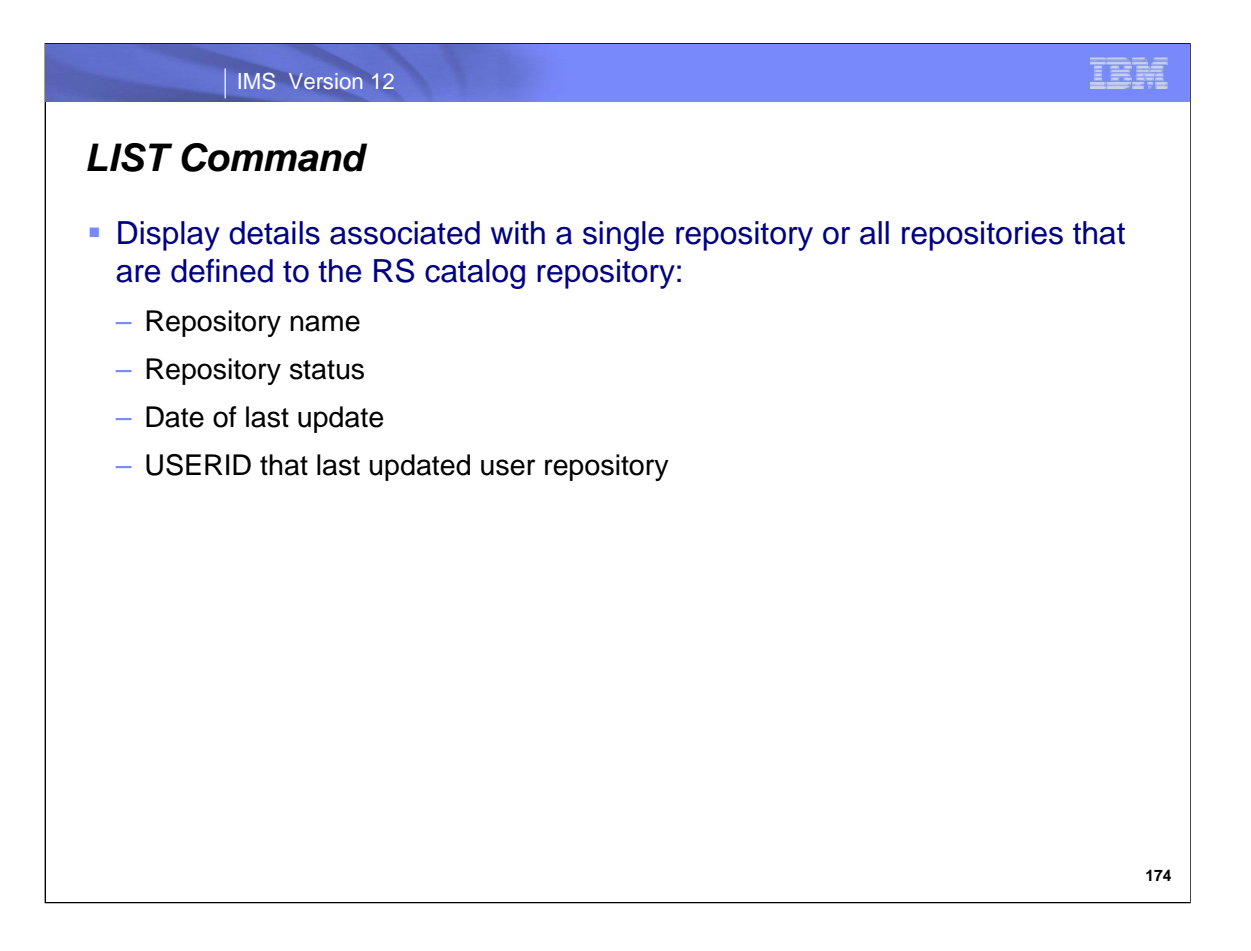

Use the batch ADMIN *LIST* command to display the details of a single repository, including its status, or display all user repository names. The information that will be shown if a user repository is specified for the REPOSITORY parameter is listed on this slide. Note that you can also issue the command as just *LIST STATUS* (without specifying the REPOSITORY parameter) to see only a list of user repository names defined to the RS catalog repository.

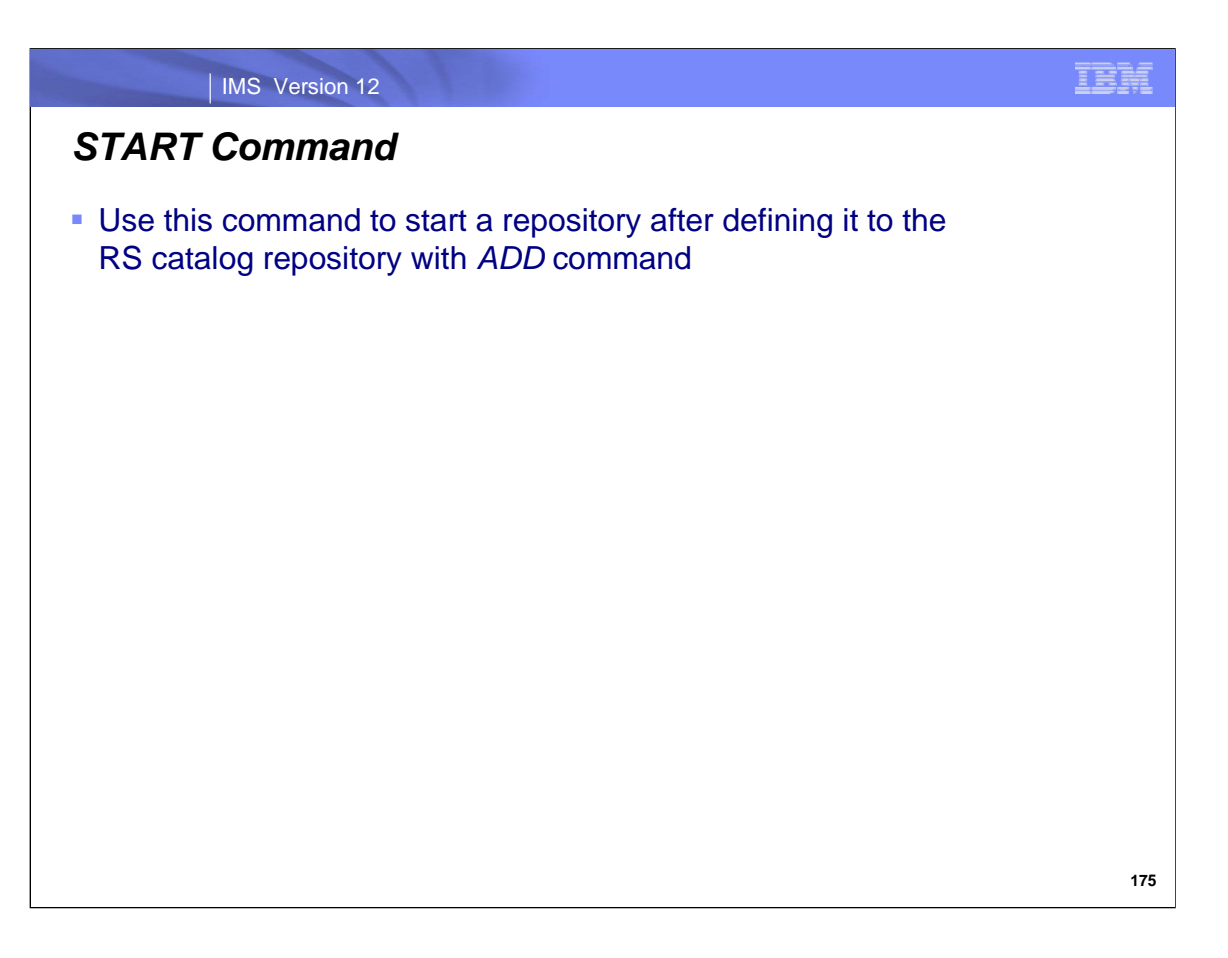

Use the batch ADMIN *START* command to start a specific user repository, for example after it has been defined to the RS catalog repository with the batch ADMIN *ADD* command. Note that with the optional OPEN() parameter, you can override the AUTOOPEN= parameter value that was originally specified when the repository was added to or last updated in the RS catalog repository (with batch ADMIN *ADD* or *UPDATE* commands, respectively). This parameter value indicates whether the user repository's RDSs will be open when it is started (with OPEN(YES)), or when a user first connects to it (with OPEN(NO)). **Note that you can only override the AUTOOPEN= parameter if it was originally specified as AUTOOPEN=NO.**

You can optionally include the MAXWAIT parameter to indicate how many seconds should elapse before a particular action that you also specify is taken. You can specify a wait time of up to 9999 seconds and opt to have the command continue processing with a return code of either 0 or 4, or opt to have it terminate with a return code of 8. By default, if 5 seconds has elapsed once this command has been issued, the command will continue processing and will give a return code of 4. The specific parameter values for the MAXWAIT() syntax are shown on this slide.

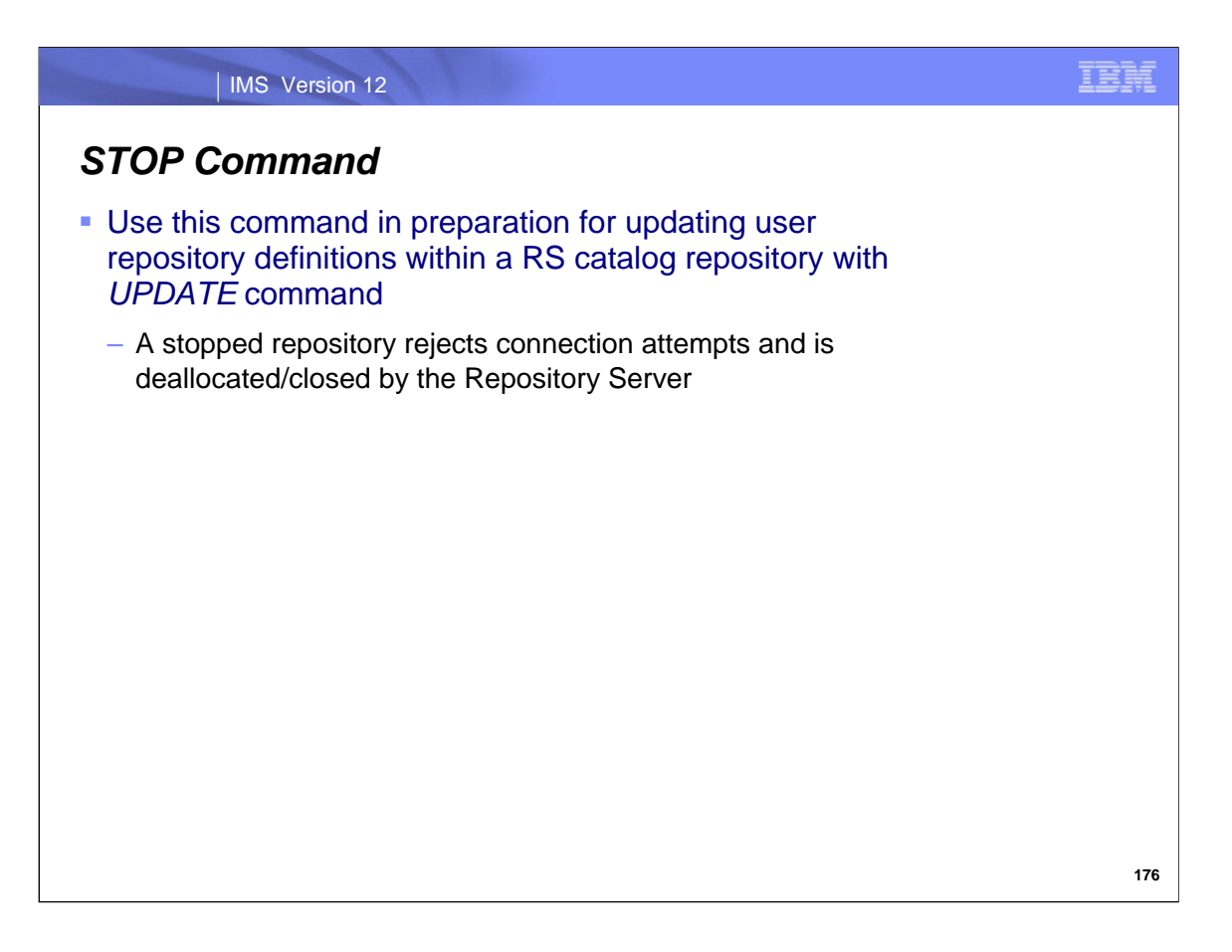

Use the batch ADMIN *STOP* command to stop a specific user repository that is defined to the RS catalog repository. A stopped repository will reject user connection attempts. The command also results in the repository being closed and deallocated by the Repository Server. Note that this command has the same MAXWAIT() parameter value as the batch ADMIN *START* command.

Much like a /DBR command that prevents programs and transactions from accessing a database, the batch ADMIN STOP command, when issued with MAXWAIT(xx,IGNORE or CONTINUE), can continue processing after xx seconds have elapsed. At this point, the command continues processing (just like the /DBR command) and a specific return code is received, determined by whether IGNORE (rc=0) or CONTINUE (rc=4) was specified. Of course, if ABORT was specified instead of IGNORE or CONTINUE, the command would terminate processing and a rc=8 would be received when xx seconds has elapsed.

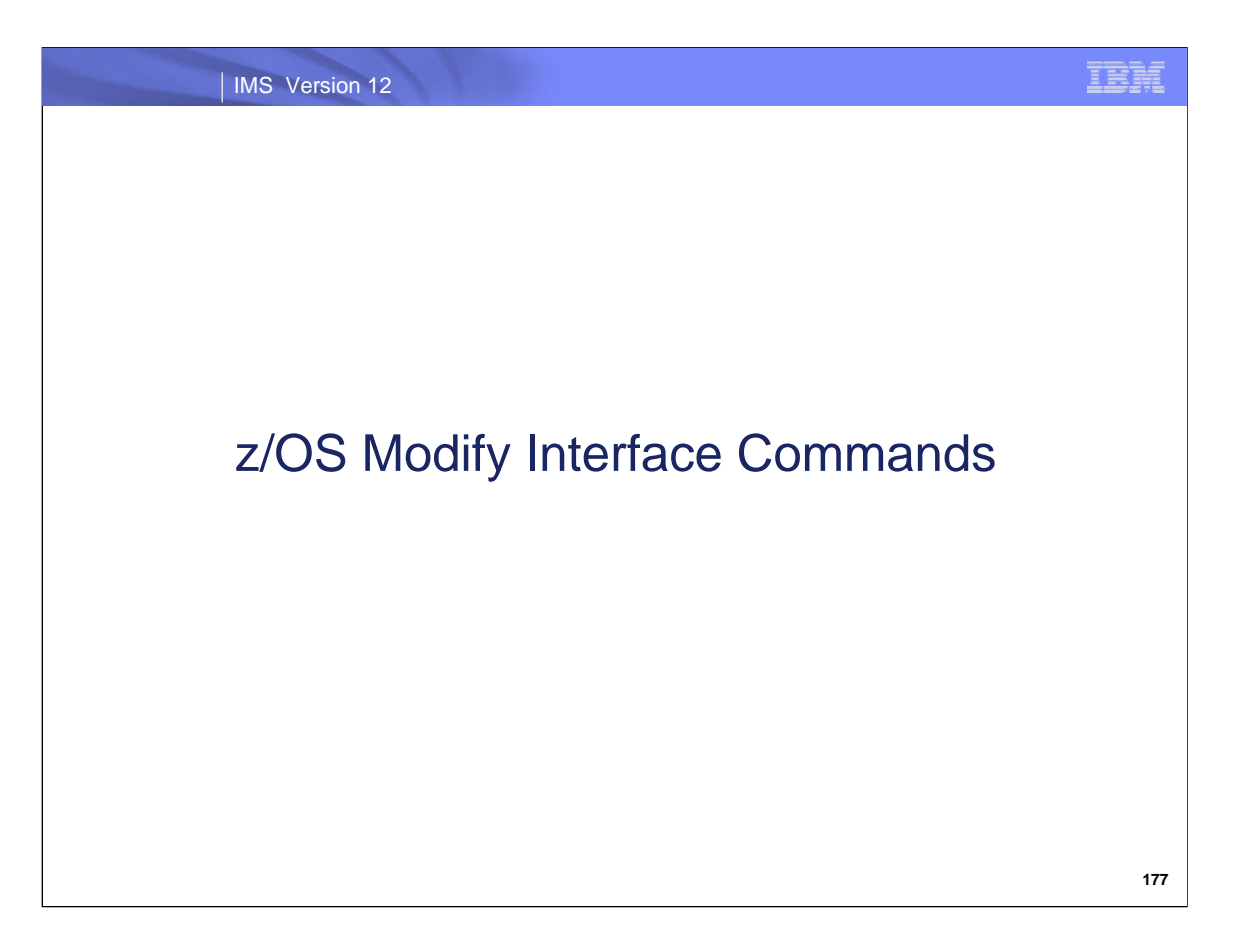

Repository Server parameters are able to be displayed and dynamically updated via z/OS modify interface commands.

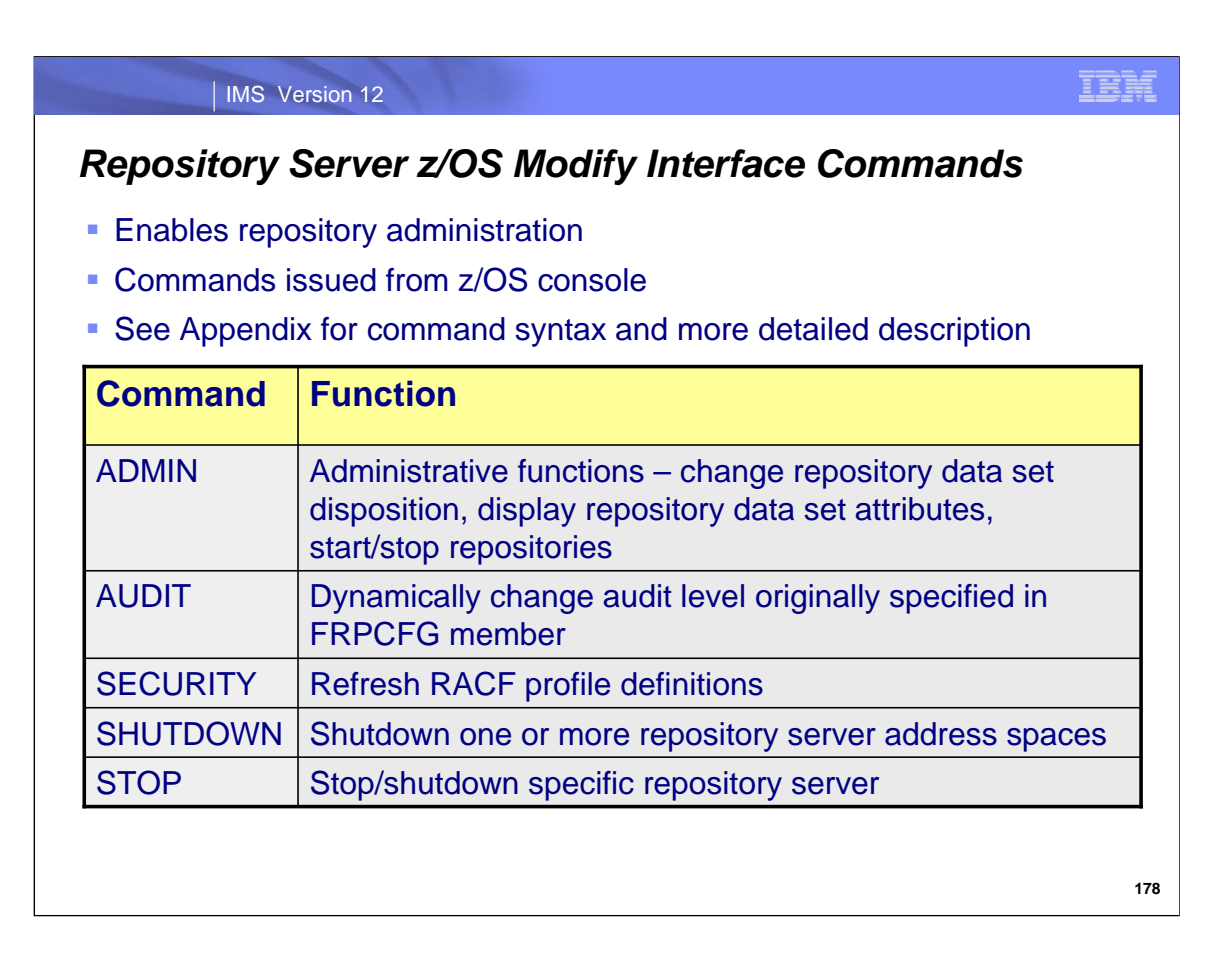

This slide summarizes the different z/OS modify interface commands that available to administer the user repositories from a Repository Server perspective.

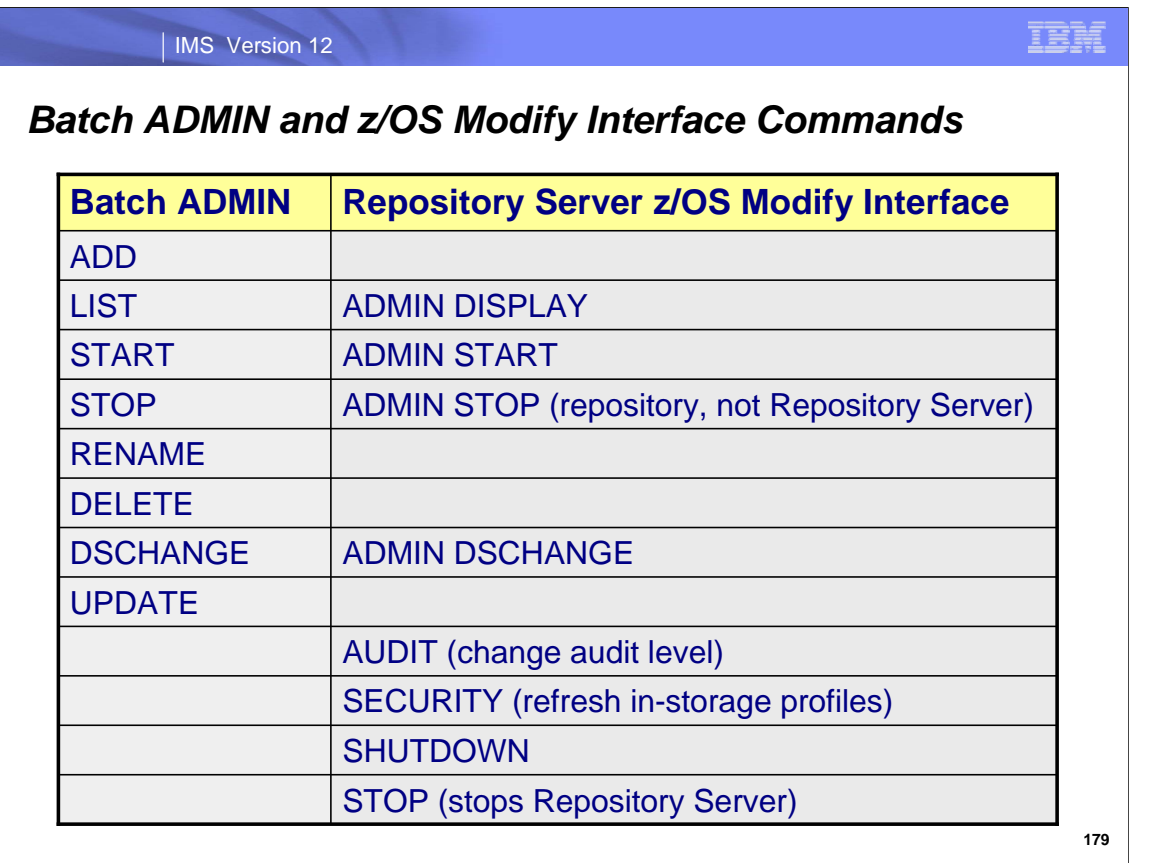

This slide displays all batch ADMIN commands and Repository Server commands and if applicable, their equivalents.

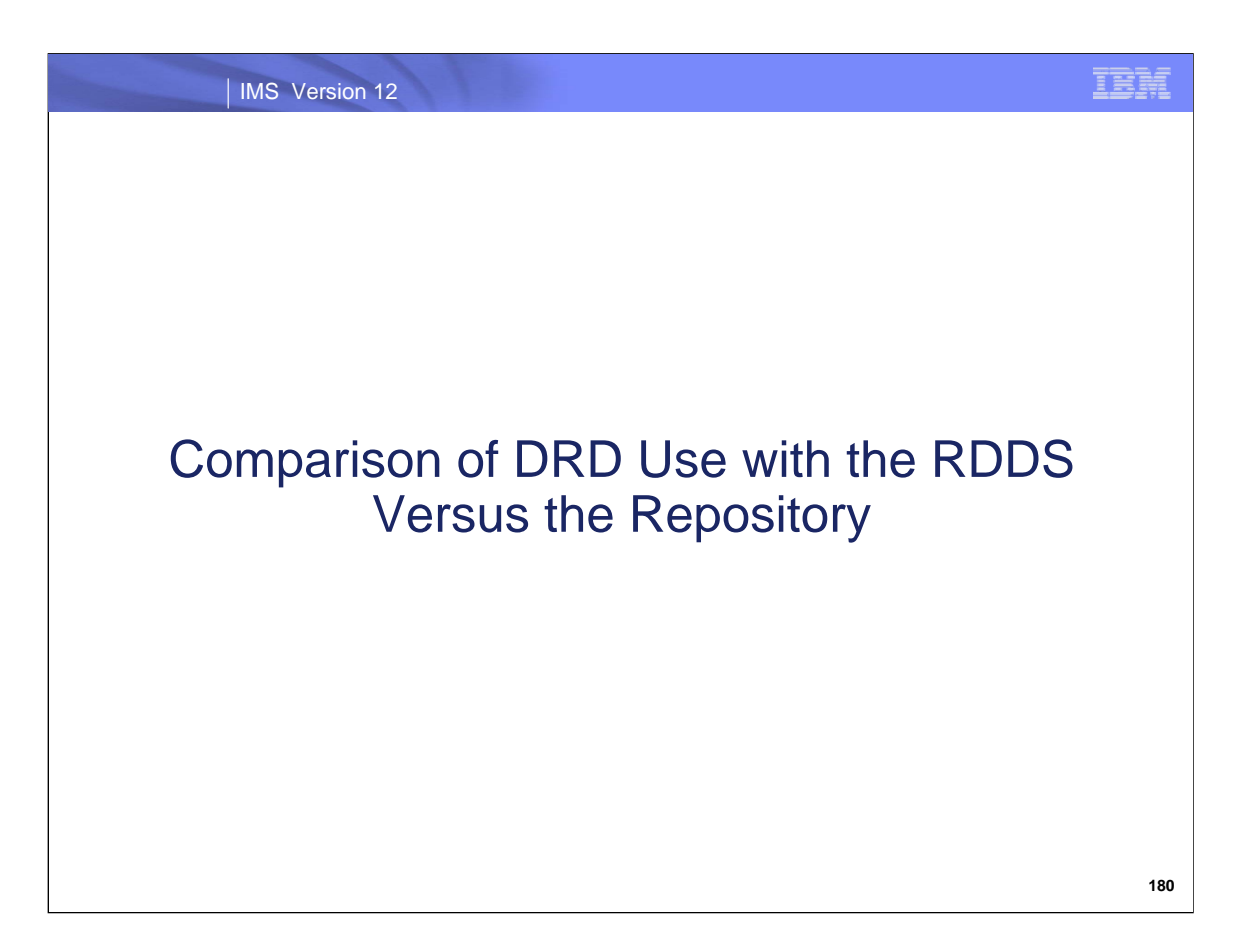

Let's now compare RDDS DRD with repository DRD and examine their similarities and differences.

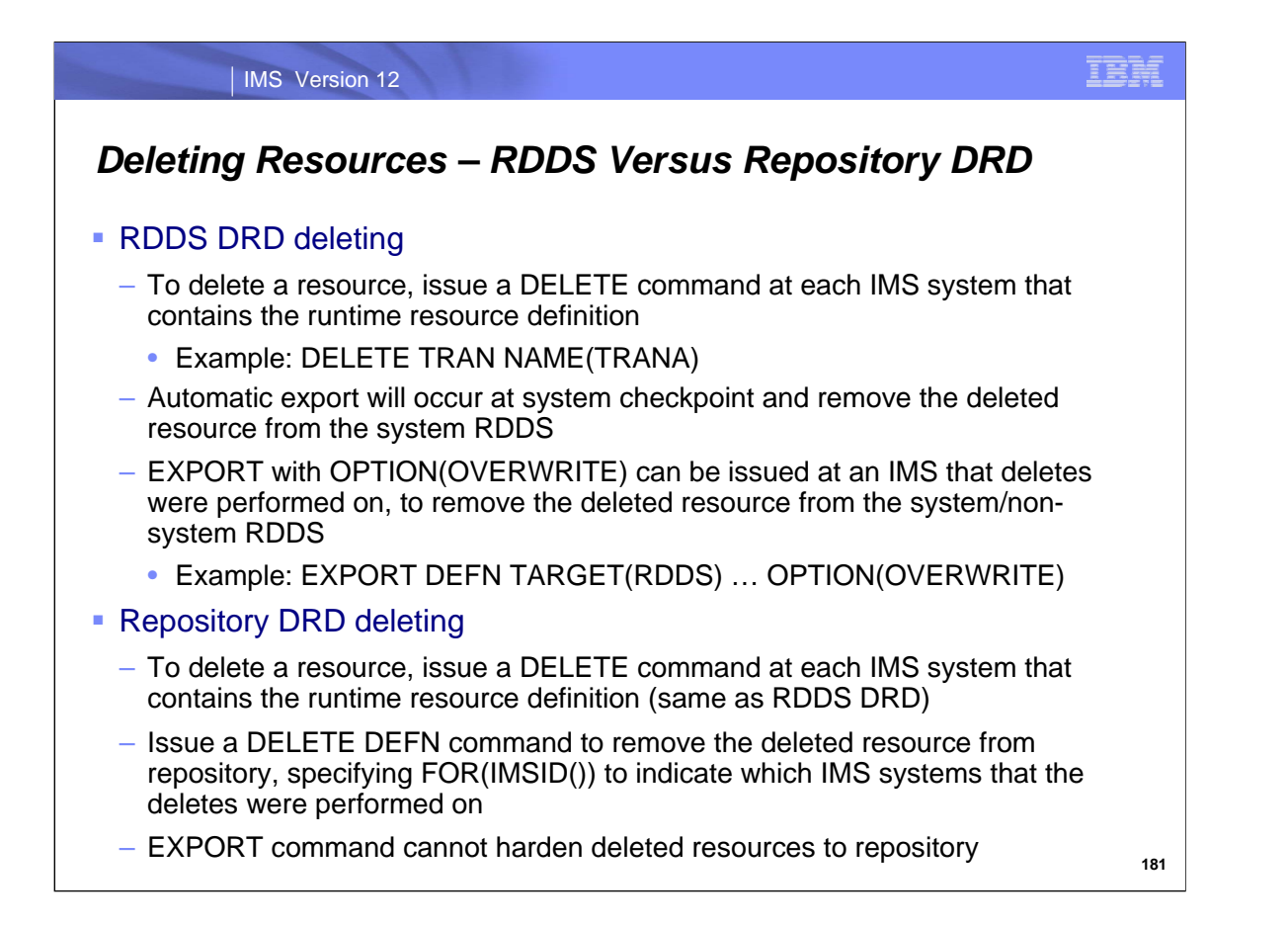

To delete a resource with RDDS DRD, the runtime definition is deleted with a DELETE command. This deletion is hardened to the IMS's system RDDS at system checkpoint via automatic export (if it is enabled) or with an EXPORT command including OPTION(OVERWRITE). The resource is then removed from the system RDDS's stored resource definitions. With repository DRD, the runtime resource definition is also deleted with the DELETE command, just like with RDDS DRD. However, since automatic export is not supported with repository DRD and the EXPORT command cannot be used to harden deletions to the repository, a different step needs to be taken to accomplish this. The DELETE DEFN command must be used to remove stored resource definitions from the IMS resource list associated with the runtime resource deletions that occurred in the running system.

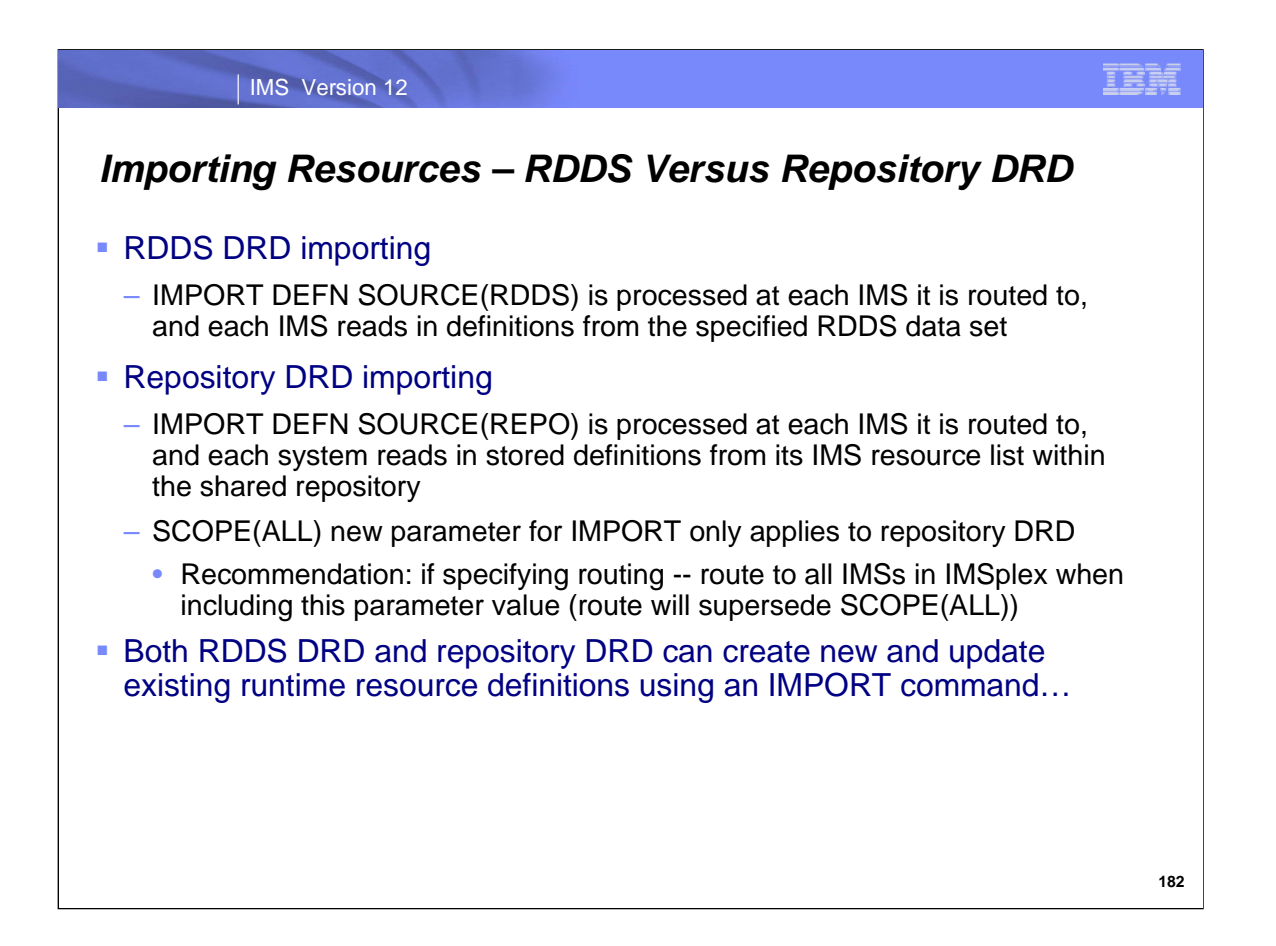

When you issue an IMPORT command in an RDDS DRD environment, each IMS system that receives the command will read the stored resource definitions from the specified RDDS into the control region where they become runtime resource definitions.

With repository DRD, each IMS that receives the IMPORT command will read the stored resources definitions from its respective IMS resource list contained in the repository into the control region. Also with repository DRD you can use the SCOPE() parameter to specify whether the IMPORT command should be applied to only active IMS systems, or to both active and inactive IMS systems. This was covered earlier in the session when the IMPORT command enhancements were being discussed.

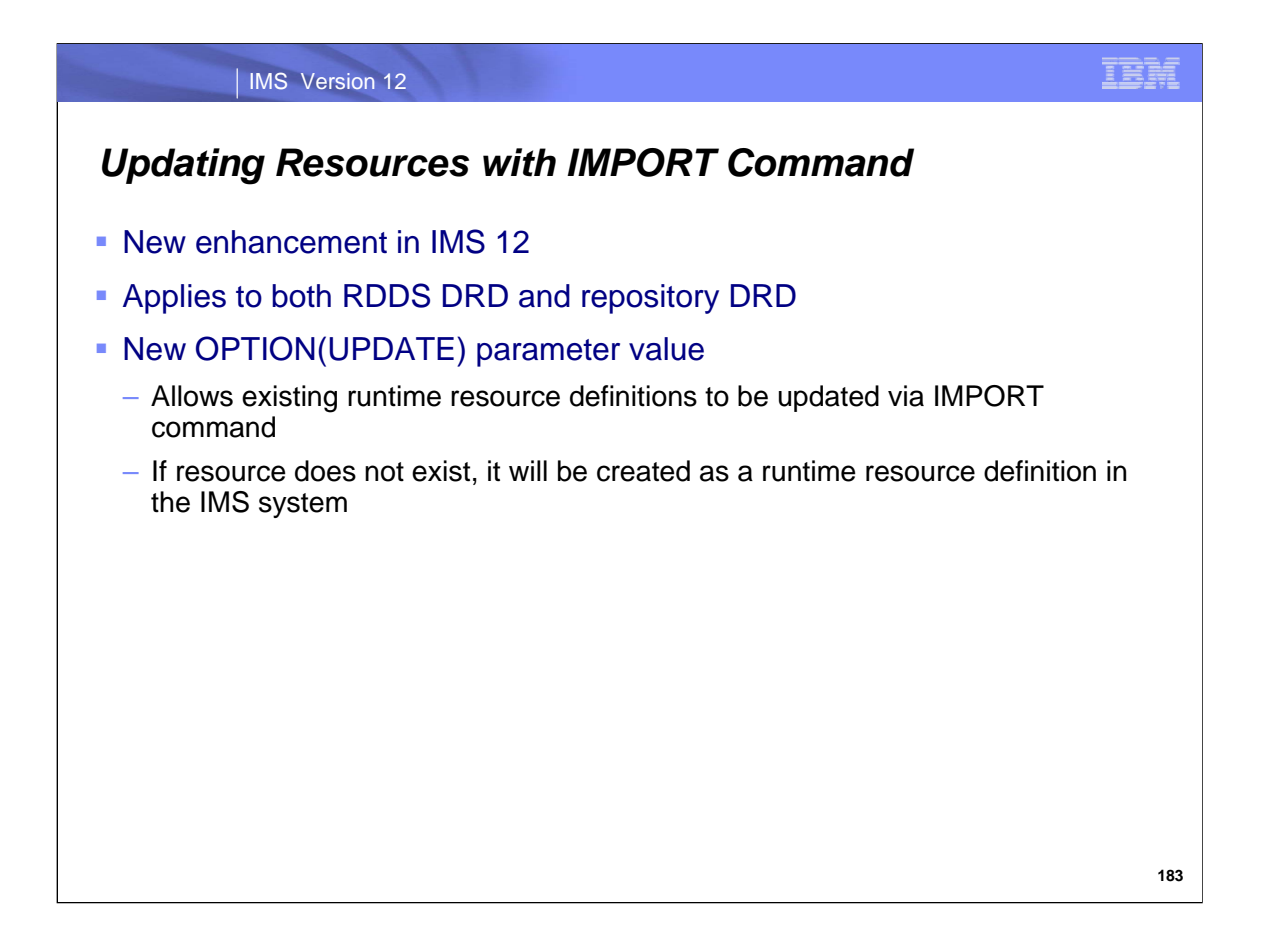

As mentioned previously, the IMPORT command can now be used to refresh runtime resource definitions in an IMS system with stored resource definitions contained in an RDDS or repository. This action is taken when the IMPORT command is issued with OPTION(UPDATE) included. If the resource doesn't exist as a runtime definition, the stored resource definition will be created in the running system.

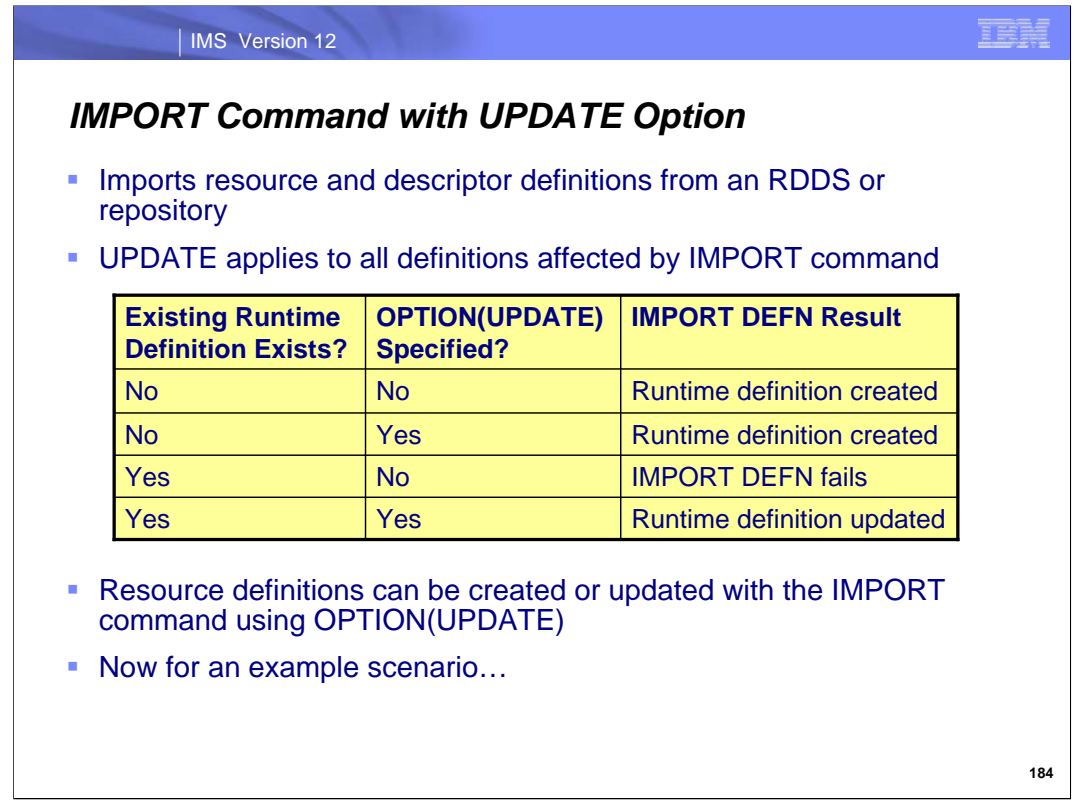

The IMPORT command imports resource and descriptor definitions from an RDDS or user repository. If the UPDATE option is specified it applies to all of the resources/descriptors being imported.

The table shown on this slide summarizes the following scenarios:

If the imported definition is for a resource or descriptor that is unknown to IMS, IMS creates the runtime definition for the resource, whether or not OPTION(UPDATE) is specified.

If the imported definition is for a resource or descriptor for which IMS already has a runtime definition (the resource or descriptor already exists in IMS) and OPTION(UPDATE) is not specified, the definition is not imported and the command fails.

If the imported definition is for a resource or descriptor for which IMS already has a runtime definition and OPTION(UPDATE) is specified, the existing runtime definition is updated with the attributes from the imported definition.

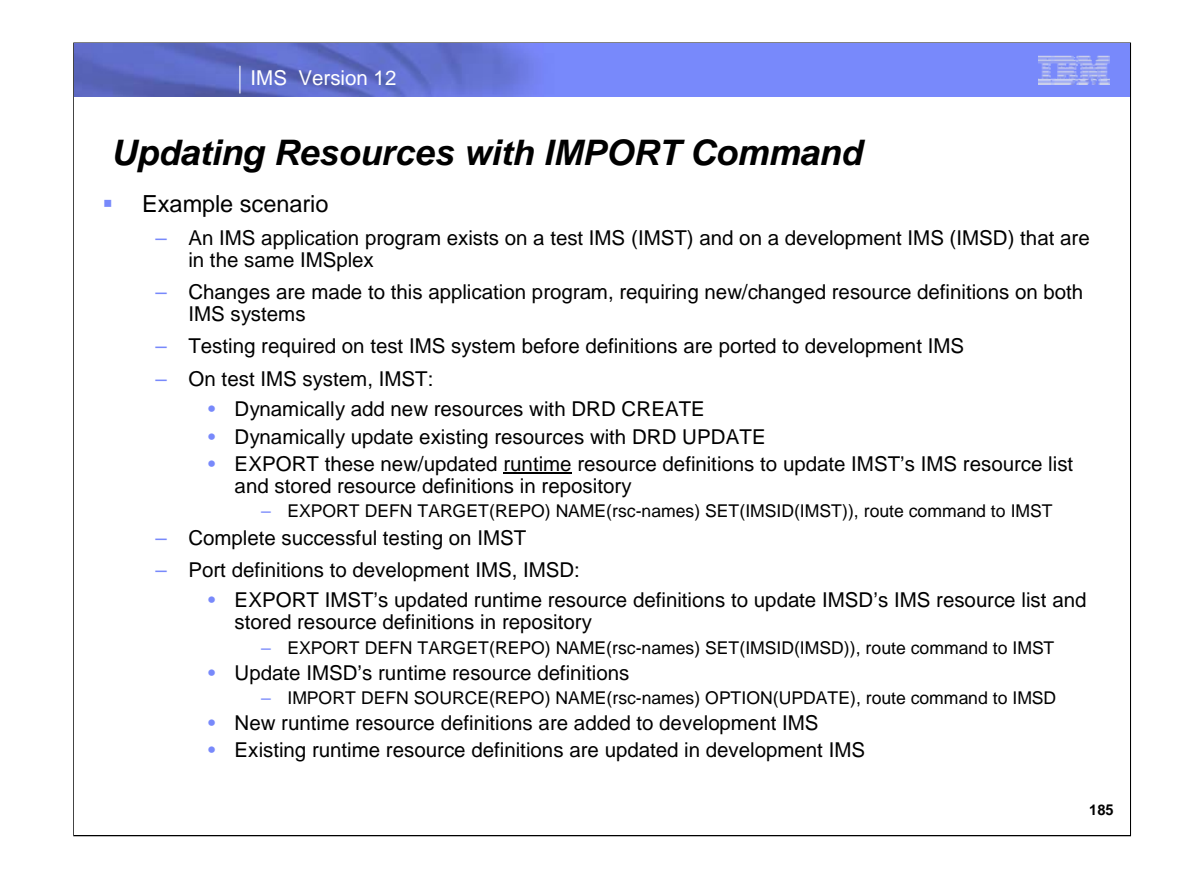

Let's take a look at how the IMPORT command can be useful when issued with the UPDATE option specified. The example scenario outlined on this slide illustrates the flexibility of the command in that it can create or update runtime resource definitions depending on whether a runtime definition exists for a resource being imported or not. In the example, we assume that a repository is being used instead of an RDDS.

We begin by dynamically creating new and updating existing runtime resource definitions on IMST with CREATE and UPDATE commands. We then capture these definitions and harden them to the repository with an EXPORT command.

Next, all testing occurs on IMST and when successful, we are ready to port the definitions to IMSD.

We first update IMSD's repository information by issuing an EXPORT command and routing it to IMST. Remember, the resource changes were made on IMST so we must route the command to that IMS system to capture the changes, but have it reflected in IMSD's repository information. Specifically, IMSD's IMS resource list is updated to include the new definitions and its stored definitions are updated with the updated resource definitions, which all occurred in the runtime environment for IMST.

Now we are ready to import these new/changed resources to IMSD runtime environment, so we issue an IMPORT command with OPTION(UPDATE). The resources are read into IMSD where they become runtime resource definitions, and are created if they don't yet exist or are updated if they do.

As you can see, the EXPORT command hardens runtime resource definitional changes to the repository. This can be useful in ensuring that a user repository is not empty, so that when an IMS coldstarts, it will have definitions to read in via automatic import.

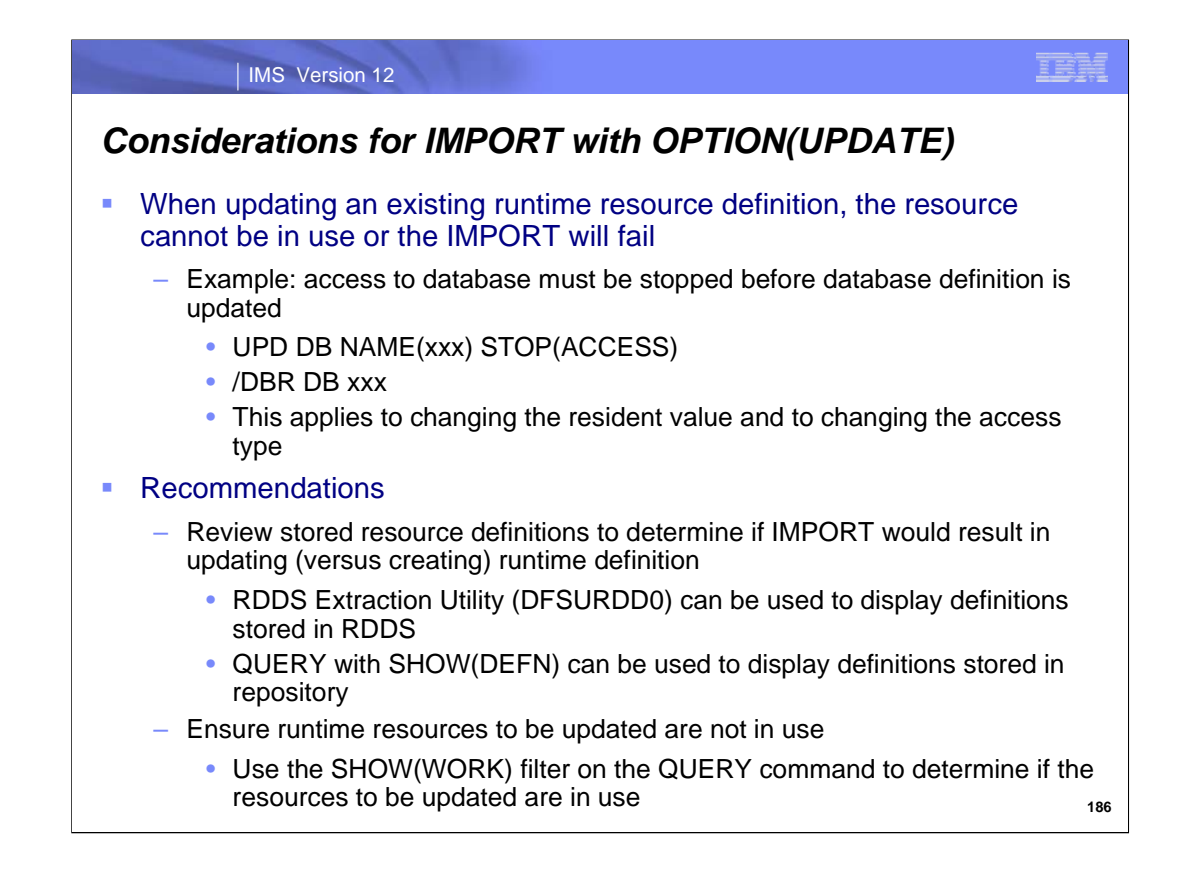

When using the IMPORT command with the UPDATE option, a runtime definition is created if one does not already exist and an existing runtime definition is updated with the new attributes.

When updating an existing runtime resource definition, the resource cannot be in use or the IMPORT will fail. If a database definition is to be updated by the IMPORT command, access to the database must be stopped before the import is done. This applies to changing the resident value and to changing the access type. When updating the resident value with the UPDATE DB command, you must stop access to the database before you issue the command. You do not, however, have to stop access to the database when using the UPDATE DB command to update the access type. With the IMPORT command you must always stop access to the database before a database definition is to be updated, even if the import is just updating the access type.
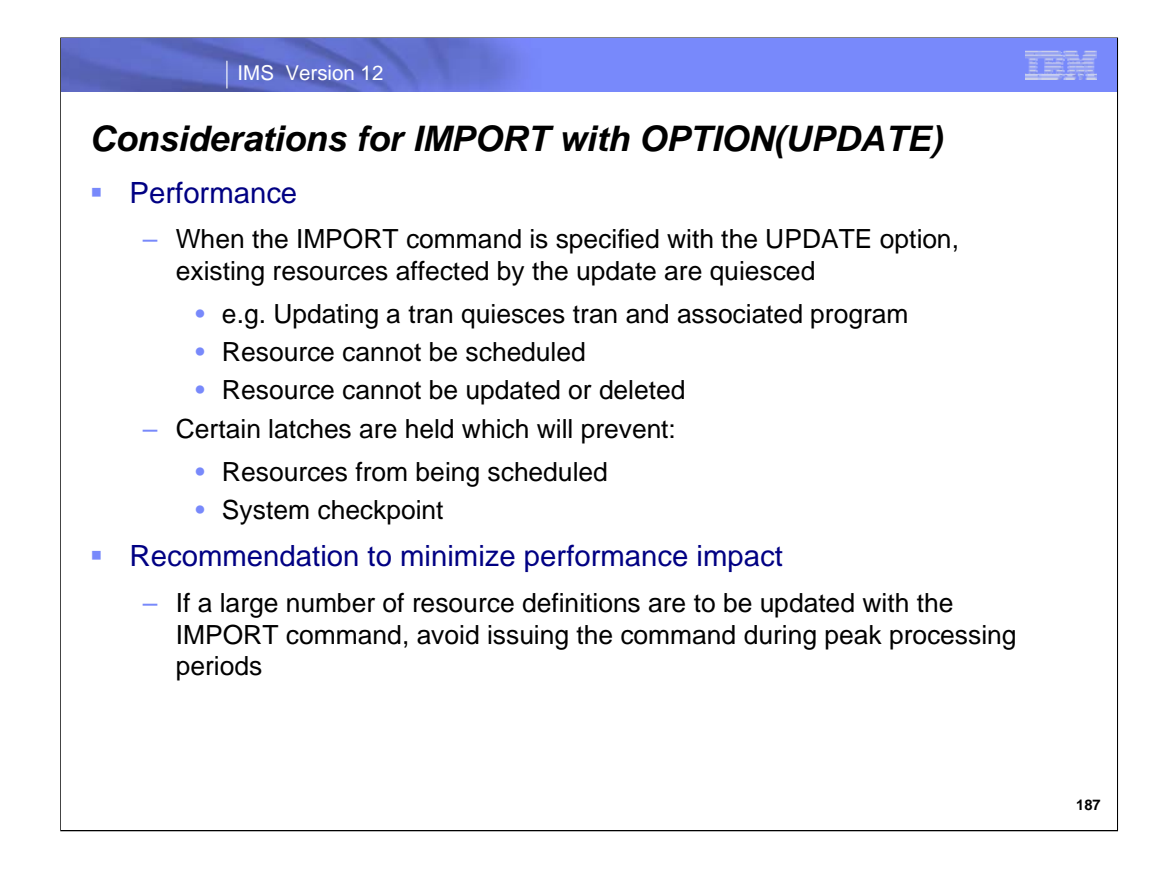

When the IMPORT command is specified with the UPDATE option, all existing resources affected by the update are quiesced. For example, if the import is updating a transaction definition, the transaction and the associated program are quiesced.

While quiesced, work cannot be run against the resource. The resource cannot be scheduled. The resource cannot be updated or deleted.

Certain latches are held during the import process that prevent work from being done. No resources can be scheduled while the resources to be updated are being quiesced. A system checkpoint is not allowed while an import is in progress.

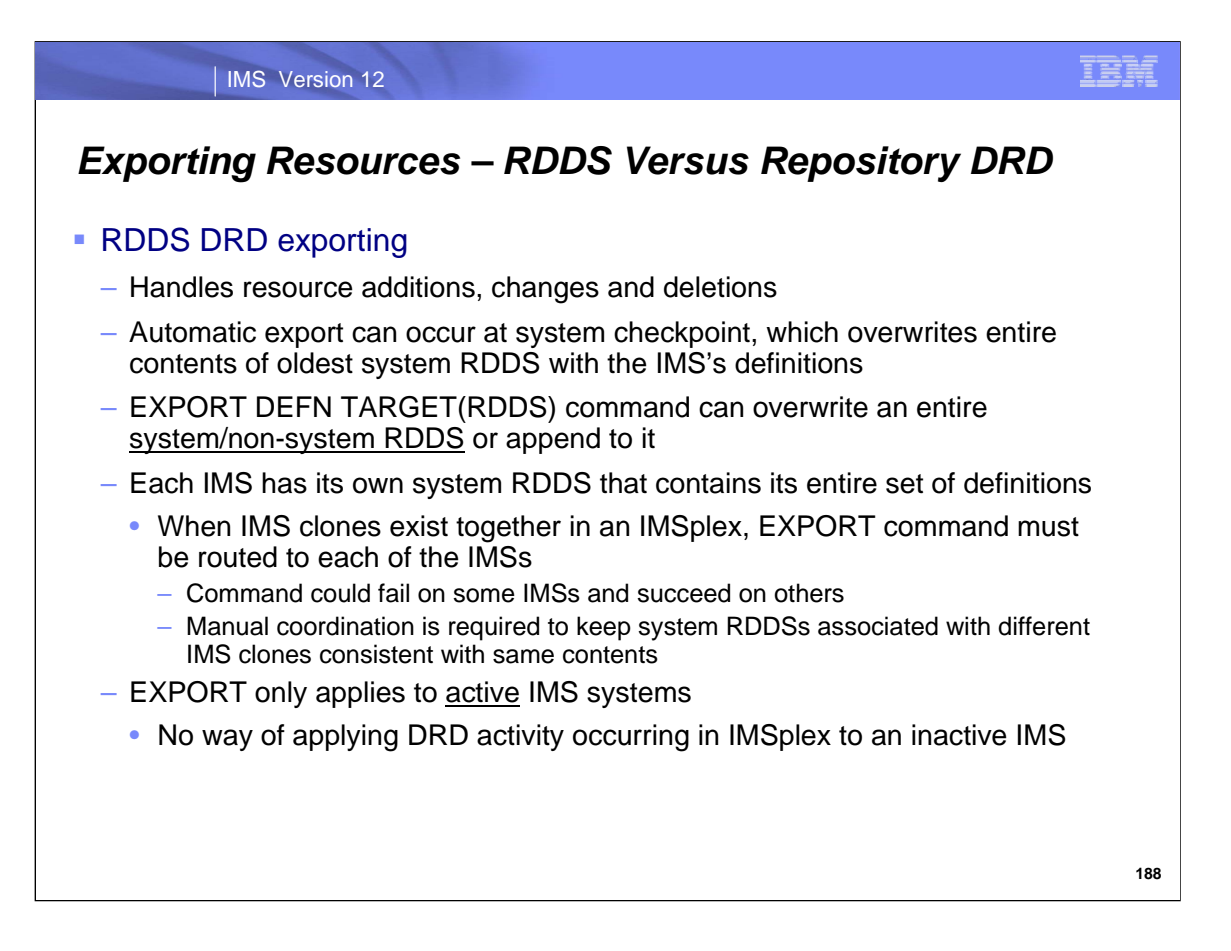

When exporting in an RDDS DRD environment, resources that have been newly created, changed, or deleted can all be hardened to the RDDS via automatic export if it is enabled. They can also be hardened to the RDDS by issuing an EXPORT command, which can overwrite the entire contents of an RDDS (EXPORT can also append added and changed resources/descriptors to the RDDS).

With RDDS DRD, each IMS system has its own dedicated pair of system RDDSs that contain the system's entire collection of MODBLKS definitions. When an EXPORT command is issued in a cloned environment, it should be routed to all of the IMS systems in the IMSplex so that their system RDDSs remain synchronized with the same set of definitions. In this case, each IMS system that receives the command will process it and perform export. There is potential here for one IMS system to fail the EXPORT command, whereas others could succeed. This would require the user to manually re-synchronize the system RDDSs by correcting the error and re-issuing the EXPORT on the IMS that failed. Manual coordination is not always straightforward and is not recommended since it requires more effort on the part of the user.

In addition, RDDS DRD exporting only applies to active IMS systems and there is no way for an inactive IMS's stored resource definitions to be updated.

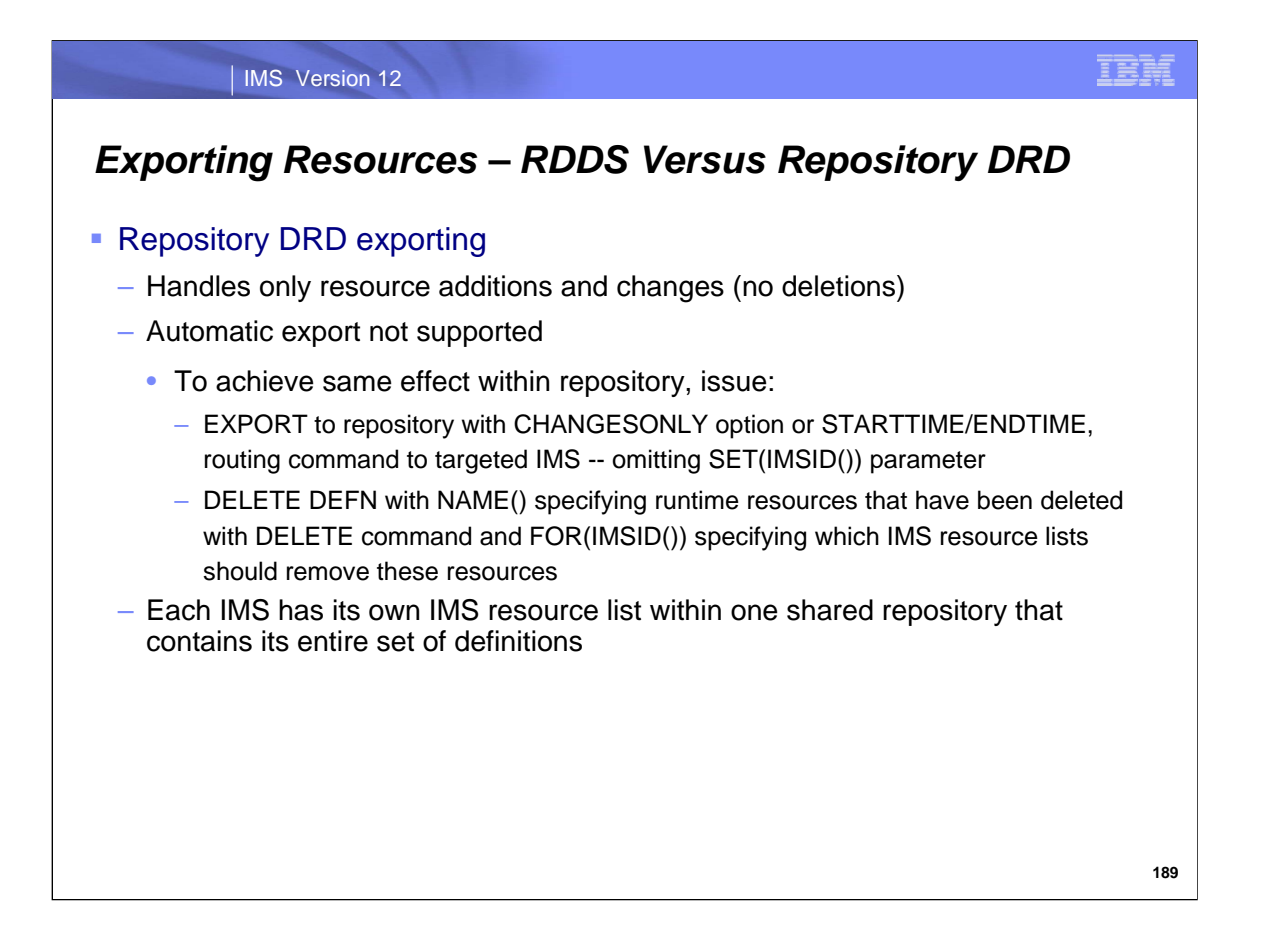

Repository DRD exporting only allows added and changed resources/descriptors to be written to the repository. As previously mentioned, automatic export is not supported with this type of DRD and in order to export to a specific IMS resource list within the repository, an EXPORT command is required. To export the IMS's runtime resources definitions that have been added or changed since the previous EXPORT command was issued, include the OPTION(CHANGESONLY) parameter omitting the SET(IMSID()) parameter so only the targeted IMS's resource list is updated with the changes. If any runtime resource definitions were deleted from the IMS, issue a DELETE DEFN command with the correct FOR(IMSID()) parameter to remove the associated stored resource definitions from the IMS's resource list in the repository.

With repository DRD, instead of each IMS having its own set of system RDDSs, each IMS has its own IMS resource list that contains its entire collection of MODBLKS definitions within the shared repository.

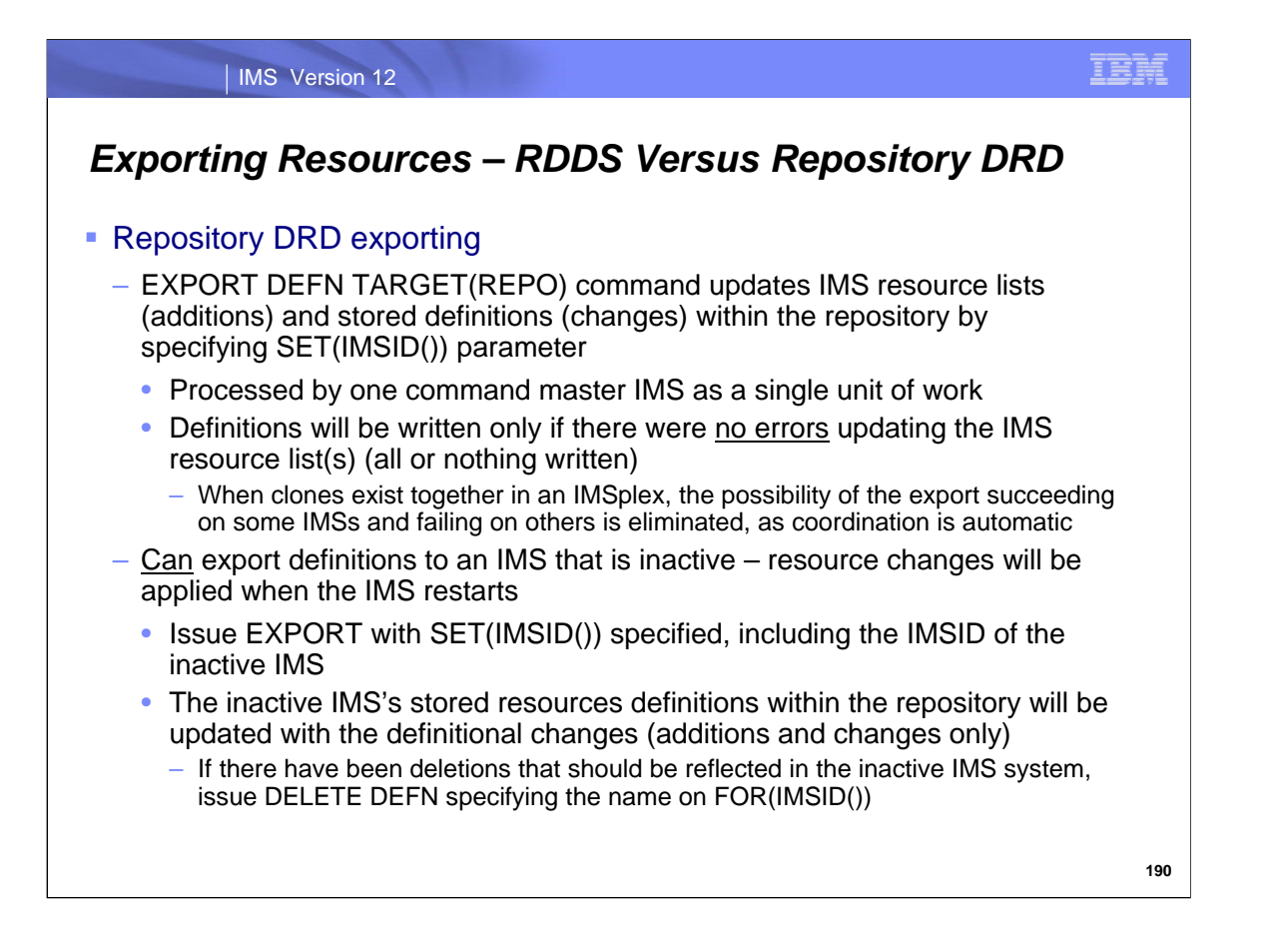

When an EXPORT command is issued in a repository DRD environment, the SET(IMSID()) parameter determines which IMS resource list in the repository will be updated with new or changed definitions. Unlike RDDS DRD where each IMS that receives the EXPORT command will process it, a repository DRD EXPORT will only be processed by one command master IMS. Since the command is processed as a single unit of work, either all of the specified IMS resource lists are updated by the export or none of them are if an error occurs. The possibility of some IMS's stored resource definitions being different than the others is eliminated since only one IMS is processing the command as a single unit of work, writing to the shared repository. RDDS DRD export also processes the command as a single unit of work, but the difference is that multiple IMSs are each processing the command separately, updating different RDDSs, which as previously stated can succeed or fail at the different systems resulting in desynchronization.

Repository DRD export can update the stored definitions of an IMS that is inactive, unlike RDDS DRD export. These updated stored definitions can be applied when the IMS restarts, but remember, export does not handle resource deletions – only additions/changes. To deleted stored resource definitions from the repository, a DELETE DEFN command is required.

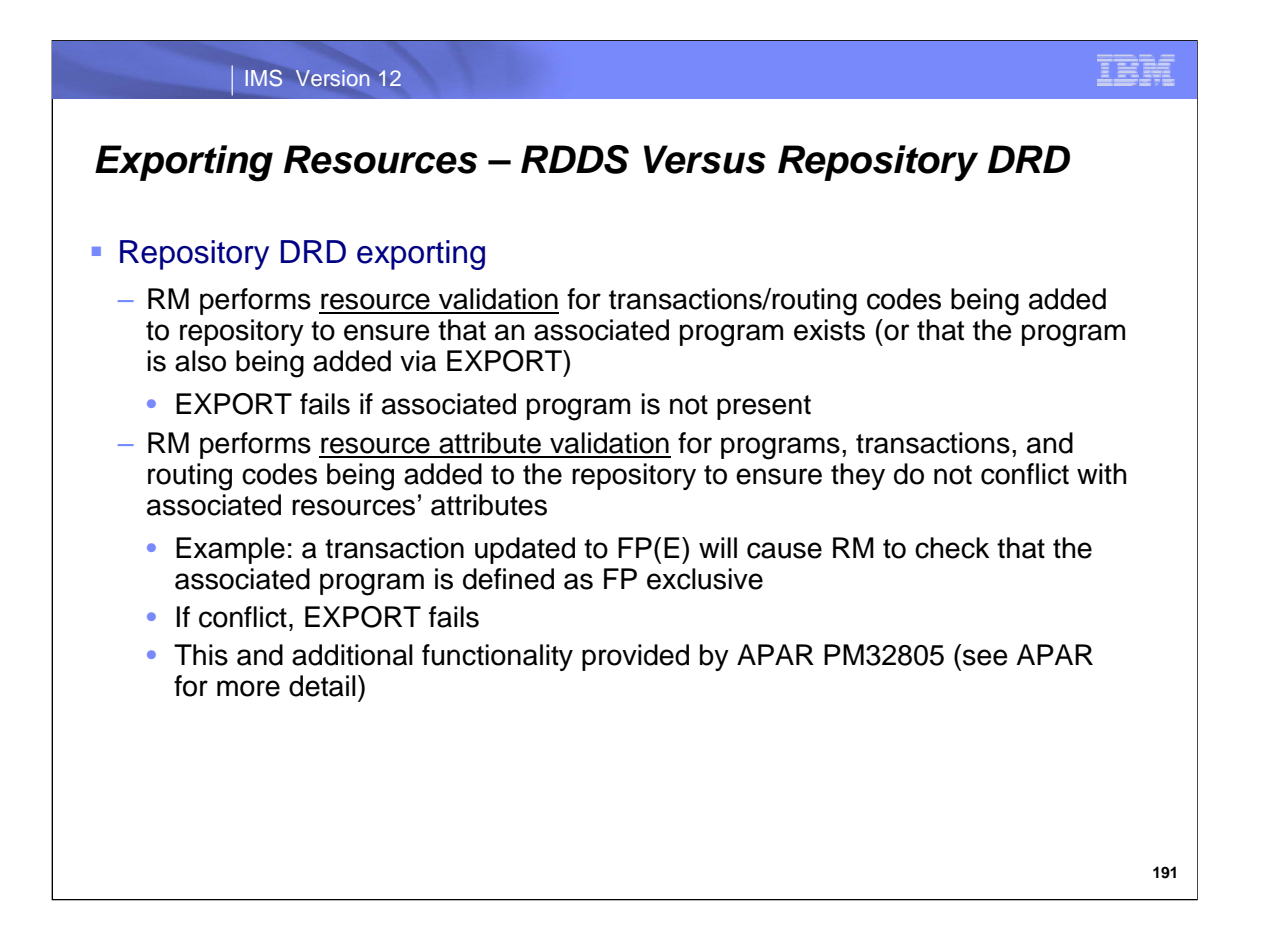

When you export a newly created transaction or routing code to the repository using EXPORT, RM will validate that there is a program associated with the transaction or routing code in the repository. RM checks the EXPORT command to determine if the associated program is being exported as well. If the program is not present in the repository or is not included in the EXPORT command, EXPORT fails. This validation is only performed with repository DRD using RM. It is not needed with RDDS DRD, because IMS performs this validation when a transaction or routing code is CREATEd. If the associated program does not exist at this time, the CREATE fails. Therefore, a system RDDS will always contain transactions/routing codes that have associated programs since any lack of a program is caught at CREATE time, and automatic export with RDDS hardens all definitions the system RDDS. When repository DRD is enabled, this same checking occurs when a transaction or routing code is created, but because you have the ability to export individual resources to the repository – this extra layer of checking is required to ensure that the program is present.

RM also checks the attribute values of resources being added to the repository via EXPORT, to ensure that they do not conflict with attributes associated with other resources. An example of conflicting attribute values is shown here. Note that this functionality was added to IMS 12 via APAR PM32805.

![](_page_41_Figure_0.jpeg)

This slide shows the EXPORT parameter values that are specific to RDDS DRD and those that are specific to repository DRD.

![](_page_42_Picture_0.jpeg)

Let's now explore a few repository DRD usage scenarios that occur in an online environment.

![](_page_43_Figure_0.jpeg)

In IMS 12, you have the ability to import stored resource definitions from the repository at active IMS systems in an IMSplex by issuing the IMPORT command. One distinct difference between repository DRD and RDDS DRD is that repository DRD allows a user to make offline changes to the stored definitions for an IMS, that can later be imported at an active IMS using the IMPORT command. RDDS DRD does not allow a user to make offline changes to the stored definitions within an RDDS.

![](_page_44_Figure_0.jpeg)

It is possible that IMS, RM or the Repository Server can unexpectedly terminate during IMPORT or EXPORT command processing. In this case, it will be uncertain if the unit of work (UOW) command processing actually completed, thereby being "indoubt".

The point of failure is important in determining whether the command needs to be re-issued. Use the QUERY SHOW(DEFN TIMESTAMP) command to display the definitional attribute values of the resources/descriptors involved in the IMPORT or EXPORT, as well as when they were last created, updated or imported. Then compare the timestamps shown in either the TimeCreate, TimeUpdate or TimeImport columns to the point of failure. This should indicate whether the IMPORT or EXPORT command should be issued again.

![](_page_45_Figure_0.jpeg)

This slide shows two example scenarios which involve EXPORT and IMPORT command processing that is "indoubt" and the steps that would be taken in each case to resolve it.

![](_page_46_Figure_0.jpeg)

In order to modify the SIDR and SIDL values for remote transactions and transaction descriptors, the EXPORT command with the specific IMSID specified on SET(IMSID) or the default SET(IMSID()) must be issued routing the command to the IMS whose definitions are to be exported.

![](_page_47_Figure_0.jpeg)

When EXPORT is issued with SET(IMSID(\*)), all other attributes besides SIDR/SIDL will be collapsed in the repository, meaning that no IMS resource list will have its own unique values for these attributes.

Once again, in order to modify the SIDR and SIDL values for remote transactions and transaction descriptors, issue the EXPORT command with the specific IMSID specified on SET(IMSID). If SET(IMSID()) is omitted, the command must be routed to the IMS whose SIDR and SIDL definitional values are to be exported.

For local transactions, SIDR and SIDL values are the same but for remote transactions they are different. This is reflected in the transactions' stored definitions in the repository in the following way. For local transactions and transaction descriptors, the SIDR and SIDL values are saved as 0 in the repository in the generic section. When the stored resource definition is imported from the repository either during AUTOIMPORT processing or during processing of the IMPORT command, the SIDR and SIDL values are set to the lowest local SID value of the IMS system where the runtime resource definition is imported. In the case of remote transactions and transaction descriptors, the SIDR and SIDL values are maintained for each individual system's IMS specific section.

Stored definitions within the repository's generic section apply to all IMS systems, whereas definitions in an IMS specific section in the repository only apply to that specific IMS system, and is different from the other IMS's definitions.

![](_page_48_Figure_0.jpeg)

The Destination Creation (DFSINSX0) user exit can be used to dynamically create transaction resources that will process messages that come into IMS with an unknown destination. To export these dynamically created transactions to the repository, set the TRNQ\_FC\_EXPORT as shown in this slide and issue the EXPORT command with either the NAME() or STARTTIME()/ENDTIME() parameters.

Keep in mind that when using DRD with the repository, no automatic export will occur at system checkpoint, as is the case with RDDS DRD. So to harden transactions that are dynamically created with the DFSINSX0 exit to the repository, they must be exported with an EXPORT command.

![](_page_49_Picture_0.jpeg)

Let's now look at some scenarios in which the repository can be managed in an offline environment, namely, for security updates and recovery procedures.

![](_page_50_Figure_0.jpeg)

The above example illustrates the use of both batch admin and z/OS modify interface commands being used to specify security settings. The SAF class name the REPO1 repository will use is XFACILIT, which is then defined to RACF to prevent unauthorized user access. A userid named ANGIE is then permitted to read it within the RACF definitions. Finally, the in-storage RACF profiles are refreshed to reflect these updates. Note: the z/OS modify interface SECURITY command must be used any time the RACF definitions are updated.

![](_page_51_Figure_0.jpeg)

A repository data set pair (hereafter referred to as the RDS) that is identified by the server as having lost integrity is discarded. If an RDS is discarded due to a write error, then the repository will be stopped at this time to enable recovery. In this event, the Repository Server will drive recovery automatically if a spare RDS is available. If no spare RDS is available, the user repository is stopped and administrator intervention is required to restart the user repository.

![](_page_52_Figure_0.jpeg)

This slide shows an example scenario in which we begin with three RDSs that each have different dispositions/statuses of COPY1 (primary RDS), COPY2 (secondary RDS), and SPARE (spare RDS). A write error then occurs on the primary RDS. The Repository Server will set change disposition of the primary RDS from COPY1 to DISCARD and copy the contents of the secondary RDS to the spare RDS automatically (if a spare is available). At this point, the existing spare in our example shown becomes the new primary data set that replaces the repository data set that failed.

The batch ADMIN LIST command or z/OS modify interface command F xx,ADMIN DISPLAY() command can be issued to show the dispositions, or statuses, of each repository data set. You must then delete the bad repository data set whose disposition is now DISCARD. Allocate and define a new repository data set (ideally, the size should be larger than the previous spare) and assign a disposition of SPARE to this new data set using either the batch ADMIN or z/OS modify interface commands shown here. Notice that in each command, a "1" is specified. In our example scenario, the primary data set failed and so a "1" representing the old primary data set is specified to set its disposition to SPARE.

![](_page_53_Picture_0.jpeg)

We'll now discuss the steps required to migrate to using repository DRD. The scenarios presented include migration when:

- •IMS is active
- •IMS is inactive
- •RDDS DRD is currently enabled
- •MODBLKS online change is currently enabled

We'll also discuss various ways of populating the repository for the first time, as well as fallback to RDDS DRD and MODBLKS online change.

![](_page_54_Figure_0.jpeg)

IMS 10 and IMS 11 RMs cannot support the repository. APARs PM19025 for IMS 10 and PM19026 for IMS 11 cause IMS 10 and IMS 11 RMs to check for an enabled repository when they are initialized. If the repository is enabled, the RM will abend with U0010 and subcode X'0300'. If the repository is not enabled, the IMS 10 or IMS 11 RM will initialize normally.

![](_page_55_Figure_0.jpeg)

The next few slides cover the steps needed to migrate to using repository DRD from RDDS DRD. **Note that each part of the setup covered here only needs to be done once, during initial migration.** Note the assumptions that list steps that should have already been completed before proceeding with the next migration steps shown on this slide.

Configure the Repository Server configuration parameter member, ensuring that the primary and secondary RS catalog repository index and member data sets are included. Define PRIMARY\_CATALOG\_REPOSITORY\_INDEX= and PRIMARY\_CATALOG\_REPOSITORY\_MEMBER= for the primary RS catalog repository data set and SECONDARY\_ CATALOG\_REPOSITORY\_INDEX= and SECONDARY\_CATALOG\_REPOSITORY\_INDEX= for the secondary RS catalog repository data set within the FRPCFG member.

Next, define the user repository to the RS catalog repository using the batch ADMIN ADD command and start the user repository with the batch ADMIN START command. Then add the REPOSITORY section to both the RM initialization (CSLRIxxx) and system definition (DFSDFxxx) members, specifying the appropriate repository definitions.

The next steps assume that the RM address space is already running.

![](_page_56_Figure_0.jpeg)

If IMS is active, dynamically enable both the RM address space and IMS to use the repository with the commands shown. The user repository should currently be empty at this point since the previous steps just defined it to the RS catalog repository for the first time and started it. To capture all of the IMS's definitions and populate the user repository for the first time with them, issue an EXPORT command as shown, specifying that all resources should be exported to the repository. This ensures that the next time this IMS coldstarts, it will have definitions to read in from the repository, assuming that AUTOIMPORT=AUTO or AUTOIMPORT=REPO is set in the DFSDFxxx member. **Note the importance of routing the command to the specific IMS being migrated.** Either omit the SET(IMSID()) parameter as shown, and ROUTE it to the IMS using the OM API routing capability, or take care to specify the correct IMSID on the SET(IMSID()) parameter if it must be included in the command.

![](_page_57_Figure_0.jpeg)

If IMS is inactive, dynamically enable the RM address space to use the repository with the command shown. The technique used in populating the repository for the initial time is different than what was shown on the previous slide when IMS is active. In this case, populate the repository offline using the CSLURP10 (RDDS to Repository) utility. **Note that it is recommended to use the IMS system's most recently updated system RDDS**, which can be determined by running the DRD "Extract RDDS Contents" utility against each of the IMS's system RDDSs and viewing the timestamp in the output that reflects when the RDDS was last updated.

Once the repository has been populated with the IMS's definitions by way of the CSLURP10 utility, coldstart the IMS. If automatic import has been enabled, IMS will read in the definitions contained in the repository. If automatic import is disabled, an IMPORT command can be issued once coldstart has completed, to read the definitions into the control region. A coldstart is not required however – a warmstart or emergency restart can be used as well as long as IMS V12 has already been migrated to.

![](_page_58_Figure_0.jpeg)

Once RM and IMS have been enabled to use the repository and sufficient testing has been completed, the RDDS DRD components are no longer needed. If automatic export is enabled, disable it with the command shown. Otherwise, IMS will export definitions to the oldest system RDDS at system checkpoint if there have been definitional changes made since the previous checkpoint.

Modify the DFSDFxxx member to delete the RDDS-related definitions such as the AUTOEXPORT=, RDDSERR= and RDDSDSN=() parameters and change the AUTOIMPORT= value to the recommended setting AUTOIMPORT=AUTO (if not already done).

**Note that any automation may need to be updated with the new EXPORT DEFN TARGET(REPO) and IMPORT DEFN SOURCE(REPO) command syntax to replace EXPORT DEFN TARGET(RDDS) and IMPORT DEFN SOURCE(RDDS), respectively.**

**Also note that migration to repository DRD does not require a coldstart. All of the migration steps can be completed without having to take an outage.**

![](_page_59_Figure_0.jpeg)

If RDDS DRD was never enabled, migration to repository DRD is still possible, with some extra steps. For example, the Common Service Layer (CSL) must be enabled and the DFSDFxxx member will require some additional editing to specify that DRD will now be used to manage MODBLKS resources instead of online change. The documentation shown here contains instructions on both of these required steps. Migration from MODBLKS online change to DRD requires an IMS coldstart.

Once the CSL has been implemented and DRD has been specified to manage the MODBLKS resources instead of online change, the steps for migration to repository DRD (when an IMS is inactive) are the same as for RDDS DRD, with the exception of one item. A temporary RDDS for the sole purpose of populating the repository is required. DRD utilities are available to simplify this step, as shown on the slide. Once the temporary RDDS has been generated using the utility, the steps are the same as those specified for enabling an IMS for repository usage when it is inactive.

![](_page_60_Figure_0.jpeg)

The RDDS to Repository utility (hereafter referred to as CSLURP10) can be run against one or more IMS systems to copy RDDS contents to the repository, thereby merging multiple RDDS contents together, divided into respective IMS resource lists.

When the CSLURP10 utility tries to write a transaction or routing code to the repository, RM will validate that there is a program associated with the transaction or routing code in the repository. RM checks whether CSLURP10 is attempting to write the associated program is being exported as well. If the program is not present in the repository or is not included in the CSLURP10 utility, the utility fails. RM also checks the attribute values of resources being added to the repository via CSLURP10, to ensure that they do not conflict with attributes associated with other resources. An example of conflicting attribute values is shown here.

![](_page_61_Figure_0.jpeg)

To create definitions in a repository in a non-cloned environment offline, run the CSLURP10 utility, specifying an RDDS and a single IMSID on the IMSPLEX statement shown in this slide. This will copy the contents of the RDDS specified in the utility to the IMS's resource list repository.

An online alternative is issuing the EXPORT command with TYPE(ALL) and NAME(\*) specified, omitting the SET(IMSID()) parameter and routing the command to the IMS whose definitions should be exported to the repository.

Repeat these steps for each IMS whose stored definitions in the RDDS should be copied to the repository.

![](_page_62_Figure_0.jpeg)

In a cloned environment, run the CSLURP10 utility, specifying the input RDDS and the appropriate IMSIDs on the IMSPLEX statement shown in this slide. This will copy the contents of the specified RDDS to each of the IMS's resource lists belonging to the respective IMSIDs in the repository.

An online alternative is issuing the EXPORT command with TYPE(ALL) and NAME(\*) specified, specifying all of the IMSIDs whose resource lists should be created in the repository using the SET(IMSID()) parameter.

![](_page_63_Figure_0.jpeg)

In order to fall back to using RDDS DRD from repository DRD, follow the steps recommended on this slide. While you are able to dynamically enable IMS to use the repository with the UPDATE IMS command, you cannot dynamically disable repository usage with the command and instead must shutdown the IMS system as a first step.

The next step is re-generating a system RDDS that the IMS that is falling back will use for automatic import when it coldstarts next. In order to generate an RDDS, use the CSLURP20 utility to read the repository to copy the IMS's definitions from it to the RDDS. The JCL that executes the utility includes a statement that allows you to specify the IMSID of the system that is falling back (specifically, it is IMSPLEX(NAME=plexname IMSID(imsid)). The CSLURP20 utility will copy the resource definitions associated with the IMSID that you specify for this parameter from the repository to the RDDS.

If you do not have a repository available to use with the CSLURP20 utility, use the DRD utilities to create the RDDS from other data you have in your shop such as log records or MODBLKS contents. You could also allocate a nonsystem RDDS data set and EXPORT the IMS's definitions to it before shutting it down.

Once you've generated an RDDS, ensure that AUTOIMPORT=AUTO (AUTOIMPORT=RDDS can also be used) is defined in the DFSDFxxx member and that RDDSDSN() (also in DFSDFxxx) is set to the RDDS name that you generated in the previous steps. Note that other system RDDSs defined for the RDDSDSN() parameter should either be empty or have an earlier timestamp reflecting when they were last updated. This will ensure that the RDDS generated in the previous steps will be the one that is read by automatic import when the IMS coldstarts.

Assuming that only one IMS in the IMSplex has been enabled for repository usage and therefore will be the only one falling back, disable repository usage for the RM address space by removing the repository definitions from the CSLRIxxx member and issuing the UPDATE RM command with SET(REPO(N)) specified. **Note:** the UPDATE RM command processing is the mechanism that disables RM from repository usage. This is different than issuing UPDATE RM to enable repository usage, where the re-reading/re-processing of the REPOSITORY section in CSLRIxxx is the mechanism enabling repository usage (the command can not enable it on its own without reading the member). For the disabling scenario, you can remove the repository definitions in CSLRIxxx after the UPDATE RM command is issued. However, keep in mind that any other RM address spaces that start after the UPDATE RM command is issued with SET(REPO(N)) before you have had a chance to remove the repository definitions from CSLRIxxx will re-connect to the repository.

![](_page_64_Figure_0.jpeg)

After all of the repository-related components have been removed and disabled, shut down all Repository Server address spaces and delete the user repository and RS catalog repository data sets.

![](_page_65_Figure_0.jpeg)

To fall back from repository to global online change, follow the same steps just described on the previous slides that described fallback to RDDS DRD using a temporary RDDS. Since Dynamic Resource Definition is a prerequisite to enabling repository usage, it too has a fallback process which is documented in the *IMS V12 System Definition* manual in a section entitled "Disabling dynamic resource definition".

In order to generate a MODBLKS data set, you can create a temporary RDDS that can used as input to the DRD utilities to generate Stage 1 macro statements, which can then be used to generate a MODBLKS.

![](_page_66_Figure_0.jpeg)

As we've seen, the CSLURP10 utility is useful during migration to the repository and the CSLURP20 utility is useful for fallback or for backup during migration. But the utilities can also be used in other ways – for example, together to copy resource definitions from one repository to another repository: the CSLURP20 can generate a non-system RDDS, which can then be used as input to the CSLURP10 utility to generate another repository, thereby copying the contents of the original repository to it. The definitions contained in the non-system RDDS generated by CSLURP20 can also be imported by an IMS system with an IMPORT command. Finally, this same non-system RDDS could be used as input to the Extract RDDS Contents utility (DFSURDD0), which could in turn generate equivalent Stage 1 macro statements, type-2 CREATE commands or a query report displaying resource information.

The CSLURP10 and CSLURP20 RM utilities provide offline, batch access to the repository without requiring IMS to be active, and therefore they can be useful in operations and resource management.

![](_page_67_Picture_0.jpeg)

We'll now discuss how to secure access to Repository Server resources.

![](_page_68_Figure_0.jpeg)

A user repository can be accessed either through RM or directly. If going through RM, the caller will be considered either "authorized" or "non-authorized". IMS is an authorized caller and therefore has access to all repository contents via commands, so long as RM is authorized. On the other hand, the RM utilities are non-authorized RM callers. In this case, the utilities will not automatically have authorization for repository access just because RM is authorized, as is the case with IMS. Therefore, the RM utilities require separate authorization to access the repository as we will see on the following slide.

As previously mentioned, the batch ADMIN utility runs as a JCL job. Therefore, the user ID specified in the JCL can be used for authorization checking to determine whether repository access is allowed. Security for commands entered through the z/OS modify interface can be implemented using standard console security.

![](_page_69_Figure_0.jpeg)

Repository security can be at the connection or member level.

Connection security applies to both authorized and non-authorized RM callers, which we mentioned were IMS and the RM utilities (respectively) on the previous slide. In either case, the caller must specify a user ID in the JCL, which will be checked in RACF to determine whether access to the repository is allowed. We will cover how to restrict access to the user repository, as well as other Repository Resources, in the next few slides.

Security can also be implemented at the member level within a user repository, which only applies to the RM utilities. In this case, you can restrict access to individual members, and separately authorize the user ID associated with the RM utility (again, specified in the JCL) being used to access these members. We will also cover how to do this in the next few slides.

Use member-level security if you want to restrict the RM utilities to accessing only certain resources. Once you have protected the individual resources in a RACF class (covered next a few slides from here), permit the user ID specified in the utility's JCL to access these resources accordingly. For example, the CSLURP20 utility reads repository resources and copies them to an RDDS. If you want to prevent the utility from reading certain resources from the repository and then copying them to the RDDS, restrict access to them and only permit the utility to access (read/copy) the desired resources. Examples of restricting access to individual resources and permitting user IDs to access them are shown later.

![](_page_70_Picture_111.jpeg)

There are several resources associated with the Repository Server that can be protected in RACF or other SAF interface, shown here. The process of restricting access to these resources is threefold:

- 1. Define the security class that will protect the resources. If using RACF, the FACILITY class will suffice unless individual resources within the repository need protection. In this case, a userdefined class is better since it allows for longer profile names, which can become lengthy due to the required format.
- 2. Restrict access to the resources.
- 3. Grant permissions to selected user IDs.

![](_page_71_Figure_0.jpeg)

In this and the following examples, assume that XFACILIT is a user-defined RACF class. This slide shows the specific formats that must be used when restricting both a user repository and a Repository Server catalog repository from unauthorized access.
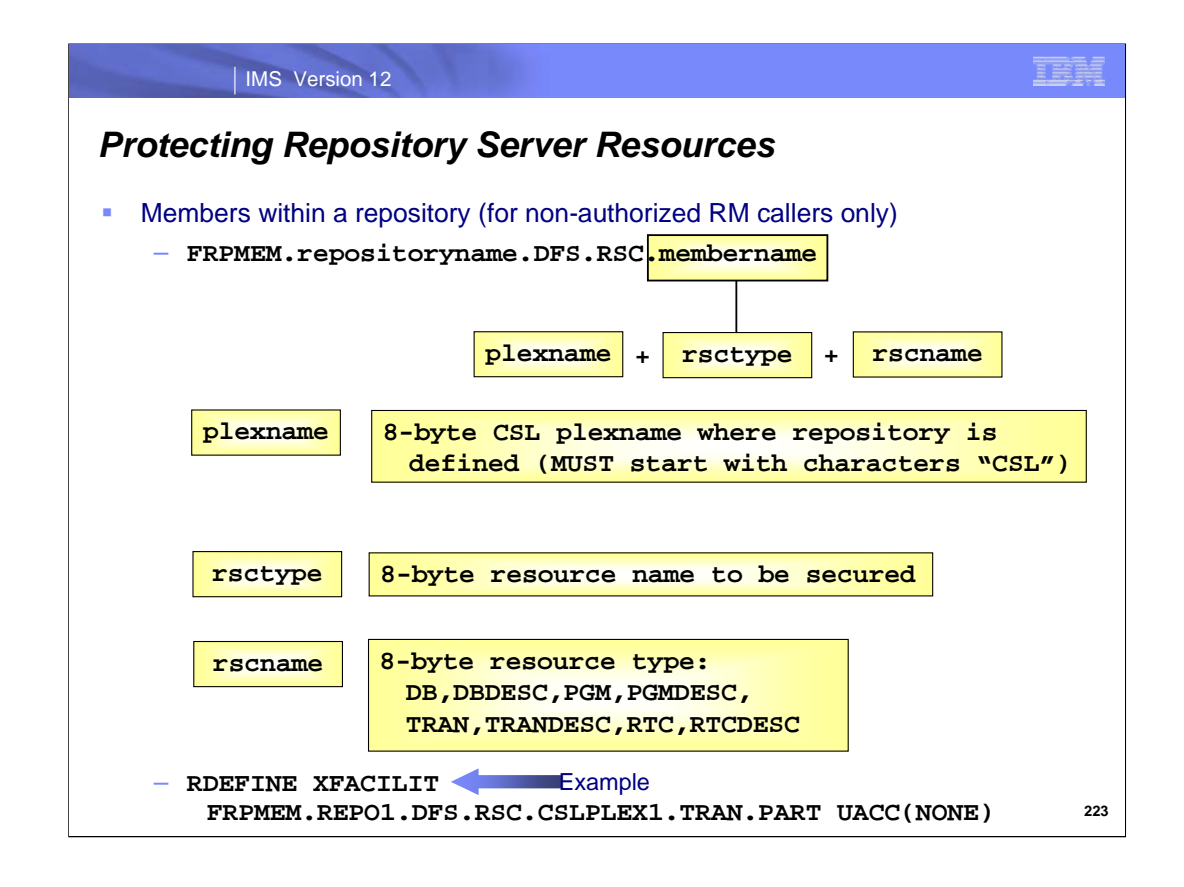

When defining profiles for individual resources, there is a particular format that must be used which is shown here. Note that the part of the profile definition containing the resource name actually consists of 3 items: the IMSplex name, the resource type and the resource name. All of these are 8-bytes long.

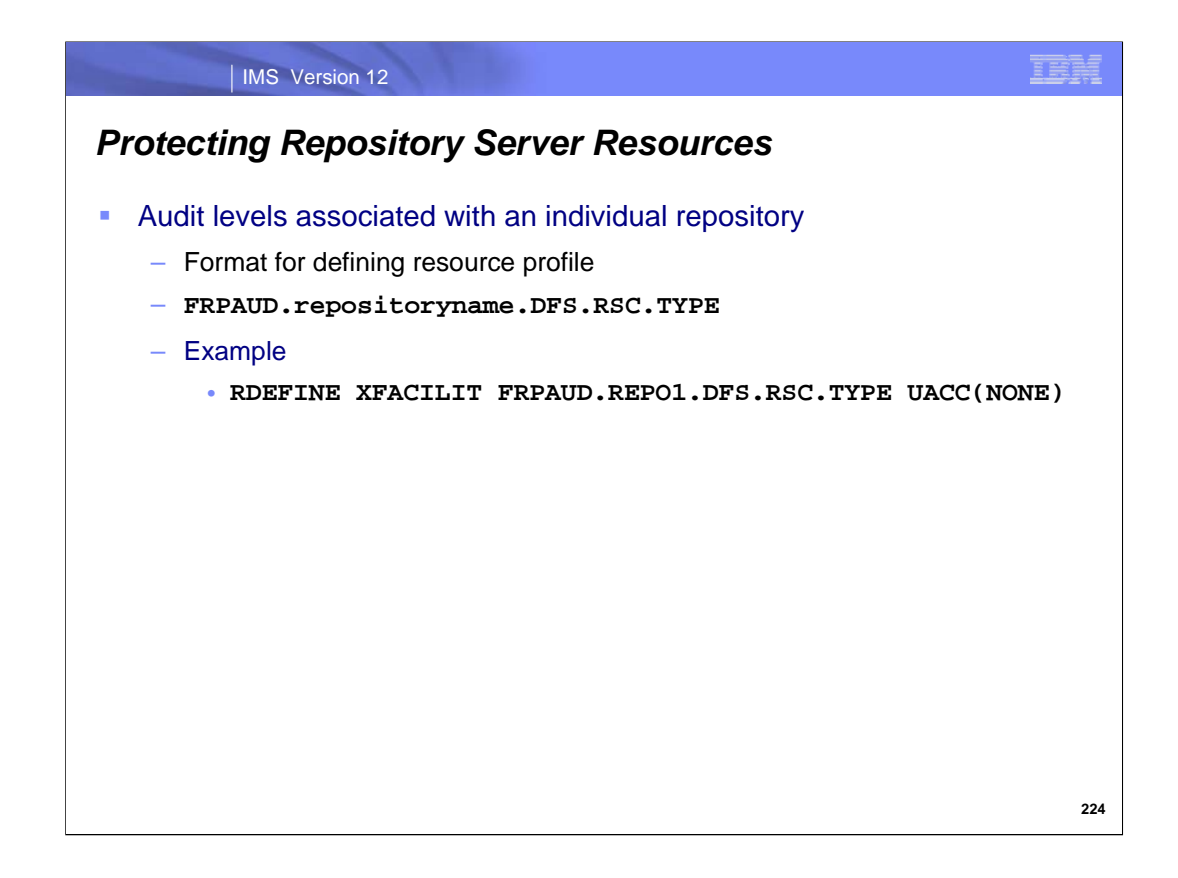

As previously discussed, there can be different audit levels associated with the repository that track various types of resource/member access. Only certain users should be able to change the repository's audit level. Access can be restricted by defining a resource profile for the audit level using the format shown on this slide. Appropriate users would then be granted access to change the audit level, which we will discuss shortly.

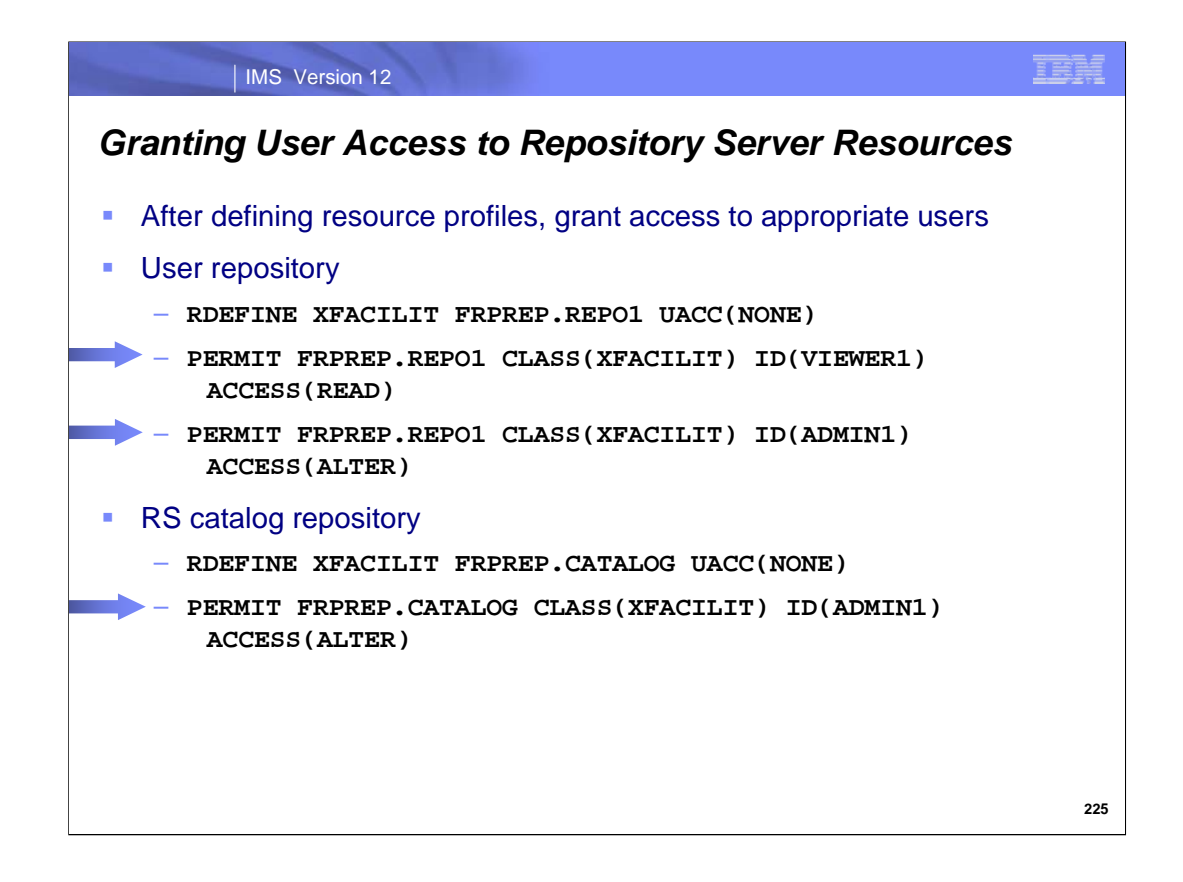

Once all of the resource profiles have been defined for the RS resources, the next step is granting access to specific users. This slide shows examples of granting access to a user repository as well as a Repository Server catalog repository using RACF.

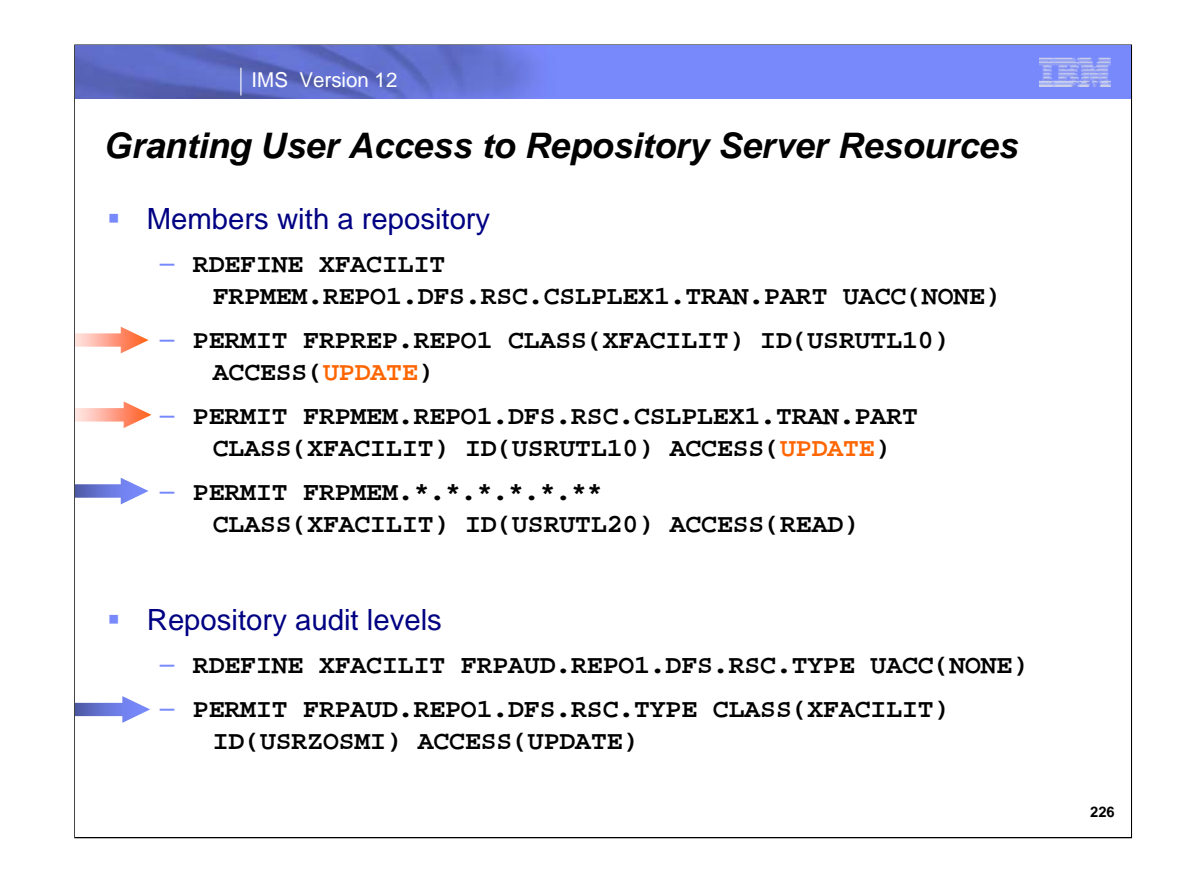

Here, we show examples of granting access to individual members within a repository. Note that if a user ID needs RACF UPDATE access for individual members that have been restricted from unauthorized access, the user ID also needs RACF UPDATE access for the repository that these members are contained in. Therefore a separate RACF PERMIT statement would be required to ensure this access. The example accounts for this, as you can see.

This slide also shows an example of granting a user ID permission to change the audit access level associated with a user repository.

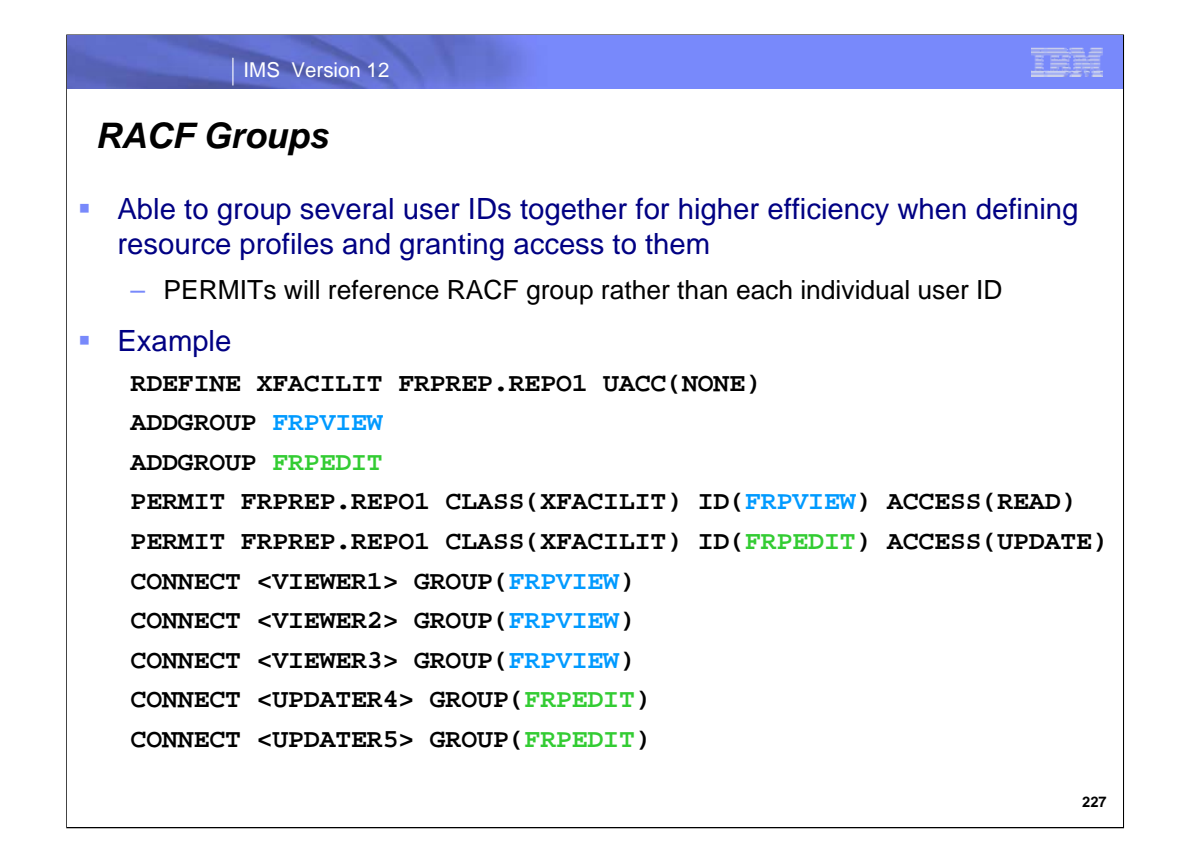

When using RACF and working with a large number of user IDs that have similar permissions to access protected resources, it is more efficient to group them together. This way, when granting permissions, group names can be referenced instead of individual user IDs. Using this method results in less overhead when dynamically managing permission changes. This slide shows an example of aggregately granting permission to several user IDs contained in the same group.

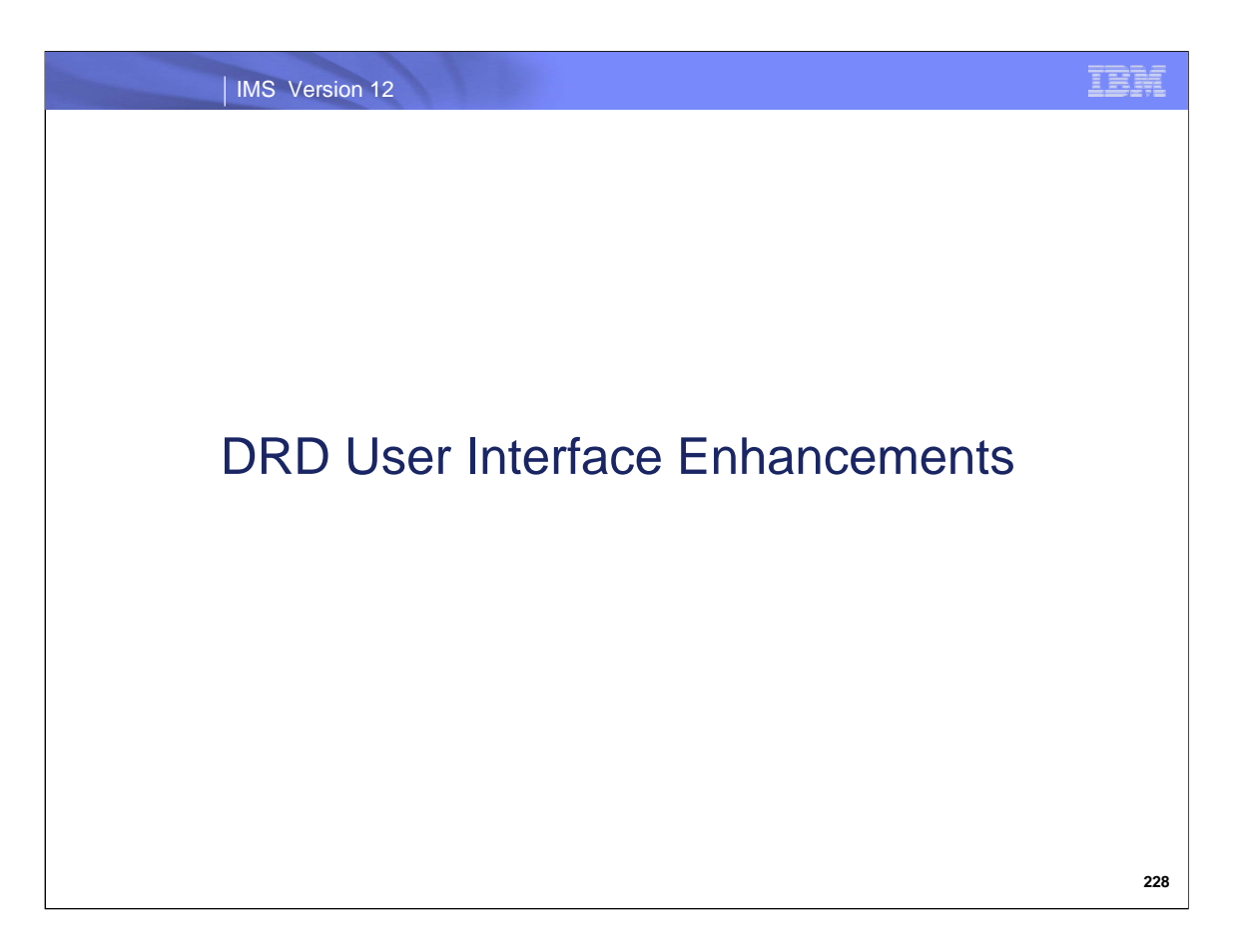

All new and enhanced DRD commands in IMS 12 were incorporated into the DRD User Interface (UI). The DRD UI is a ISPF panel driven interface which assists you in entering various DRD commands. **It is contained in the IMS application called Manage Resources, which can be invoked from the IMS application menu.**

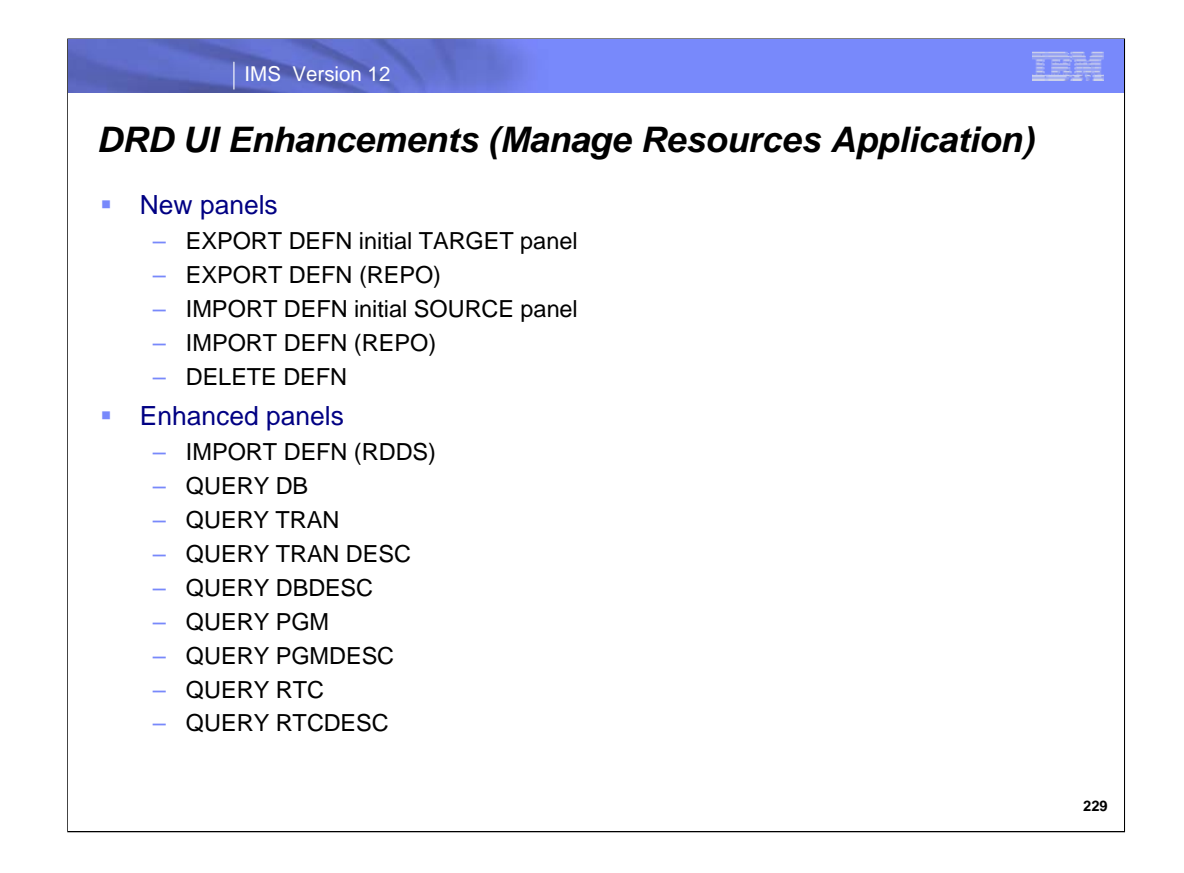

New panels were added to the DRD UI and existing panels were enhanced, shown on this slide. The next series of slides show example screenshots for various commands in "list view" unless otherwise noted. The alternative view is "syntax view" for more experienced IMS users that are familiar with command format. As you will see in the next series of slides, we've only included screenshots for new panels and panels that were enhanced with additional parameter information. Panels that were not changed, but that now apply to repository DRD (in addition to RDDS DRD), are not shown.

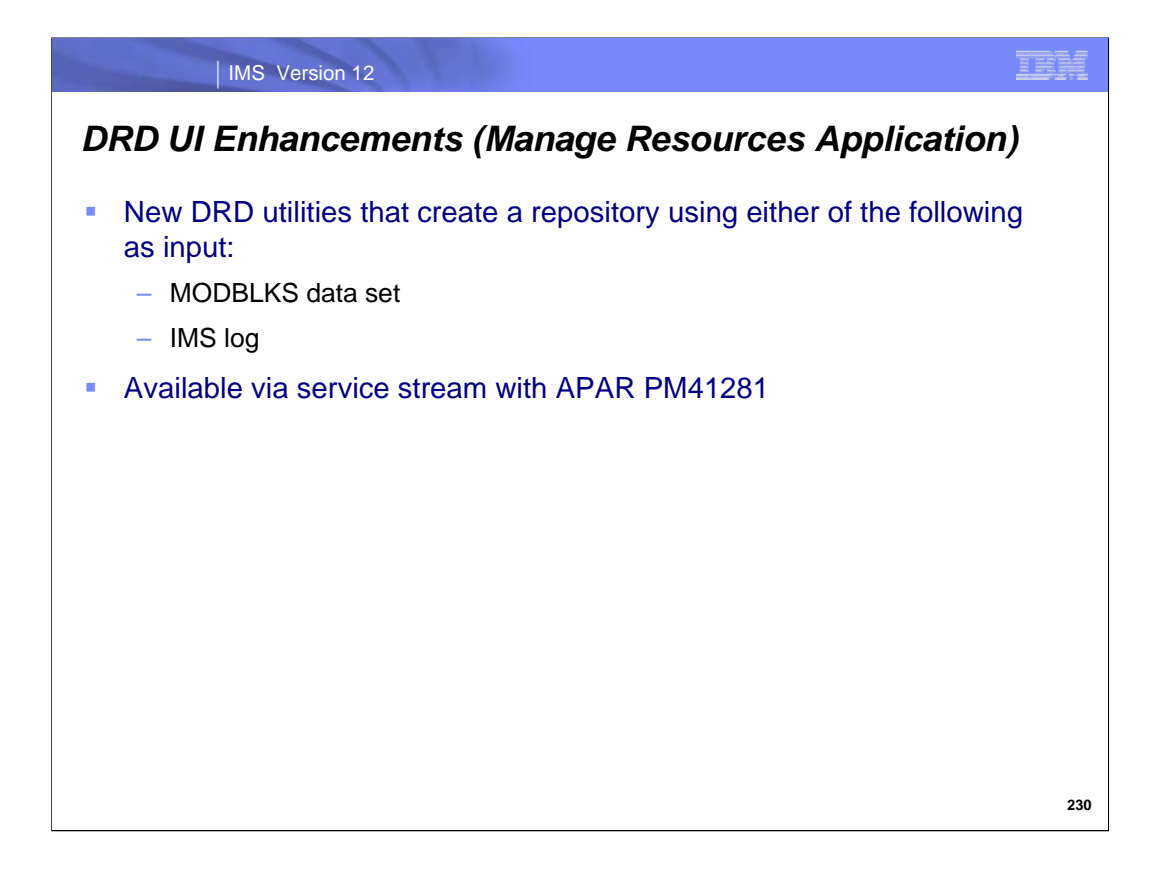

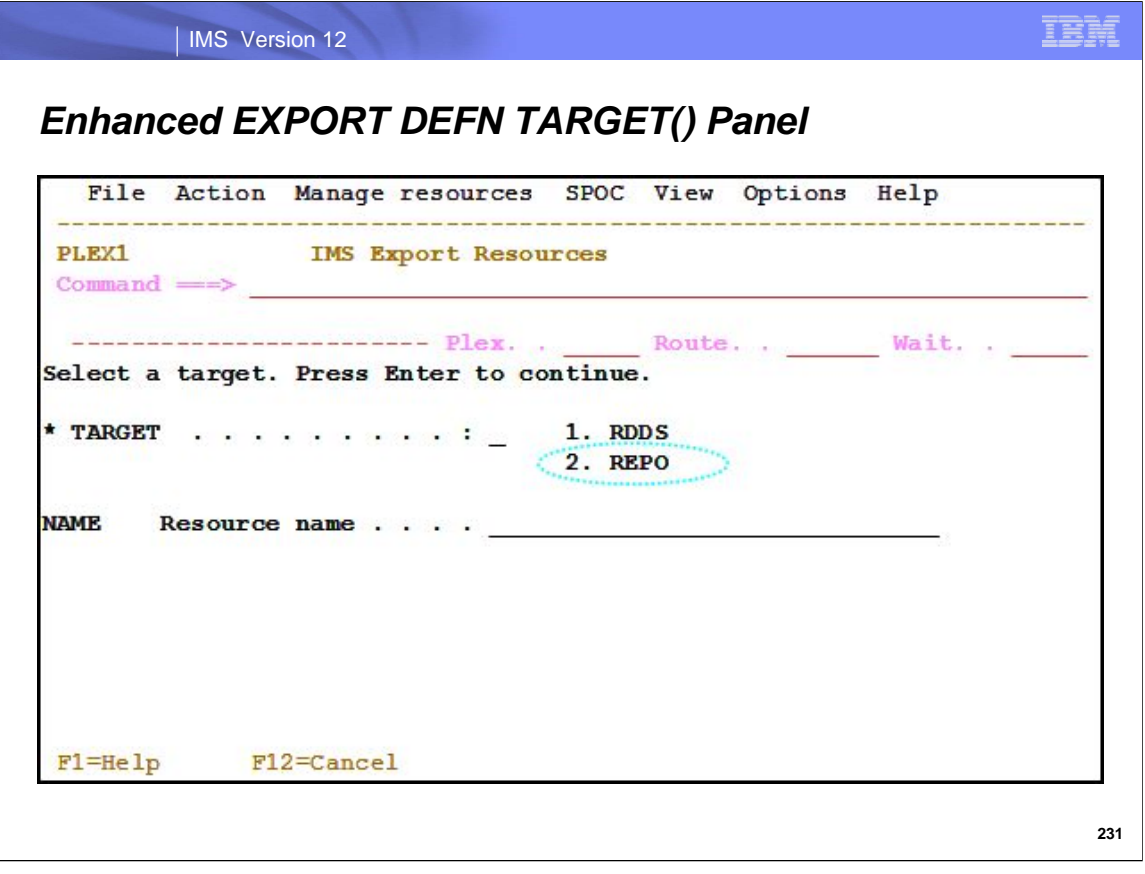

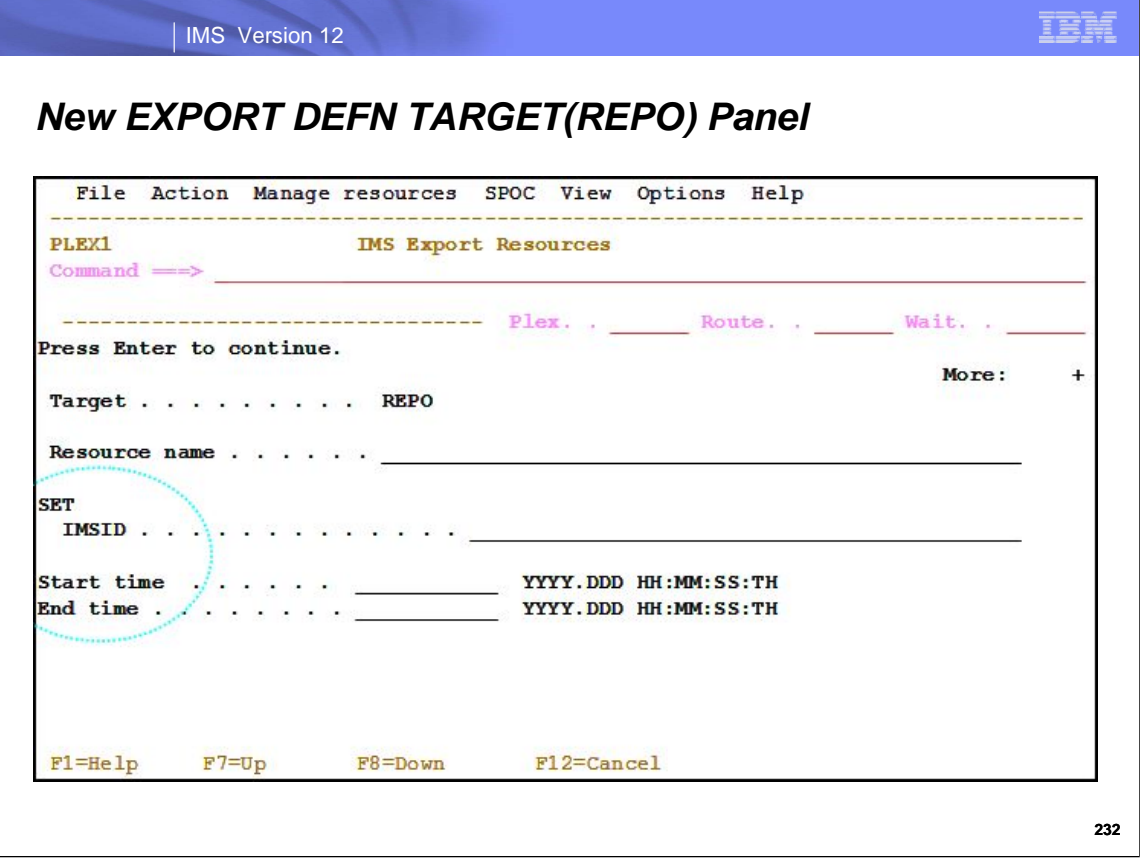

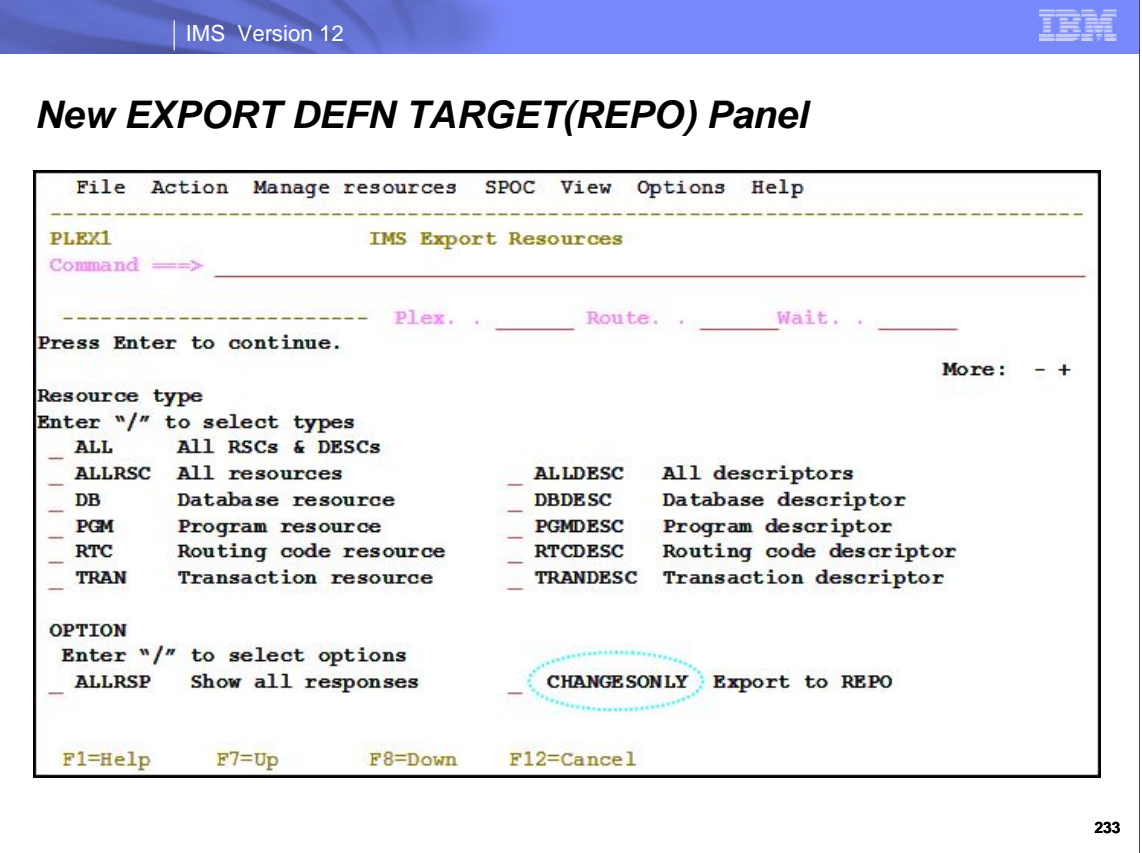

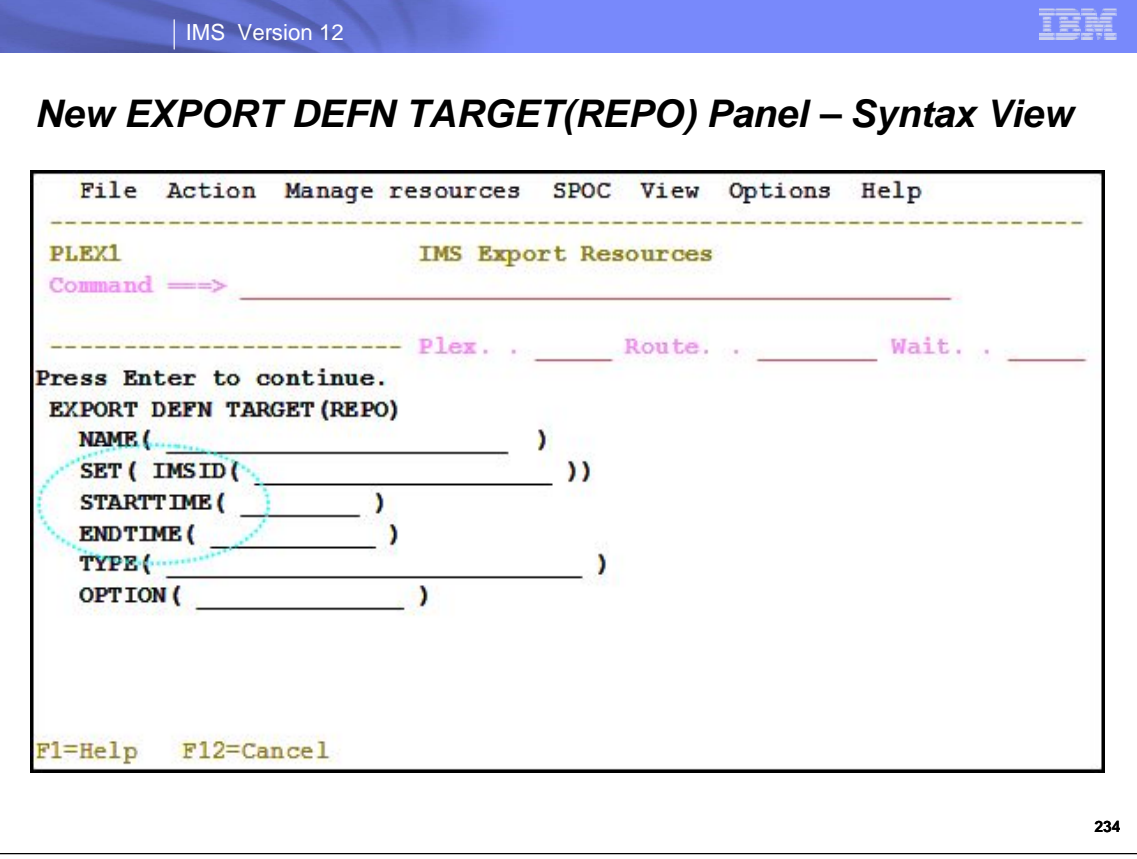

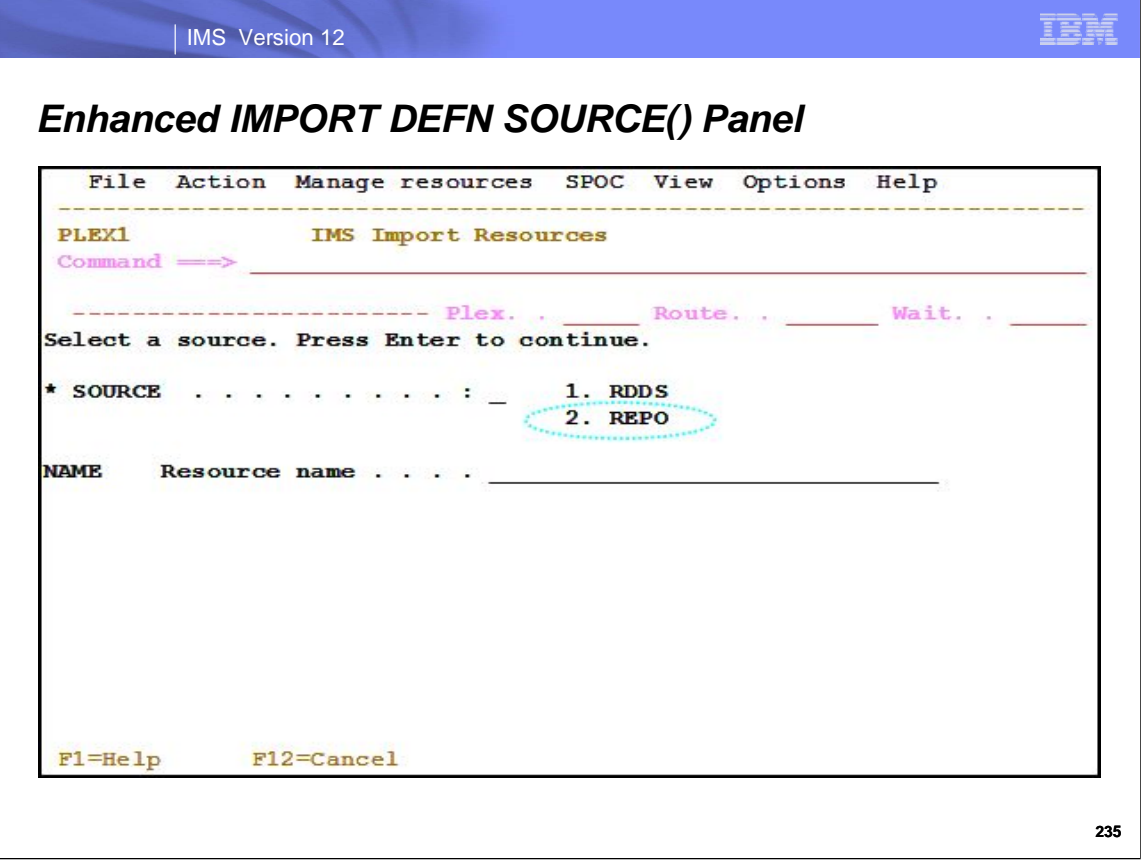

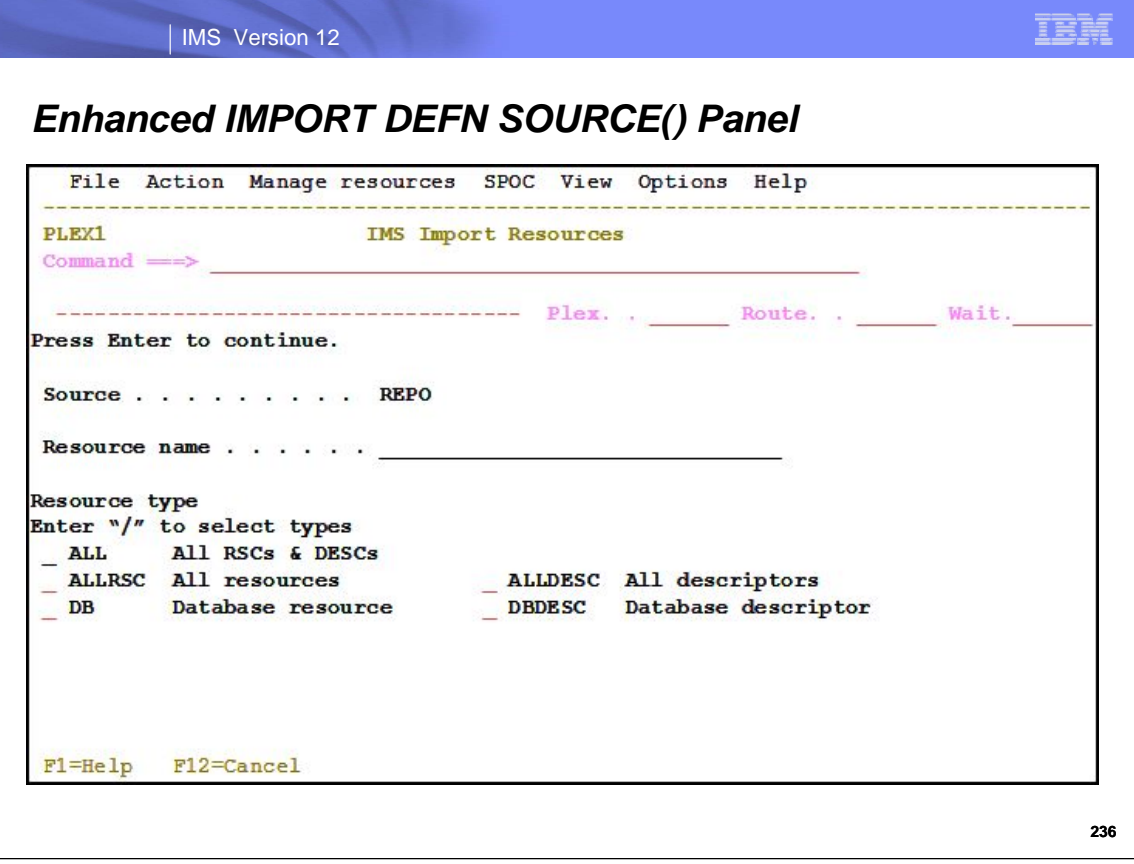

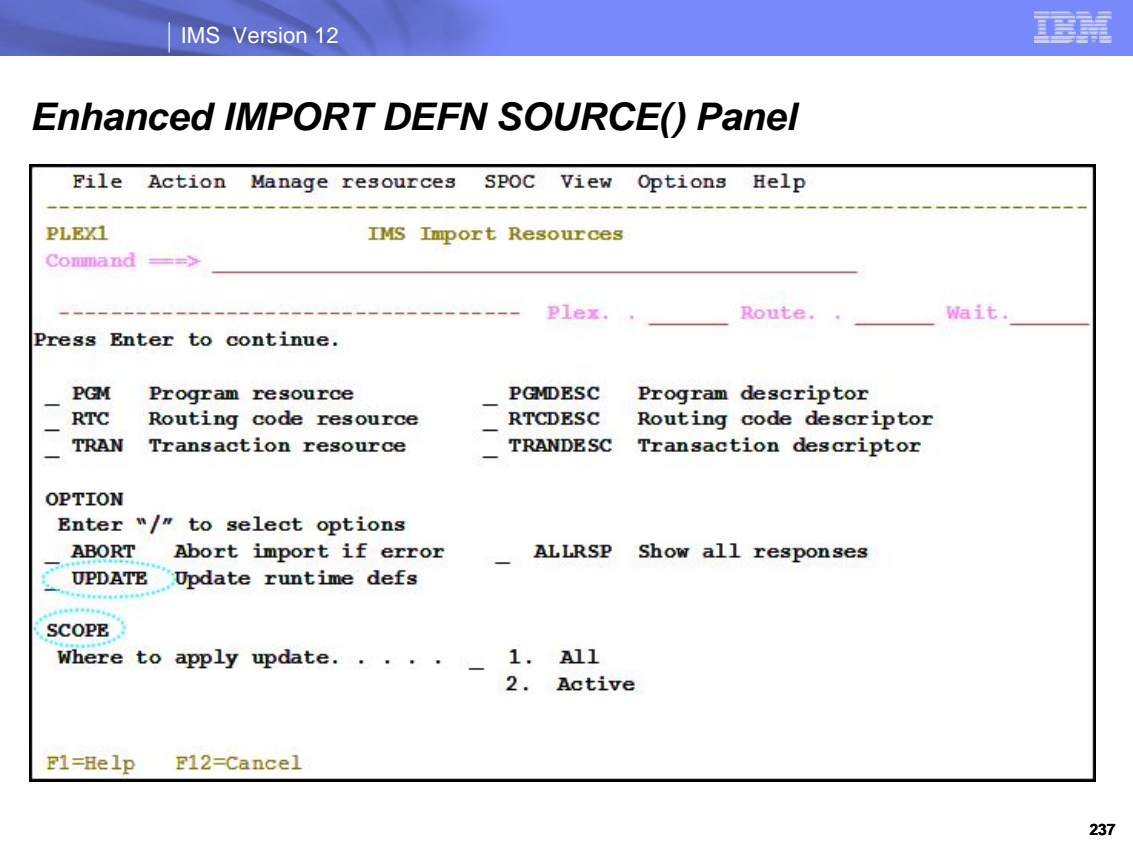

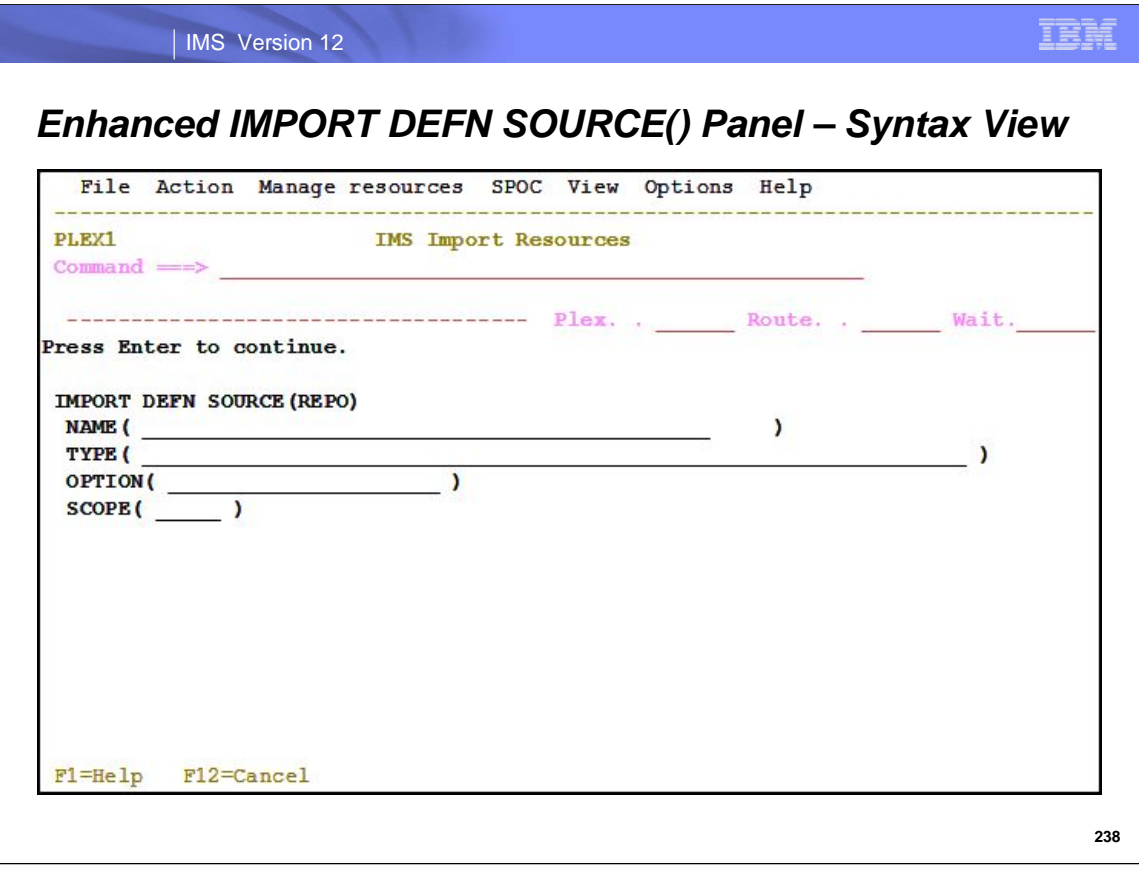

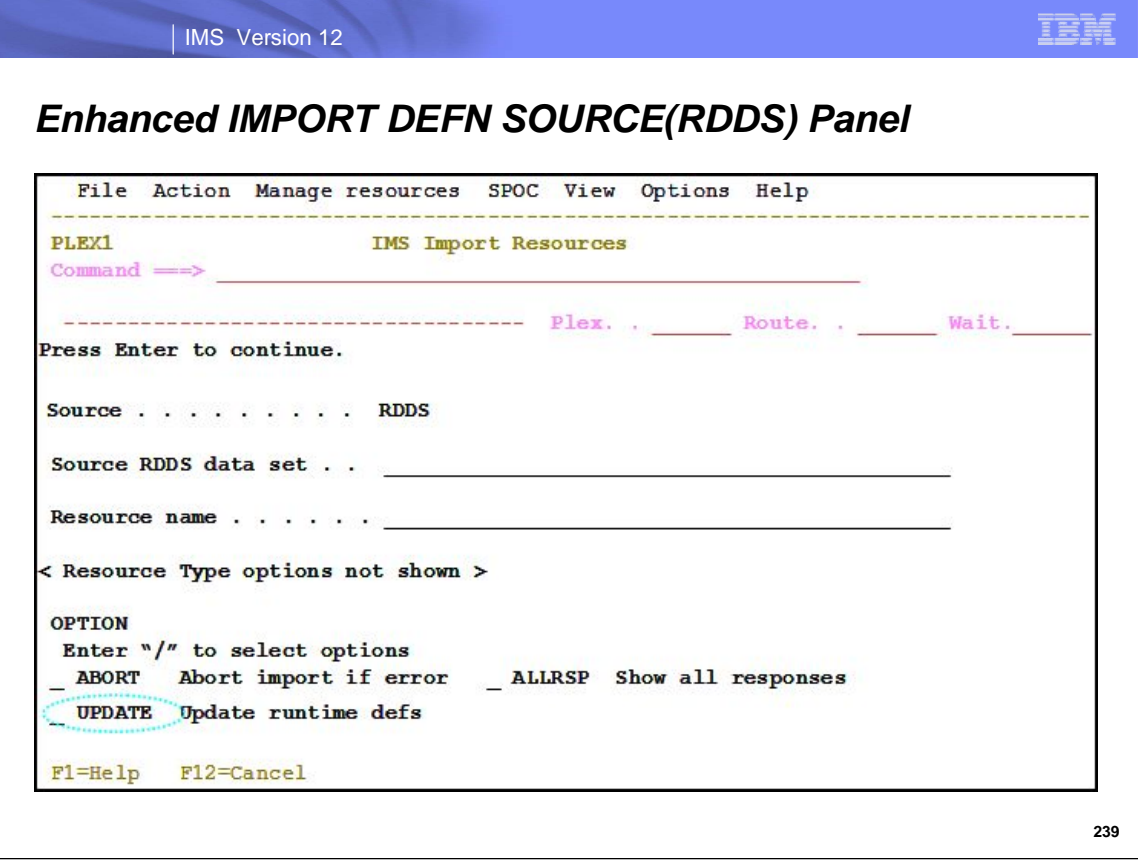

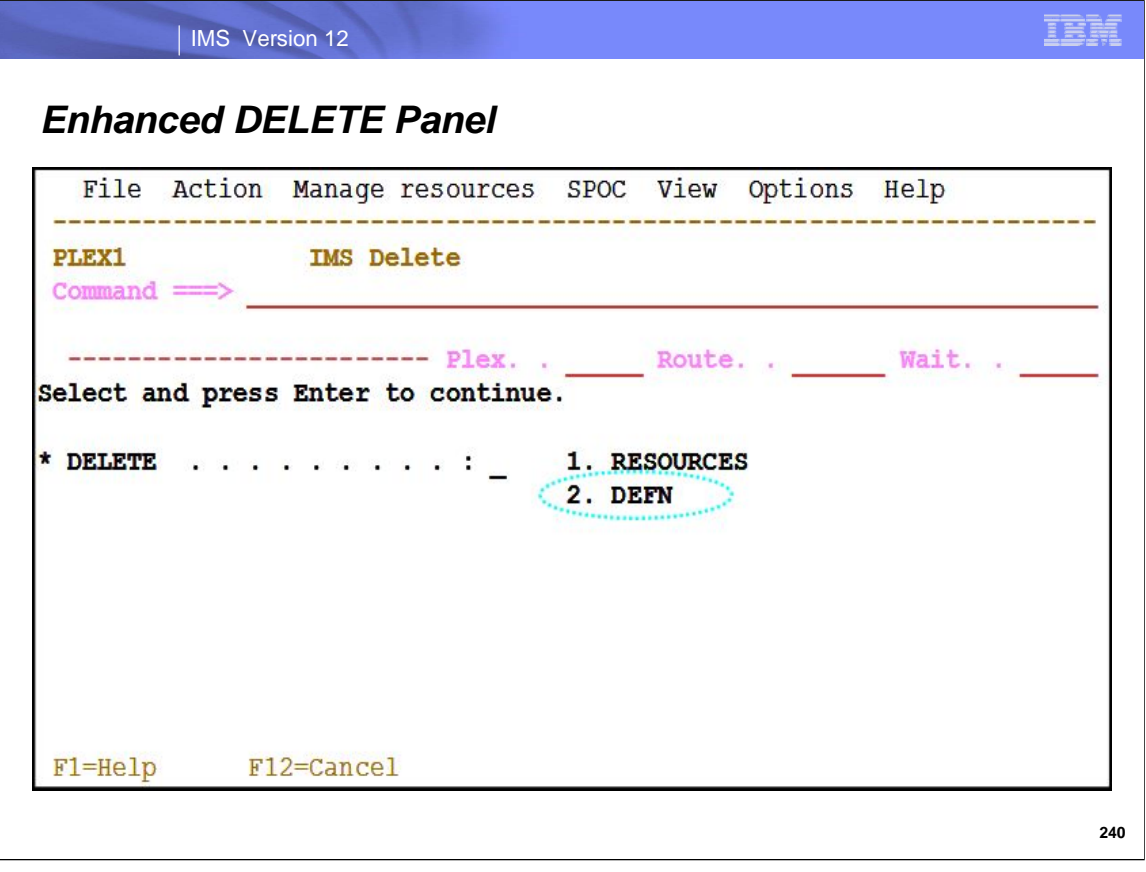

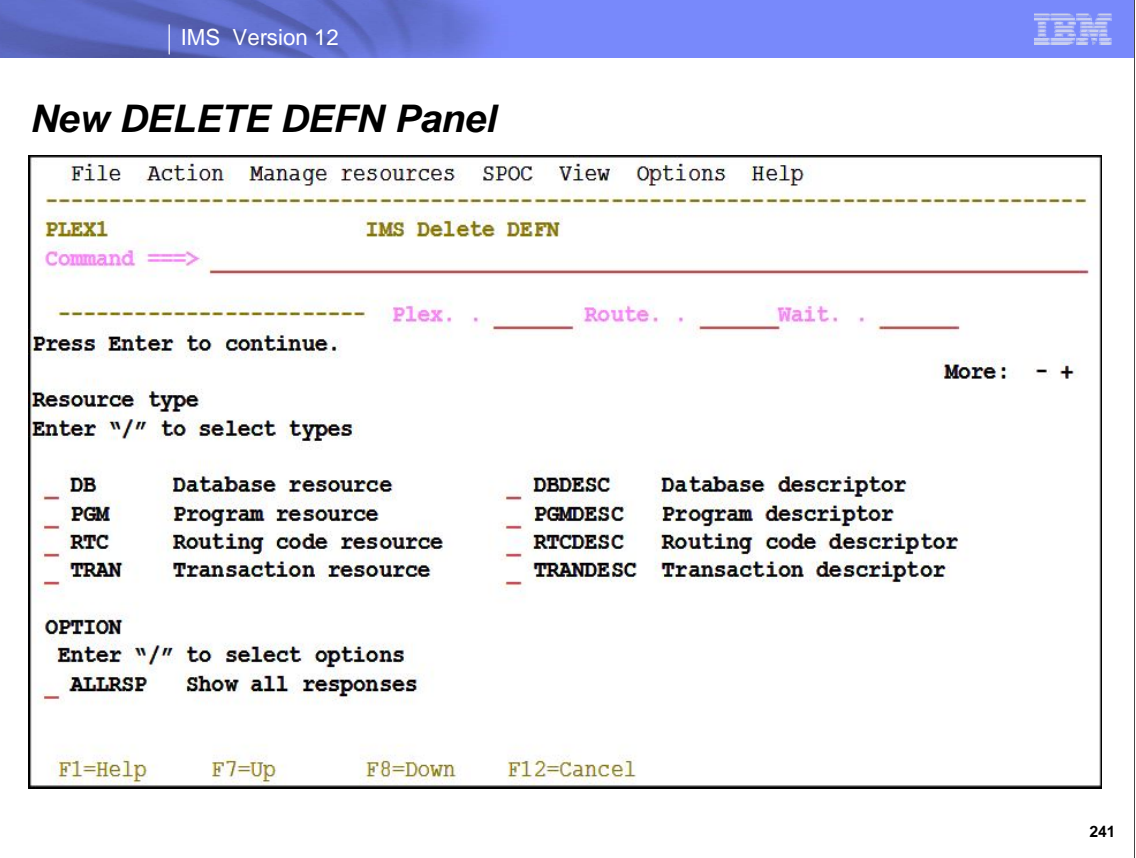

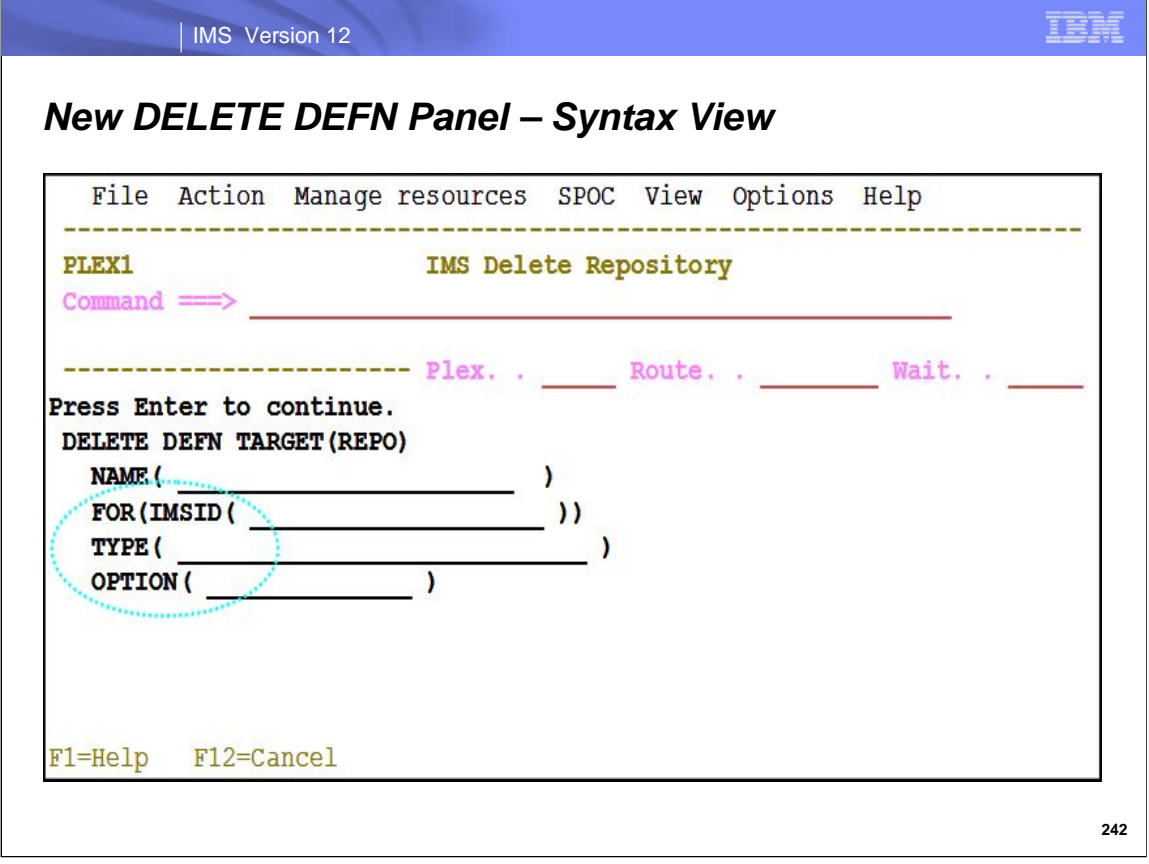

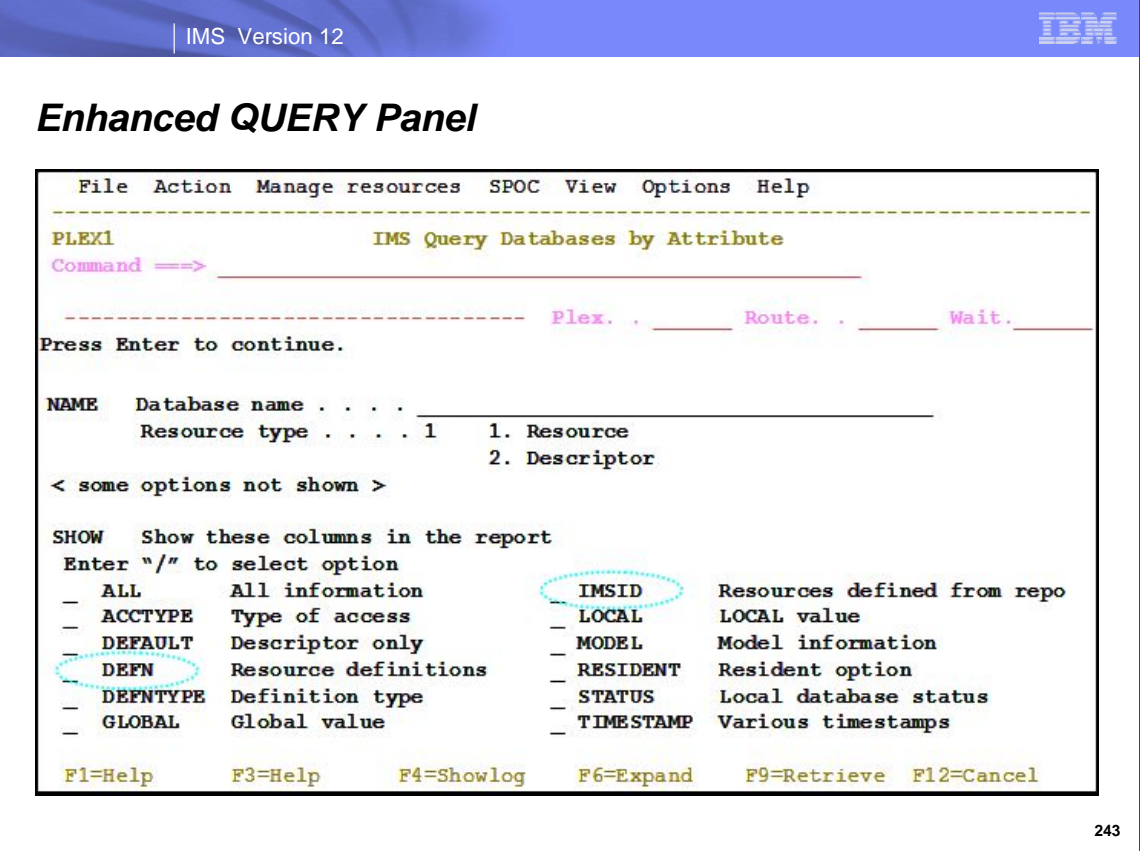

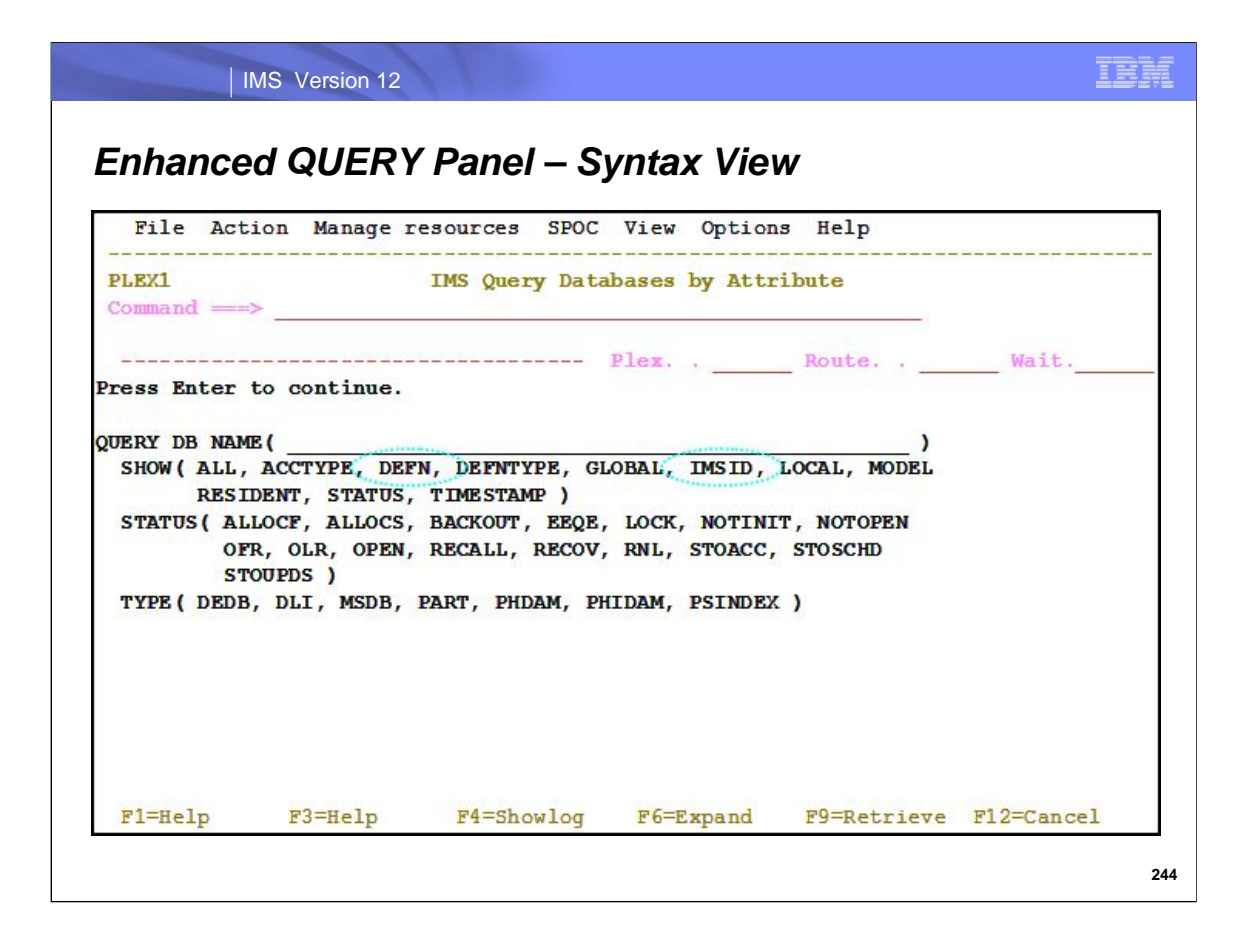

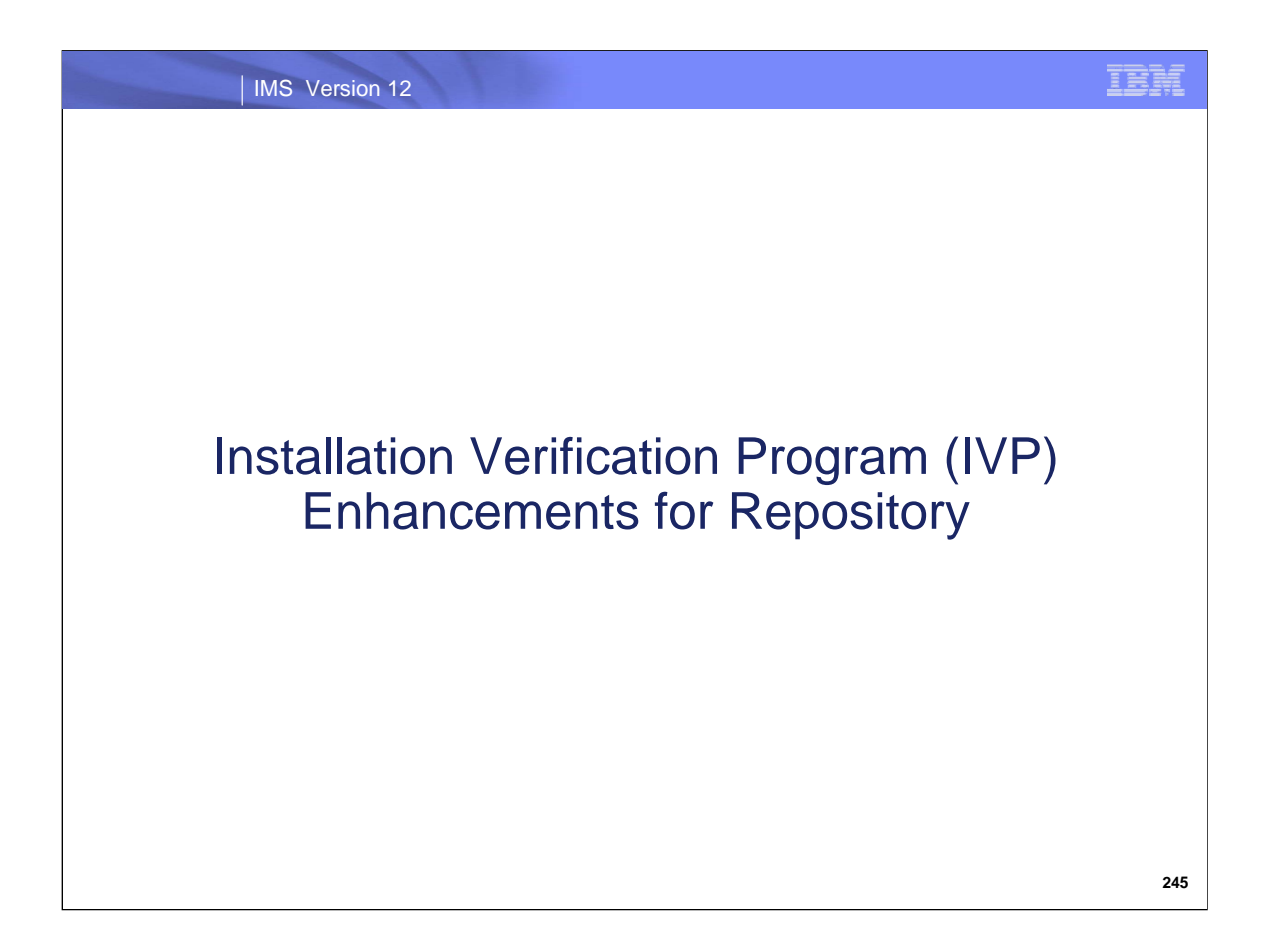

The next section describes how the IMS IVP application was enhanced to support repository DRD.

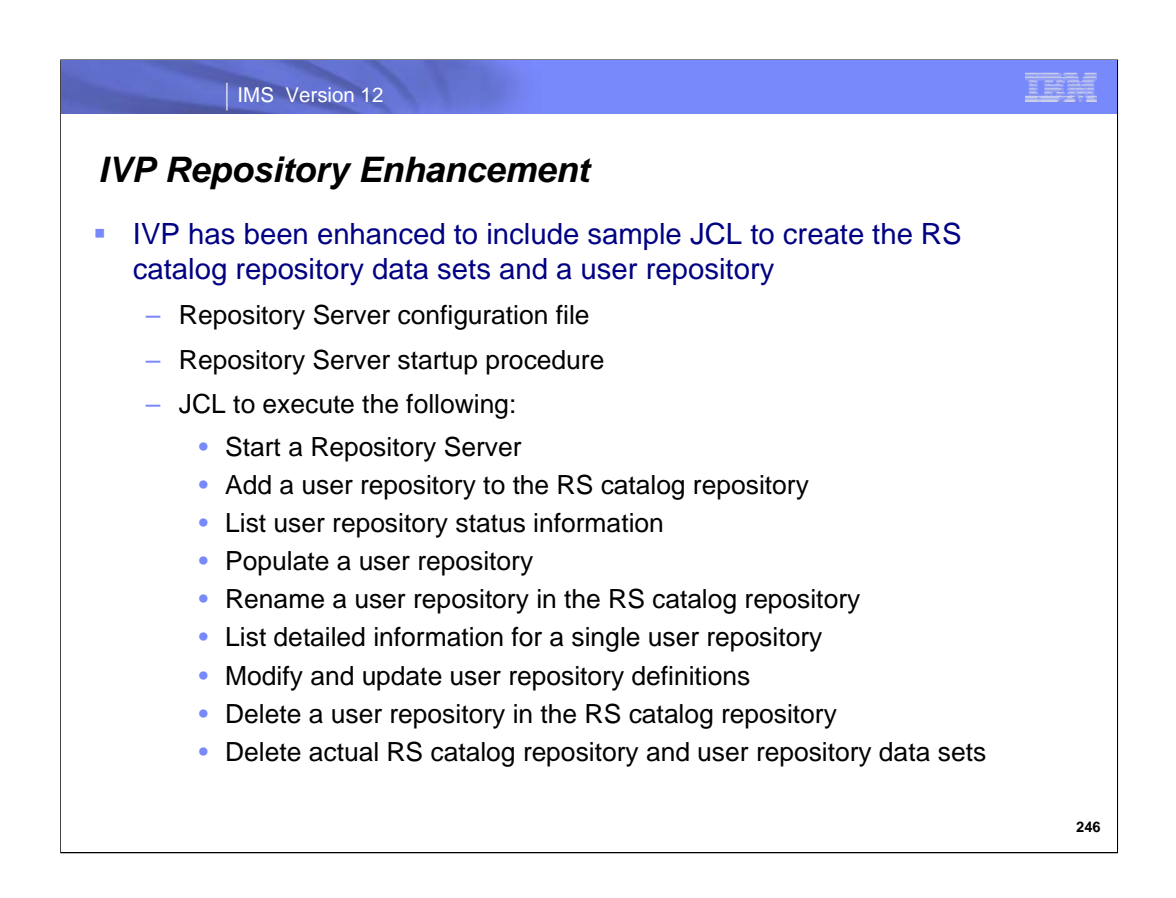

Here is a list of new jobs/tasks that were added to the IVP for repository DRD.

#### IMS Version 12

## *IVP Repository Enhancement*

- Enhancement contained within *O series* of steps within IVP
- No change to IVP system definition process (*C series*)
- **Updated jobs/tasks** 
	- IV\_D201T and IV\_D202T: updated to APF-authorize and place the FPQCSSI2/FPQCXCF2 modules into LPA (if required)
	- Job IV\_E302J: updated to add the new user repository server procedure and the server configuration member into PROCLIB
	- Job IV\_O101J: updated to create RS catalog repository data sets and user repository data sets

#### **New jobs/tasks**

- IV\_O200J: starts the Repository Server
- IV\_O223J: adds a user repository to the RS catalog repository
- IV\_O224J: lists user repository status information
- IV\_O225J: populates the user repository

**247**

IEN

# | IMS Version 12

#### IB)

## *IVP Repository Enhancement*

#### **New jobs/tasks**

- IV\_O226J: renames a user repository in the RS catalog repository
- IVPO227J: lists detailed information for a single user repository
- IVPO228J: modifies and updates definitions for a user repository
- IVPO229J: deletes a user repository in the RS catalog repository
- IVPO230J: requests the Repository Server to start a user repository already deleted
- IVPO252T: stops Repository Server
- IV3O401J: deletes RS catalog repository and user repository data sets

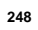

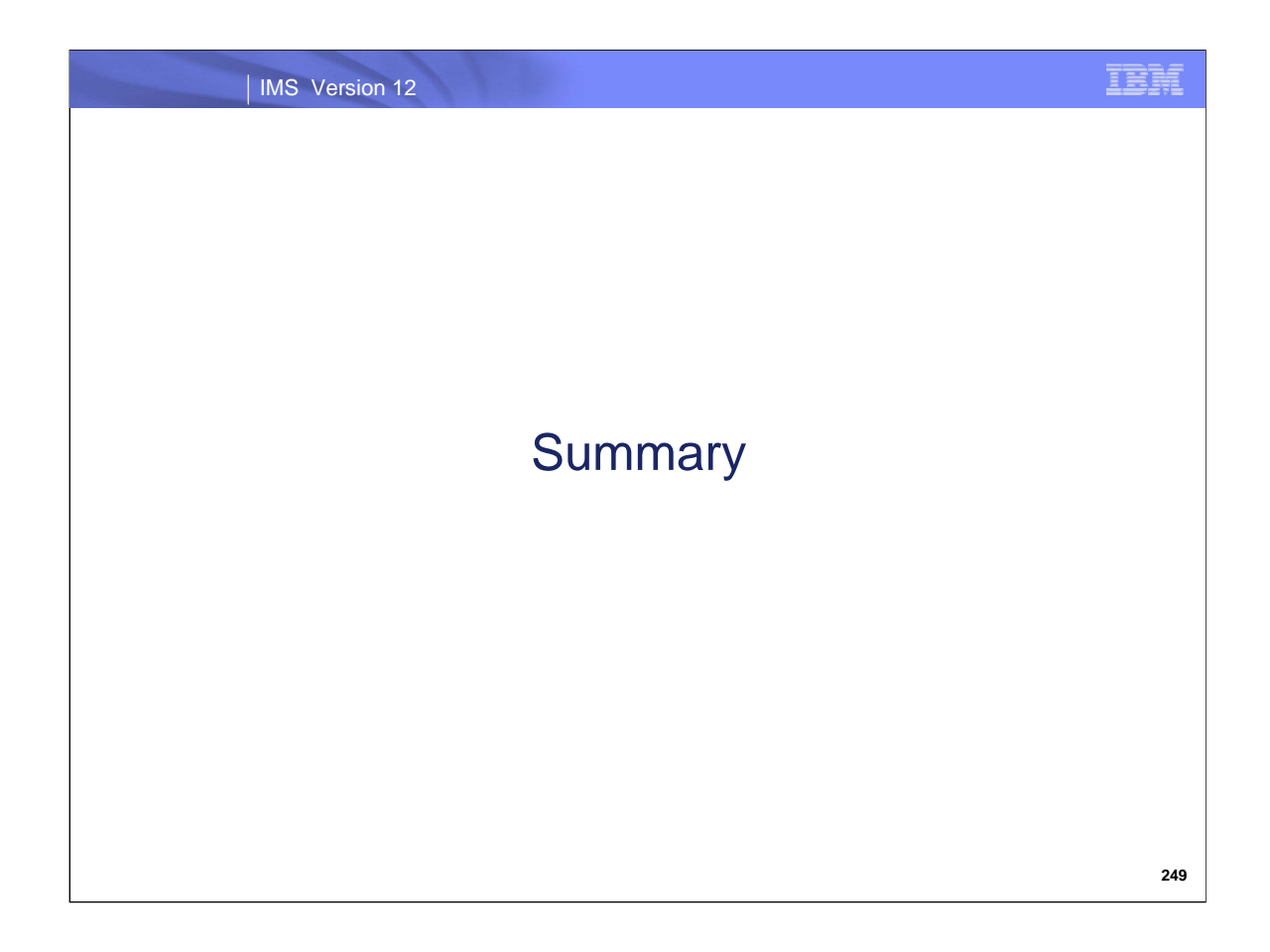

## *Topics Covered*

- **Repository overview, functions and setup** 
	- IMS Repository Function Infrastructure
	- IMS Repository set-up and access

### **Repository use and management**

- IMS repository commands
- Comparison of DRD use with RDDS versus repository
- Using DRD with the IMS repository in an online environment
- Managing the IMS repository in an offline batch environment
- Migration to repository
- DRD user interface enhancements
- IVP enhancements for repository

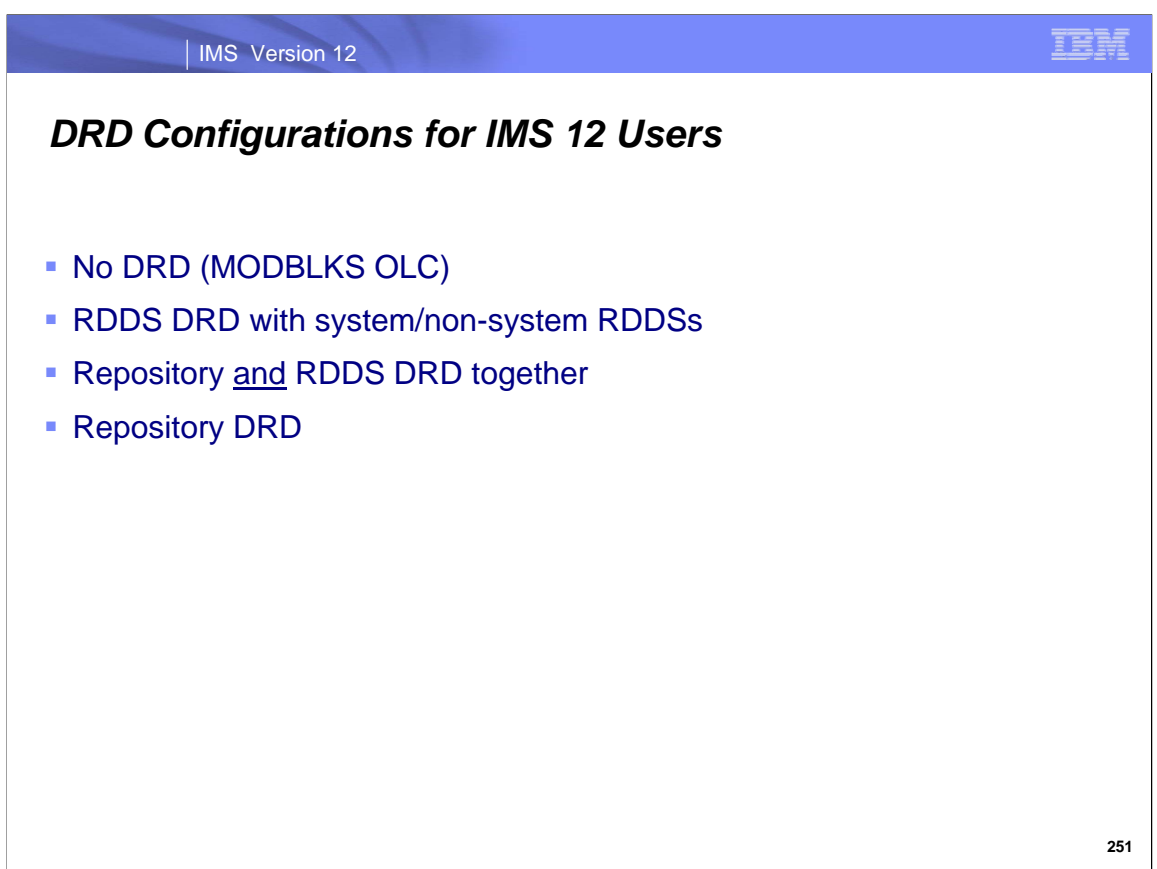

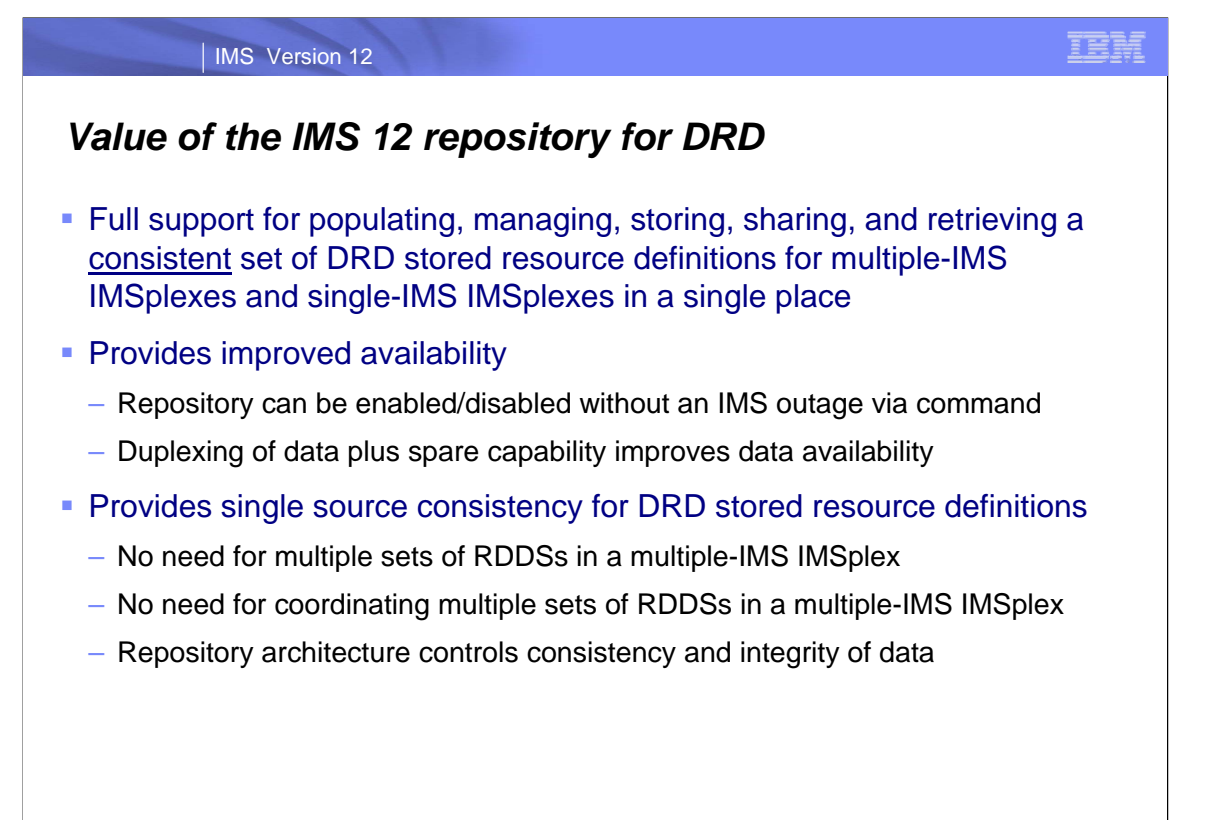

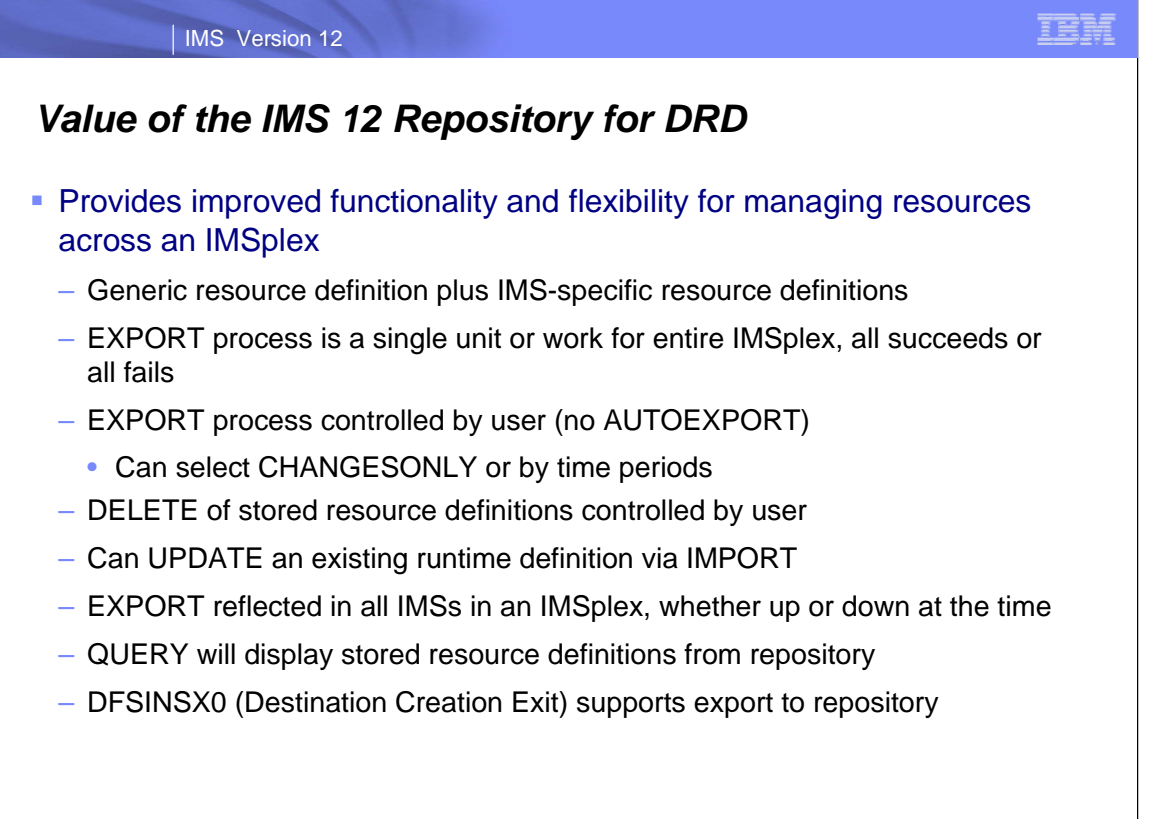

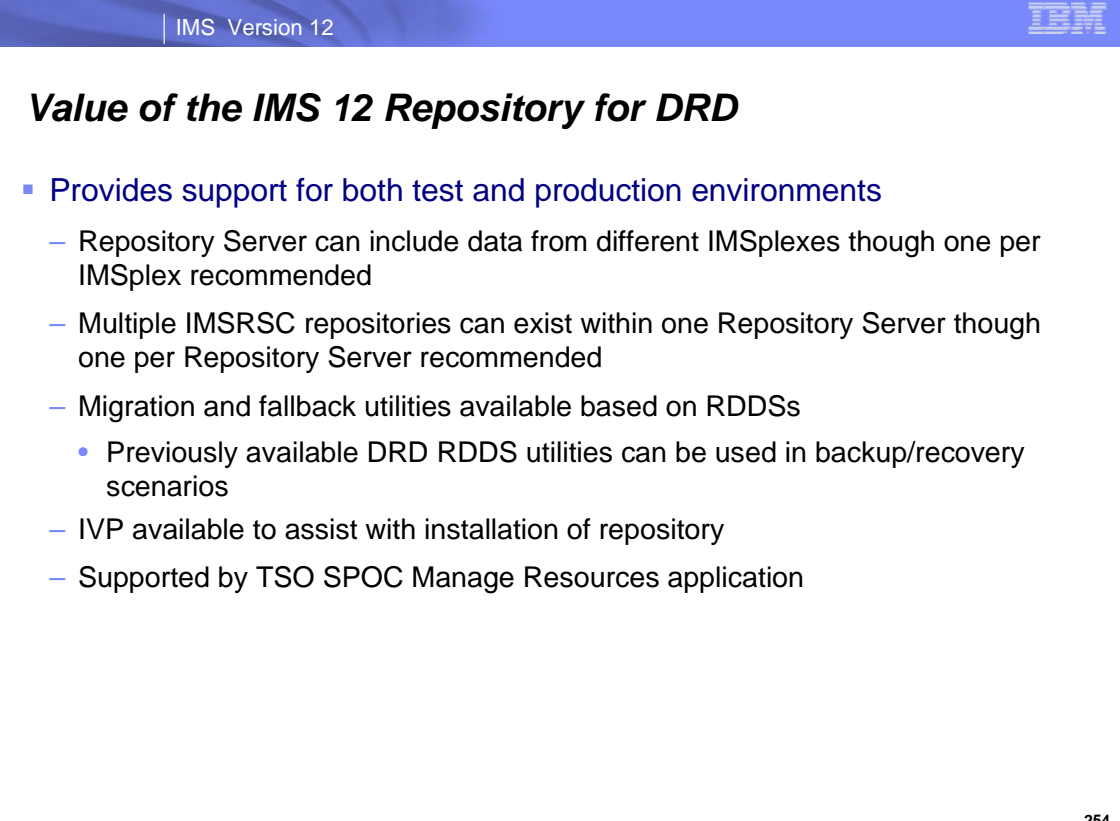

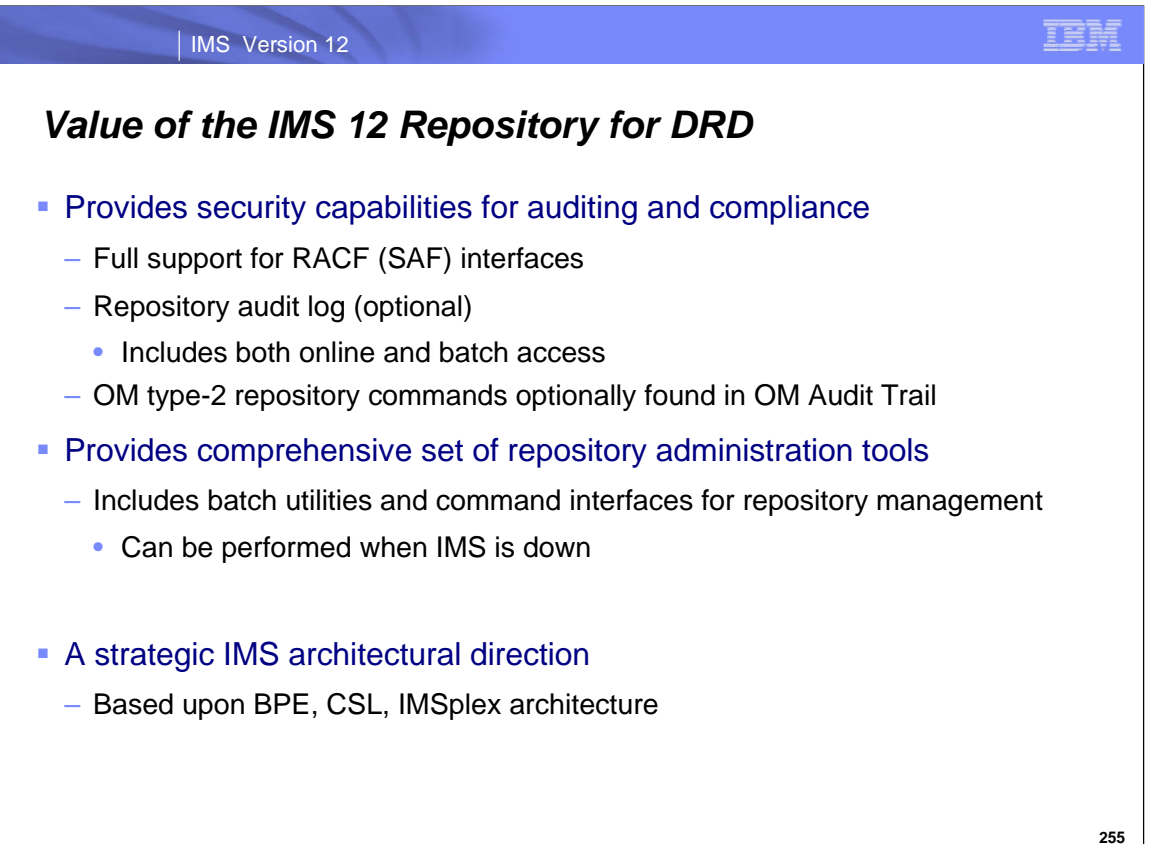

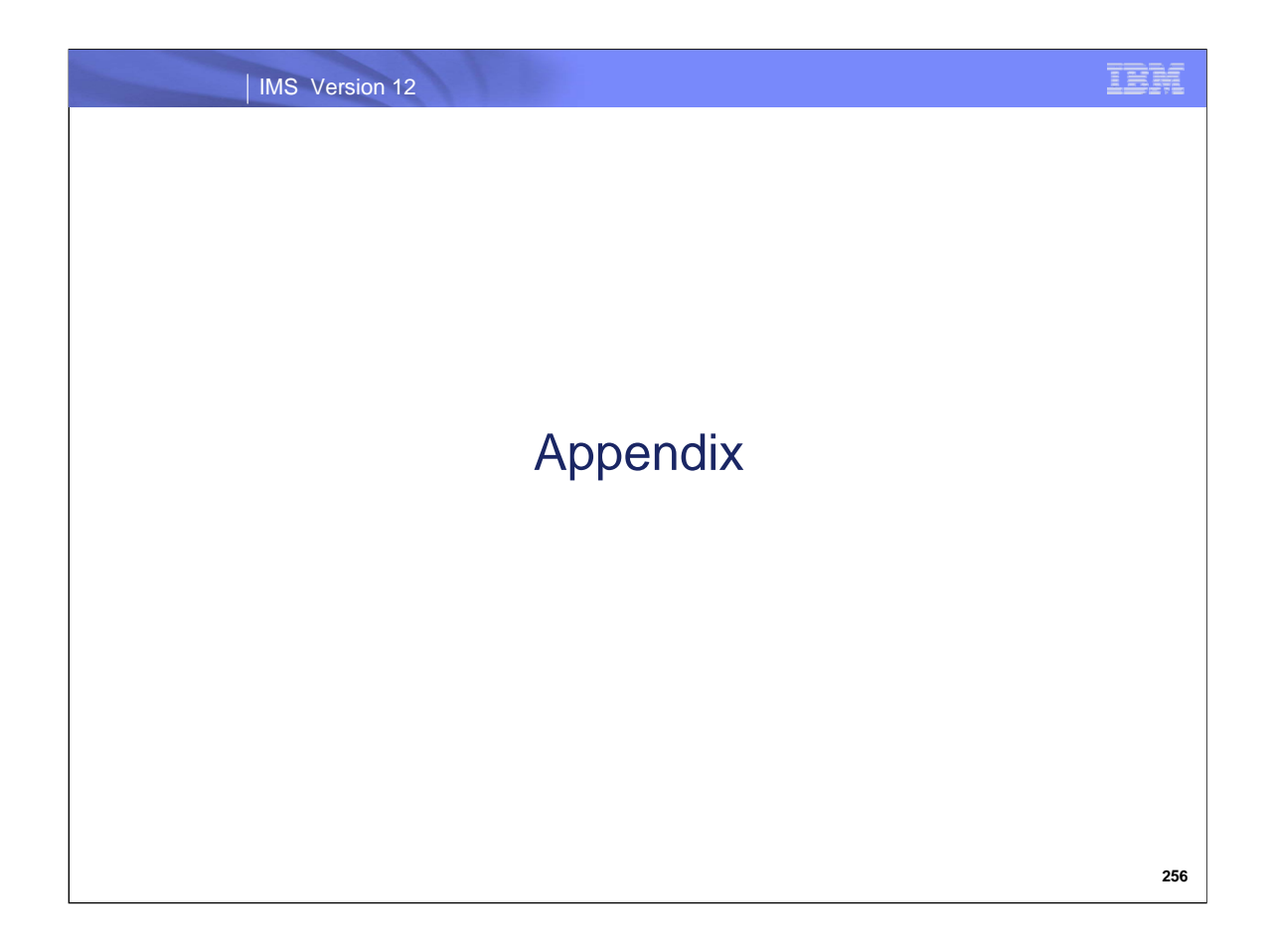

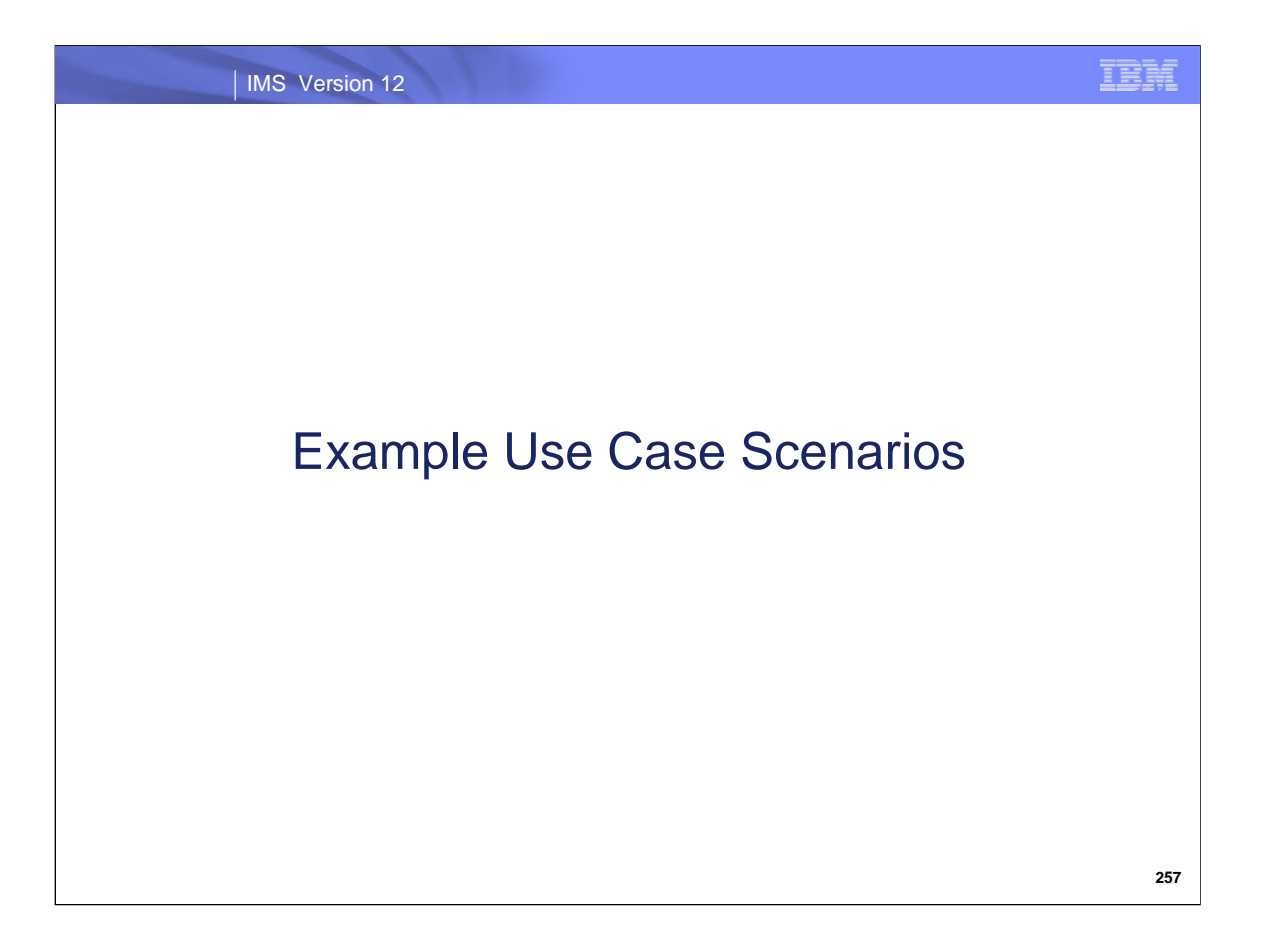

Let's now take a look at some example scenarios that involve using the repository with DRD.

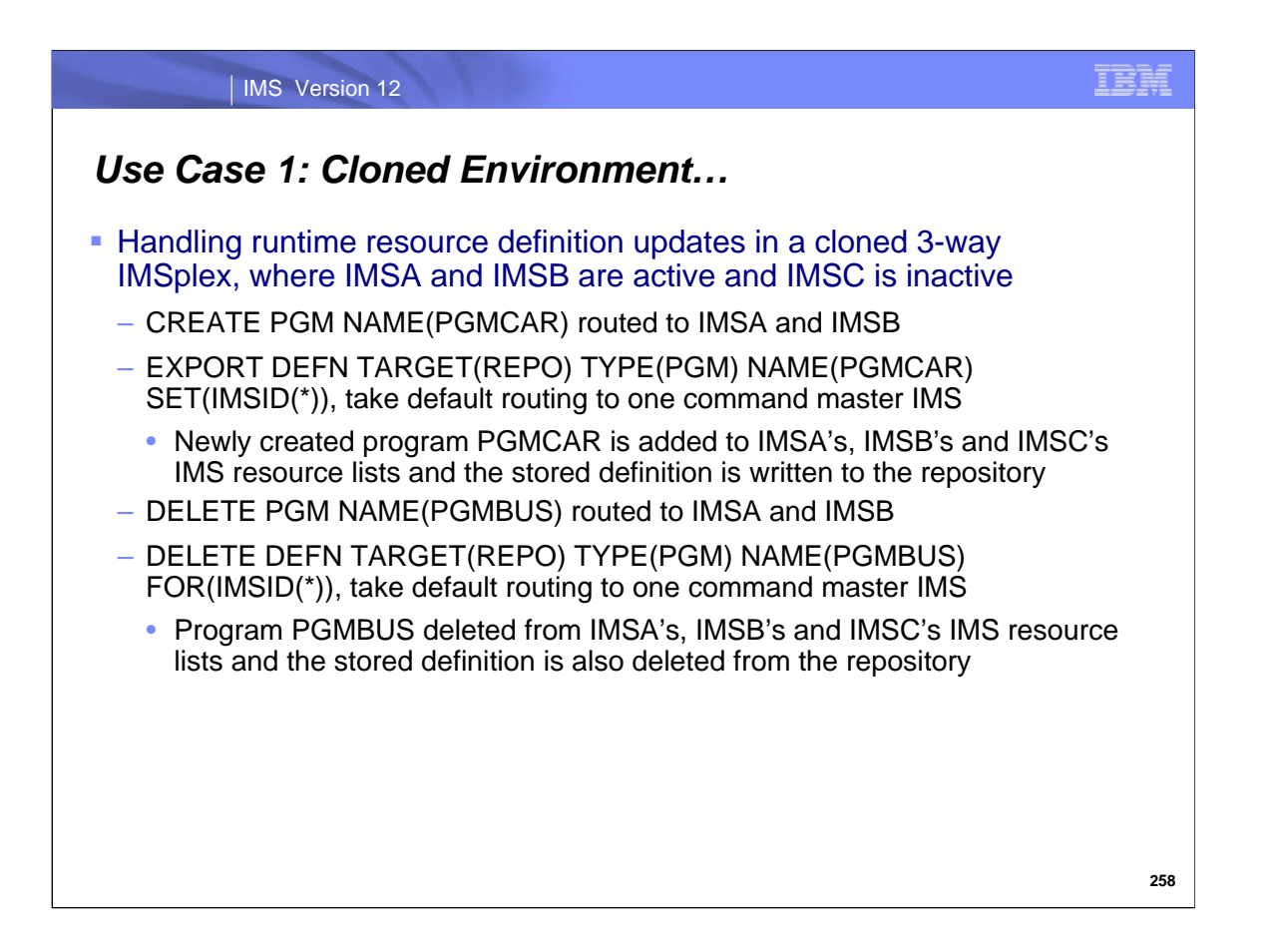

In this first use case, we've got 3 IMS systems that are clones of one another. Two of the IMS systems are active while the other is inactive. There are 2 assumptions for this use case:

Assumption 1: IMSA, IMSB and IMSC have been defined to the repository and each have entries within the repository from either an EXPORT or from the CSLURP10 utility having been run.

Assumption 2: The PGMBUS program resource is defined as a runtime resource definition on all IMS systems and also exists as a stored resource definition for all IMS systems within the repository.

This scenario reviews the commands that would be issued when a user would create a new program resource and delete another program resource. It also shows the commands that would be issued in order to write these resource changes to the repository for all 3 IMS systems, even though one is inactive. Note: the first CREATE command creates the program resource PGMCAR at IMSA and IMSB. It is not created at IMSC, since the command is not routed to it since IMSC is not active to process the command.
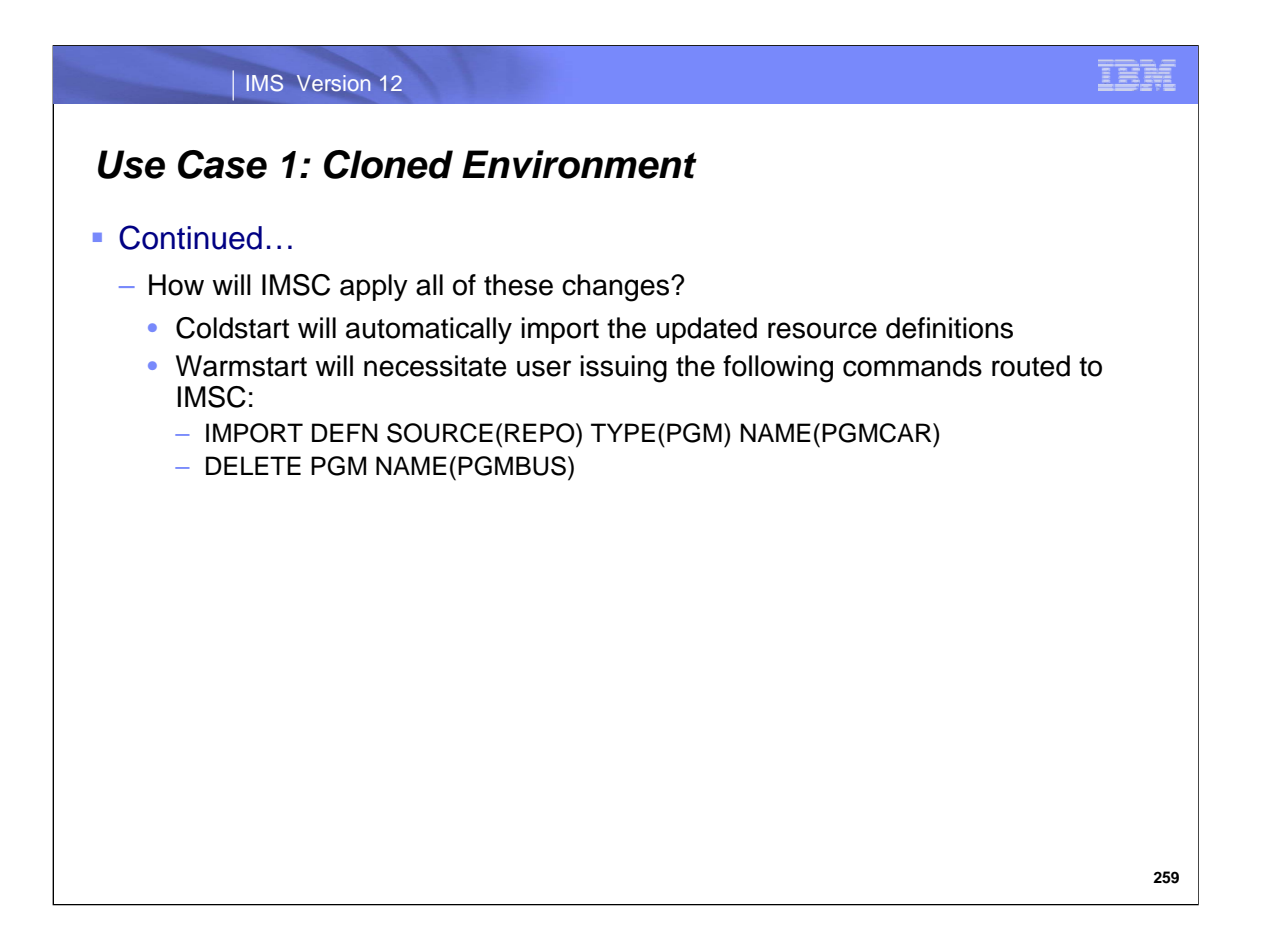

The scenario continues with a consideration for the inactive IMS, and how it would apply the resource changes that have occurred while it was down. Note that depending on the type of restart for the inactive system, certain additional actions may need to be taken, and are shown on this slide.

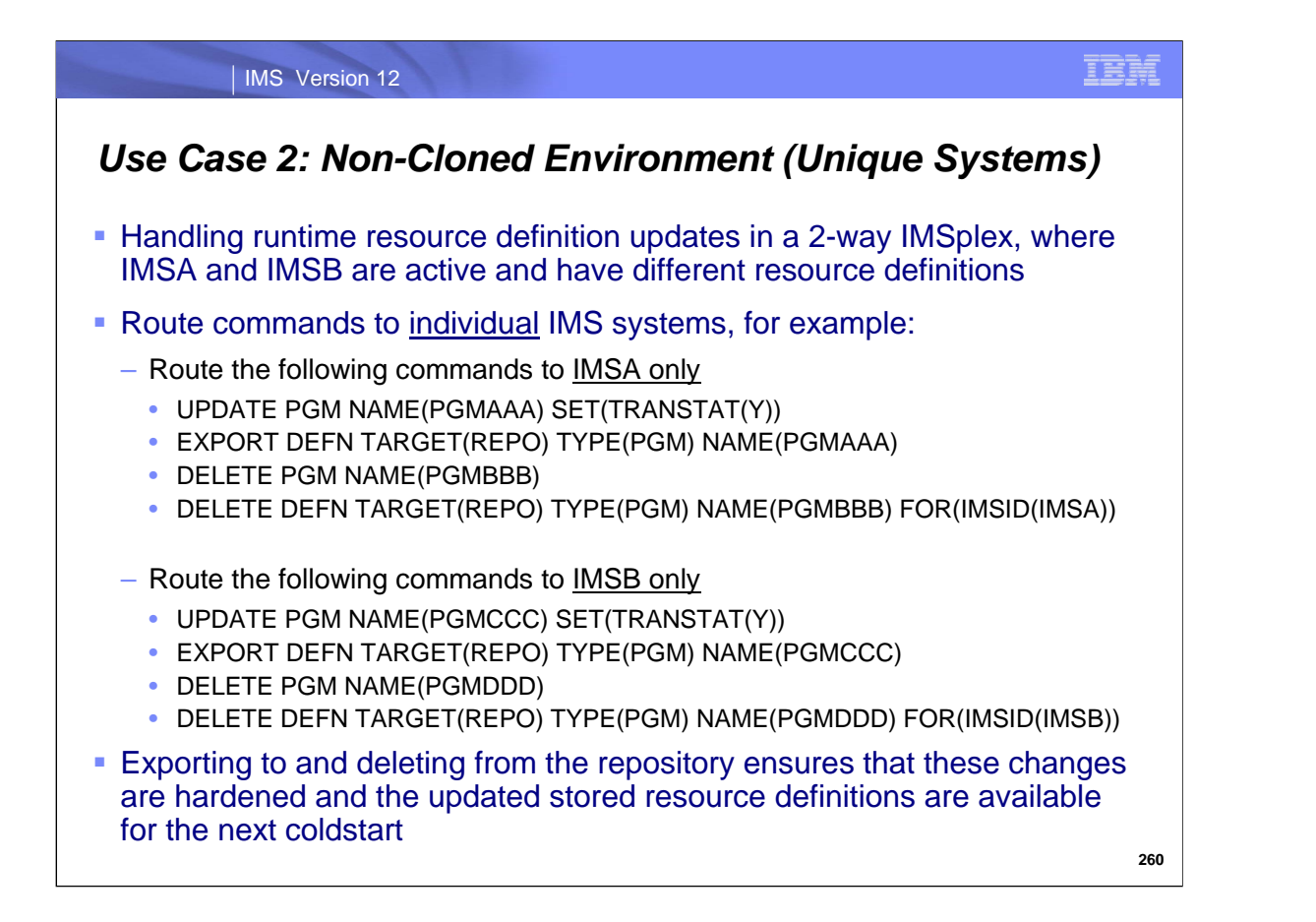

In the next scenario, we've got 2 active IMS systems and this time they are not clones of one another. Therefore each IMS system has different resource definitions associated with it. This use case illustrates how to handle resource updates given these circumstances -- specifically, where we are updating certain resource attributes as well as deleting resources from each system.

The EXPORT and DELETE DEFN commands update the stored resource definitions in the repository for each IMS system and makes them available for the next coldstart. During a warmstart or emergency restart, IMS builds the runtime resource definitions from the IMS log. The IMS repository is not accessed during a warmstart or emergency restart.

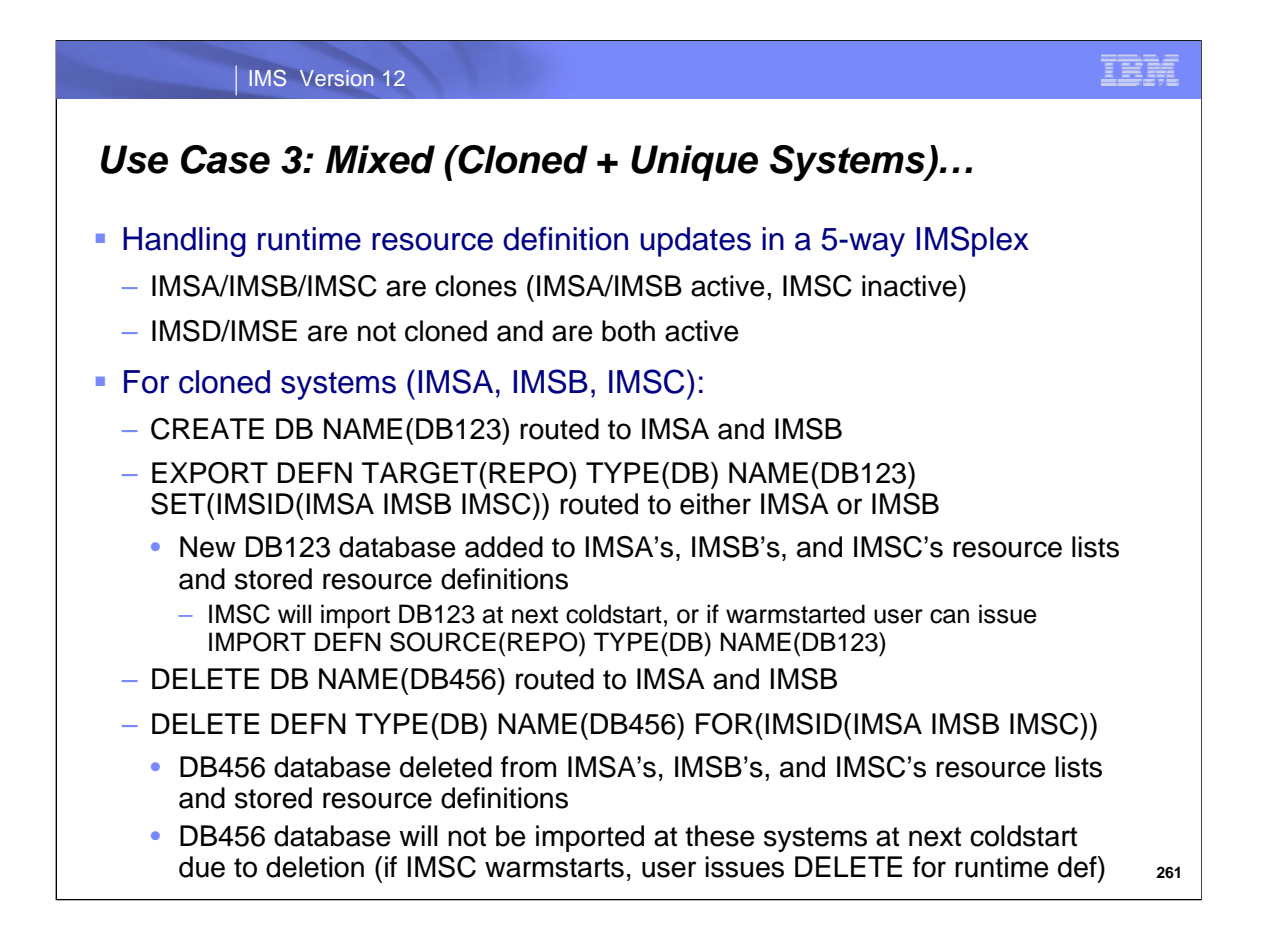

In our next use case, we have 5 IMS systems with the following scenario:

**04 IMS systems are active** 

**01 IMS system is inactive** 

**O**The IMS systems are a mix of clones and non-clones

Here, we review the steps that would be required in order to both create new resources and delete existing resources from all of these systems while saving these changes in the repository. This particular slide covers the case where each IMS system is a clone.

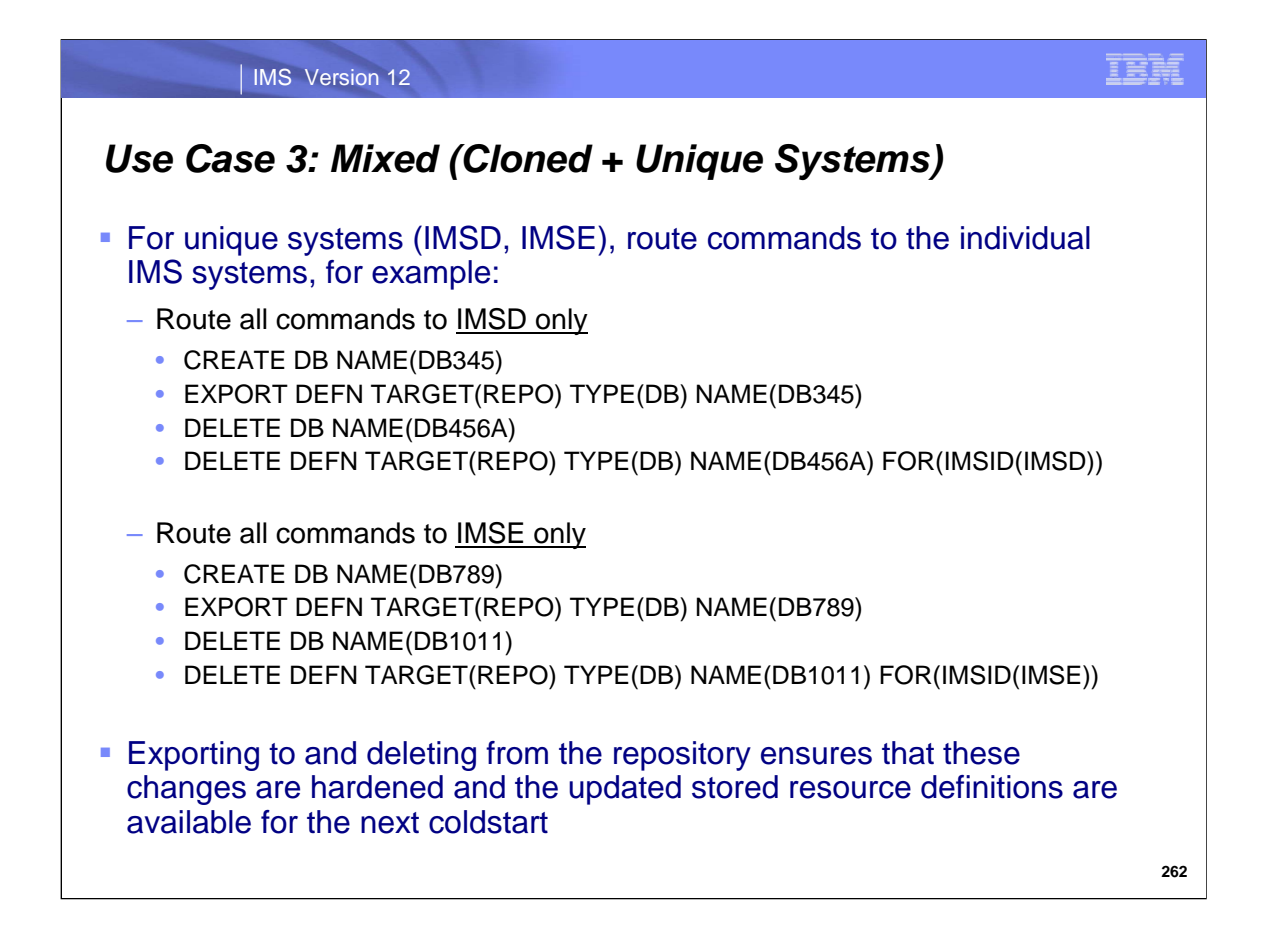

The scenario continues where we again review the steps that would be required in order to both create new resources and delete existing resources from all of these systems while saving these changes in the repository. This particular slide covers the case where each IMS system is a non-clone and has differing, unique resources from the other.

The EXPORT and DELETE DEFN commands update the stored resource definitions in the repository for each IMS system and makes them available for the next coldstart. During a warmstart or emergency restart, IMS builds the runtime resource definitions from the IMS log. The IMS repository is not accessed during a warmstart or emergency restart.

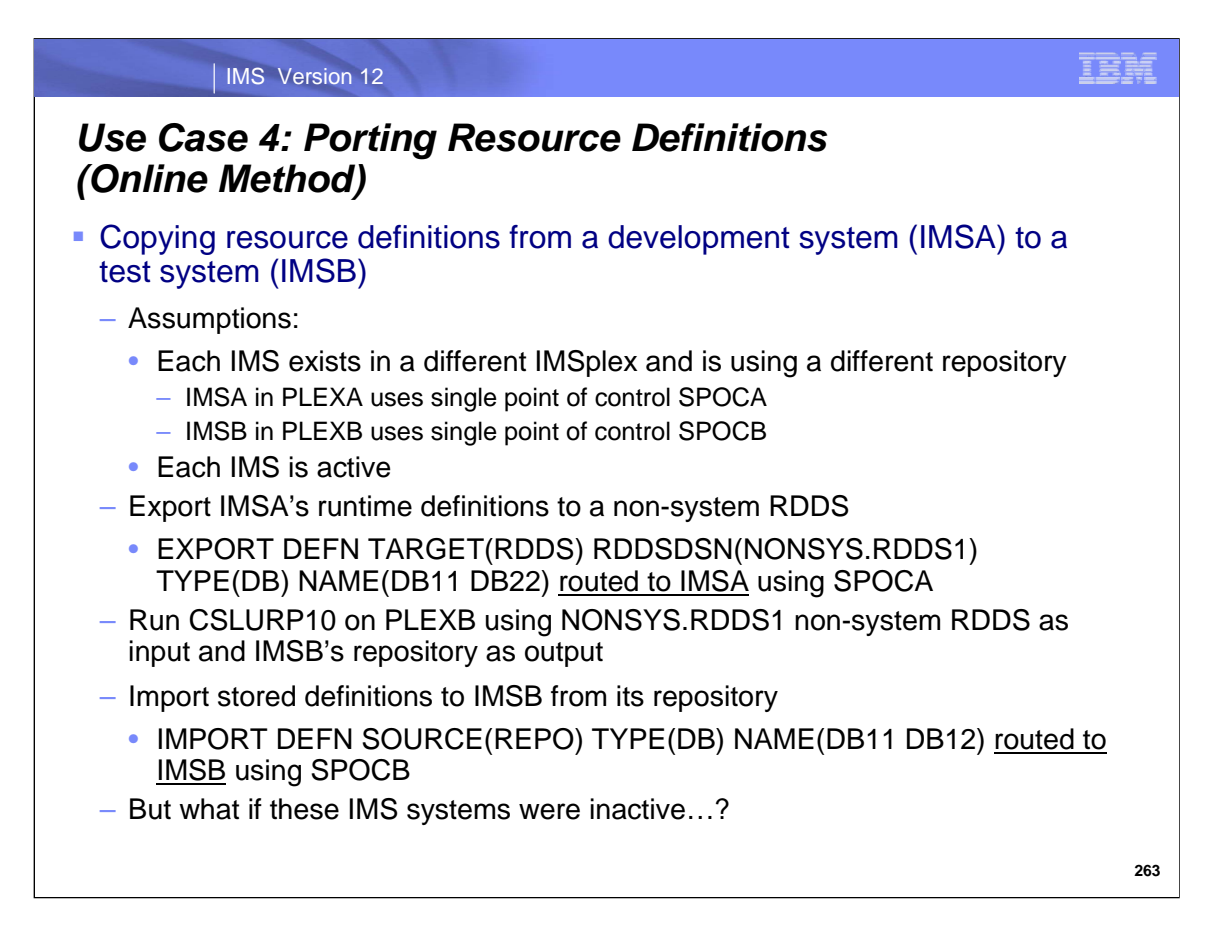

Next, we have a use case in which porting resource definitions from one IMS system to another is illustrated. In the scenario, there are 2 active IMS systems that exist in different IMSplexes. Because the IMS systems exist in separate IMSplexes, they each have different repositories and also have separate Single Points of Control (or SPOCs) from which type-2 commands can be entered.

The scenario shows example steps that a user would take to port resource definitions from one IMS to another, using a combination of the type-2 EXPORT and IMPORT commands with a non-system RDDS as a common midpoint. Once again, these 2 IMS systems included in the scenario are active. Next, we discuss how the steps would be different if the IMS systems were inactive.

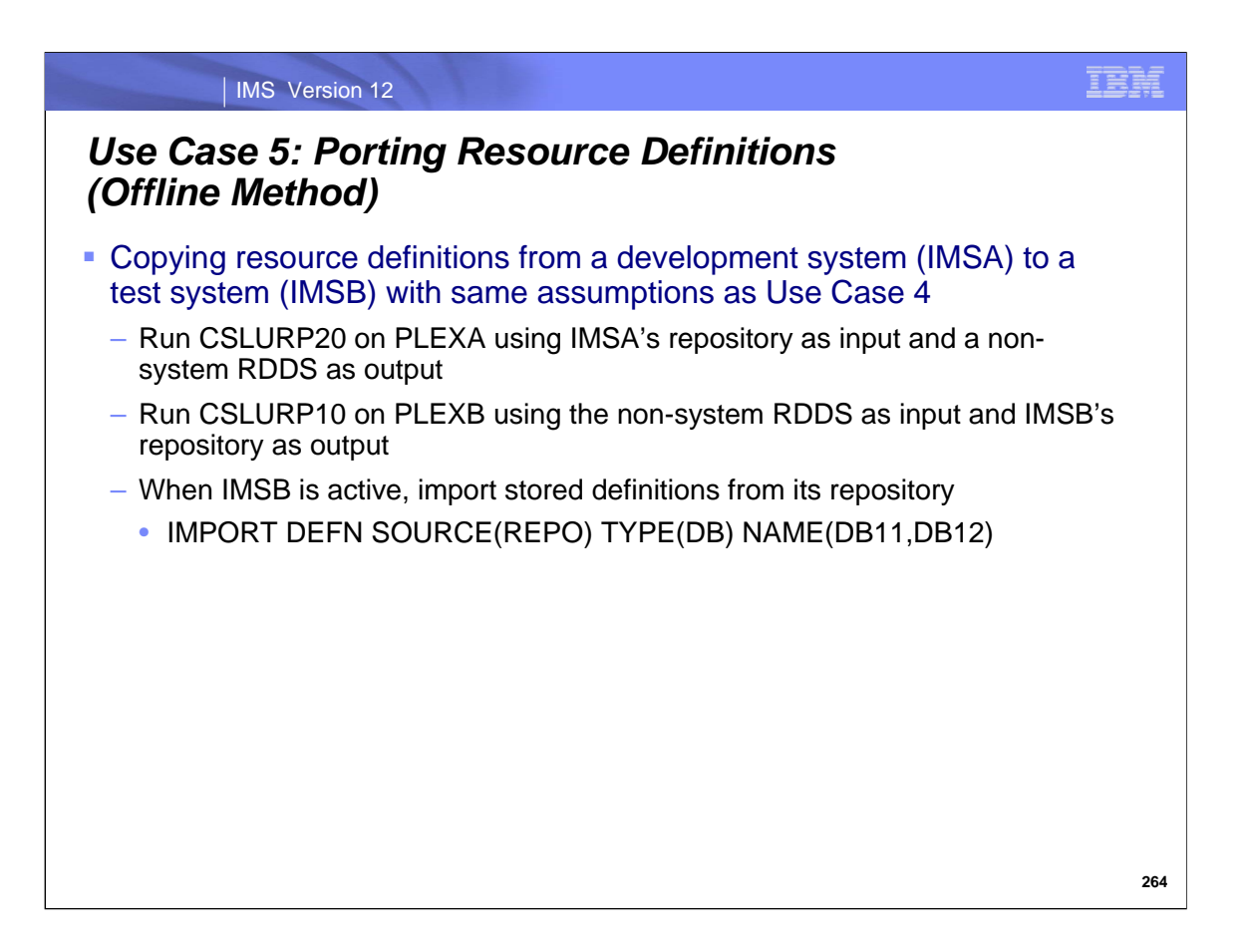

You are able to port resource definitions from the repository that one IMS is using to a completely different repository that another IMS is using. Simply run the CSLURP20 and CSLURP10 utilities using a non-system RDDS as a common midpoint to move the stored resource definitions from one repository to the other. Once the stored definitions have been successfully ported to the targeted IMS system's repository, they can then be imported for use in the active system as runtime resource definitions using the type-2 IMPORT command.

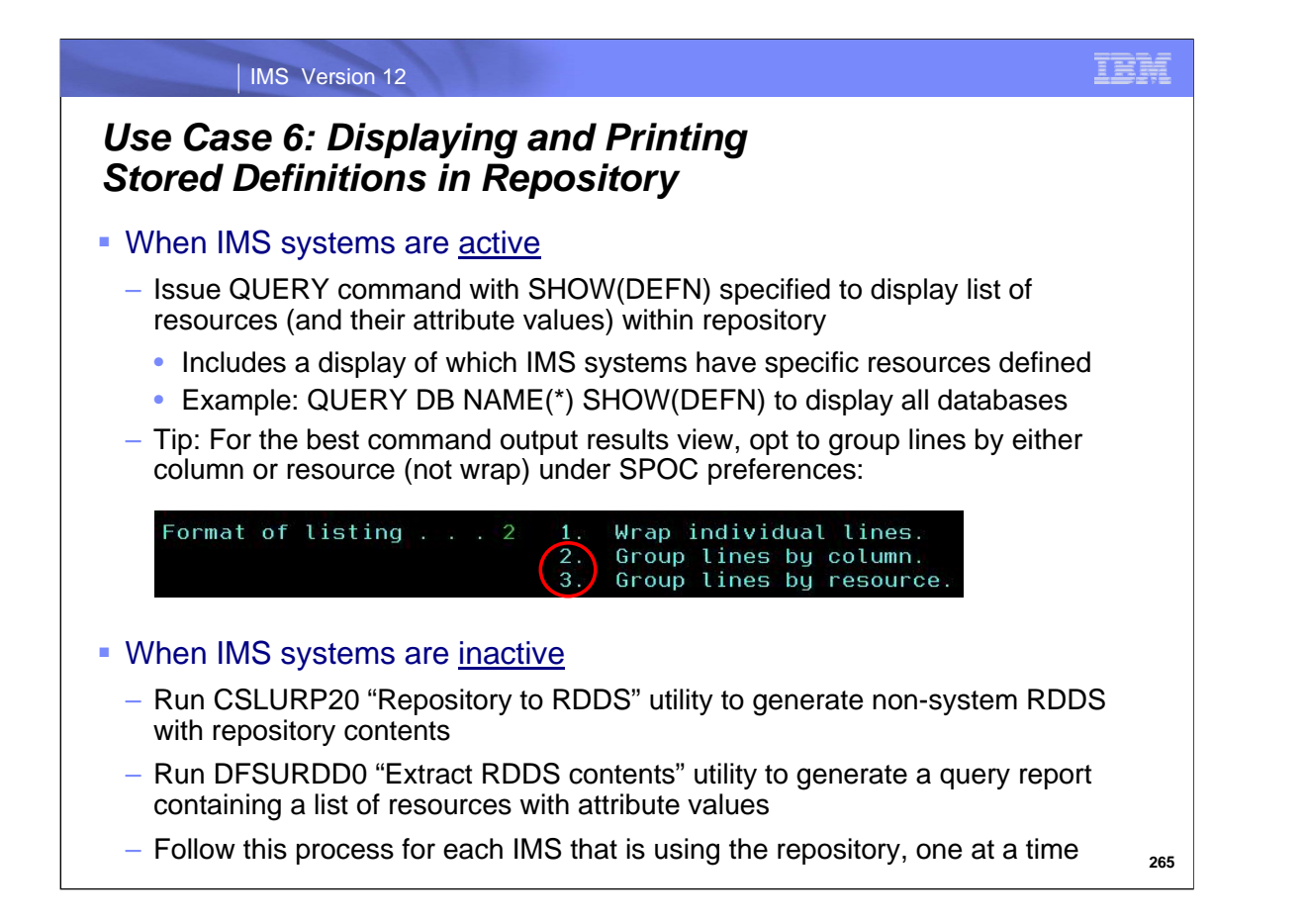

A common question that users ask is how to view repository contents. There are two ways, depending on whether or not any repository-enabled IMS systems are active. If at least one repository-enabled IMS is active, you can issue a type-2 QUERY command with specific resources names to determine whether they exist in the repository. Or to determine the names of all resources of a particular type that exist in the repository, an "\*" can be specified for the name as long as the resource type is included in the command. For example, to determine which databases are currently defined in the repository, as well as which IMS systems have these databases defined to them, issue a QUERY DB NAME**(\*)**  SHOW(DEFN,IMSID) command. Note that the default listing format in the TSO SPOC application is "wrap individual lines". A better choice for viewing command output would be grouping by either column or resource, so be sure to specify one of these settings in the SPOC preferences (accessed from the "SPOC" menu).

If no IMS systems are active, you can run utilities offline to determine repository contents. First, run the CSLURP20 utility using the desired repository as input and specify the name of a non-system RDDS for the output data set. Next, run the DFSURDD0 utility using the non-system RDDS used in the previous step as input, and designate that a query report should be generated. The query report will display a list of all resources along with their attribute values for the particular IMS system specified in the utility JCL. If there are multiple IMS systems that are using the repository, repeat this process for each IMS that you would like to view the stored resource definitions for.

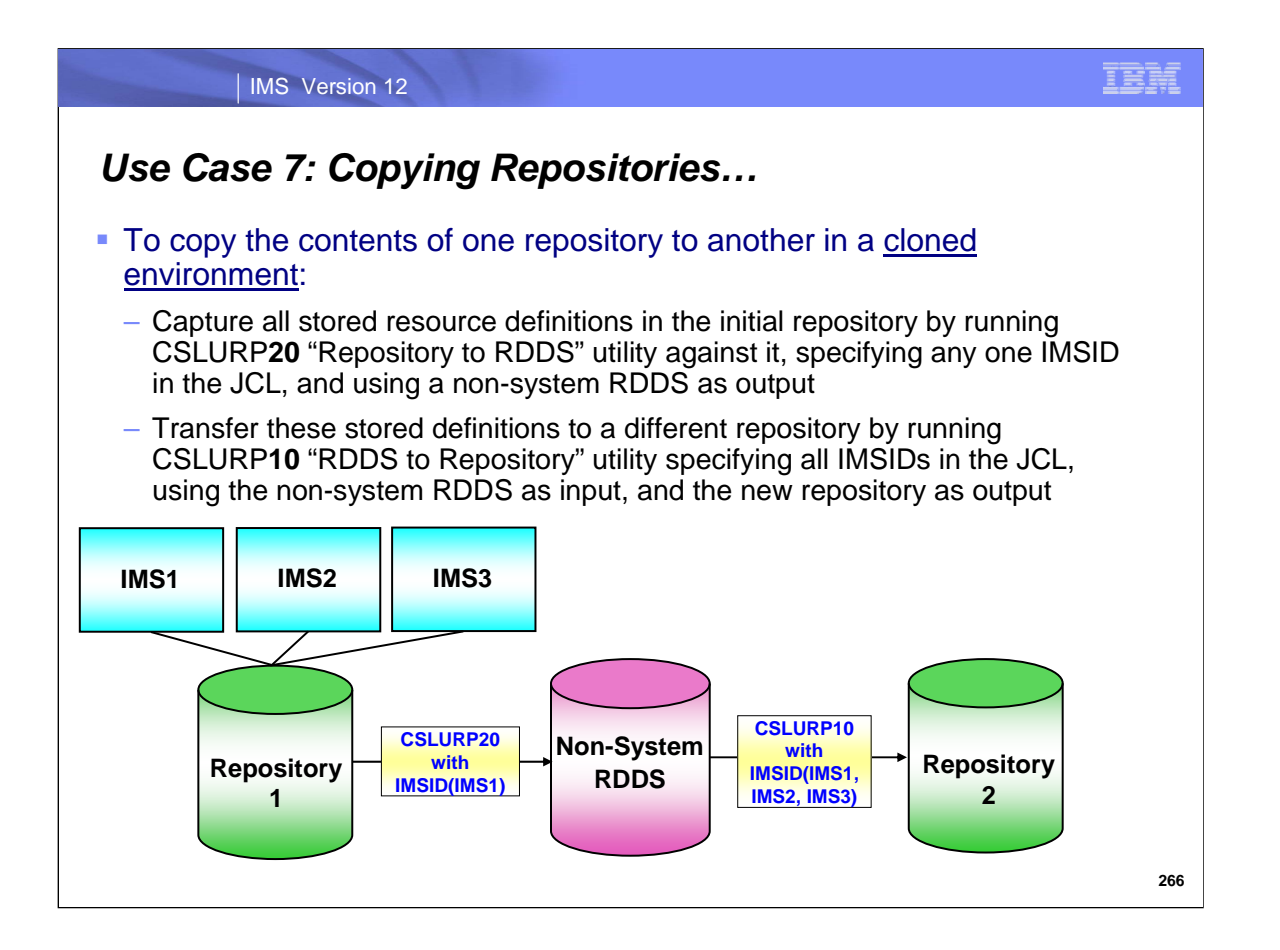

In order to copy the contents of one repository to another, the steps vary depending on whether the user has a cloned environment or not. This slide discusses a cloned environment, in which a user would run CSLURP20 for one IMS system, creating one non-system RDDS. Then they'd run CSLURP10 and specify multiple IMSIDs (for each of the cloned IMSs) on the utility's SYSIN DD, for example:

```
//SYSIN DD *
IMSPLEX(NAME=PLEX1 IMSID(IMS1,IMS2,IMS3))
```
Note: You can create a backup of Repository-1 and use the steps to restore the backup at Repository-2 after Repository-2 is started with empty datasets.

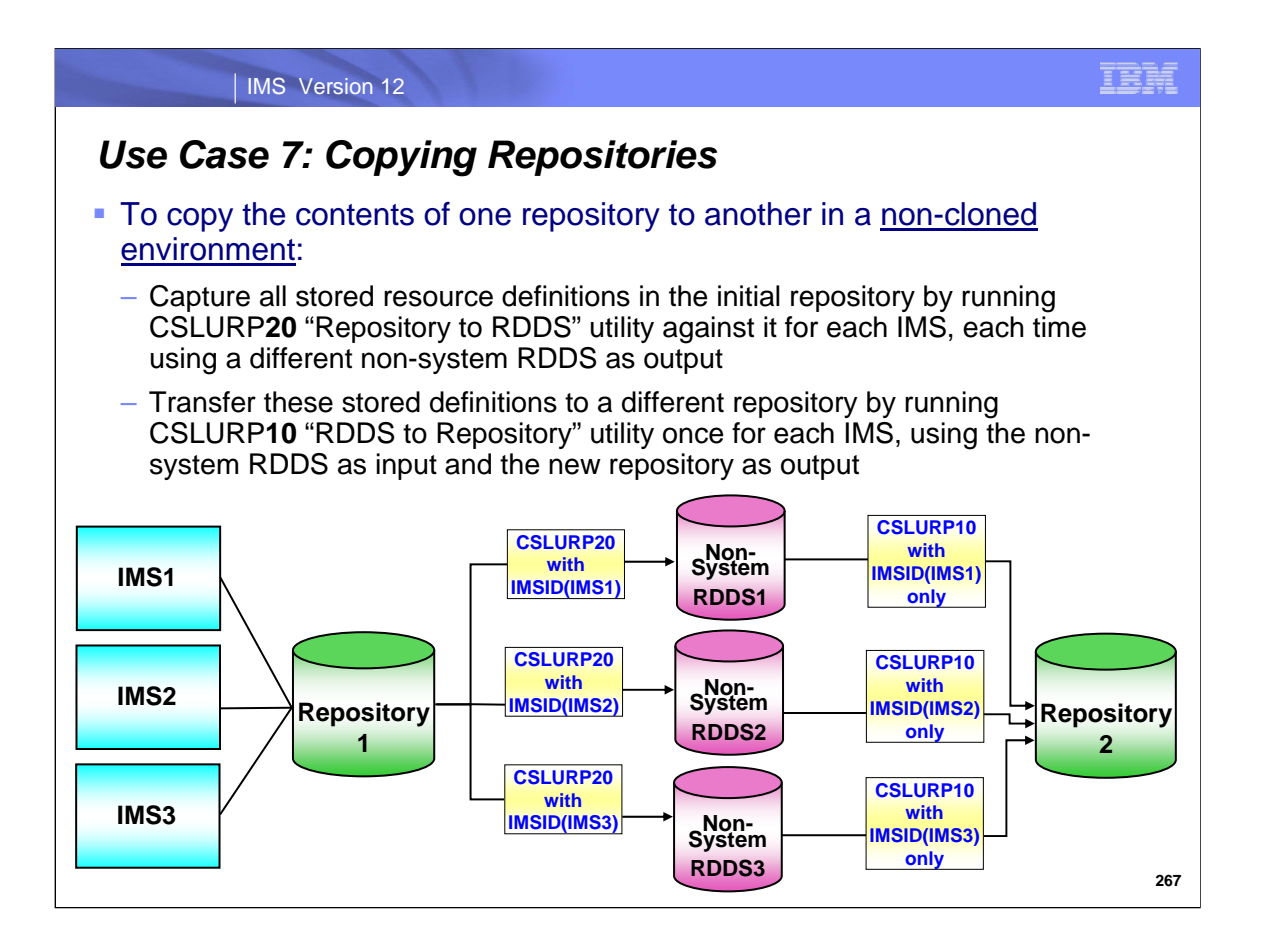

For a **non**-cloned environment: a user would run CSLURP20 for each IMS system, creating a different RDDS for each one. Then they'd run CSLURP10 for each RDDS that was created, and the repository would be preserved each time to allow for multiple updates.

Note: You can create a backup of Repository-1 and use the steps to restore the backup at Repository-2 after Repository-2 is started with empty datasets.

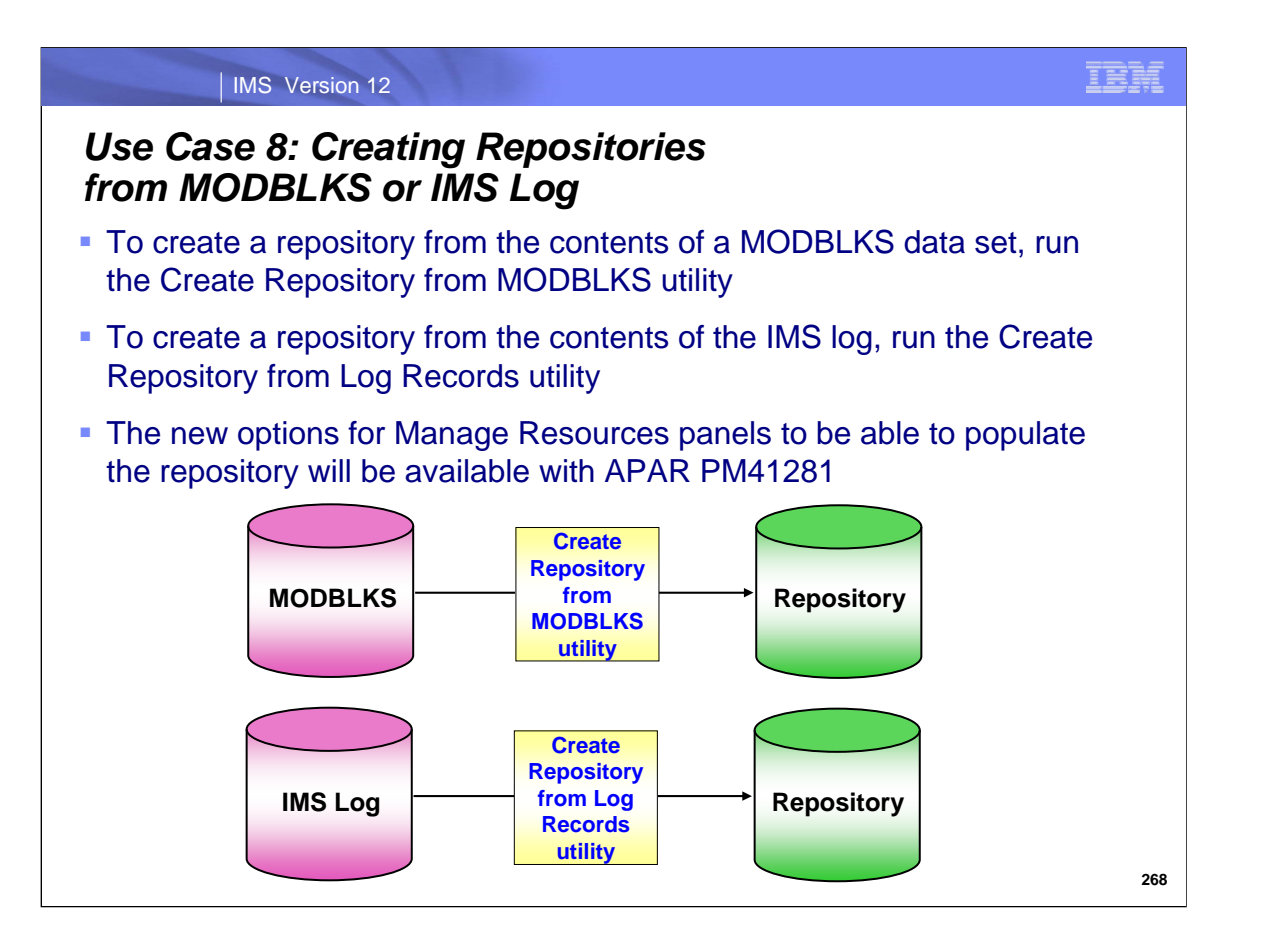

You can use existing data in your shop such as the MODBLKS data set or the IMS log data sets to generate a repository with equivalent contents. APAR PM41281 is enhancing the Manage Resources panels to write to the repository using existing DRD and RM utilities. Until APAR PM41281 is available, you can perform a two step process to populate the repository from MODBLKS or the IMS log:

-Create a non-system RDDS from MODBLKS or the IMS log

- Use DRD utility DFSURCM0 to create a non-system RDDS from MODBLKS
- Use DRD utility DFSURCL0 to create a non-system RDDS from the IMS log

-Run CSLURP10 to populate the repository with the RDDS created in the above step

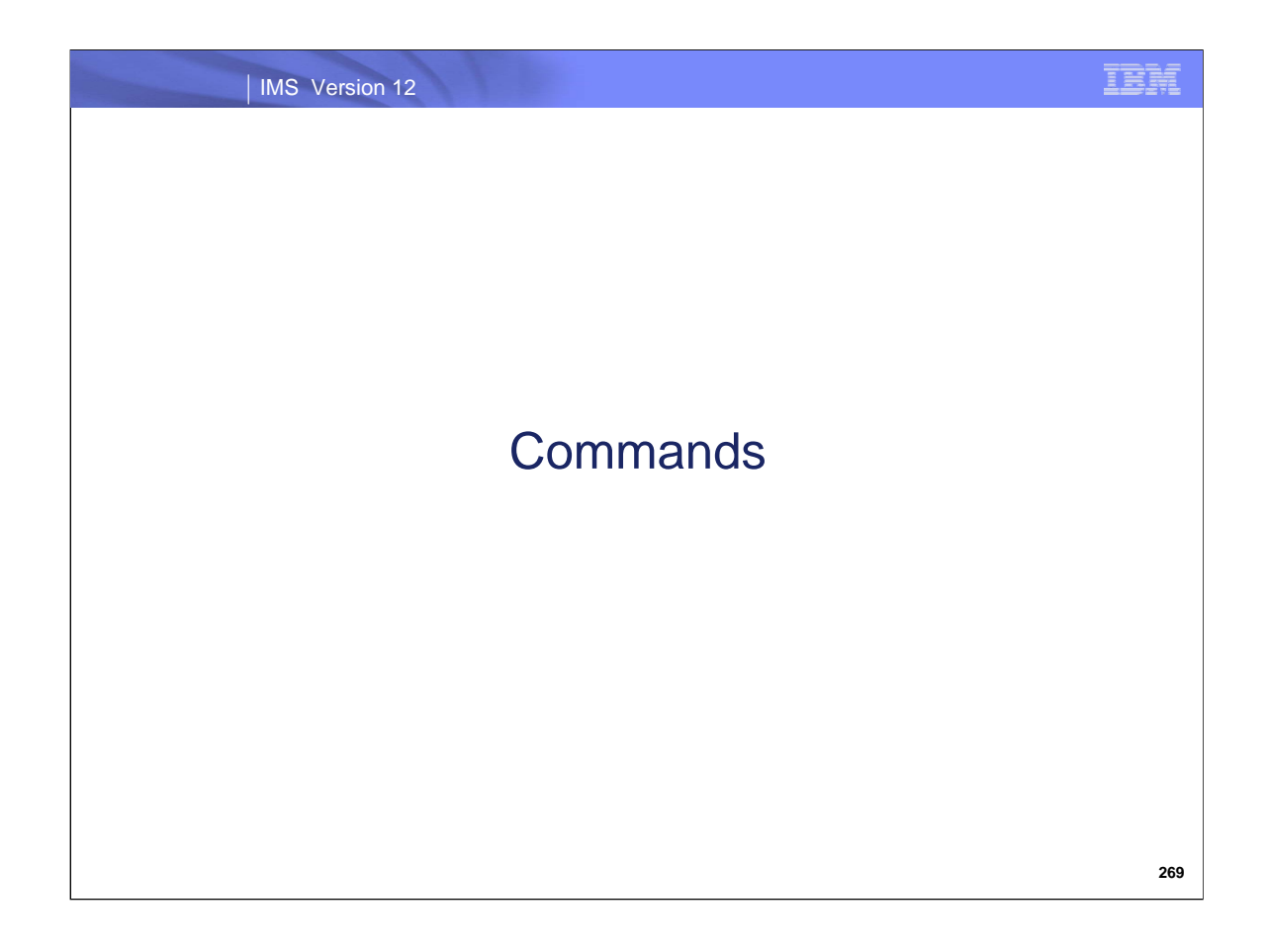

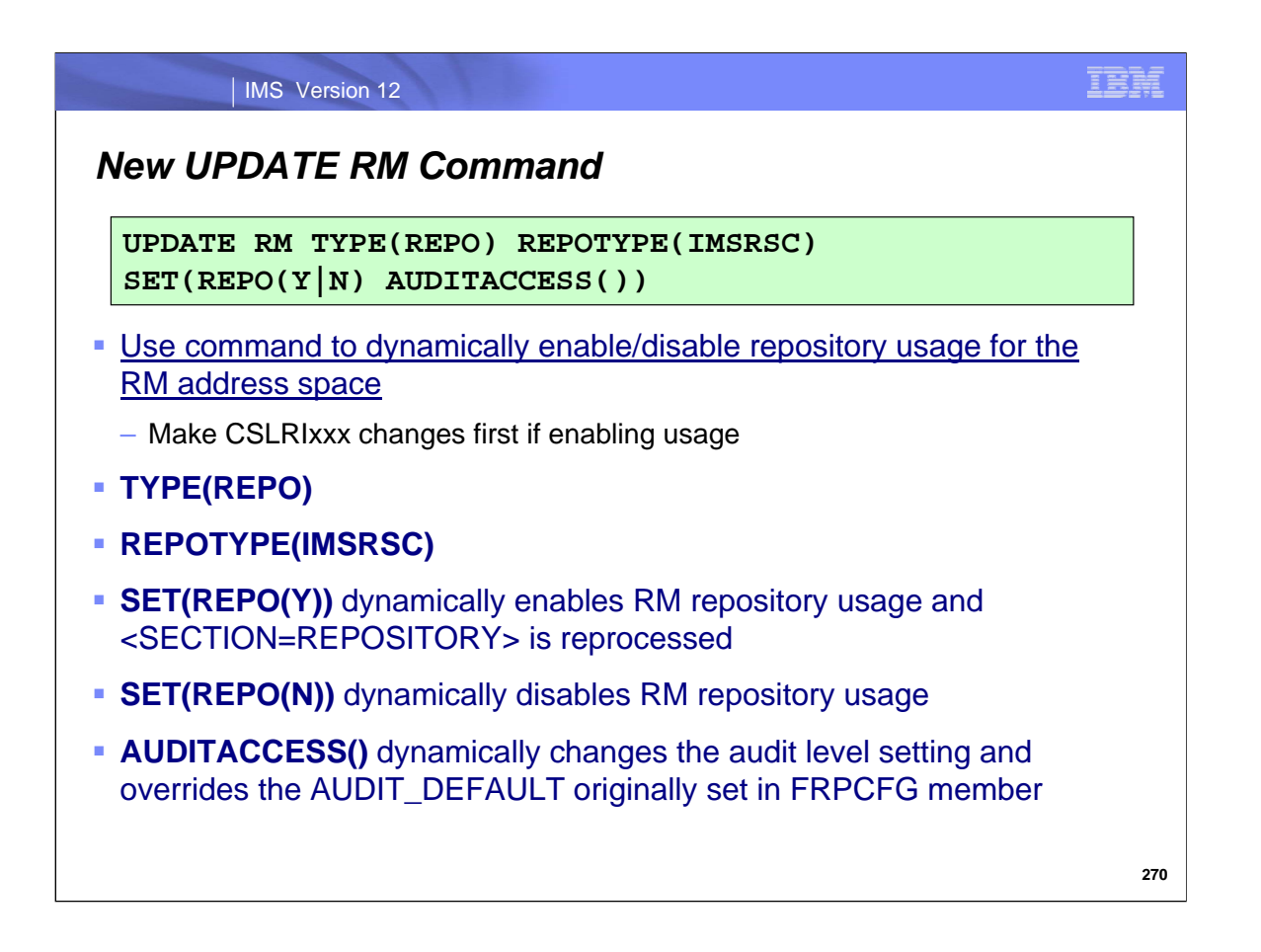

Use the new UPDATE RM command to dynamically enable the RM address space to use the repository, or change the audit access level that was originally specified in the FRPCFG member.

Notice that the command must be issued with TYPE(REPO) and REPOTYPE(IMSRSC) to indicate that a repository resource type and an "IMSRSC" type of repository is being updated. These are the only valid values for these parameters.

To dynamically enable RM for repository usage, specify SET(REPO(Y)) and command processing will reread and reprocess the REPOSITORY section within the CSLRIxxx member. This is why it is important to add repository definitions to the CSLRIxxx member before issuing this command. Also during command processing, RM registers to the Repository Server (RS) if RM is not already registered. RM connects to the repository name specified in the REPOSITORY section of the CSLRIxxx member. If the command is successful at the command master RM, the command master RM communicates the changes to other active RMs in the IMSplex. All RMs in the IMSplex will have the same repository settings. If RM is defined to use the resource structure, the command master RM will update the resource structure with the repository name and repository type that it is connected to. Subsequent RMs that are restarted after the change will ensure that they are connected to the same repository name and repository type as read from the resource structure.

On the other hand, if RM repository usage is already enabled, you can dynamically disable it by specifying SET(REPO(N)). The CSLRIxxx member is not reread/re-processed in this case like it is when SET(REPO(Y)) is specified. Therefore, as part of the repository disabling process, you can remove the repository definitions from CSLRIxxx either before or after UPDATE RM is issued with SET(REPO(N)). **Note that if the repository definitions specified on the REPOSITORY= statement are still present in CSLRIxxx, any RMs that start after the UPDATE RM … SET(REPO(N)) command is issued will re-connect to the repository during the RM startup.**

The AUDITACCESS() parameter allows you to dynamically change the audit level settings and override what was originally specified on the AUDIT\_DEFAULT parameter in the FRPCFG member.

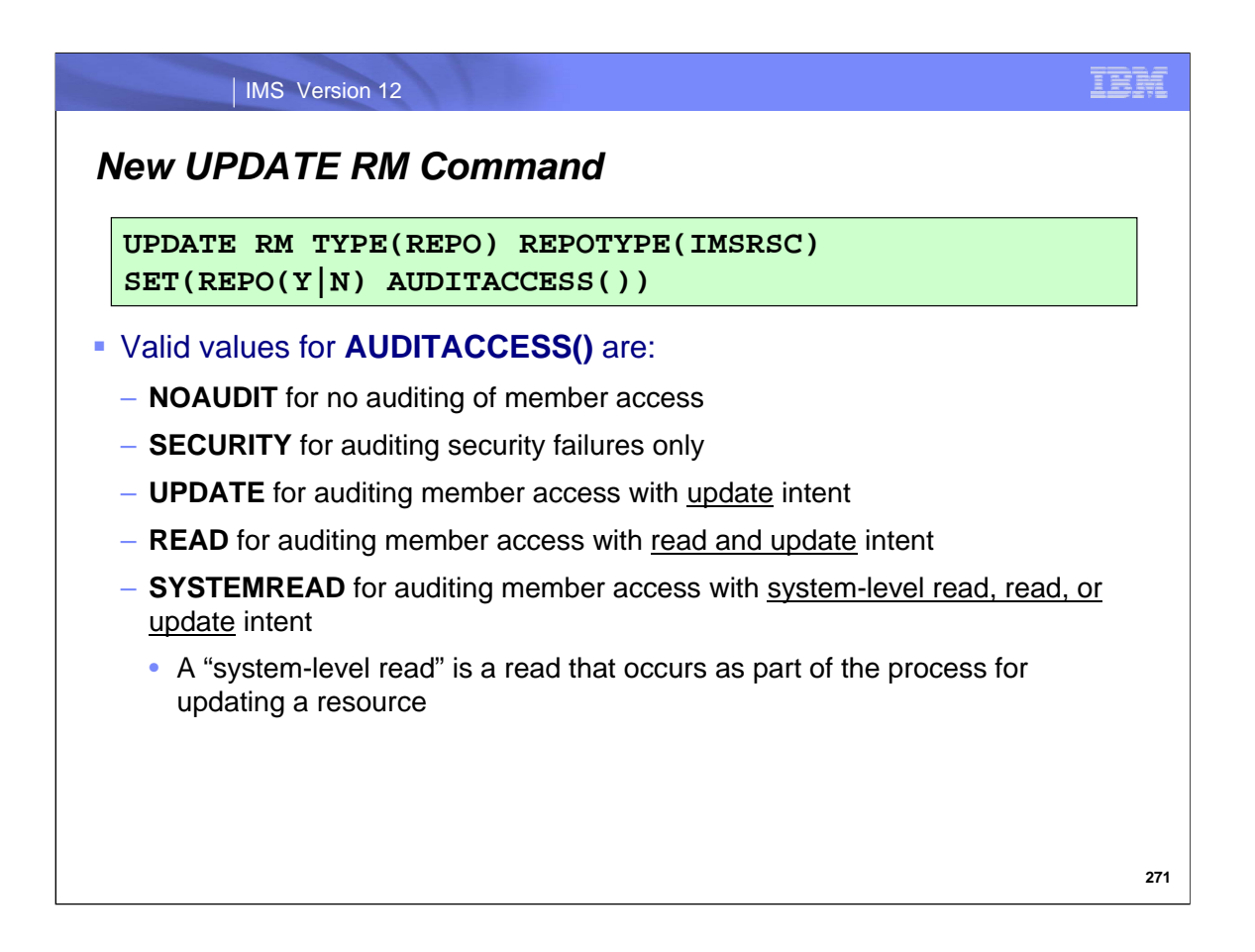

Here are the valid values for the AUDITACCESS() parameter. Notice that they are in ascending order of the amount of auditing that will occur when different types of member access are attempted.

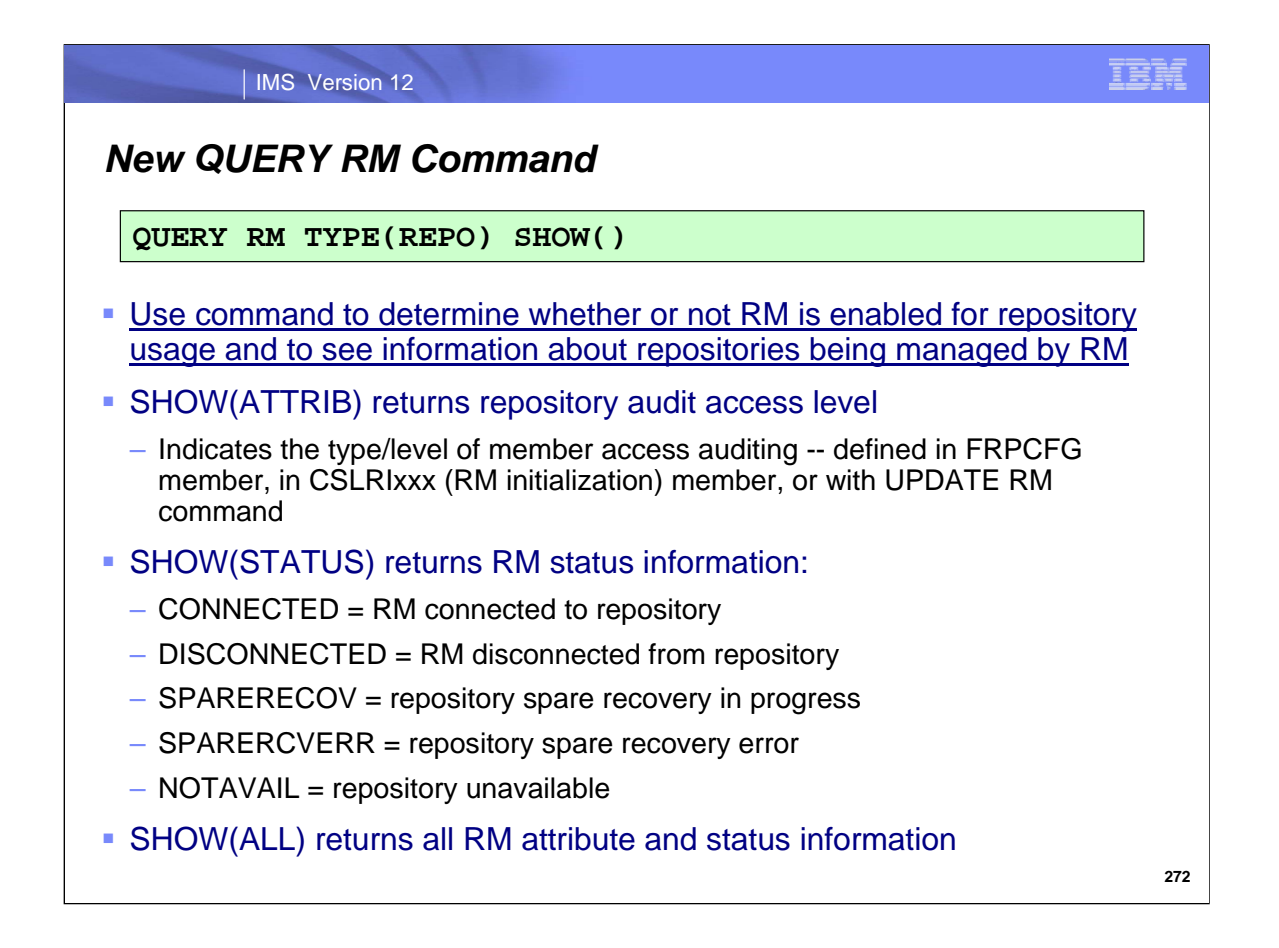

Issue the QUERY RM command to determine whether an RM address space is enabled for repository usage, or to view RM's audit access level and/or status. The RM can have one of the statuses shown on this slide.

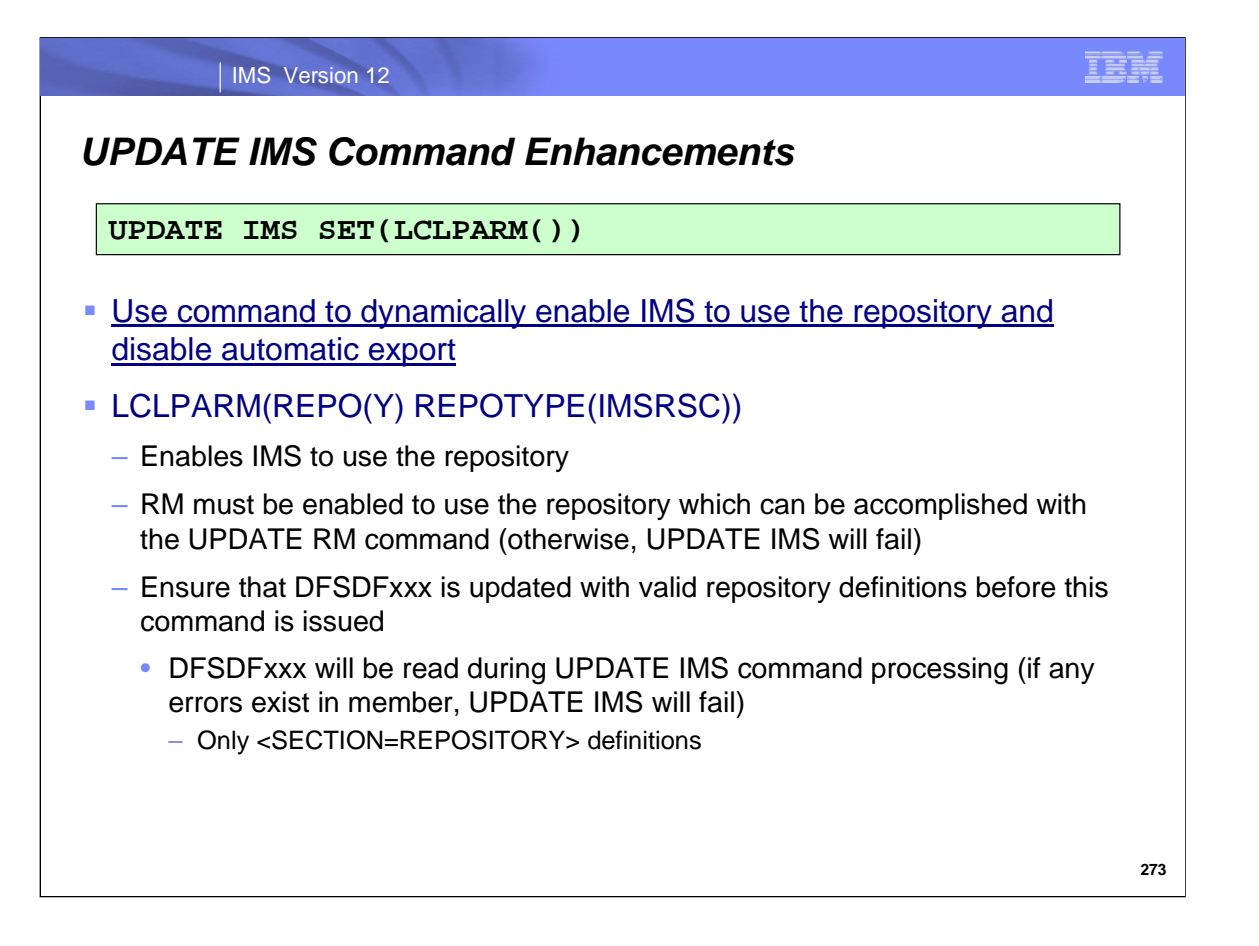

Dynamically enable an IMS system to use the repository by issuing the UPDATE IMS command, or use it to disable the automatic export capability (covered on next slide). **Note that before you issue this command to dynamically enable IMS for repository usage, you must add repository definitions to the DFSDFxxx member and RM must already be repository-enabled.** 

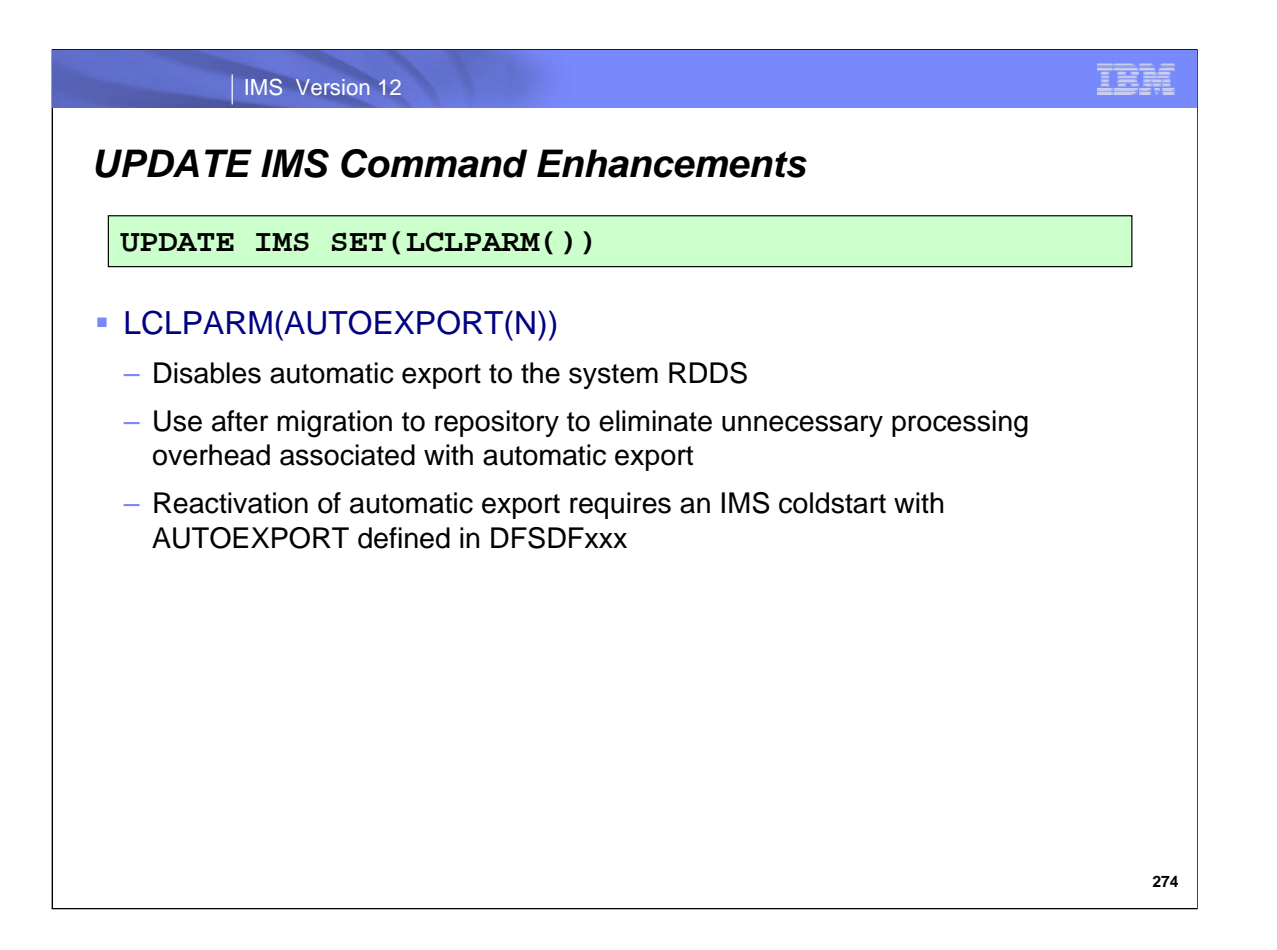

To dynamically disable automatic export for an IMS system, issue the UPDATE IMS command with LCLPARM(AUTOEXPORT(N)) included. This is a step that would be taken after migration to the repository has been completed to reduce I/O overhead that occurs with autoexport.

Note: once automatic export has been disabled with this command, a coldstart is required to re-enable it. This is due to the possibility that the RDDSs may not exist any longer after migration to the repository has been completed and therefore would not be available for autoexport if it was re-enabled dynamically.

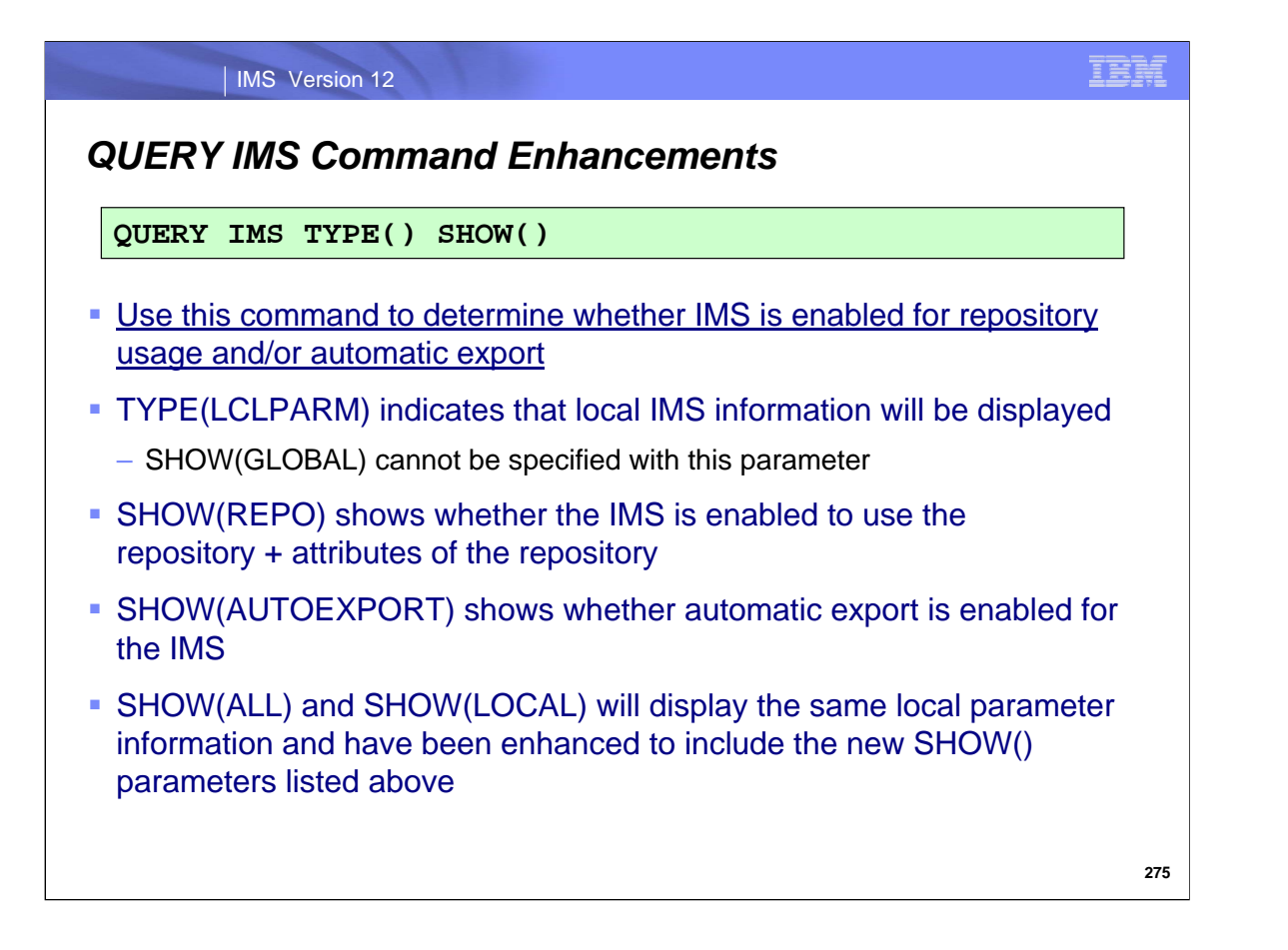

To determine whether an IMS system is enabled for repository usage, issue the QUERY IMS command. You can also use this command to determine whether automatic export is enabled for an IMS system. These enhancements were added to existing QUERY IMS functionality – essentially, to display the information about the possible actions that were added with the UPDATE IMS command (dynamically enabling repository usage and/or automatic export).

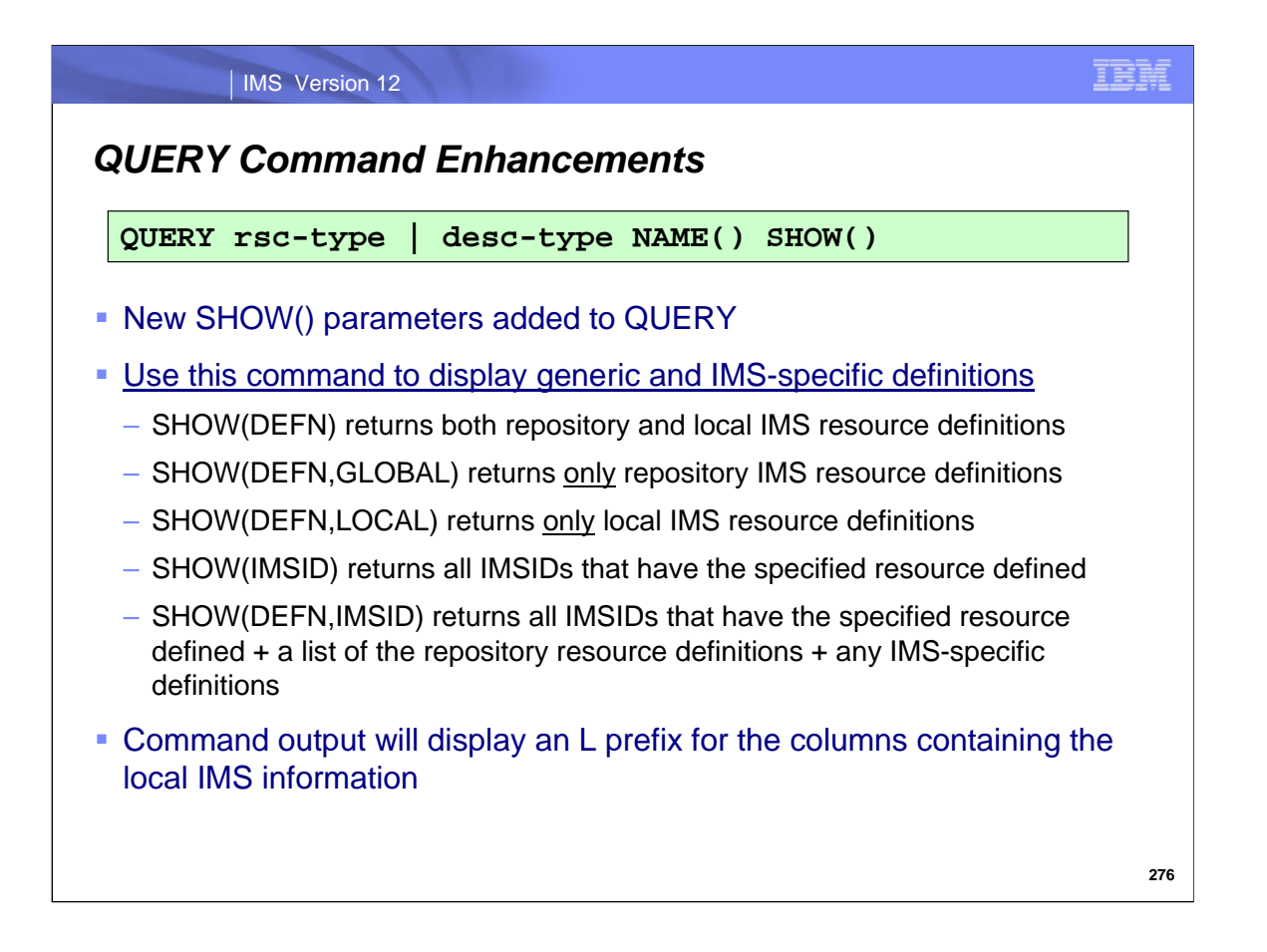

The QUERY command has been enhanced to display IMS resource/descriptor definitions (names and attribute values) in the repository and also at each IMS system. In addition, QUERY can now display specific IMSIDs that have the resource names included in the command. Note that this slide only shows the enhancement made to the QUERY command, not the full possible syntax for the command.

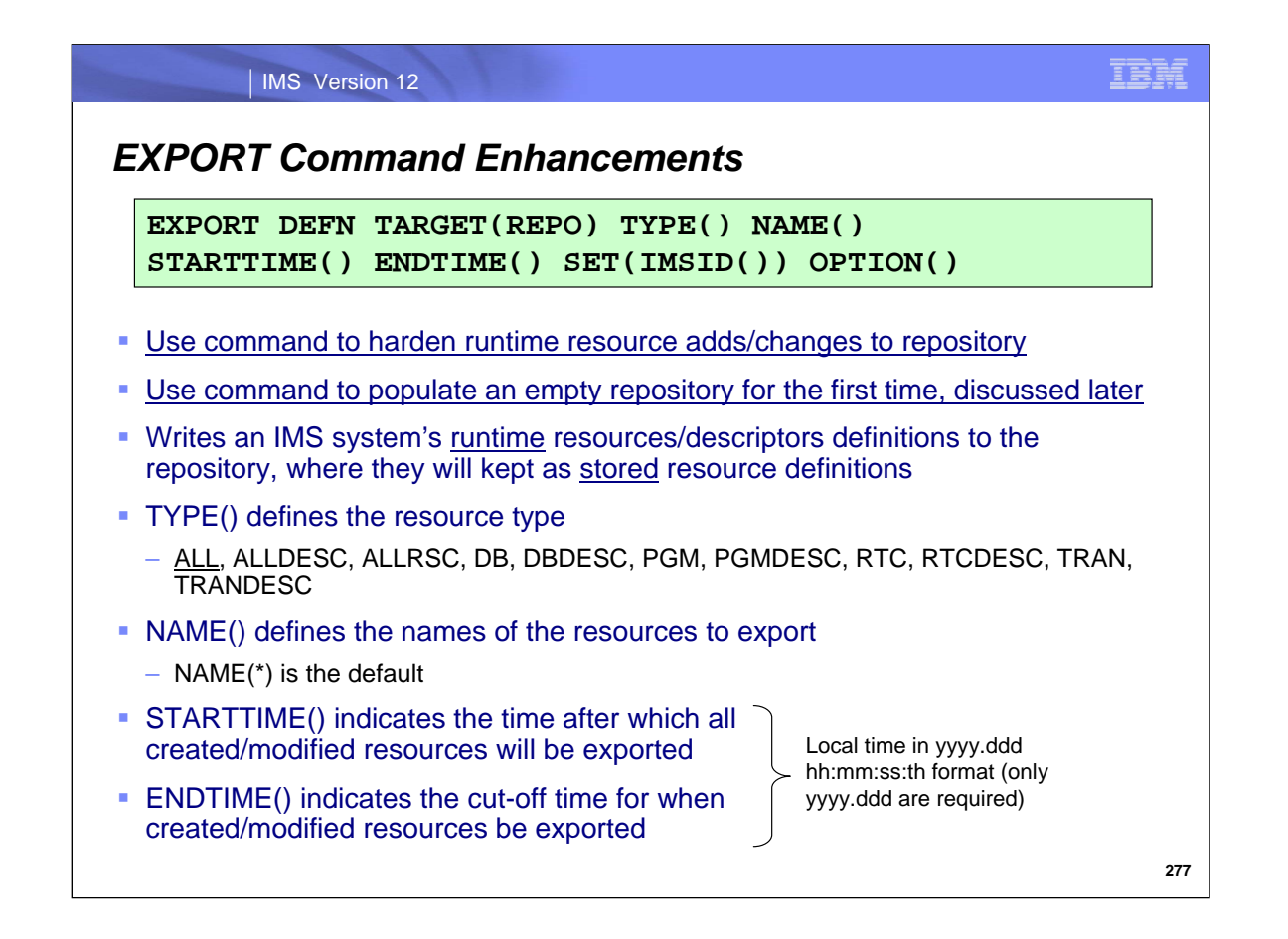

Issue the EXPORT command when resources and/or descriptors have been either created or updated, and they need to be hardened to the repository. If hardening changes to offline stored definitions is part of your change management process, use the EXPORT command when definitional changes occur or at regular intervals during operations.

The EXPORT command is processed by a single command master IMS (the benefits of this are discussed in a few slides) and will write valid specified resources/descriptors to the repository.

The EXPORT command can also use data included in QUERY command output. If QUERY is issued with the OPTION(TIMESTAMP) parameter included, you can determine the exact time that a resource was created or updated (see the TimeCreate and TimeUpdate column header output). You are then able to use those timestamp values for the EXPORT STARTTIME() and/or ENDTIME() parameters. The STARTTIME() and ENDTIME() parameters can be as specific as tenths and hundredths of a second, and matches the timestamp granularity displayed in QUERY SHOW(TIMESTAMP) command output, so copying the exact values is facilitated in this way. Note that the STARTTIME() and ENDTIME() parameters are optional.

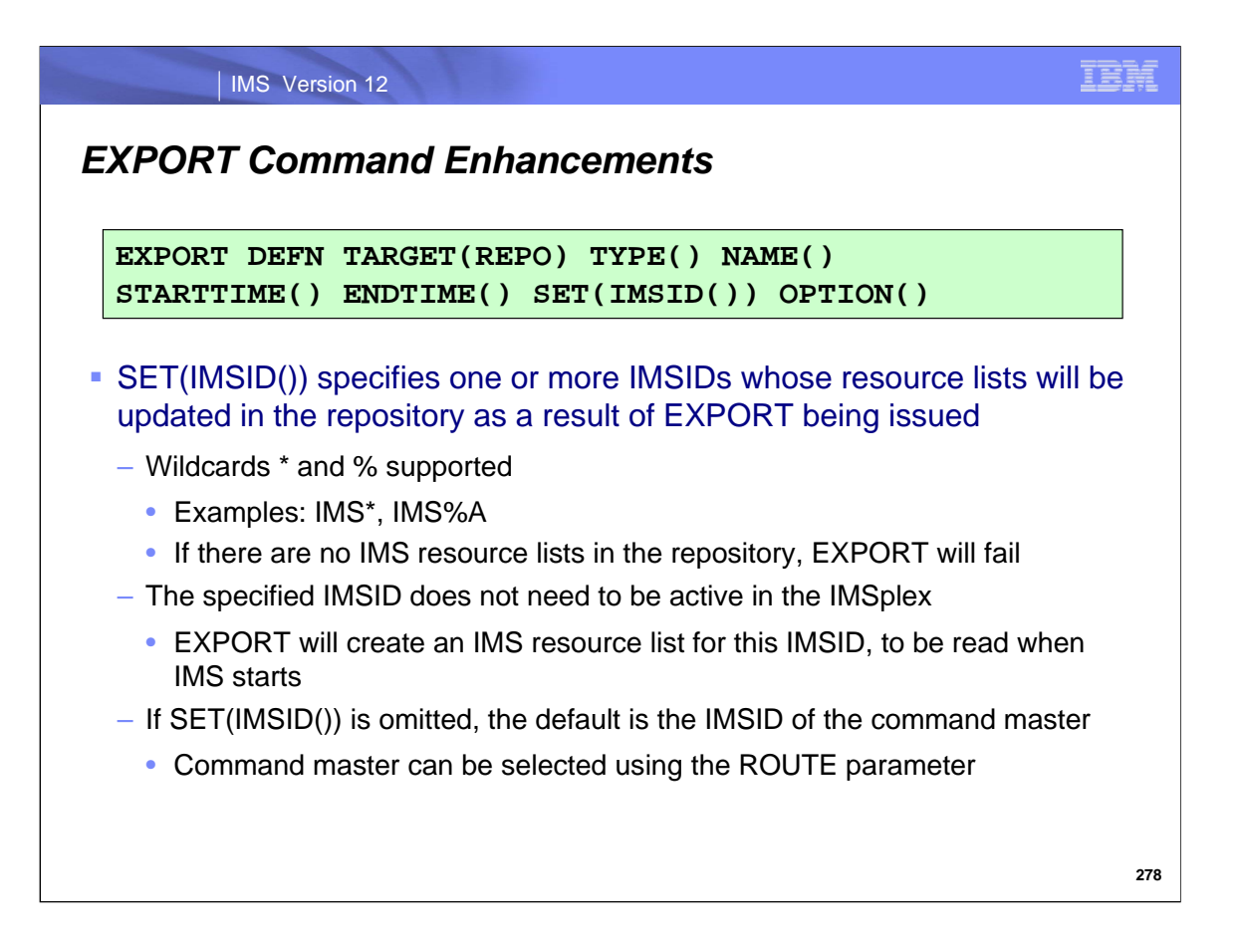

Indicate which IMS resource lists in the repository should be exported to by listing them on the SET(IMSID()) parameter. This is an optional parameter and if omitted, the command master IMSID's runtime resource definitions will be exported to its IMS own resource list. You can control which IMS is selected as command master by using the ROUTE capability of the OM interface from which you are entering the command. Wildcards are supported and note that the EXPORT command will fail if there are no IMS resource lists in the repository.

A benefit of using repository DRD is the ability to update the IMS resource list of an inactive IMS (or create one for it if it does not exist). When the IMS restarts, it will read these stored definitions that were altered while it was inactive. This is true for all types of restart (coldstart, warmstart and emergency restart) and details about how this occurs are covered later in the session.

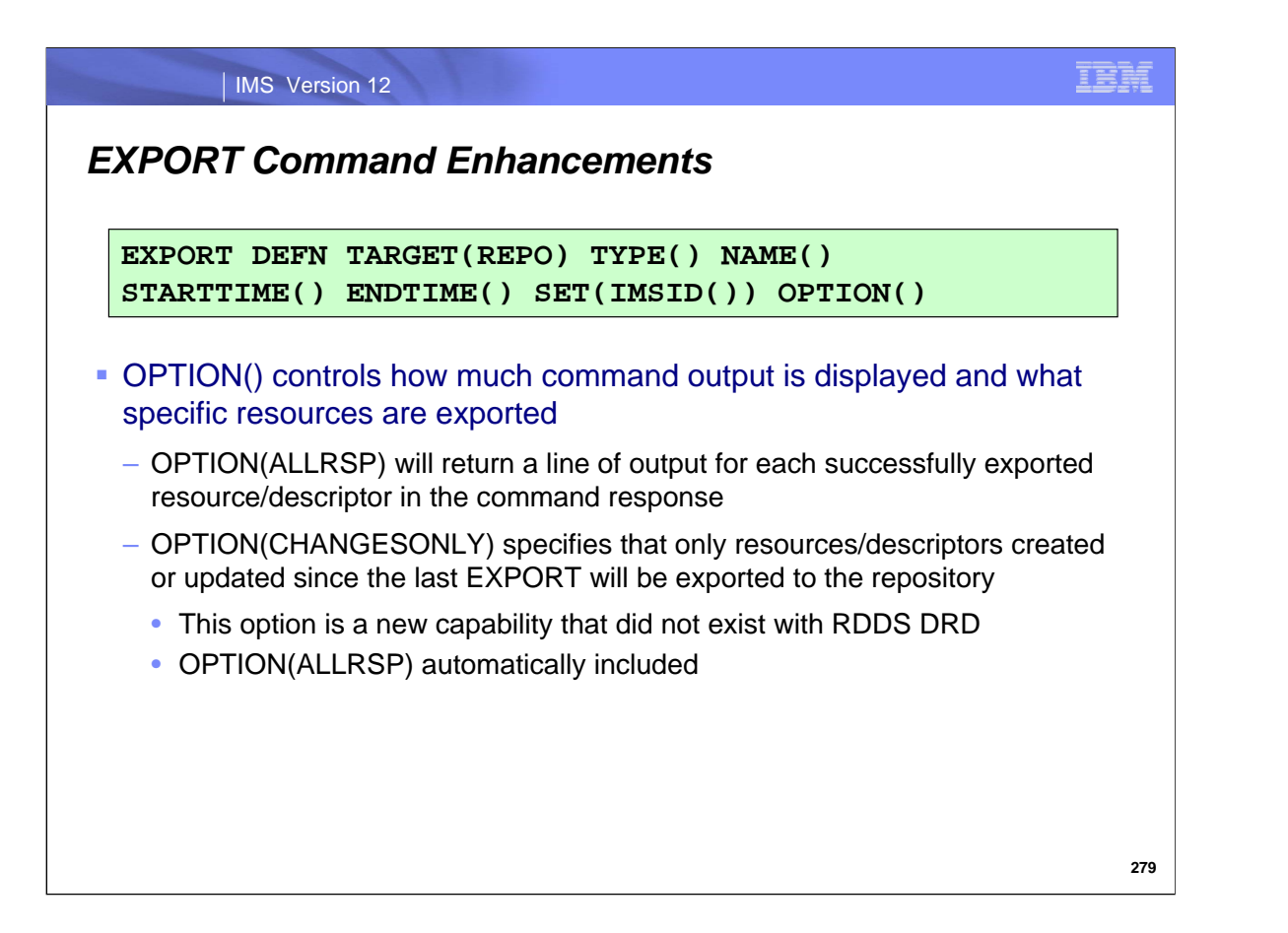

When issuing the EXPORT command, you can optionally display a line of output for each successfully exported resource, as well as optionally export only the resources/descriptors that had definitional changes since the last EXPORT command was issued. Automatic export is not possible when using DRD with the repository, but issuing the EXPORT command with OPTION(CHANGESONLY) at regular intervals allows you to ensure that definitional changes are captured and hardened to the repository.

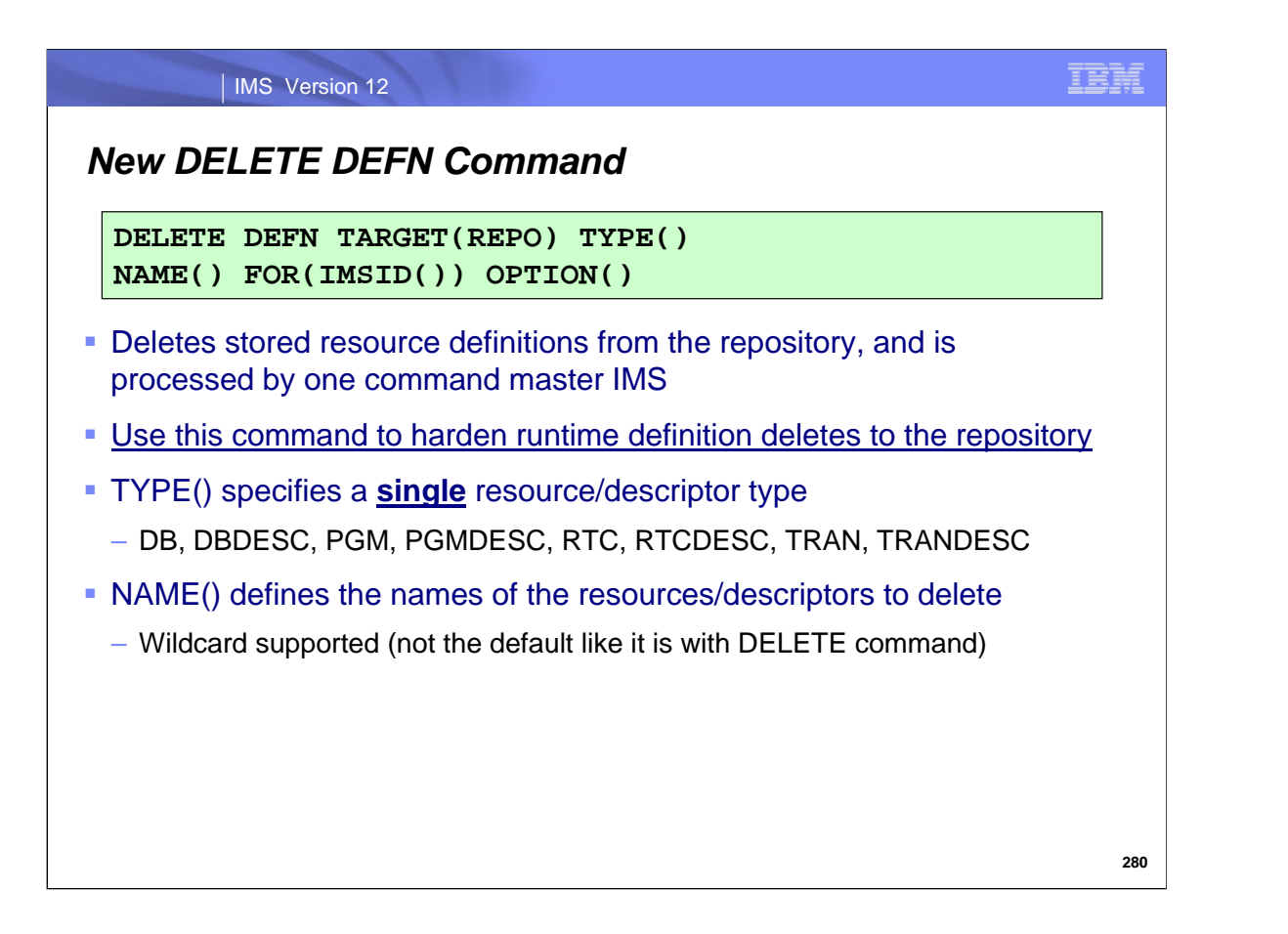

Issue the DELETE DEFN command to delete stored resource definitions from one or more IMS resource lists contained in the repository. If runtime resource definitions have been deleted from an online IMS system with the DELETE command, these deletes can be hardened to the repository with the DELETE DEFN command. In this situation, take care to specify the same resources or descriptors in this command whose runtime definitions were deleted from the online system. Note that only one resource or descriptor type can be specified and therefore, the command may need to be issued multiple times if multiple resource/descriptor types were deleted from the online system.

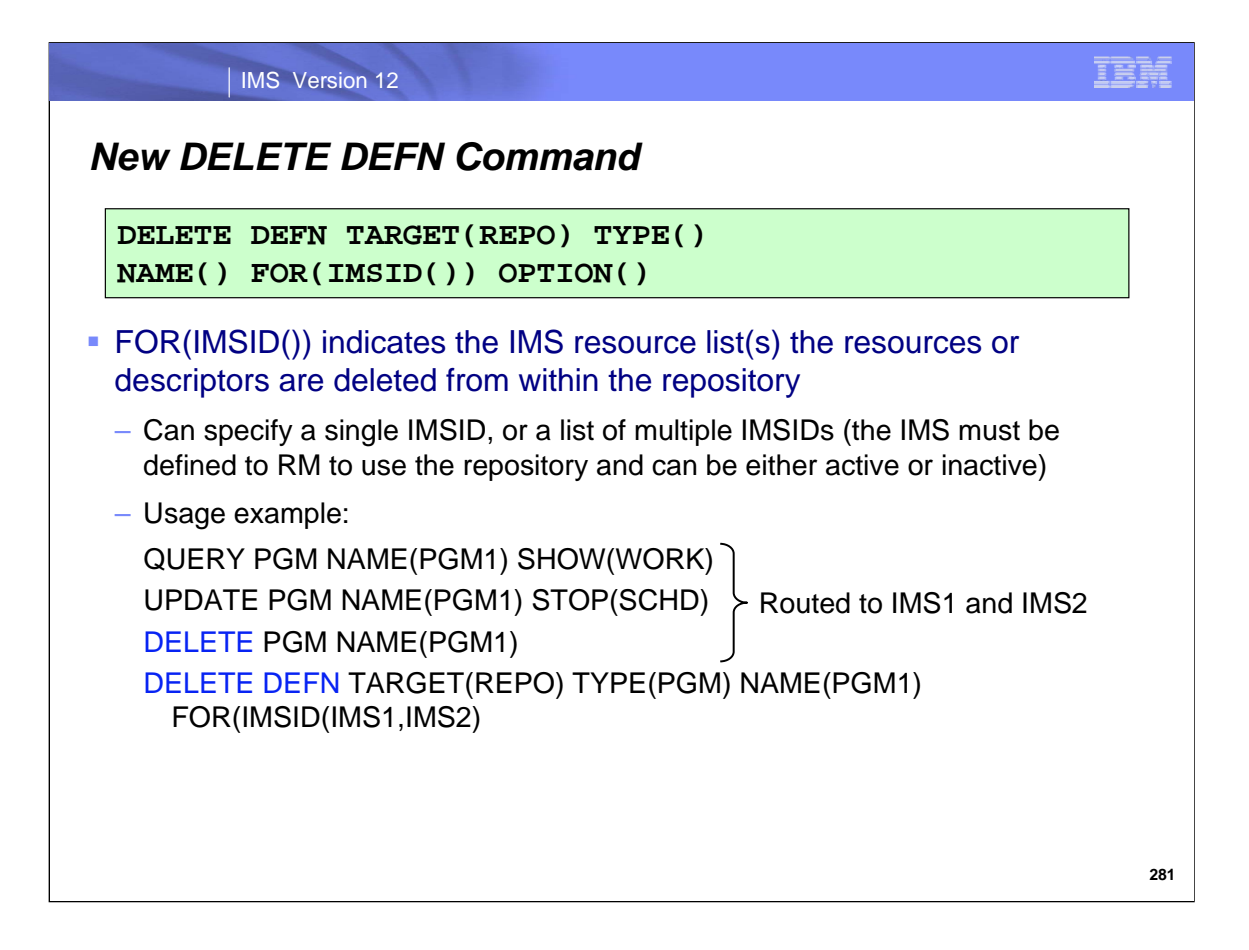

To delete stored definitions from specific IMS resource lists within the repository, specify the IMSIDs associated with the IMS resource lists with the FOR(IMSID()) parameter. As mentioned on the previous slide, it is appropriate to issue this command when you want to harden runtime definition deletes to the repository. Before deleting a runtime resource definition, it is a DRD best practice to first query the resource to determine whether work in progress exists. If there is not, the resource should then be stopped before attempting to delete it.

An example of this is shown here, when a program is first queried to determine whether any work in progress exists for it. Then, the scheduling is stopped for the program to prevent any new work in progress from occurring. The example continues to show that the program is deleted from two online systems with the DELETE command, then deleted from the IMS resource lists associated with these two systems in the offline repository with the DELETE DEFN command.

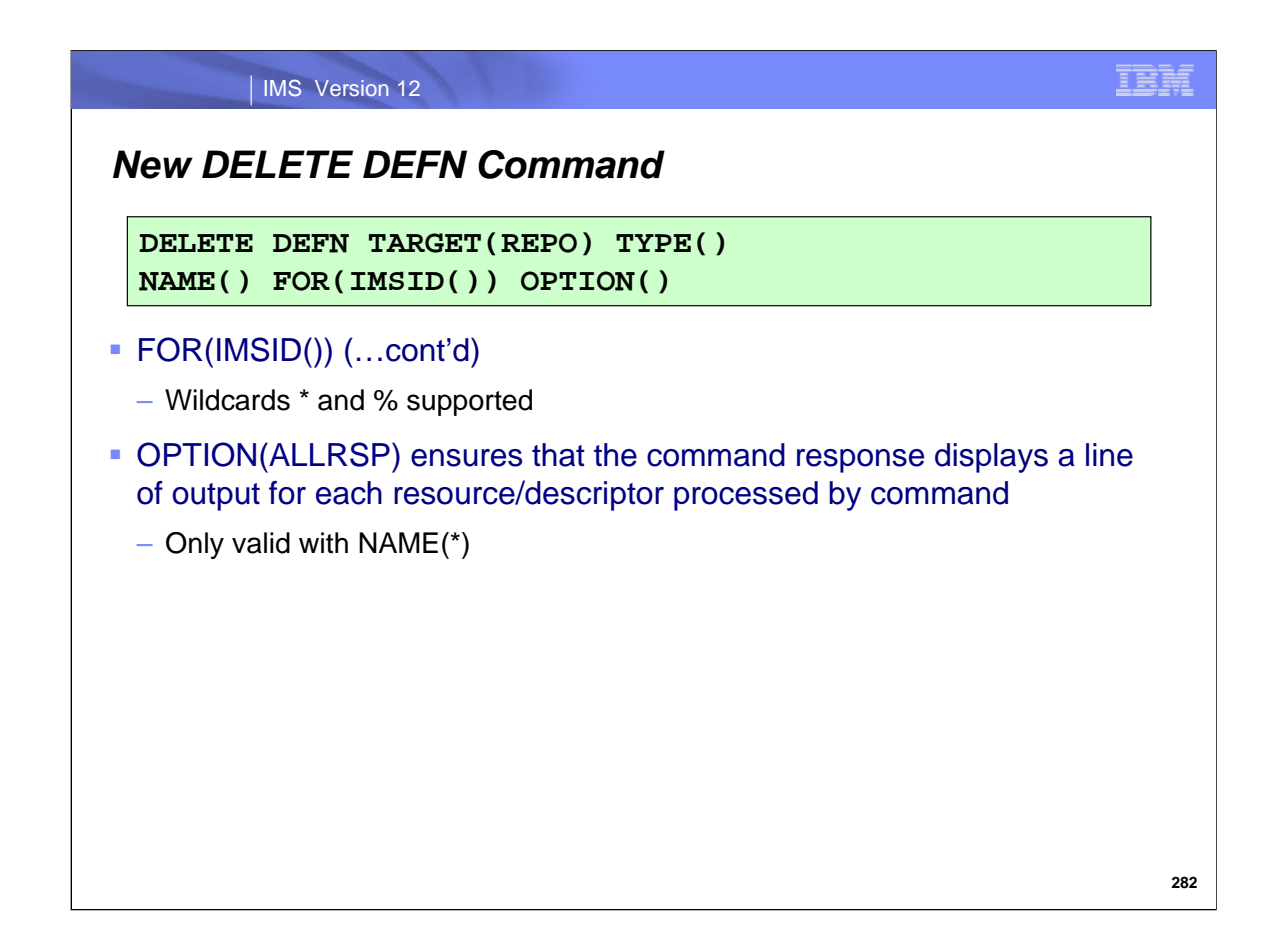

Wildcard support exists for the FOR(IMSID()) parameter. When issuing the DELETE DEFN command with NAME(\*), you can ensure that a line of output is displayed for each resource/descriptor that was processed.

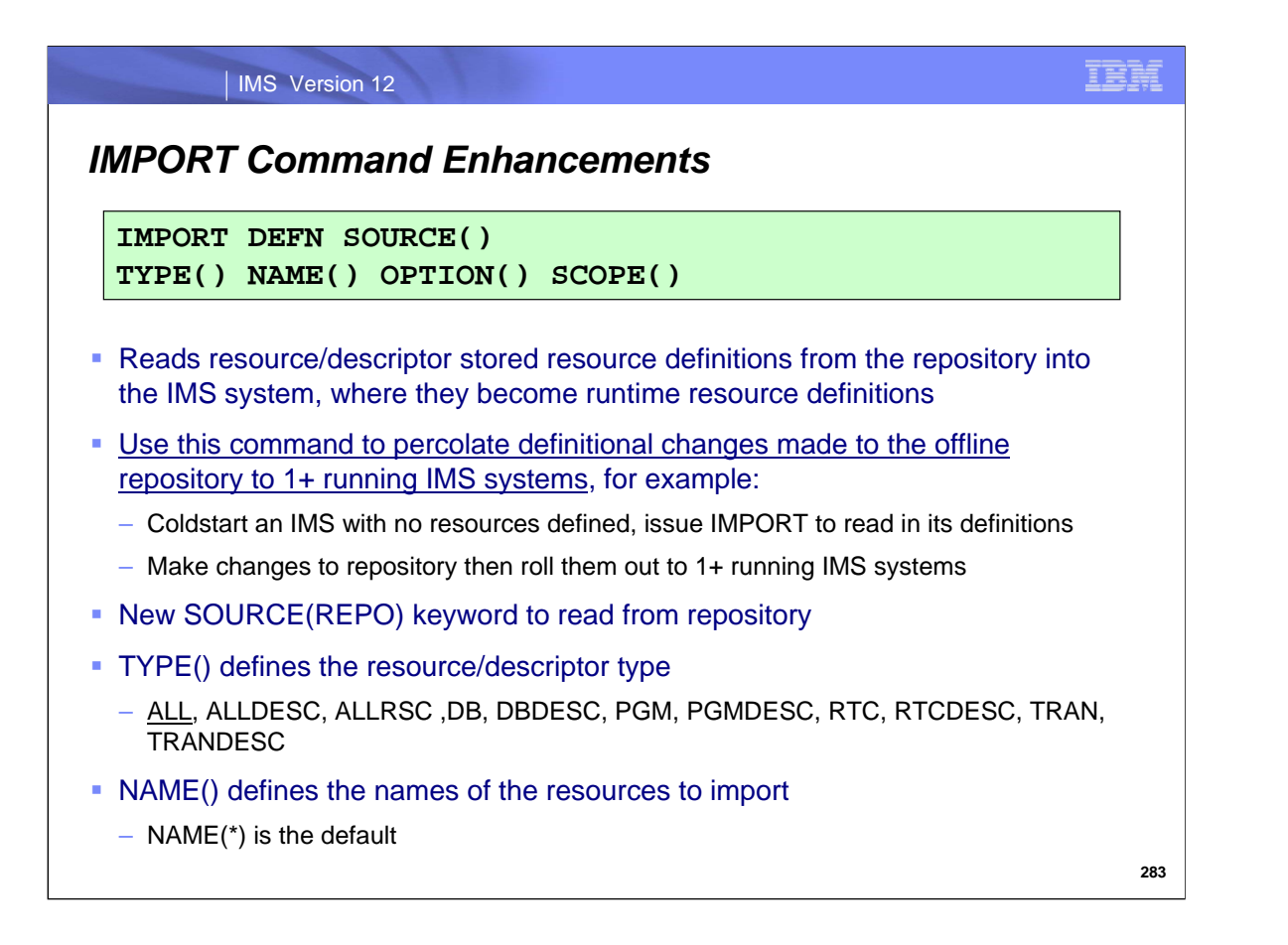

The IMPORT command reads stored definitions that exist in the repository into running IMS systems. This command can be used if an IMS is coldstarted with no resources defined to populate the control region with runtime resource definitions. Or if changes were made to the repository offline and you'd like to roll the changes to the systems in IMSplex, the IMPORT command can be used to accomplish this. An example of when this scenario is when the "RDDS to Repository", or CSLURP10 utility (introduced in part one of this session) is used to populate a repository with definitions, which haven't been read into any IMS system yet.

Make sure that SOURCE(REPO) is specified, so the repository is the data set that is read, and indicate which resources should be imported using the other parameters shown on this slide.

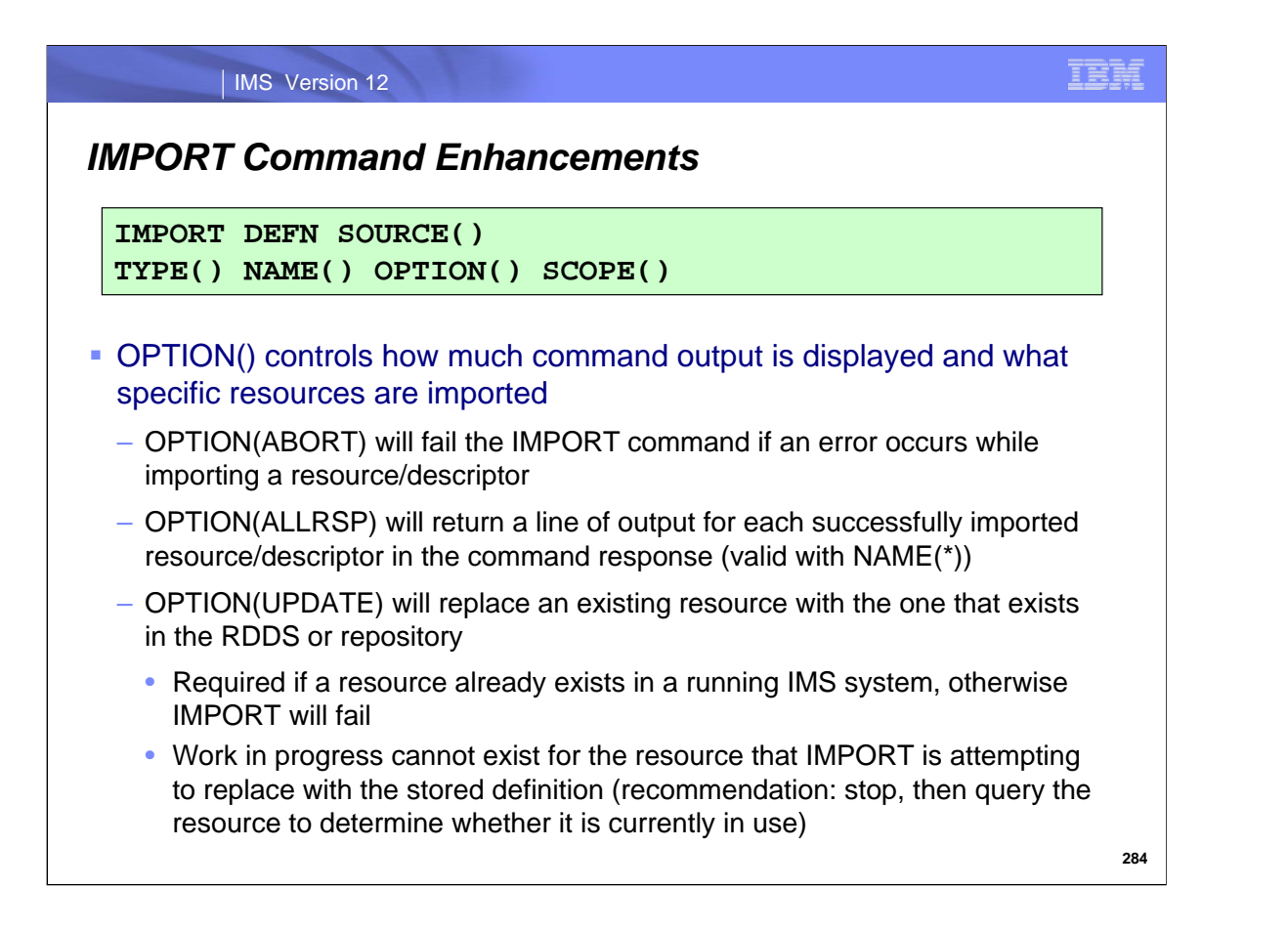

You can control the output displayed by the IMPORT command be specifying the OPTION() parameter accordingly. Prior to IMS 12, the OPTION(ABORT) and OPTION(ALLRSP) were used with RDDS DRD import are now also used with repository DRD import. OPTION(ABORT) will terminate command processing if an error occurs during import, and OPTION(ALLRSP) will return a line of output for each resource that was exported, and is valid if NAME(\*) was also specified in the command. If individual names are specified for the NAME() parameter, a line of output will be returned for each resource in this case as well.

A new OPTION(UPDATE) parameter has been added for IMPORT, which allows an existing runtime resource definition to be updated with a stored resource definition being imported from either the RDDS or the repository. We will elaborate more on this capability later in the session. **Note that this parameter is not the default and must be explicitly specified to update a resource in this way.**

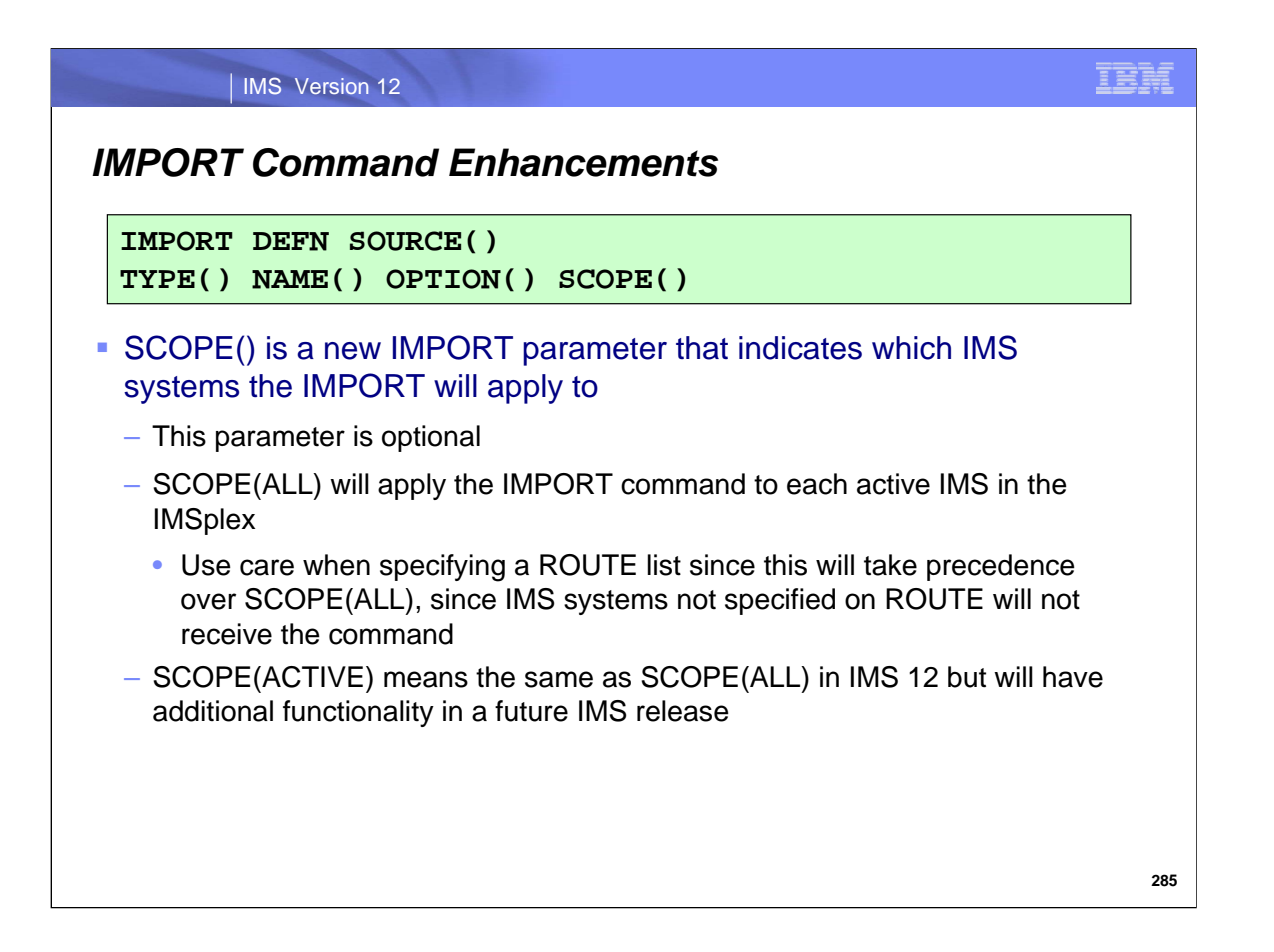

When you issue an IMPORT SOURCE(REPO) command, you are able to indicate with the SCOPE(ALL) parameter that the import should be performed at each IMS system in the IMSplex.

You may be familiar with the ROUTE capability of the OM API, used to route commands to specific IMS systems. **ROUTE=ALL is recommended when SCOPE(ALL) is included.** If a ROUTE list is specified (other than ROUTE=ALL), the command is processed only by the IMS systems in the list that receive the command. Other IMS systems that have the resources defined but are not included in the ROUTE list will not receive the command and therefore will not be synchronized with the repository.

SCOPE(ALL) applies the import to the active IMS systems and is recommended to maintain synchronized definitions across the IMSplex that match the repository definitions. SCOPE(ACTIVE) means the same as SCOPE(ALL) in IMS 12.

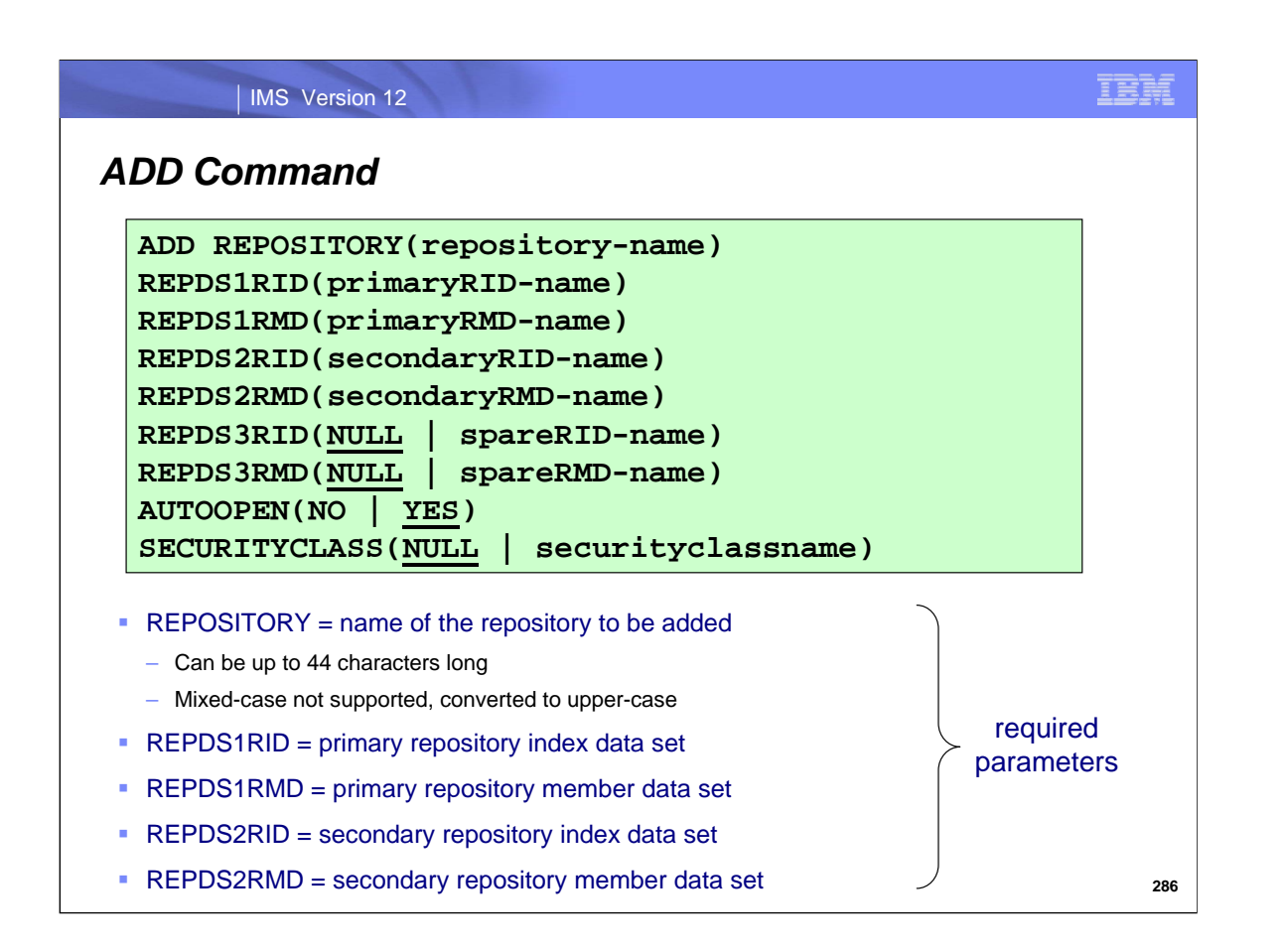

To define a user repository to the RS catalog repository, use the batch ADMIN *ADD* command using the syntax shown on this slide. Here, you must specify the user repository name as well as the names of the user repository primary/secondary index and member data sets. Note that the user repository name will be converted to upper-case if it is specified with anything else.

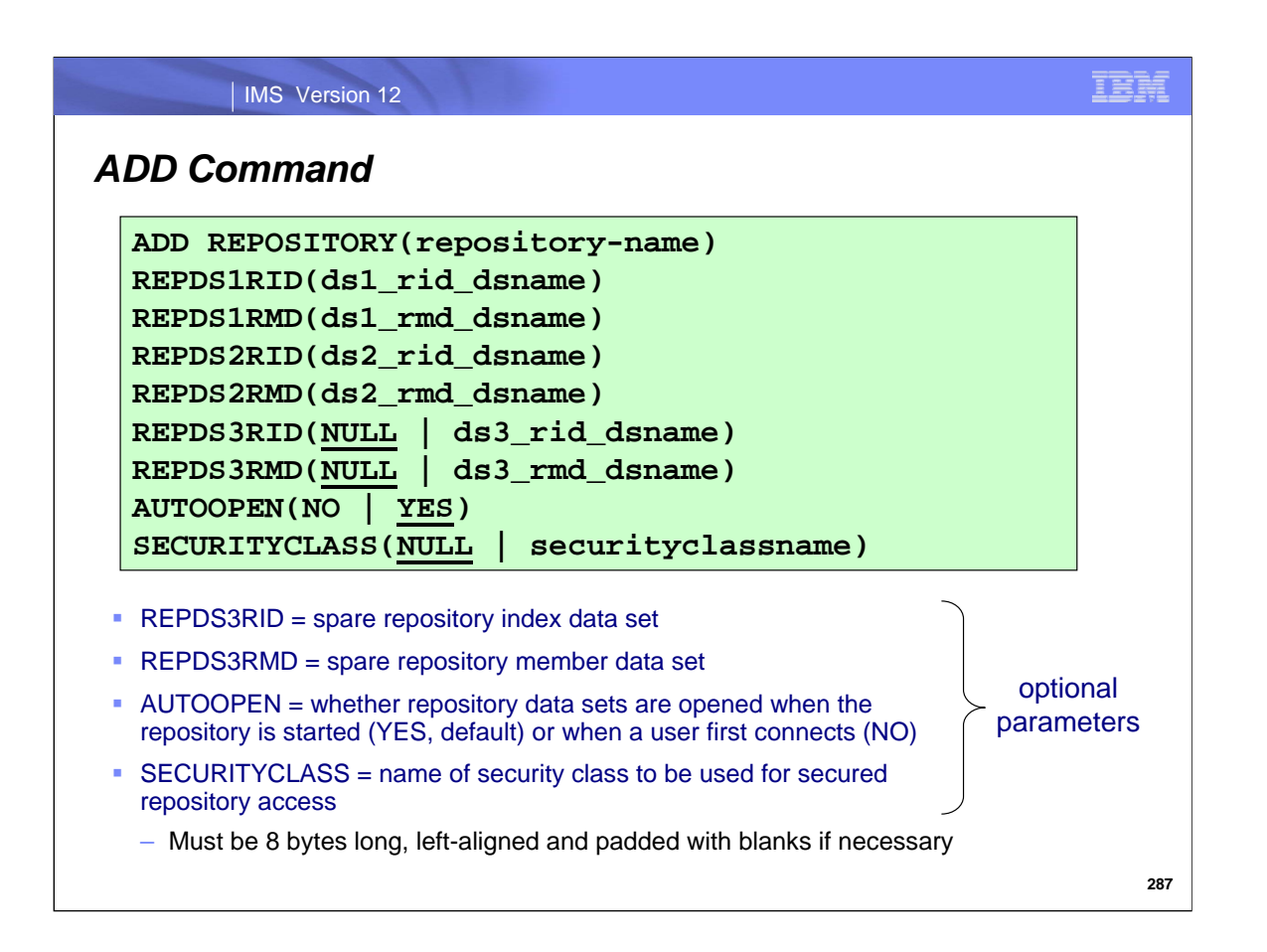

This slide shows the optional parameters for the batch ADMIN ADD command. Notice that you can optionally specify the spare repository index and member data set names here. If nothing is specified, there will be no spare as the default is null.

You can also control whether the repository data sets you are specifying with this command are opened when the repository is started (AUTOOPEN YES, which is the default) or when a user first connects to it (AUTOOPEN NO).

If you are going to be restricting access to the user repository, specify the name of the 8-byte security class that will be used to restrict access here. This will override the SAF\_CLASS= parameter value in the FRPCFG configuration member, if one was specified. Alternatively, if you wish to deactivate repository security – you can specify SECURITYCLASS(NULL) on the batch ADMIN ADD command to accomplish this. **More detail regarding security setup will be discussed later in the session, in the "Security Considerations" section.**

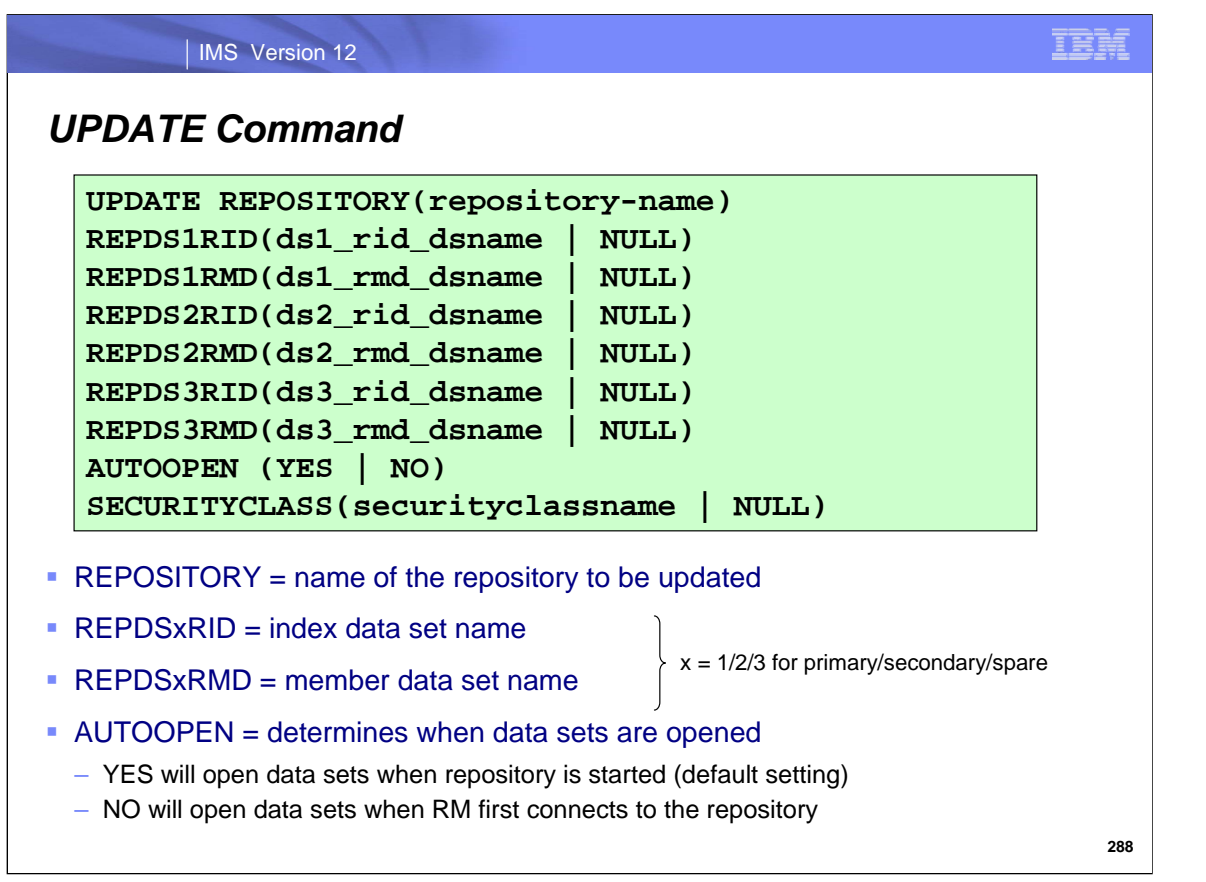

Use the Batch ADMIN *UPDATE* command to modify a user repository definition within the RS catalog repository datasets (specifically, to change the data sets, auto-open option or security class associated with a specific repository). The only required parameter for this command is the REPOSITORY parameter. The parameters associated with this command have the same meaning as they do when issued with the batch ADMIN *ADD* command.

Note that a user repository must be stopped before it can be updated. We will cover how to stop a repository later in the session.

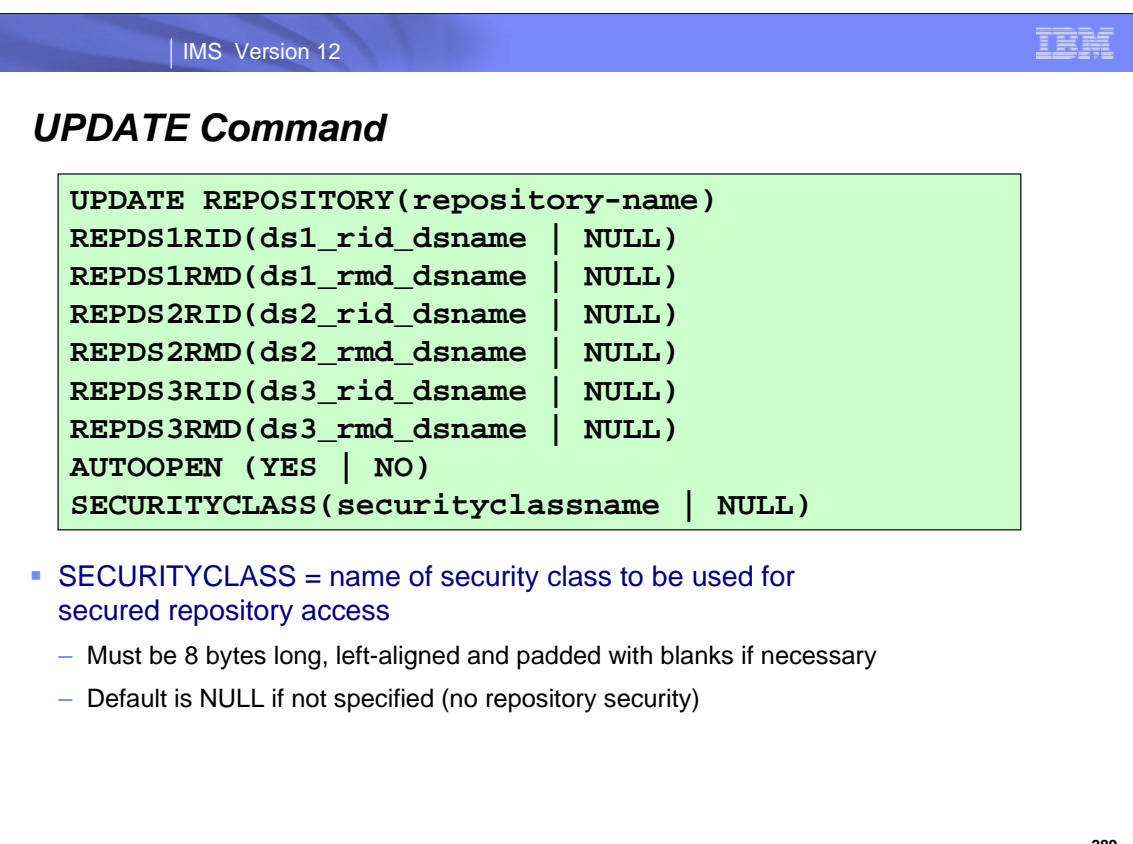

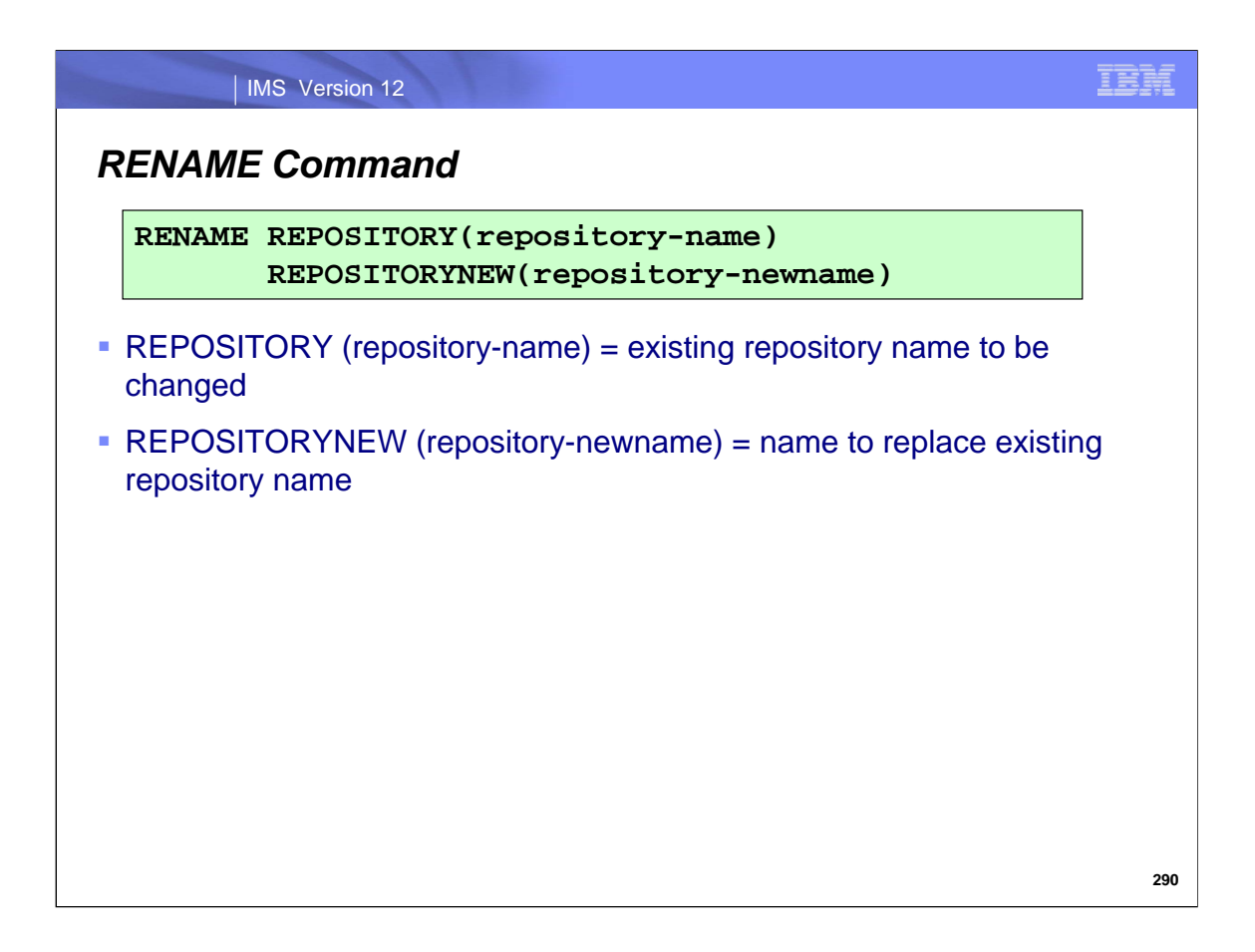

Use the batch ADMIN *RENAME* command to rename a user repository name defined within the RS catalog repository.

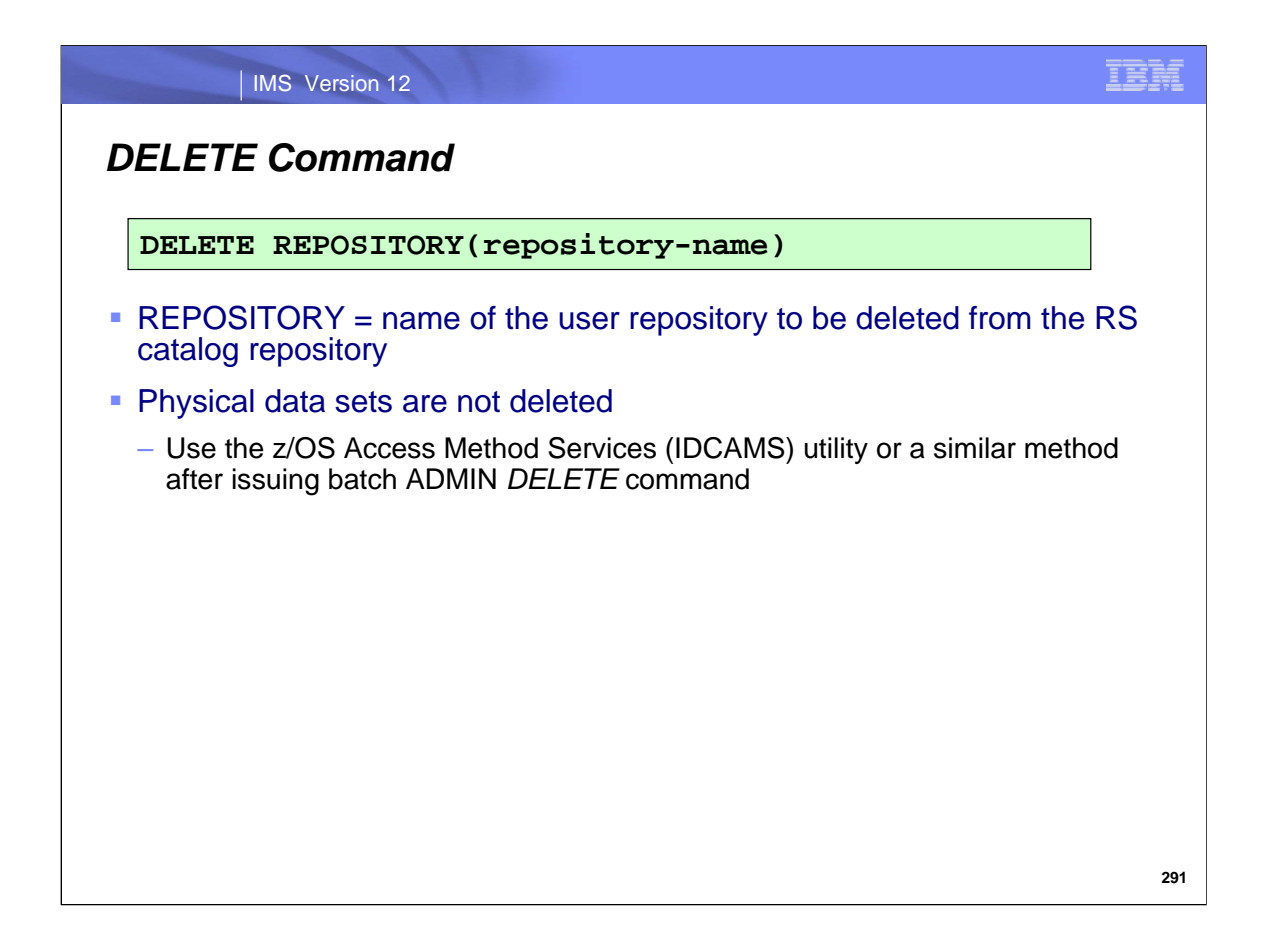

Use the batch ADMIN DELETE command to remove a user repository from the RS catalog repository. Note that once you have deleted the user repository, you must delete its associated physical data sets in a separate step using the IDCAMS utility or similar method.

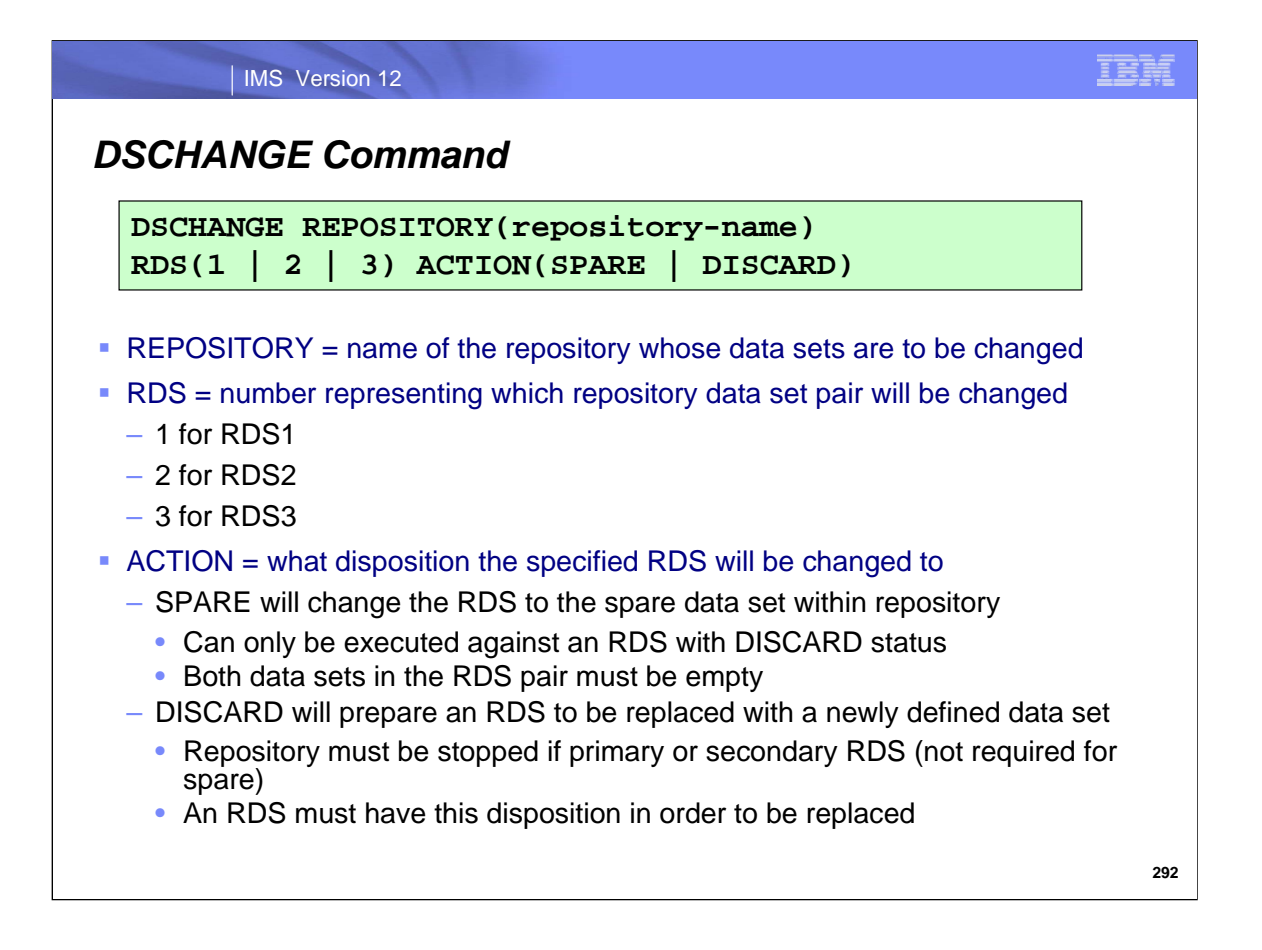

There are certain times when it is appropriate to change the disposition of a repository data set (RDS) to either SPARE or DISCARD, which can be done using the batch ADMIN *DSCHANGE* command.

If an error occurs on the primary or secondary repository data set (RDS), recovery is driven by the Repository Server automatically if a spare RDS is present. Once this occurs, the user must then allocate and define a new RDS to replace the one that had the failure. This new RDS should be designated as the spare RDS, which can be done using the batch ADMIN *DSCHANGE* command with *ACTION(SPARE)* specified. This will change the disposition of a repository data set pair (RDS) to SPARE. **More detail about recovery in the event of an RDS error will be covered later in the session.**

If you want to replace an existing RDS with a different RDS, you must first stop the repository and change the disposition/status of the RDS to DISCARD. This can be done by issuing the batch ADMIN *DSCHANGE* command with *ACTION(DISCARD)* specified. Once an RDS has a disposition of DISCARD, it can be replaced with a newly defined data set.

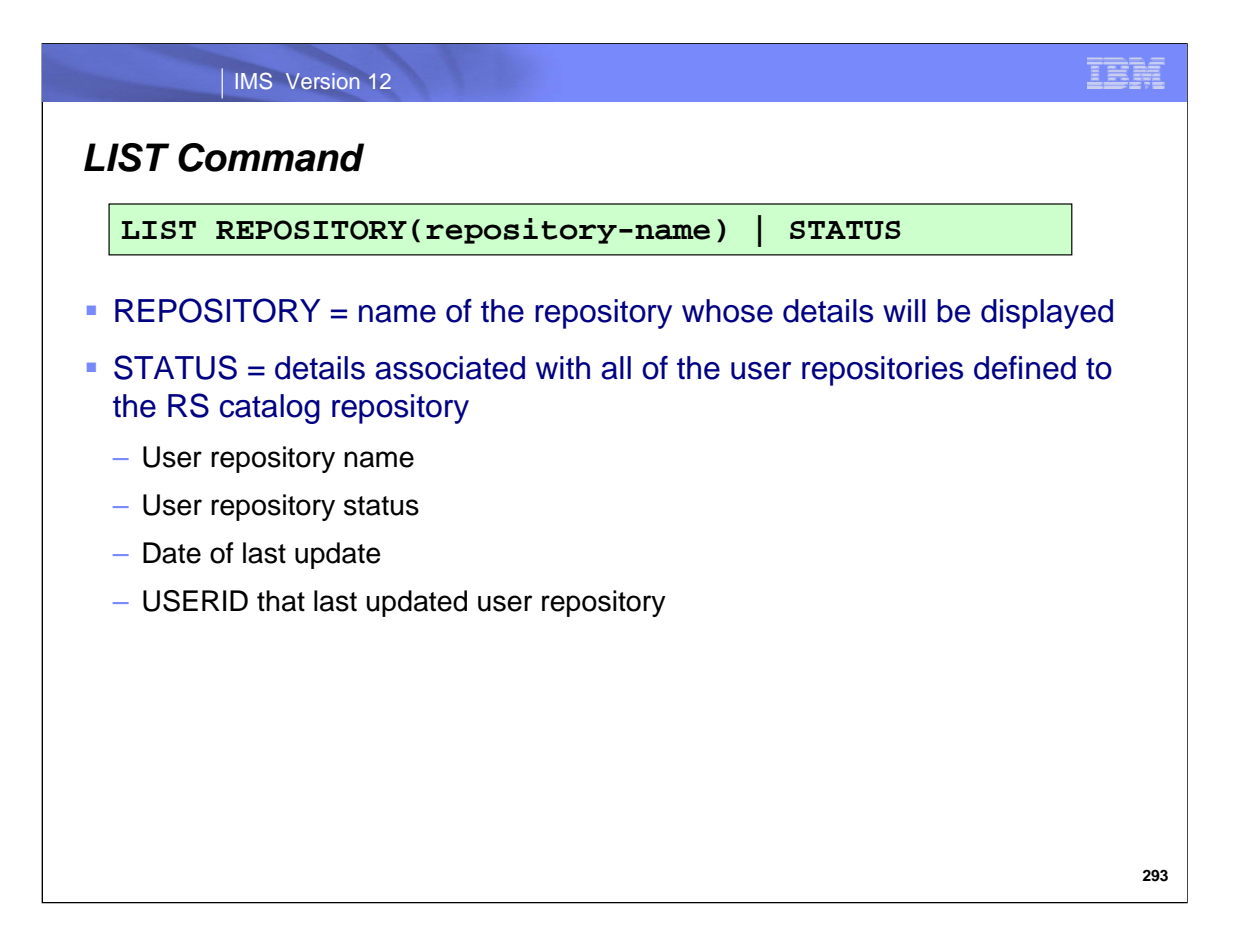

Use the batch ADMIN *LIST* command to display the details of a single repository, including its status, or display all user repository names. The information that will be shown if a user repository is specified for the REPOSITORY parameter is listed on this slide. Note that you can also issue the command as just *LIST STATUS* (without specifying the REPOSITORY parameter) to see only a list of user repository names defined to the RS catalog repository.

```
IMS Version 12 
                                                                                294
Offline Repository Management - Examples
 * ------------------------------------------------------------------- *
 LIST REPOSITORY(IMSRSC_REPOSITORY) 
Repository Name . : IMSRSC_REPOSITORY 
 Last updated date/time : 2010/07/27 00:52:46 USRT001 
 Status . . . . . . . . STOPPED
 Auto-open . . . . . . . : YES 
 Security Class . . . . : NOT DEFINED
Repository Data Set pair 1 
Index (RID) . . : IMSTESTS.FRP1.IMSPRI.RID 
Member (RMD) . : IMSTESTS.FRP1.IMSPRI.RMD 
Status . . . . : COPY1 
Repository Data Set pair 2 
Index (RID) . . : IMSTESTS.FRP1.IMSSEC.RID 
Member (RMD) . : IMSTESTS.FRP1.IMSSEC.RMD 
Status . . . . : COPY2 
Repository Data Set pair 3 
Index (RID) . . : IMSTESTS.FRP1.IMSSPR.RID 
Member (RMD) . : IMSTESTS.FRP1.IMSSPR.RMD 
Status . . . . : SPARE 
FRP4750I - LIST command processing completed successfully 
 * -------END-OF-JOB-------------------------------------------------- *
```
This slide shows an example of the output that would be received from a batch ADMIN *LIST* command when a user repository name is specified. Notice that you can see detailed information about this user repository, such as its status, its auto-open value, and the different RDSs that it contains as well as their statuses (dispositions).
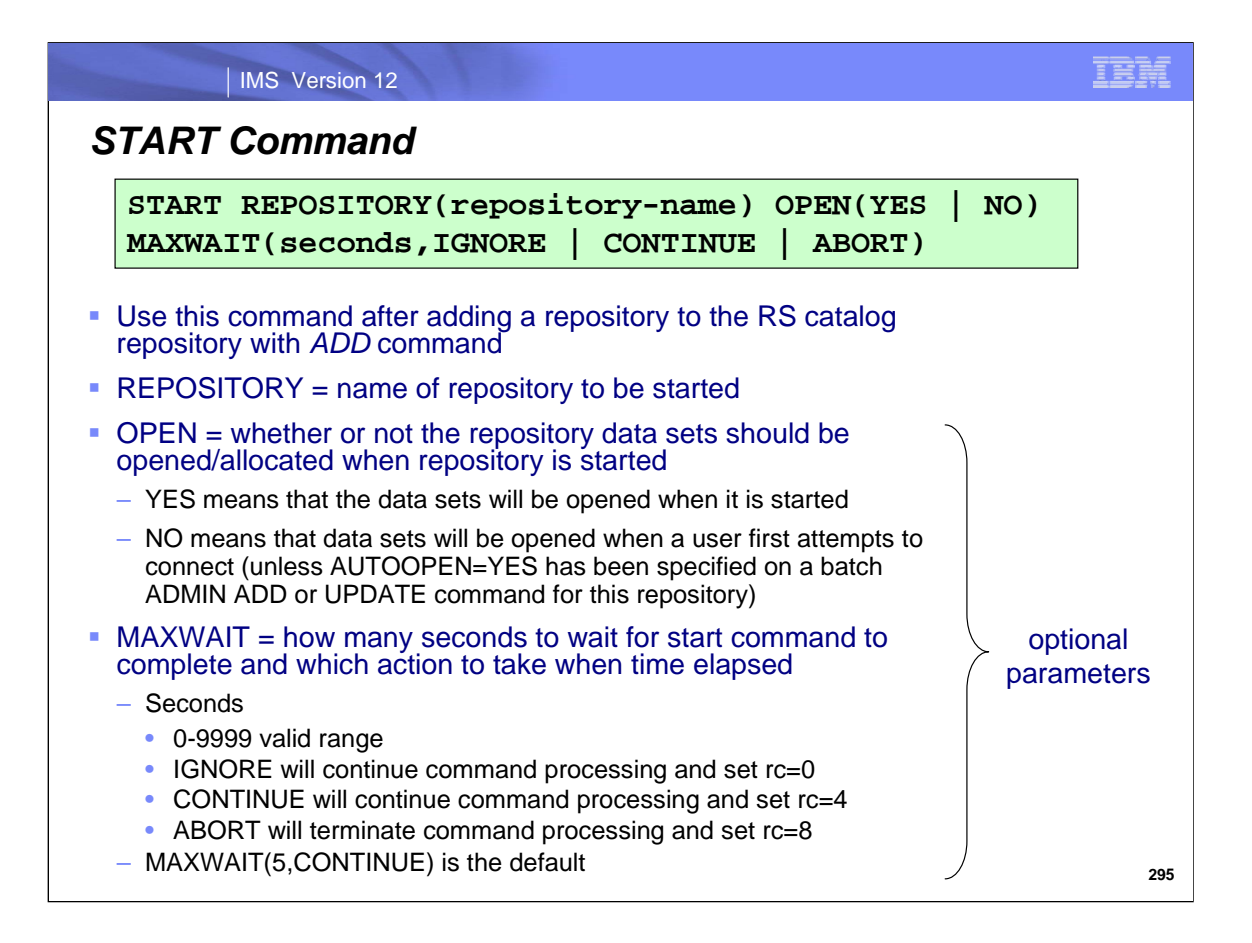

Use the batch ADMIN *START* command to start a specific user repository, for example after it has been defined to the RS catalog repository with the batch ADMIN *ADD* command. Note that with the optional OPEN() parameter, you can override the AUTOOPEN= parameter value that was originally specified when the repository was added to or last updated in the RS catalog repository (with batch ADMIN *ADD* or *UPDATE* commands, respectively). This parameter value indicates whether the user repository's RDSs will be open when it is started (with OPEN(YES)), or when a user first connects to it (with OPEN(NO)). **Note that you can only override the AUTOOPEN= parameter if it was originally specified as AUTOOPEN=NO.**

You can optionally include the MAXWAIT parameter to indicate how many seconds should elapse before a particular action that you also specify is taken. You can specify a wait time of up to 9999 seconds and opt to have the command continue processing with a return code of either 0 or 4, or opt to have it terminate with a return code of 8. By default, if 5 seconds has elapsed once this command has been issued, the command will continue processing and will give a return code of 4. The specific parameter values for the MAXWAIT() syntax are shown on this slide.

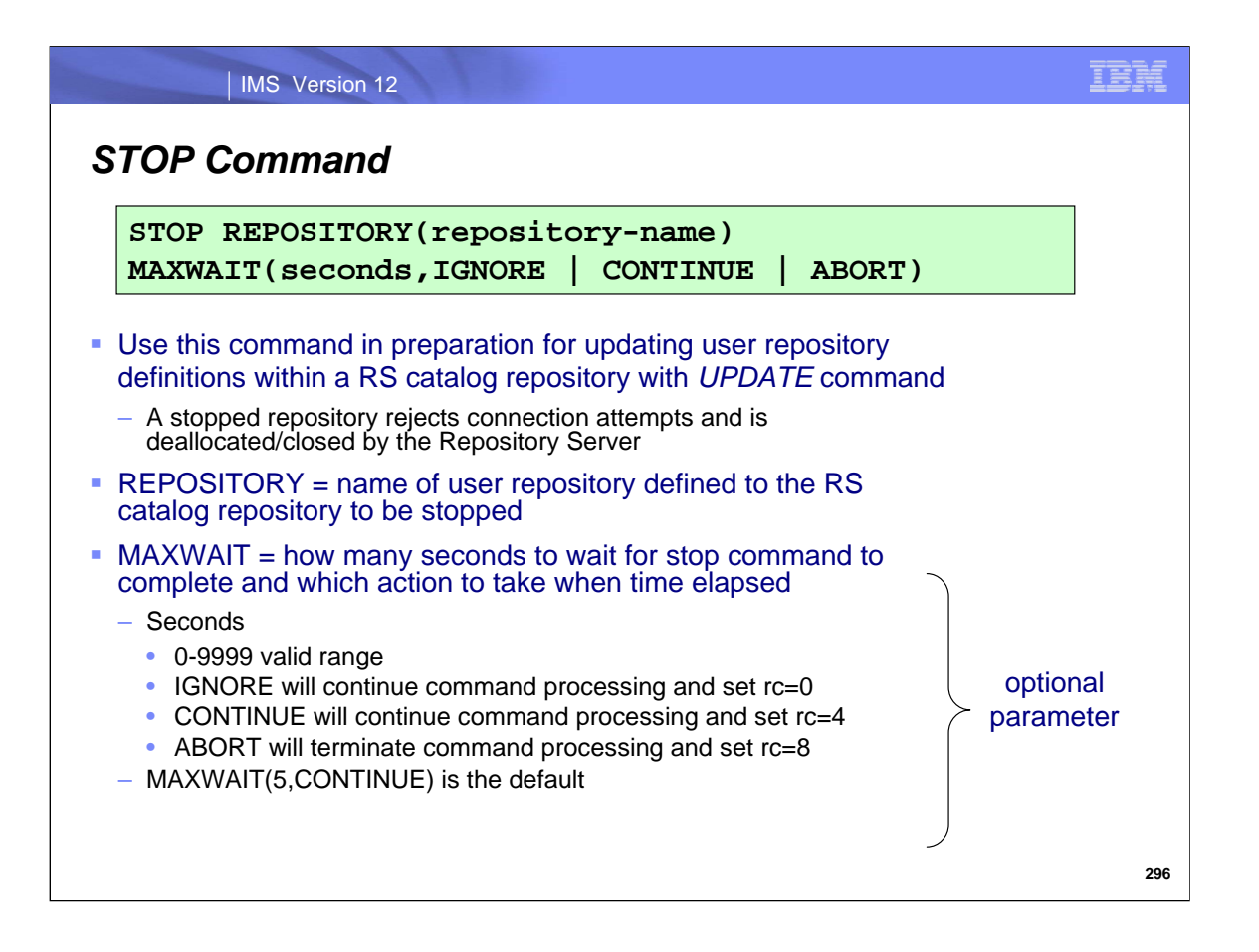

Use the batch ADMIN *STOP* command to stop a specific user repository that is defined to the RS catalog repository. A stopped repository will reject user connection attempts. The command also results in the repository being closed and deallocated by the Repository Server. Note that this command has the same MAXWAIT() parameter value as the batch ADMIN *START* command.

Much like a /DBR command that prevents programs and transactions from accessing a database, the batch ADMIN STOP command, when issued with MAXWAIT(xx,IGNORE or CONTINUE), can continue processing after xx seconds have elapsed. At this point, the command continues processing (just like the /DBR command) and a specific return code is received, determined by whether IGNORE (rc=0) or CONTINUE (rc=4) was specified. Of course, if ABORT was specified instead of IGNORE or CONTINUE, the command would terminate processing and a rc=8 would be received when xx seconds has elapsed.

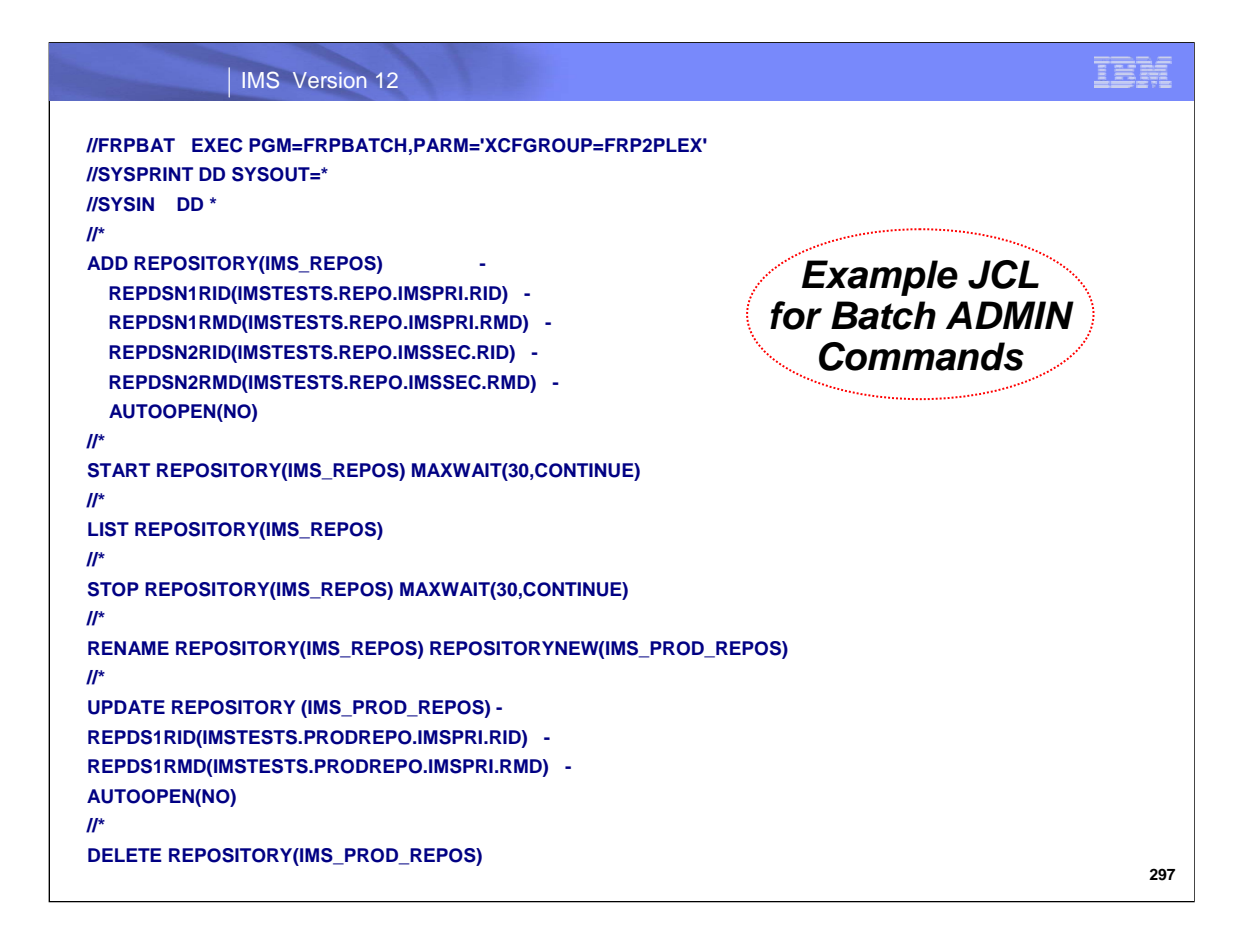

This slide shows an example of the batch ADMIN utility which issues the commands just discussed.

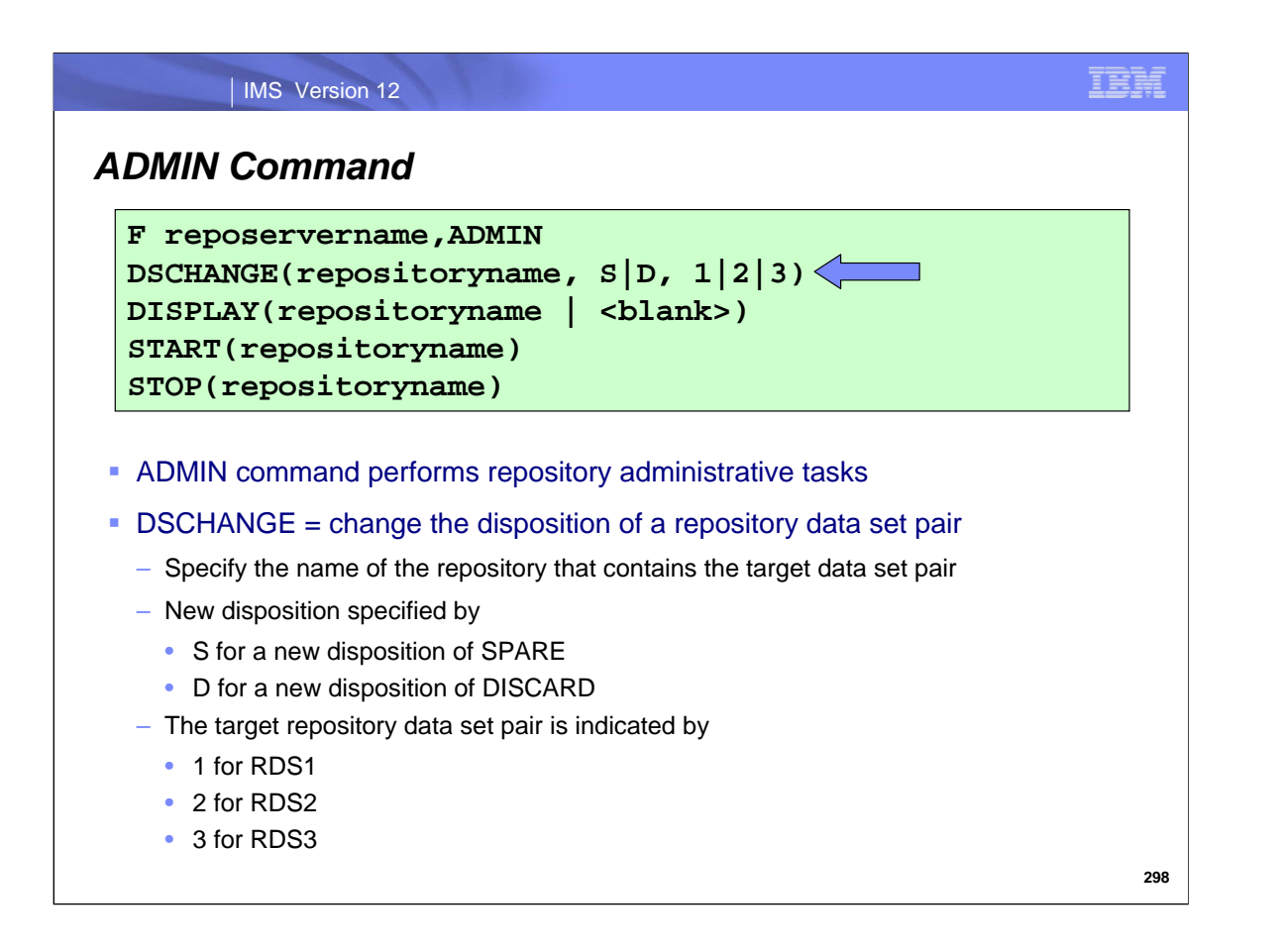

Use the z/OS modify interface ADMIN command to perform various administrative tasks. Use it with the DSCHANGE parameter to change the disposition of a data set contained in a repository to DISCARD or SPARE status. The circumstances under which this would be appropriate were explained in the previous section when the batch ADMIN *DSCHANGE* command was covered and will also be discussed later in the session when repository data set recovery is covered.

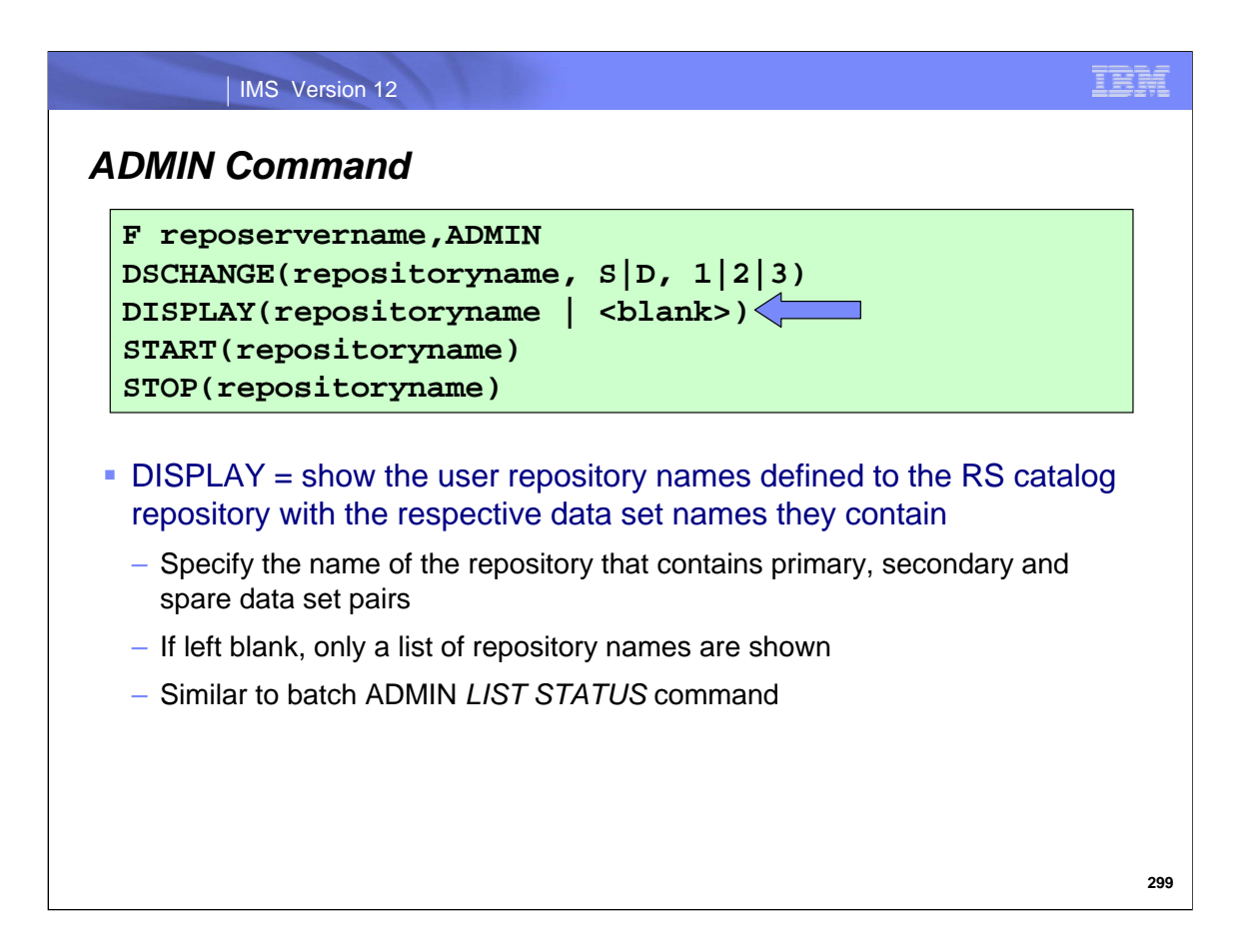

Use the ADMIN command with the DISPLAY parameter to display a list of user repository names defined to the RS catalog repository. If a repository name is specified for the DISPLAY() parameter, other details such as the RDS names and statuses will be shown. This command is similar to the batch ADMIN *LIST STATUS* command.

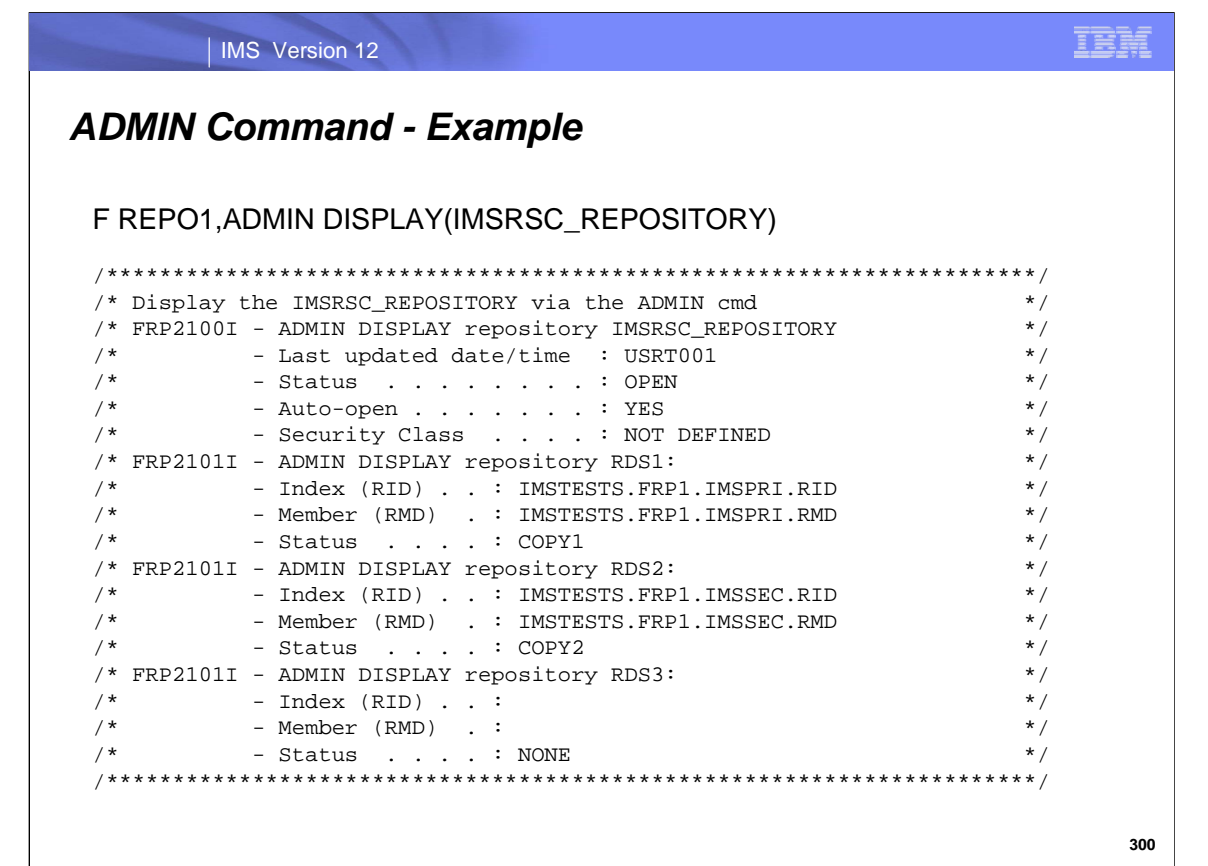

This slide shows an example of the output that would be received from a z/OS modify interface ADMIN,DISPLAY command when a user repository name is specified. Notice that you can see detailed information about this user repository, such as its status, its auto-open value, and the different RDSs that it contains as well as their statuses (dispositions).

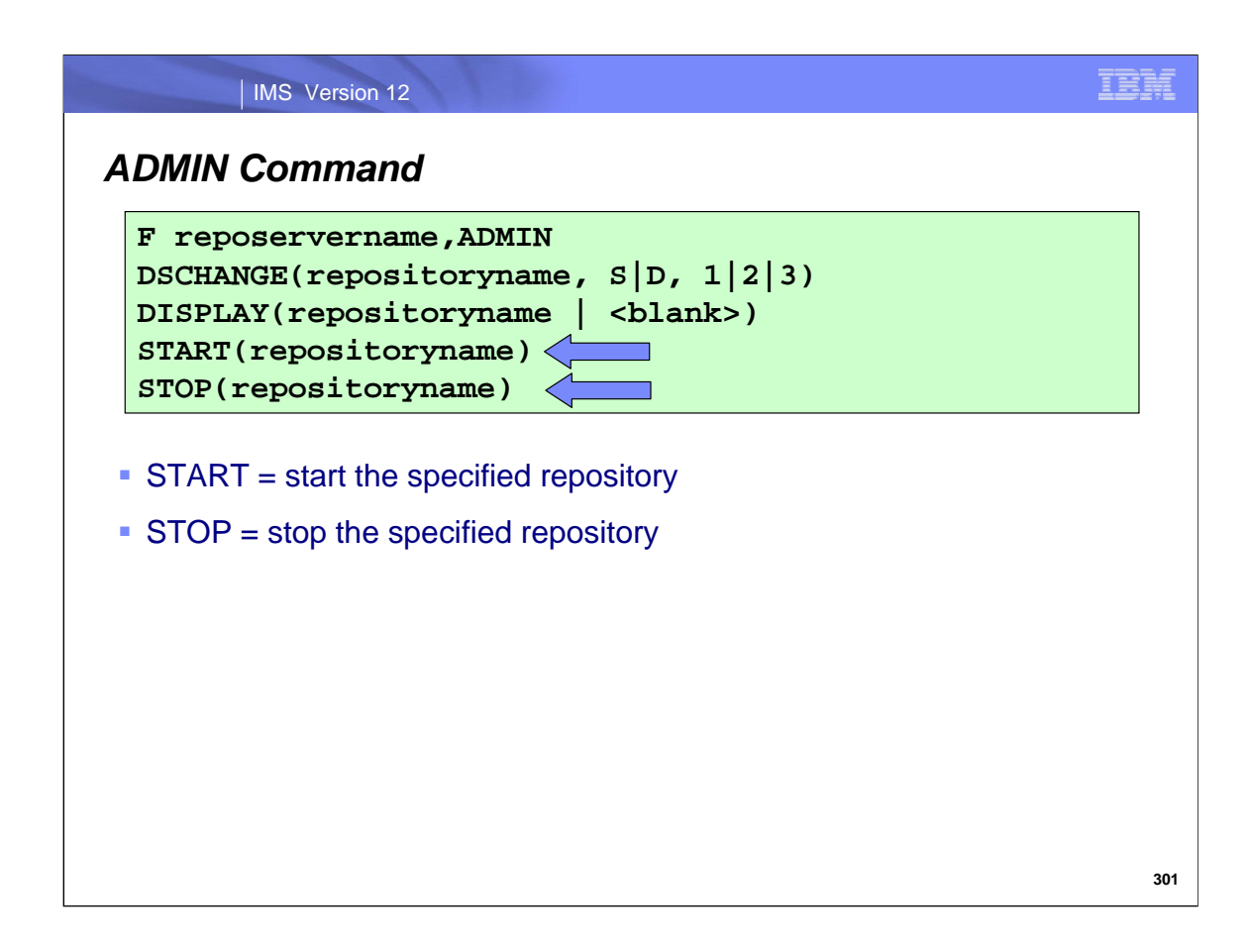

Use the ADMIN command with the START or STOP parameters to start and stop a repository, respectively.

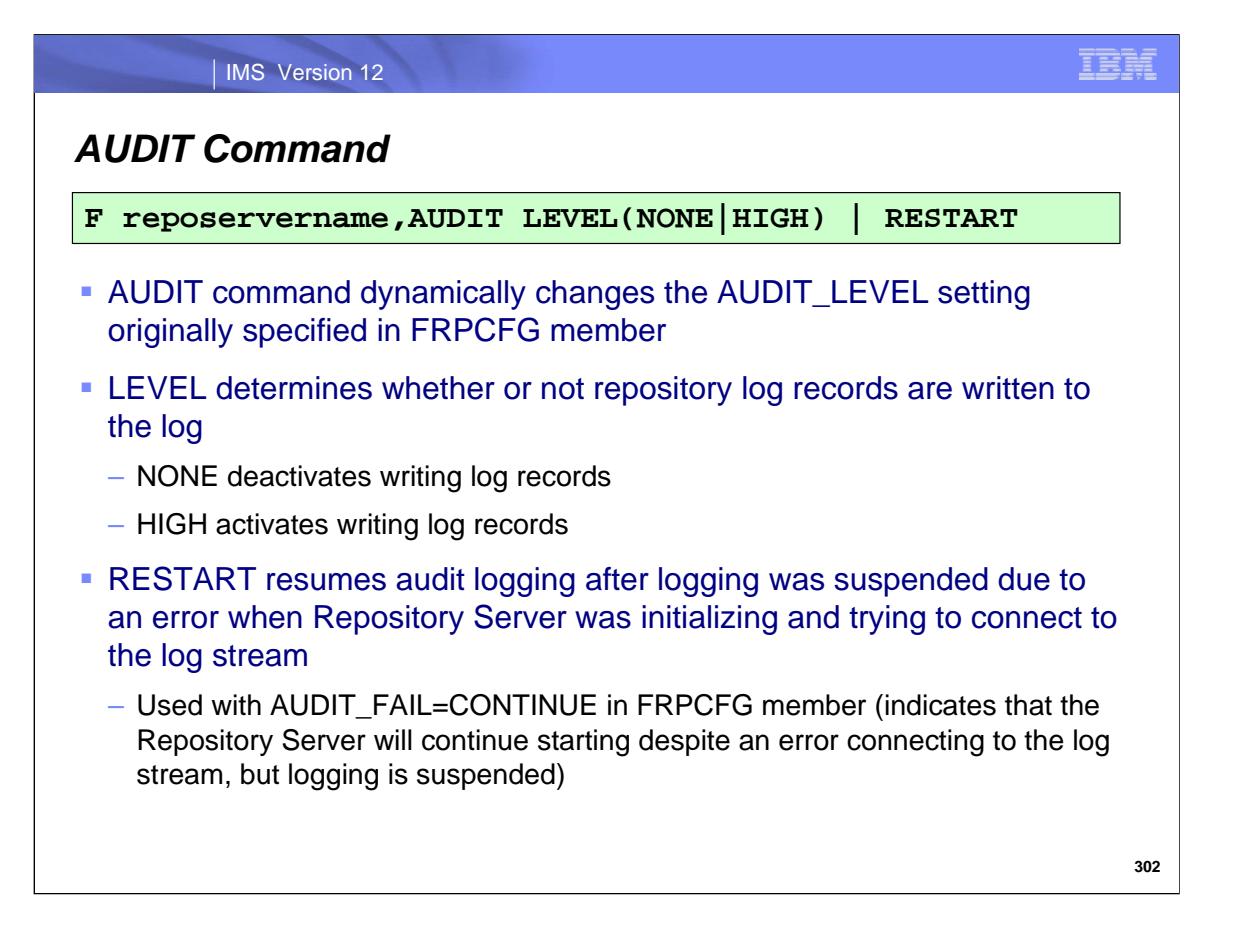

Use the AUDIT command to dynamically change the audit level setting specified on the AUDIT\_LEVEL parameter in the FRPCFG configuration member. To activate the writing of log records, specify LEVEL(HIGH) and to deactivate, specify LEVEL(NONE).

When the Repository Server is starting and attempting to connect to the log stream, an error can occur. Depending on what value you specified for AUDIT\_FAIL in the FRPCFG member, the Repository Server can either continue starting or can terminate. As covered in Part 1 of this session, if you specify AUDIT\_FAIL=CONTINUE, logging will be suspended in the event that the Repository Server encounters an error while attempting to connect to the log stream. You can later activate the logging of records by issuing the z/OS modify interface AUDIT command with RESTART included.

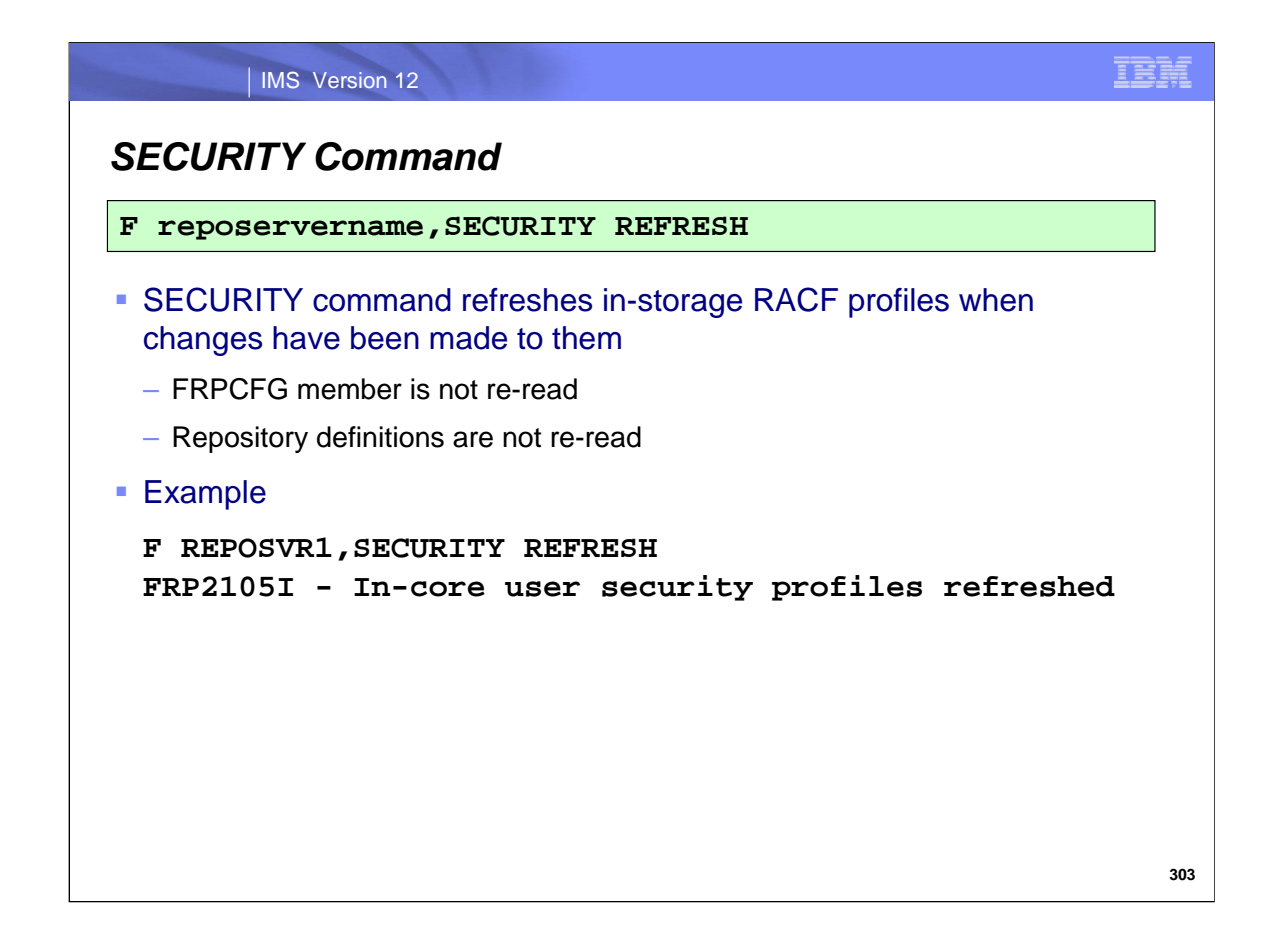

For repository security, if you need to make changes to your RACF (or SAF equivalent) definitions, they will only be active if you refresh the RACF in-storage profiles. Use the z/OS modify interface *SECURITY* command to accomplish this. The command will refresh the RACF profiles contained in storage to reflect the updated profile definitions. More detail on when this command should be issued will be discussed later in the session in the "Security Considerations" section.

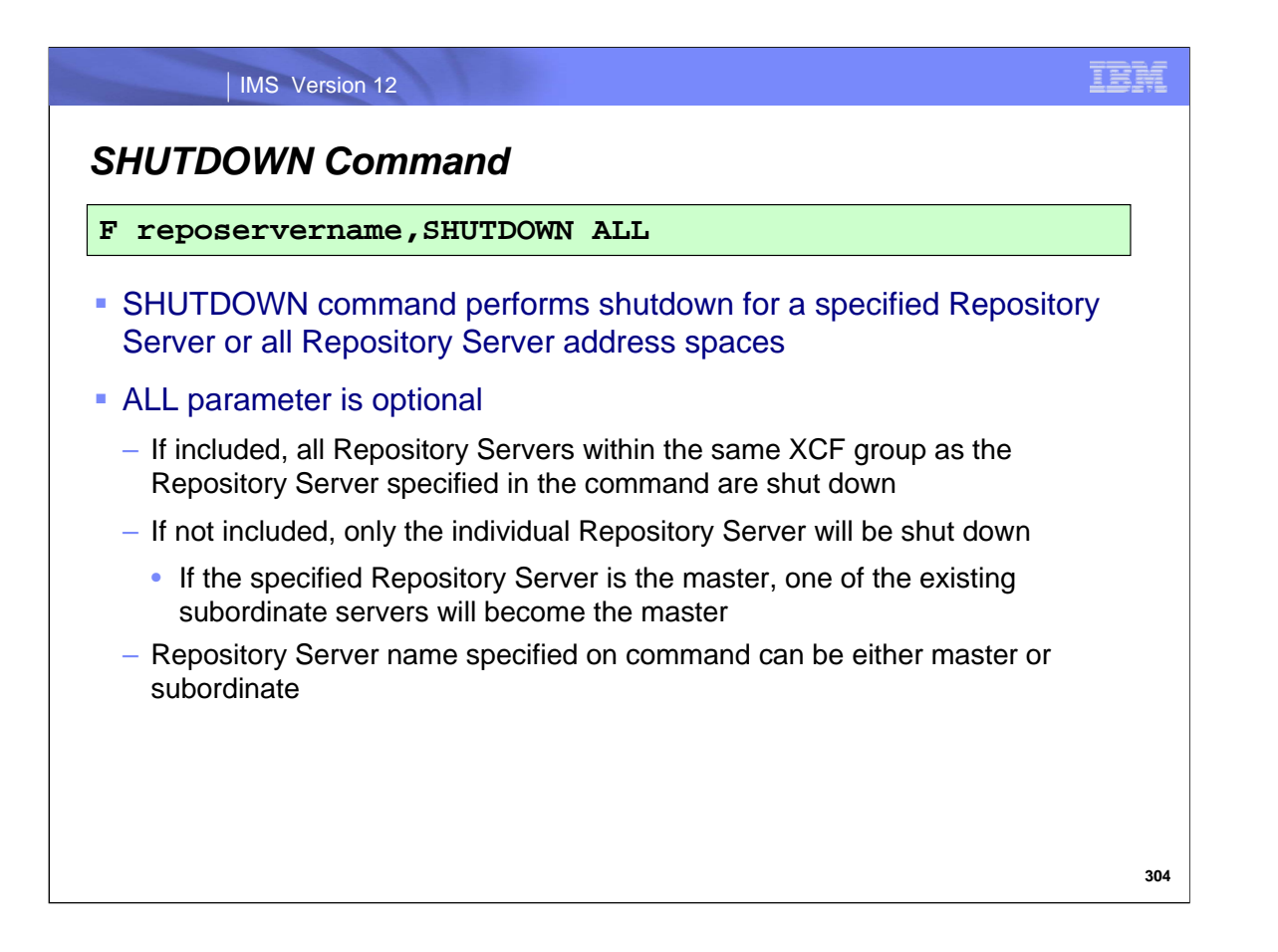

To shut down one or more Repository Server(s), issue the z/OS modify interface *SHUTDOWN* command. Including the optional ALL keyword will target all Repository Servers contained within the same XCF group, whereas omitting this keyword will just target the specified Repository Server for shutdown. If the master Repository Server is shutdown, one of the subordinate servers will become the new master.

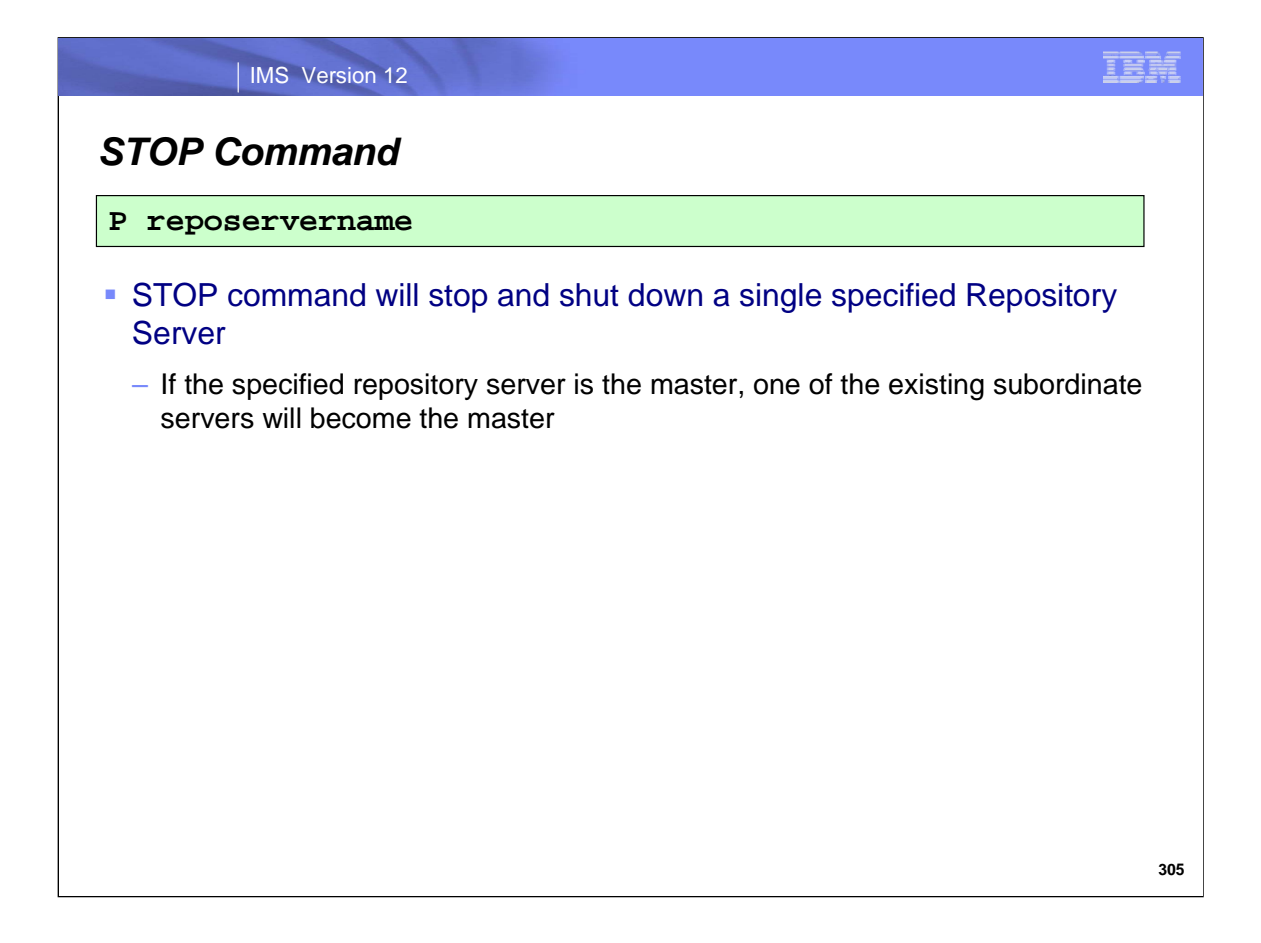

The z/OS modify interface *STOP* command is also available to shut down a single Repository Server. Here again, if the master Repository Server is shutdown, one of the subordinate servers will become the new master.